# **GARMIN.**

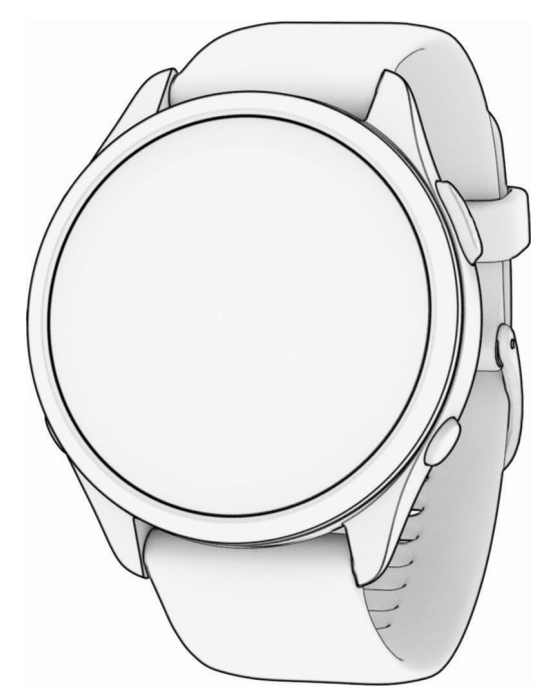

# FORERUNNER® 265 SERIES WATCH

# Īpašnieka rokasgrāmata

#### © 2023 Garmin Ltd. vai tā meitasuzņēmumi

Visas tiesības paturētas. Saskaņā ar autortiesību likumiem šo rokasgrāmatu nedrīkst ne pilnībā, ne daļēji kopēt bez Garmin rakstiskas piekrišanas. Garmin patur tiesības veikt savu produktu izmainas vai uzlabojumus un mainīt šīs rokasgrāmatas saturu, par šādām izmaiņām vai uzlabojumiem nepaziņojot nevienai personai vai organizācijai. Lai saņemtu nesenākos atjauninājumus un papildinformāciju par šī produkta lietošanu, dodieties uz [www.garmin.com](http://www.garmin.com).

Garmin®, Garmin logotips, ANT+®, Auto Lap®, Auto Pause®, Edge®, Forerunner®, TracBack®, VIRB® un Virtual Partner® ir Garmin Ltd. vai tā meitasuzņēmumu prečzīmes, kas ir reģistrētas ASV un citās valstīs. Body Battery™, Connect IQ™, Firstbeat Analytics™, Garmin Connect™, Garmin Express™, Garmin Index™, Garmin Move IQ™, Garmin Pay™, Health Snapshot™, HRM-Dual™, HRM-Run™, HRM-Pro™ sērija, HRM-Swim™, HRM-Tri™, PacePro™, Rally™, SatIQ™, tempe™, Varia™ un Vector™ ir Garmin Ltd. vai tā meitasuzņēmumu prečzīmes. Šīs prečzīmes nedrīkst lietot bez skaidri izteiktas Garmin atļaujas.

Android™ ir Google Inc. prečzīme. Apple®, iPhone®, iTunes® un Mac® ir Apple Inc. prečzīme, kas reģistrēta ASV un citās valstīs. Vārdiskā prečzīme BLUETOOTH® un logotipi ir Bluetooth SIG, Inc. īpašums, un Garmin jebkurā gadījumā izmanto šīs zīmes saskaņā ar licenci. The Cooper Institute®, kā arī visas saistītās prečzīmes ir The Cooper Institute īpašums. Uzlabota sirdsdarbības ritma analīze, ko nodrošina Firstbeat. iOS® ir Cisco Systems, Inc. reģistrēta prečzīme, ko pēc licences izmanto Apple Inc. Shimano STEPS™ ir Shimano, Inc. reģistrēta prečzīme. Wi-Fi<sup>®</sup> ir Wi-Fi Alliance Corporation reģistrēta prečzīme. Windows® un Windows NT<sup>®</sup> ir Microsoft Corporation Amerikas Savienotajās Valstīs un citās valstīs reģistrētas prečzīmes. Zwift<sup>™</sup> ir Zwift, Inc. prečzīme. Citas prečzīmes un tirdzniecības nosaukumi pieder to attiecīgajiem īpašniekiem.

Šis produkts ir ANT+® sertificēts. Sarakstu ar savietojamiem produktiem un lietotnēm skatiet tīmekļa vietnē [www.thisisant.com/directory](http://www.thisisant.com/directory).

M/N: A04452, A04453

# **Saturs**

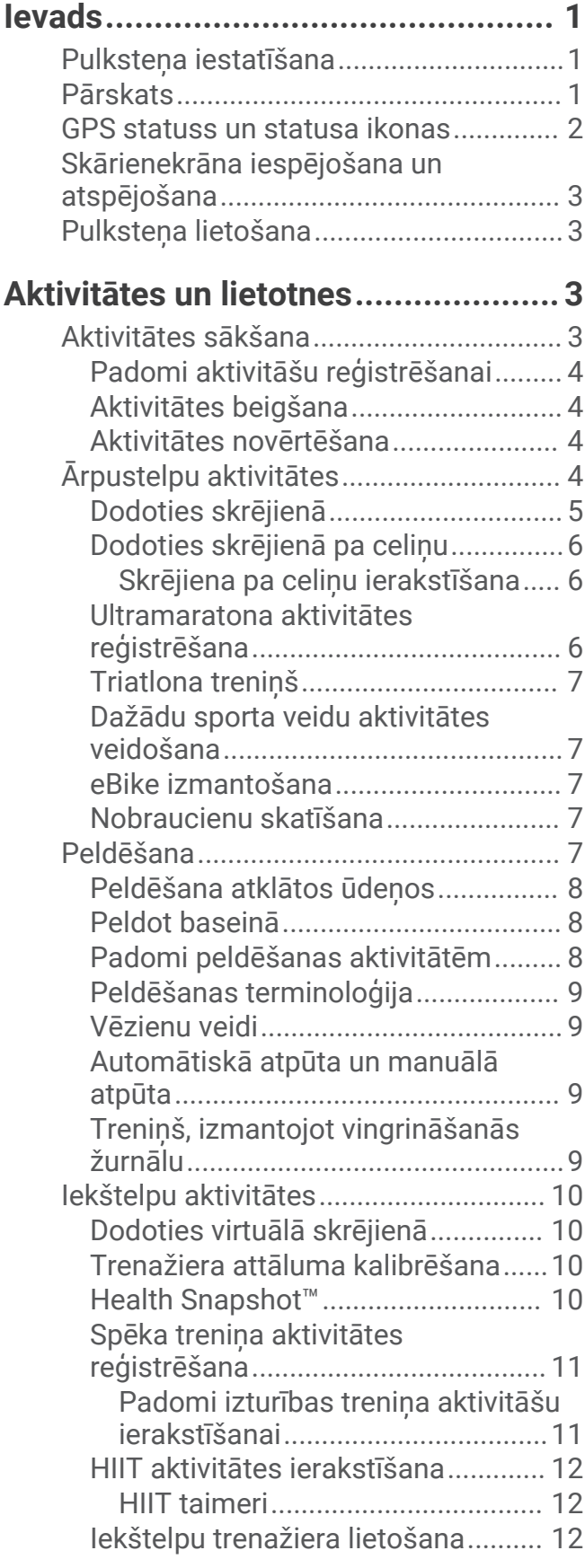

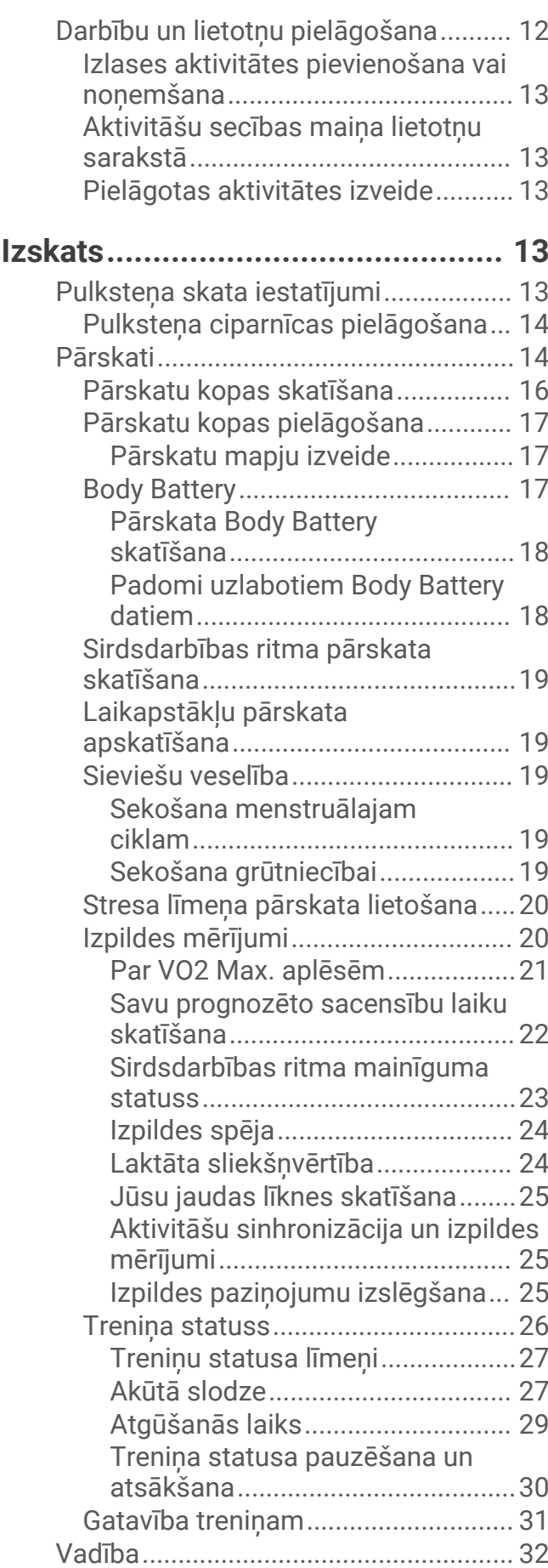

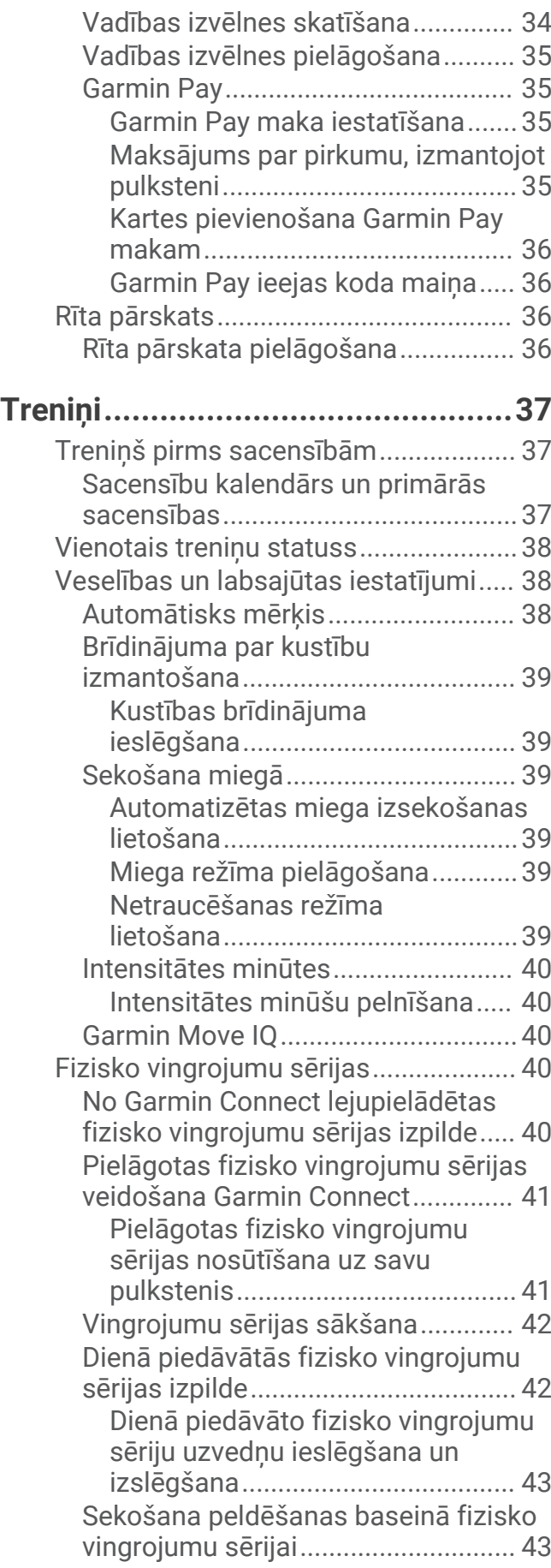

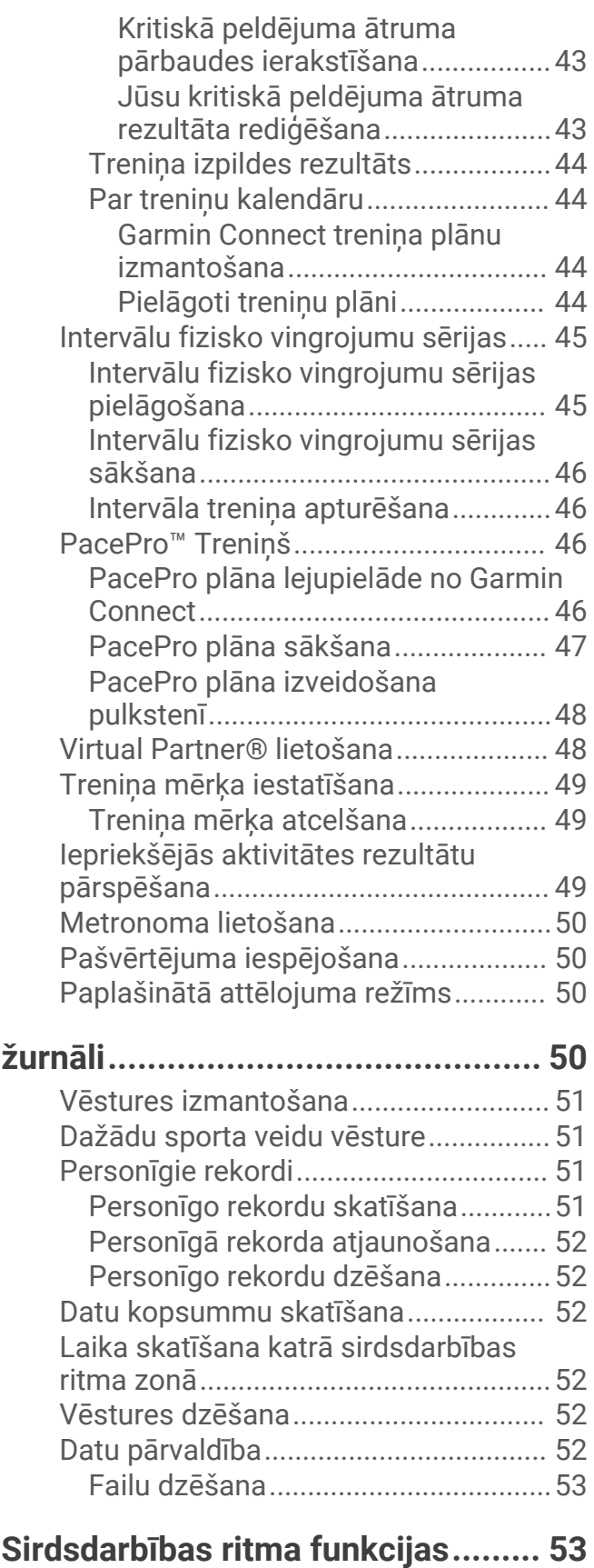

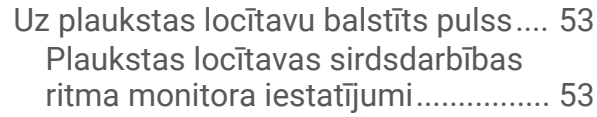

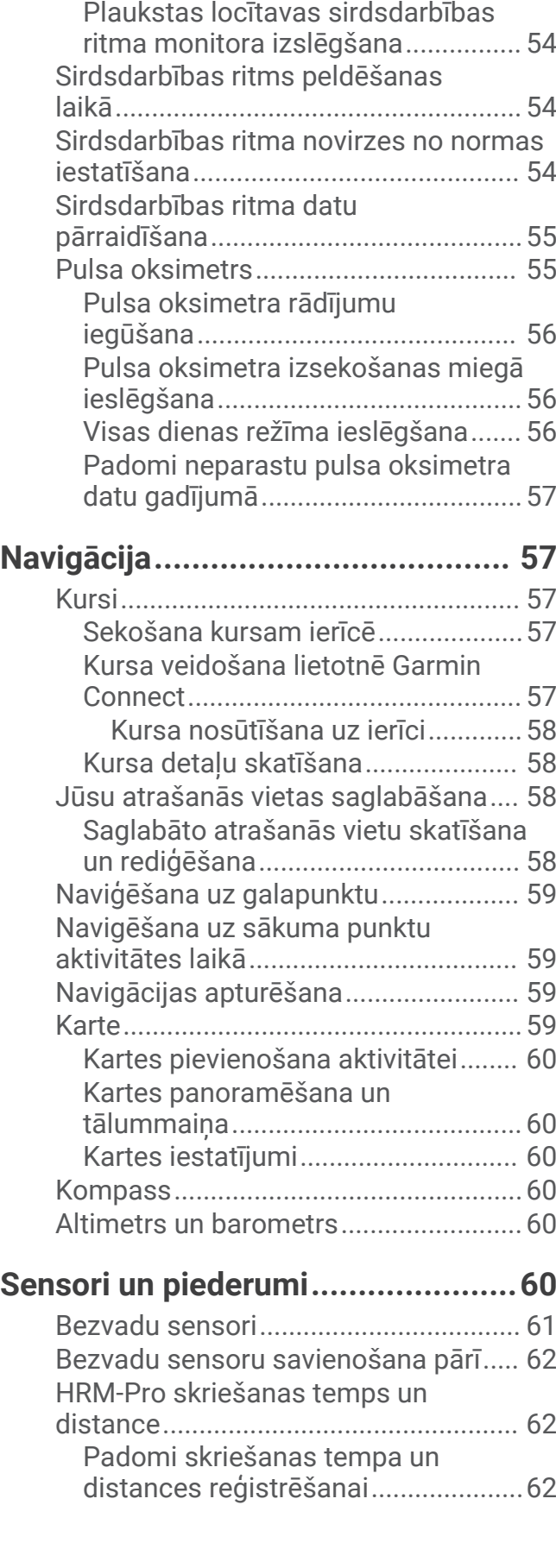

[Padomi mainīgu sirdsdarbības ritma](#page-61-0)  [datu gadījumā....................................54](#page-61-0)

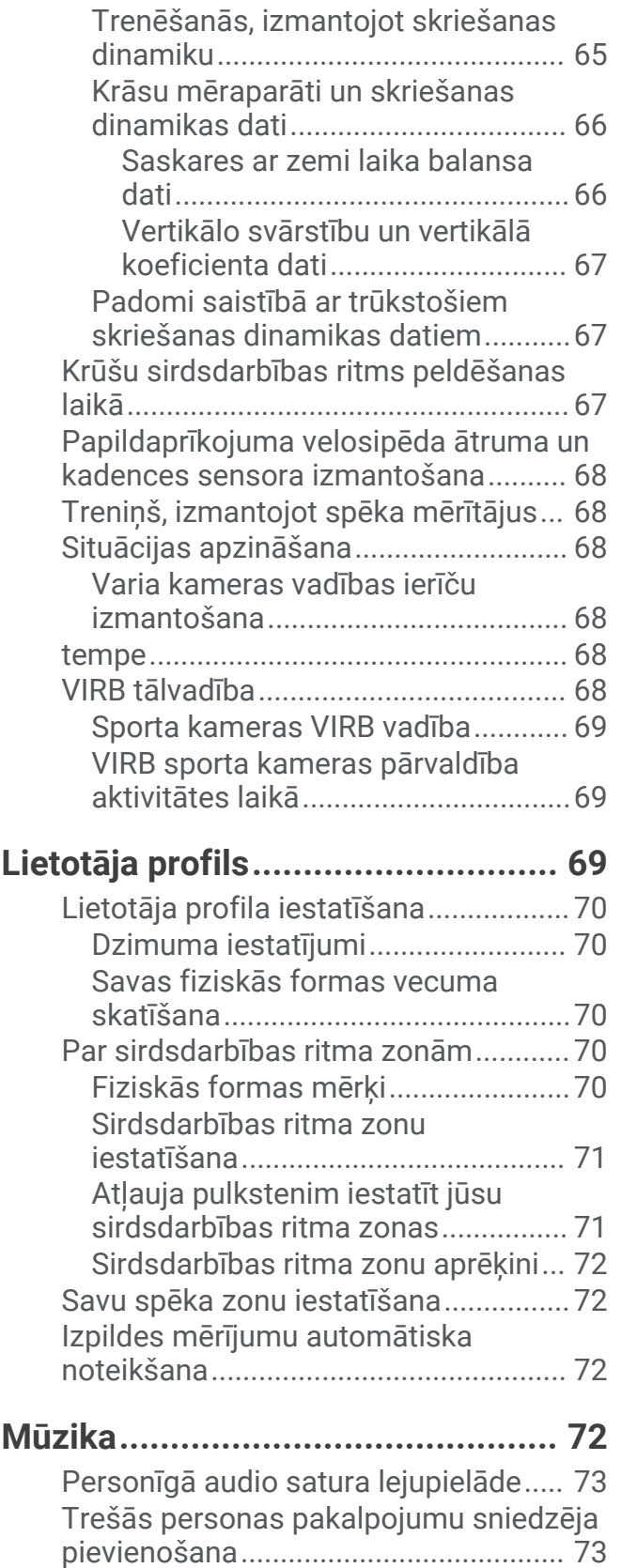

[Skriešanas spēks..................................](#page-70-0) 63 [Skriešanas jaudas iestatījumi...........63](#page-70-0) [Skriešanas dinamika.............................63](#page-70-0)

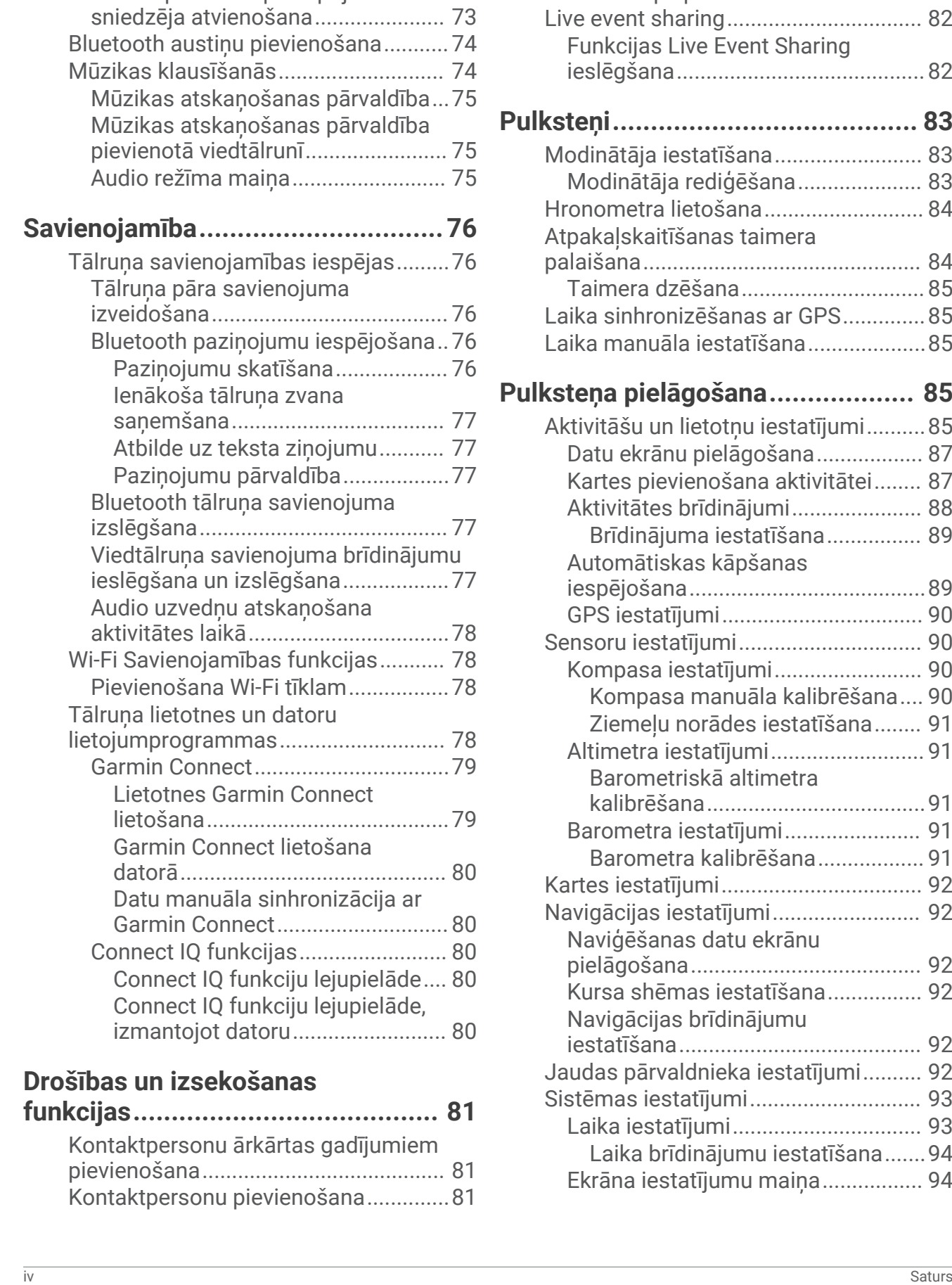

[Audio satura lejupielāde no trešās](#page-80-0)  [personas pakalpojumu sniedzēja....](#page-80-0) 73

[Trešās personas pakalpojumu](#page-80-0) 

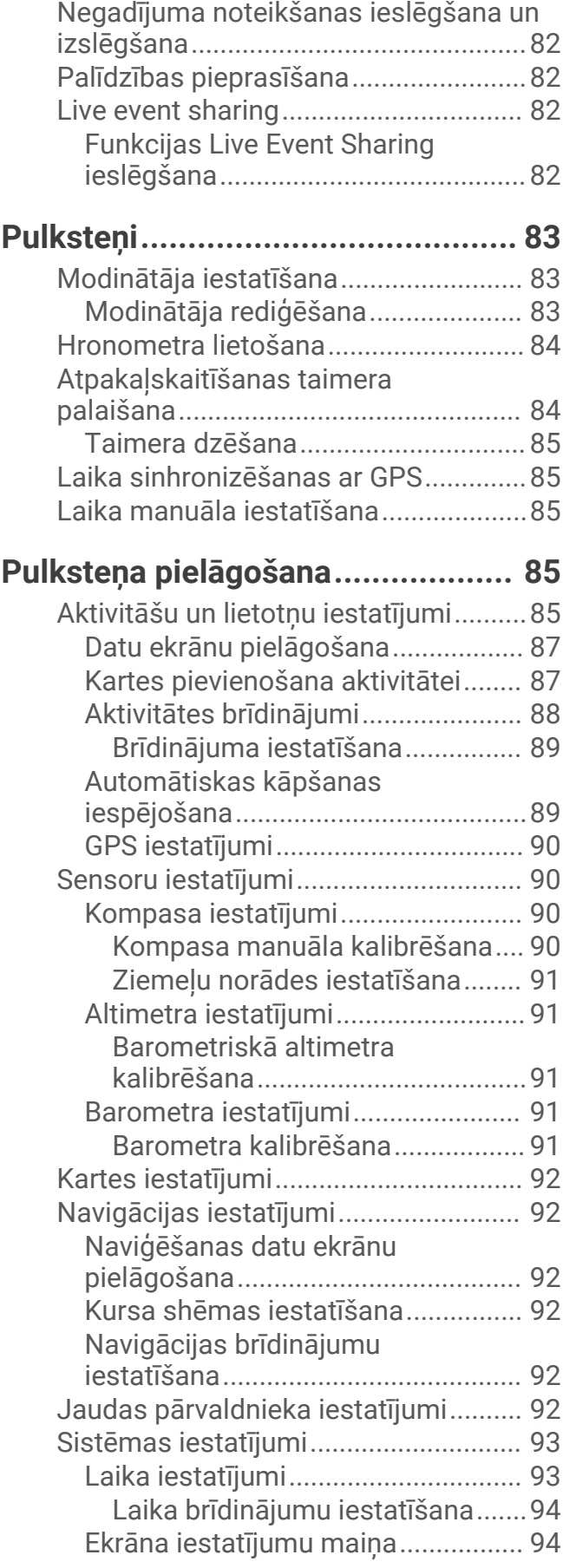

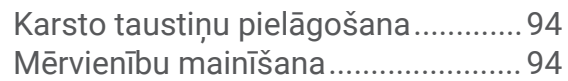

# **[Informācija par ierīci......................](#page-101-0) 94**

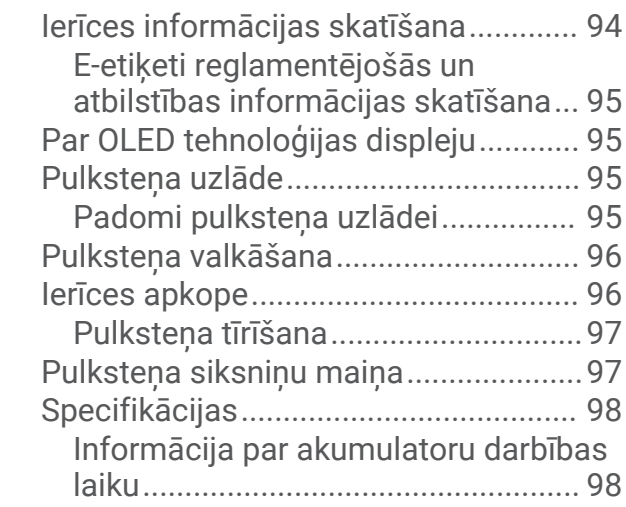

# **[Traucējummeklēšana.....................](#page-106-0) 99**

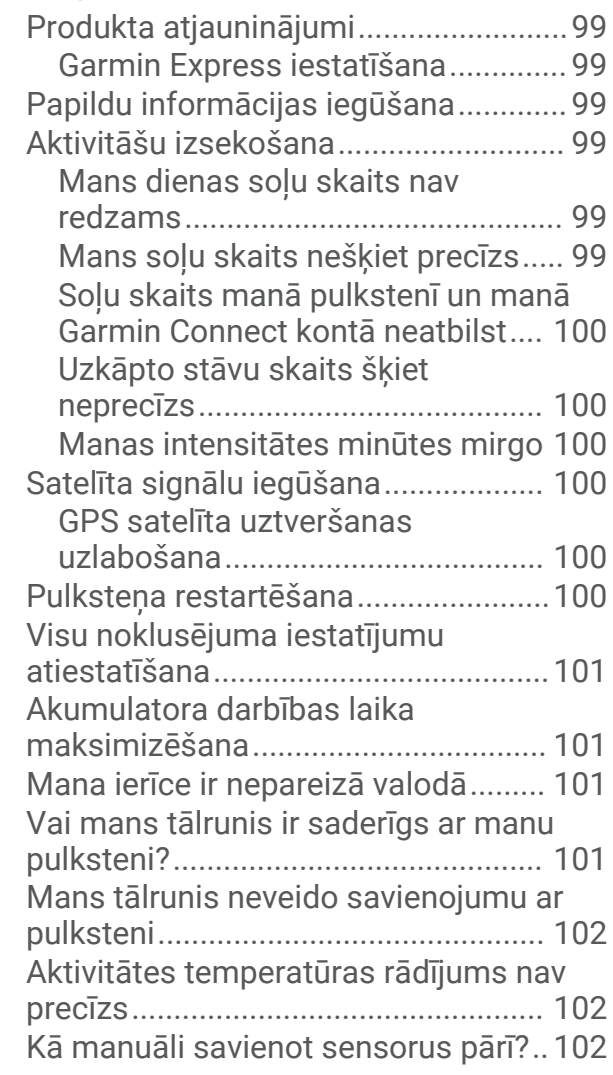

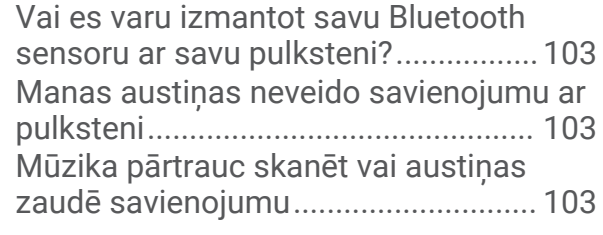

# **[Pielikums.....................................](#page-111-0) 104**

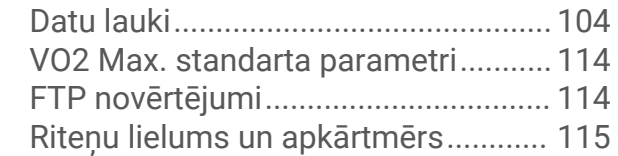

# Ievads

#### **BRĪDINĀJUMS**

<span id="page-8-0"></span>Skatiet ierīces komplektācijā iekļauto ceļvedi *Svarīga informācija par drošību un ierīci*, lai uzzinātu uz ierīci attiecināmos brīdinājumus un citu svarīgu informāciju.

Pirms sākat vai pārveidojat jebkuru treniņu programmu, vienmēr konsultējieties ar ārstu.

# Pulksteņa iestatīšana

Lai pilnībā izmantotu Forerunner funkcijas, izpildiet tālāk norādītos uzdevumus.

- Izveidojiet Forerunner pulkstena pāra savienojumu ar savu tālruni, izmantojot lietotni Garmin Connect™ (*[Tālruņa pāra savienojuma izveidošana](#page-83-0)*, 76. lappuse).
- Iestatiet Wi‑Fi® tīklus (*[Pievienošana Wi‑Fi tīklam](#page-85-0)*, 78. lappuse).
- Iestatiet drošības funkcijas (*[Drošības un izsekošanas funkcijas](#page-88-0)*, 81. lappuse).
- Iestatiet mūziku (*Mūzika*[, 72. lappuse](#page-79-0)).
- Iestatiet savu Garmin Pay™ maku (*[Garmin Pay maka iestatīšana](#page-42-0)*, 35. lappuse).

### Pārskats

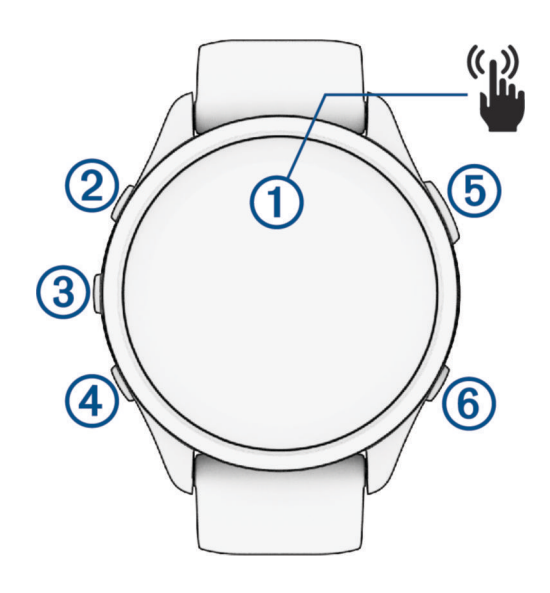

#### **Skārienekrāns**

- pieskarieties, lai izvēlētos opciju izvēlnē.
- Uzsitiet, lai atvērtu skatu un aplūkotu vairāk datu.
- Pavelciet uz augšu vai uz leju, lai ritinātu pa pārskatu kopu un izvēlnēm.
- Pavelciet pa labi, lai atgrieztos iepriekšējā ekrānā.
- Noklājiet ekrānu ar plaukstu, lai ātri izslēgtu displeju un atgrieztos pie pulkstena ciparnīcas.

#### **LIGHT**

- turiet nospiestu, lai ieslēgtu pulksteni.
- Nospiediet, lai ieslēgtu un izslēgtu displeju.
- Turiet nospiestu, lai aplūkotu vadības izvēlni un ātri piekļūtu biežāk lietotajām funkcijām.

#### **(3)** UP

- nospiediet, lai ritinātu pa skatiem, datu ekrāniem, opcijām un iestatījumiem.
- Turiet nospiestu, lai skatītu izvēlni.
- Turiet nospiestu, lai manuāli mainītu sporta veidus aktivitātes laikā.

#### **A** DOWN

• nospiediet, lai ritinātu pa skatiem, datu ekrāniem, opcijām un iestatījumiem.

<span id="page-9-0"></span>• Turiet nospiestu, lai atvērtu mūzikas pārvaldību (*Mūzika*[, 72. lappuse](#page-79-0)).

#### **START · STOP**

- nospiediet, lai palaistu un apturētu aktivitātes taimeri.
- Nospiediet, lai izvēlētos opciju vai apstiprinātu ziņojumu.

#### $\overline{6}$ **BACK**

- nospiediet, lai atgrieztos iepriekšējā ekrānā.
- Nospiediet, lai reģistrētu distanci, atpūtu vai pāreju aktivitātes laikā.

#### GPS statuss un statusa ikonas

Aktivitātēm brīvā dabā statusa josla kļūst zaļa, kad GPS ir gatavs. Mirgojoša ikona nozīmē, ka pulkstenis meklē signālu. Vienmērīgi izgaismota ikona nozīmē, ka signāls ir atrasts vai ka sensors ir pievienots.

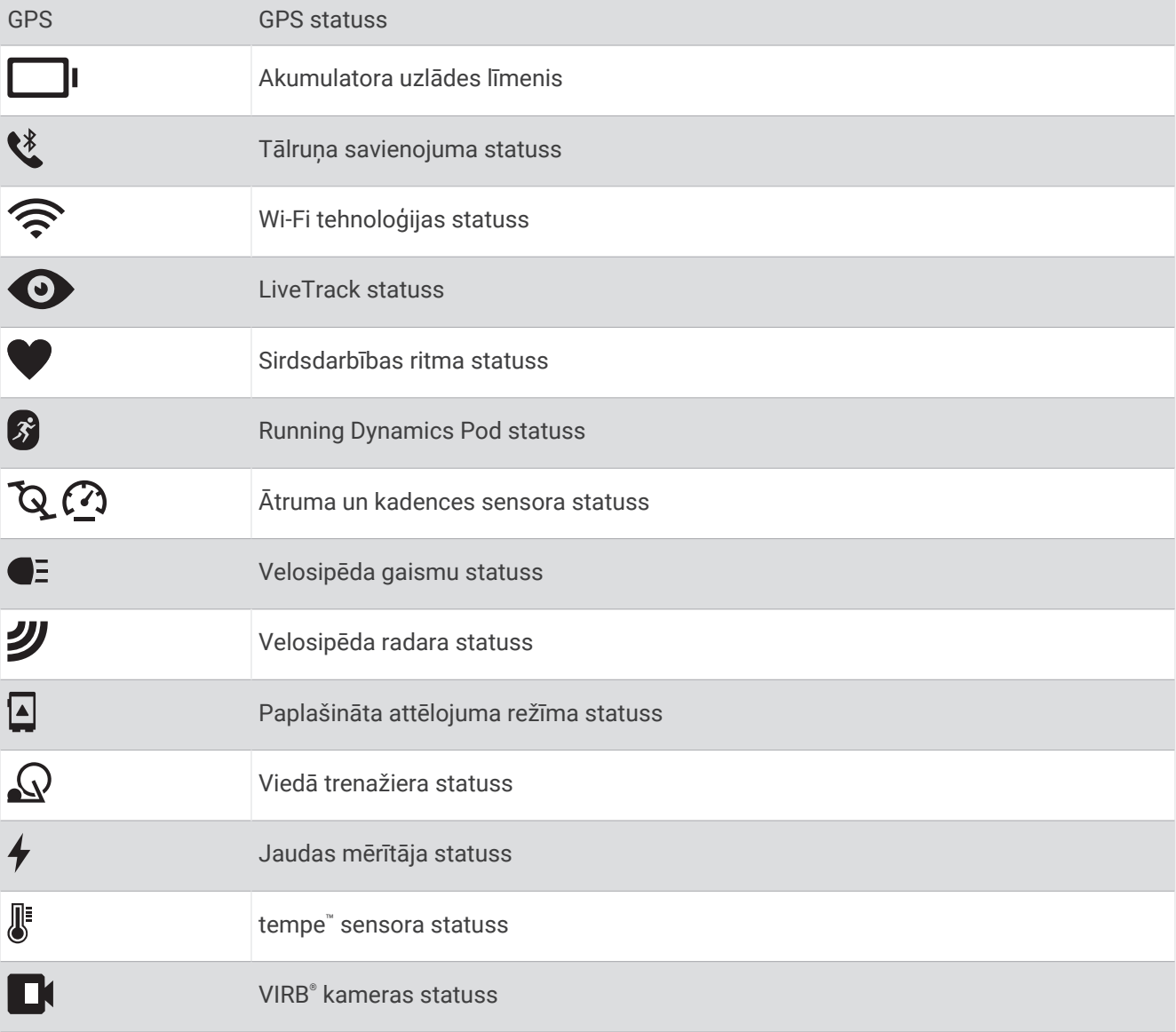

# <span id="page-10-0"></span>Skārienekrāna iespējošana un atspējošana

Jūs varat pielāgot skārienekrānu vispārīgai lietošanai ar pulksteni un katras aktivitātes profilam.

**PIEZĪME.** skārienekrāns nav pieejams peldēšanas aktivitāšu laikā. Skārienekrāna iestatījums katras aktivitātes profilam (piemēram, skriešanai vai riteņbraukšanai) attiecas uz konkrētajā sporta aktivitātē iesaistīto kāju.

- Lai lietošanas vai aktivitāšu laikā iespējotu vai atspējotu skārienekrānu, turiet nospiestu **UP**, atlasiet **Sistēma**  > **Pieskarieties** un atlasiet opciju.
- Lai šo opciju pievienotu vadības izvēlnei, skatiet (*[Vadības izvēlnes pielāgošana](#page-42-0)*, 35. lappuse).
- Lai pielāgotu karsto taustiņu īslaicīgai skārienekrāna iespējošanai vai atspējošanai, turiet nospiestu **UP**, atlasiet **Sistēma** > **Karstie taustiņi**.

### Pulksteņa lietošana

- Turiet nospiestu **LIGHT**, lai skatītu vadības izvēlni (*Vadība*[, 32. lappuse\)](#page-39-0).
- No pulksteņa ciparnīcas nospiediet **UP** vai **DOWN**, lai ritinātu pārskatu kopu (*Pārskati*[, 14. lappuse\)](#page-21-0).
- Pulksteņa ciparnīcā nospiediet **START**, lai sāktu aktivitāti, vai atveriet lietotni (*Aktivitātes un lietotnes*, 3. lappuse).
- Turiet nospiestu **UP**, lai pielāgotu pulksteņa ciparnīcu (*[Pulksteņa ciparnīcas pielāgošana](#page-21-0)*, 14. lappuse), pielāgotu iestatījumus (*[Sistēmas iestatījumi](#page-100-0)*, 93. lappuse), savienotu pārī bezvadu sensorus (*[Bezvadu](#page-69-0) [sensoru savienošana pārī](#page-69-0)*, 62. lappuse) un vairāk.

# Aktivitātes un lietotnes

Jūsu pulksteni var izmantot iekštelpu, ārpustelpu, atlētikas un fitnesa aktivitātēm. Sākot aktivitāti, pulkstenis parāda un reģistrē sensora datus. Varat izveidot pielāgotas darbības vai jaunas darbības, pamatojoties uz noklusējuma darbībām (*[Pielāgotas aktivitātes izveide](#page-20-0)*, 13. lappuse). Kad esat pabeidzis savas aktivitātes, varat tās saglabāt un kopīgot ar Garmin Connect kopienu.

Jūs varat arī pievienot Connect IQ™ aktivitātes un lietotnes savam pulkstenim, izmantojot Connect IQ lietotni (*[Connect IQ funkcijas](#page-87-0)*, 80. lappuse).

Vairāk informācijas par aktivitāšu izsekošanu un fiziskās formas mērījumu precizitāti skatiet vietnē [garmin.com](http://garmin.com/ataccuracy) [/ataccuracy](http://garmin.com/ataccuracy).

# Aktivitātes sākšana

Sākot aktivitāti, GPS ieslēdzas automātiski (ja nepieciešams).

- **1** Nospiediet **START**.
- **2** Atlasiet opciju:
	- Atlasiet aktivitāti no savas izlases.
	- $\cdot$  Atlasiet  $\bullet$  un paplašinātā aktivitāšu sarakstā atlasiet aktivitāti.
- **3** Ja aktivitātei ir nepieciešami GPS signāli, izejiet ārpus telpām uz vietu, kur ir atklāts skats uz debesīm, un gaidiet, līdz pulkstenis ir gatavs.

Pulkstenis ir gatavs, kad tas ir noteicis jūsu pulsu, ieguvis GPS signālus (ja nepieciešams) un izveidojis savienojumu ar bezvadu sensoriem (ja nepieciešams).

**4** Nospiediet **START**, lai palaistu aktivitātes taimeri.

Pulkstenis reģistrē aktivitātes datus tikai laikā, kad aktivitātes taimeris darbojas.

#### <span id="page-11-0"></span>Padomi aktivitāšu reģistrēšanai

- Pirms aktivitātes sākšanas uzlādējiet pulksteni (*[Pulksteņa uzlāde](#page-102-0)*, 95. lappuse).
- Nospiediet **BACK**, lai ierakstītu distances, sāktu jaunu vingrojumu kopu vai pozu vai pārietu uz nākamo fizisko vingrojumu sērijas posmu.
- Nospiediet **UP** vai **DOWN**, lai skatītu papildu datu ekrānus.
- Pavelciet uz augšu vai uz leju, lai skatītu papildu datu ekrānus (*[Skārienekrāna iespējošana un atspējošana](#page-10-0)*, [3. lappuse\)](#page-10-0).
- Aktivitātes laikā turiet nospiestu **UP** un atlasiet **Mainīt sporta veidu**, lai pārietu uz citu aktivitātes veidu. Ja jūsu aktivitāte ietver divus vai vairākus sporta veidus, tā tiek reģistrēta kā dažādu sporta veidu aktivitāte.

#### Aktivitātes beigšana

- **1** Nospiediet **STOP**.
- **2** Atlasiet opciju:
	- Lai atsāktu aktivitāti, atlasiet **Turpināt**.
	- Lai saglabātu aktivitāti un skatītu detalizētu informāciju, atlasiet **Saglabāt**, nospiediet **START** un atlasiet opciju.

**PIEZĪME.** pēc aktivitātes saglabāšanas varat ievadīt pašnovērtējuma datus (*Aktivitātes novērtēšana*, 4. lappuse).

- Lai aizturētu aktivitāti un vēlāk to atsāktu, atlasiet **Atsākt vēlāk**.
- Lai atzīmētu distanci, atlasiet **Aplis**.
- Lai navigētu atpakaļ uz aktivitātes sākuma punktu pa to pašu ceļu, atlasiet **Atgriezties sākumā** > **TracBack**.

**PIEZĪME.** šī funkcija ir pieejama vienīgi aktivitātēm, kuras izmanto GPS.

• Lai naviģētu atpakaļ uz aktivitātes sākuma punktu pa taisnāko ceļu, atlasiet **Atgriezties sākumā** > **Taisna līnija**.

**PIEZĪME.** šī funkcija ir pieejama vienīgi aktivitātēm, kuras izmanto GPS.

- Lai mērītu atšķirības starp sirdsdarbības ritmu aktivitātes beigās un divas minūtes vēlāk, atlasiet **Atkopšanās SR** un gaidiet, līdz taimeris veic atpakaļskaitīšanu.
- Lai atmestu aktivitāti, atlasiet **Atmest**.

**PIEZĪME.** pēc aktivitātes beigšanas pulkstenis automātiski to saglabā pēc 30 minūtēm.

#### Aktivitātes novērtēšana

**PIEZĪME.** šī funkcija nav pieejama visām aktivitātēm.

Varat pielāgot pašnovērtēšanas iestatījumu noteiktām aktivitātēm (*[Pašvērtējuma iespējošana](#page-57-0)*, 50. lappuse).

- **1** Kad pabeidzat aktivitāti, atlasiet **Saglabāt** (*Aktivitātes beigšana*, 4. lappuse).
- **2** Atlasiet ciparu, kas atbilst jūsu uztvertajiem pūliņiem. **PIEZĪME.** lai izlaistu pašvērtējumu, varat atlasīt  $\sum$ .
- **3** Atlasiet, kā jutāties aktivitātes laikā.

Novērtējumus varat skatīt lietotnē Garmin Connect.

# Ārpustelpu aktivitātes

Forerunner ierīcē ir iepriekš ielādētas tādas ārpustelpu aktivitātes kā skriešana un velobraukšana. Ārpustelpu aktivitātēm GPS ir ieslēgts. Jūs varat pievienot jaunas aktivitātes, balstoties uz noklusējuma aktivitātēm, piemēram, staigāšanu vai airēšanu. Ierīcē varat pievienot arī pielāgotas aktivitātes (*[Pielāgotas aktivitātes](#page-20-0) izveide*[, 13. lappuse](#page-20-0)).

#### <span id="page-12-0"></span>Dodoties skrējienā

Pirmā fiziskā aktivitāte, kuru ierakstāt pulkstenī, var būt skriešana, riteņbraukšana vai jebkura aktivitāte brīvā dabā. Pirms aktivitātes sākšanas jums, iespējams, būs jāuzlādē pulkstenis (*[Pulksteņa uzlāde](#page-102-0)*, 95. lappuse).

Pulkstenis reģistrē aktivitātes datus tikai laikā, kad aktivitātes taimeris darbojas.

- **1** Nospiediet **START** un atlasiet aktivitāti.
- **2** Dodieties ārā un gaidiet, līdz pulkstenis atrod satelītus.
- **3** Nospiediet **START**.
- **4** Dodieties skrējienā.

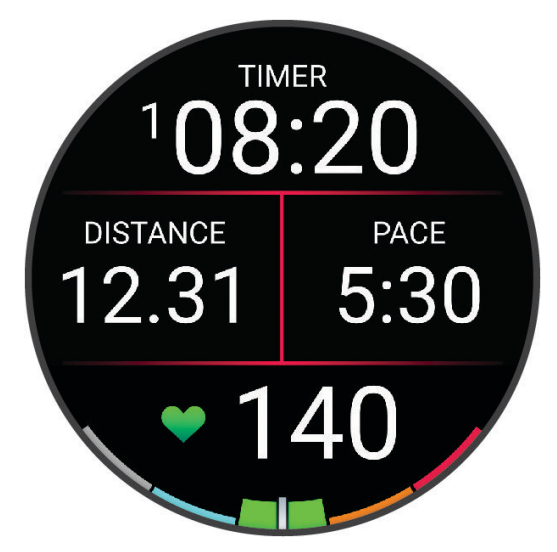

**PIEZĪME.** aktivitātes laikā varat turēt nospiestu **DOWN**, lai atvērtu mūzikas pārvaldību (*[Mūzikas atskaņošanas](#page-82-0)  pārvaldība*[, 75. lappuse](#page-82-0)).

- **5** Pēc skrējiena pabeigšanas atlasiet **STOP**.
- **6** Atlasiet opciju:
	- Atlasiet **Turpināt**, lai restartētu aktivitātes taimeri.
	- Atlasiet **Saglabāt**, lai saglabātu skrējienu un atiestatītu aktivitātes taimeri. Jūs varat atlasīt skrējienu, lai skatītu kopsavilkumu.

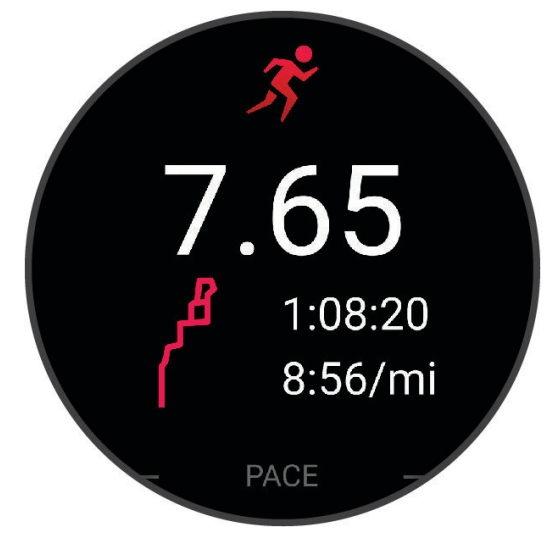

**PIEZĪME.** vairāk skriešanas opciju skatiet *[Aktivitātes beigšana](#page-11-0)*, 4. lappuse.

#### <span id="page-13-0"></span>Dodoties skrējienā pa celiņu

Pirms dodaties skrējienā pa celiņu, pārliecinieties, ka skrienat pa standarta 400 m celiņu.

Jūs varat izmantot skriešanas pa celiņu aktivitāti, lai ierakstītu skriešanas pa āra sporta laukuma celiņu datus, tostarp attālumu metros un apļu dalījumu.

- **1** Nostājieties uz āra sporta laukuma celiņa.
- **2** Pulksteņa ciparnīcā nospiediet **START**.
- **3** Atlasiet **Skrējiens pa celiņu**.
- **4** Pagaidiet, līdz pulkstenis atrod satelītus.
- **5** Ja skrienat pa 1. celiņu, izlaidiet darbības līdz 11. darbībai.
- **6** Nospiediet **UP**.
- **7** Atlasiet aktivitātes iestatījumus.
- **8** Atlasiet **Celiņa numurs**.
- **9** Atlasiet celiņa numuru.
- **10** Lai atgrieztos pie aktivitātes taimera, divas reizes nospiediet **BACK**.
- **11** Nospiediet **START**.
- **12** Skrieniet pa celiņu.
	- Kad ir veikti 3 apļi, pulkstenis ieraksta celiņa izmērus un kalibrē jūsu celiņa attālumu.

**13** Kad aktivitāti pabeidzat, nospiediet **STOP** un atlasiet **Saglabāt**.

#### Skrējiena pa celinu ierakstīšana

- Pirms sākat skrējienu pa celiņu, pagaidiet, līdz GPS statusa indikators iedegas zaļā krāsā.
- Kad pirmo reizi skrienat pa nepazīstamu celiņu, noskrieniet vismaz 3 apļus, lai kalibrētu celiņa attālumu. Lai pabeigtu apli, ir jāpaskrien nedaudz garām sākuma punktam.
- Katru apli skrieniet pa to pašu celiņu. **PIEZĪME.** noklusējuma Auto Lap® attālums ir 1600 m vai 4 apļi pa celiņu.
- Ja skrienat pa citu celiņu, nevis 1. celiņu, iestatiet celiņa numuru aktivitātes iestatījumos.

#### Ultramaratona aktivitātes reģistrēšana

- **1** Nospiediet **START**.
- **2** Atlasiet **Ultramaratons**.
- **3** Nospiediet **START**, lai palaistu aktivitātes taimeri.
- **4** Sāciet skriet.
- **5** Nospiediet **BACK**, lai reģistrētu apli un palaistu atpūtas taimeri.

**PIEZĪME.** jūs varat iespējot iestatījumu Distances taustiņš, lai reģistrētu apli un palaistu atpūtas taimeri, tikai palaistu atpūtas taimeri vai tikai reģistrētu apli (*[Aktivitāšu un lietotņu iestatījumi](#page-92-0)*, 85. lappuse).

- **6** Kad atpūta ir pabeigta, nospiediet **BACK**, lai atjaunotu skrējienu.
- **7** Nospiediet **UP** vai **DOWN**, lai skatītu papildu datu lapas (izvēles).
- **8** Kad aktivitāti pabeidzat, nospiediet **STOP** un atlasiet **Saglabāt**.

#### <span id="page-14-0"></span>Triatlona treniņš

Kad jūs piedalāties triatlonā, varat izmantot triatlona aktivitāti, lai ātri pārietu uz katru sporta segmentu un laiku katrā segmentā un saglabātu aktivitāti.

- **1** Nospiediet **START**.
- **2** Atlasiet **Triatlons**.
- **3** Nospiediet **START**, lai palaistu aktivitātes taimeri.
- **4** Nospiediet **BACK** katras pārejas sākumā un beigās.

Pārejas funkcija ir ieslēgta pēc nokļusējuma, un pārejas laiks tiek reģistrēts atsevišķi no darbības laika. Pārejas funkciju var ieslēgt vai izslēgt triatlona aktivitātes iestatījumos. Ja pārejas ir izslēgtas, nospiediet BACK, lai mainītu sporta veidu.

**5** Kad aktivitāti pabeidzat, nospiediet **STOP** un atlasiet **Saglabāt**.

#### Dažādu sporta veidu aktivitātes veidošana

- **1** Nospiediet **START**.
- **2** Atlasiet **Pievienot** > **Dažādi sporta veidi**.
- **3** Atlasiet dažādu sporta veidu tipu vai ievadiet pielāgotu nosaukumu. Dublētu aktivitāšu nosaukumi ietver numuru. Piemēram, Triatlons(2).
- **4** Atlasiet divas vai vairākas aktivitātes.
- **5** Atlasiet opciju:
	- Atlasiet opciju, lai pielāgotu noteiktus aktivitātes iestatījumus. Piemēram, jūs varat izvēlēties, vai iekļausit pārejas.
	- Atlasiet **Pabeigts**, lai saglabātu un izmantotu dažādu sporta veidu aktivitāti.
- **6** Atlasiet *,* lai pievienotu aktivitāti savu izlašu sarakstam.

#### eBike izmantošana

Pirms varat izmantot saderīgu eBike velosipēdu, piemēram, Shimano STEPS™ eBike, tam ir jāizveido pāra savienojums ar jūsu Forerunner ierīci (*[Bezvadu sensoru savienošana pārī](#page-69-0)*, 62. lappuse).

#### Nobraucienu skatīšana

Izmantojot automātiskas palaišanas funkciju, pulkstenis ieraksta informāciju par katru nobraucienu no kalna ar slēpēm vai sniega dēli. Šī funkcija pēc noklusējuma tiek ieslēgta braucienam no kalna ar slēpēm vai sniega dēli. Tā automātiski ieraksta jaunus nobraucienus ar slēpēm, pamatojoties uz jūsu kustību. Aktivitātes taimeris tiek apturēts, kad jūs pārstājat kustību lejup no kalna un kad esat pacēlājā. Kamēr pārvietojaties ar pacēlāju, aktivitātes taimeris ir apturēts. Lai atkārtoti palaistu aktivitātes taimeri, varat sākt kustību lejup no kalna. Nobraucienu informāciju varat skatīt apturētajā ekrānā vai laikā, kad aktivitātes taimeris darbojas.

- **1** Sāciet nobrauciena ar slēpēm vai sniega dēli aktivitāti.
- **2** Turiet nospiestu **UP**.
- **3** Atlasiet **Skatīt skrējienus**.
- **4** Nospiediet **UP** un **DOWN**, lai skatītu sava pēdējā un pašreizējā nobrauciena un kopējo nobraucienu informāciju.

Nobraucienu ekrāni ietver laiku, veikto attālumu, maksimālais ātrums, vidējais ātrums un kopējais kritums.

# Peldēšana

#### *IEVĒRĪBAI*

#### Ierīce ir paredzēta peldēšanai uz ūdens virsmas. Niršana ar ierīci var bojāt to, kā rezultātā garantija tiks anulēta.

**PIEZĪME.** pulkstenim ir plaukstas locītavas sirdsdarbības ritma novērošanas funkcija, kas piemērota peldēšanas aktivitātēm. Pulkstenis ir arī saderīgs ar HRM-Pro™ sēriju HRM-Swim™ un HRM-Tri™ piederumiem (*[Krūšu sirdsdarbības ritms peldēšanas laikā](#page-74-0)*, 67. lappuse). Ja ir pieejams gan plaukstas locītavas sirdsdarbības ritms, gan krūšu sirdsdarbības ritms, pulkstenis izmanto krūšu sirdsdarbības ritma datus.

#### <span id="page-15-0"></span>Peldēšana atklātos ūdeņos

Jūs varat ierakstīt peldējuma datus, tostarp attālumu, tempu un vēzienu ātrumu. Jūs varat pievienot datu ekrānus noklusējuma peldēšanas aktivitātei atklātos ūdeņos (*[Datu ekrānu pielāgošana](#page-94-0)*, 87. lappuse).

- **1** Nospiediet **START**.
- **2** Atlasiet **Atklāti ūdeņi**.
- **3** Dodieties ārā un gaidiet, līdz pulkstenis atrod satelītus.
- **4** Nospiediet **START**, lai palaistu aktivitātes taimeri.
- **5** Sāciet peldēt.
- **6** Nospiediet **UP** vai **DOWN**, lai skatītu papildu datu lapas (izvēles).
- **7** Kad aktivitāti pabeidzat, nospiediet **STOP** un atlasiet **Saglabāt**.

#### Peldot baseinā

- **1** Nospiediet **START**.
- **2** Atlasiet **Peldēšana baseinā**.
- **3** Atlasiet peldbaseina lielumu vai ievadiet pielāgotu lielumu.
- **4** Nospiediet **START**.

Ierīce ieraksta peldēšanas datus tikai laikā, kad aktivitātes taimeris darbojas.

**5** Sāciet aktivitāti.

Ierīce automātiski ieraksta peldējuma intervālus un garumus.

- **6** Nospiediet **UP** vai **DOWN**, lai skatītu papildu datu lapas (izvēles).
- **7** Atpūtas laikā nospiediet **BACK**, lai apturētu aktivitātes taimeri.
- **8** Nospiediet **BACK**, lai no jauna palaistu aktivitātes taimeri.
- **9** Kad aktivitāti pabeidzat, nospiediet **STOP** un atlasiet **Saglabāt**.

#### Padomi peldēšanas aktivitātēm

- Nospiediet **BACK**, lai, peldot atklātos ūdeņos, ierakstītu intervālu.
- Pirms sākat peldēšanas aktivitāti, izpildiet ekrānā redzamās norādes, lai atlasītu peldbaseina lielumu, vai ievadiet aptuvenus izmērus.

Pulkstenis mēra un ieraksta veikto attālumu pēc veiktajiem baseina garumiem. Lai rādītu precīzu attālumu, peldbaseina lielumam ir jābūt pareizam. Kad nākamreiz sāksit peldēšanas aktivitāti peldbaseinā, pulkstenis izmantos šo baseina lielumu. Turiet nospiestu **UP**, atlasiet aktivitātes iestatījumus un atlasiet **Peldbaseina lielums**, lai mainītu lielumu.

- Lai iegūtu precīzākus rezultātus, peldiet visu baseina garumu, tajā izmantojot vienu vēzienu veidu. Atpūtas laikā apturiet aktivitātes taimeri.
- Nospiediet **BACK**, lai ierakstītu atpūtu peldēšanas baseinā laikā (*[Automātiskā atpūta un manuālā atpūta](#page-16-0)*, [9. lappuse\)](#page-16-0).

Pulkstenis automātiski ieraksta peldējuma intervālus un garumus peldēšanai baseinā.

- Lai palīdzētu pulkstenim reģistrēt jūsu veikto attālumu, spēcīgi atgrūdieties no sienas un slīdiet, pirms veicat pirmo vēzienu.
- Kad veicat vingrinājumus, jums ir vai nu jāaptur aktivitātes taimeris, vai jāizmanto vingrinājumu reģistrēšanas funkcija (*[Treniņš, izmantojot vingrināšanās žurnālu](#page-16-0)*, 9. lappuse).

#### <span id="page-16-0"></span>Peldēšanas terminoloģija

**Garums**: viens peldējums baseina garumā.

**Intervāls**: viens vai vairāki secīgi garumi. Jauns intervāls sākas pēc atpūtas.

**Vēziens**: vēziens tiek skaitīts katru reizi, kad roka, uz kuras ir pulkstenis, pabeidz pilnu ciklu.

- **Swolf**: swolf rezultāts ir viena baseina garuma laika summa plus vēzienu skaits šim garumam. Piemēram, 30 sekundes plus 15 vēzieni ir Swolf rezultāts 45. Atklātos ūdeņos Swolf tiek rēķināts uz 25 metriem.. Swolf ir peldēšanas efektivitātes mērījums, kurā, tāpat kā golfā, labāks ir zemāks rezultāts.
- **Kritiskais peldējuma ātrums (KPĀ)**: jūsu KPĀ ir teorētiskais ātrums, kādu bez spēku izsīkuma varat nepārtraukti saglabāt. Savu KPĀ varat izmantot, lai izvēlētos treniņa tempu un sekotu saviem uzlabojumiem.

#### Vēzienu veidi

Vēzienu veidus var noteikt tikai peldbaseinā. Jūsu vēzienu veids tiek noteikts celiņa beigās. Vēzienu veidi ir redzami jūsu Garmin Connect kontā. Vēzienu veidu varat atlasīt arī kā pielāgotu datu lauku (*[Datu ekrānu](#page-94-0) pielāgošana*[, 87. lappuse\)](#page-94-0).

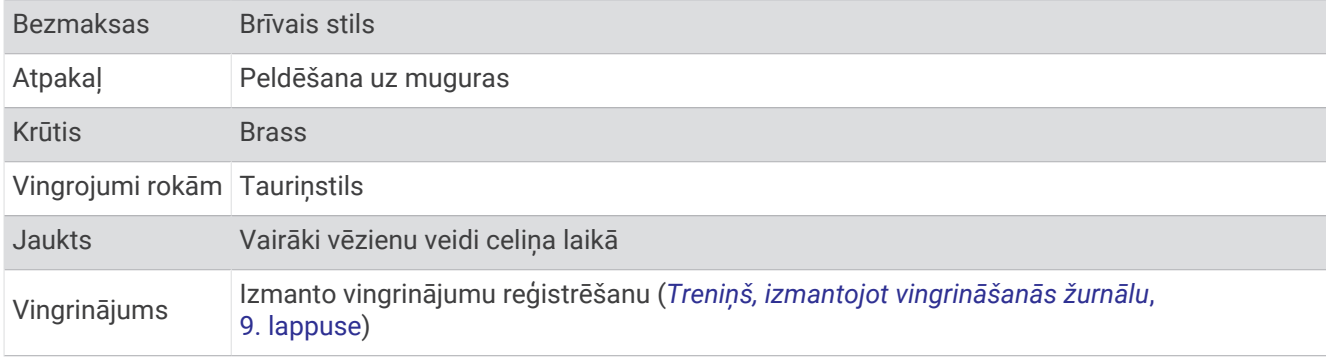

#### Automātiskā atpūta un manuālā atpūta

**PIEZĪME.** peldes dati netiek reģistrēti atpūtas laikā. Lai skatītu citus datu ekrānus, varat nospiest UP vai DOWN.

Automātiskā atpūtas funkcija ir pieejama tikai peldēšanai baseinā. Pulkstenis automātiski nosaka, kad jūs atpūšaties, un tiek parādīts atpūtas ekrāns. Ja jūs atpūšaties ilgāk par 15 sekundēm, pulkstenis automātiski izveido atpūtas intervālu. Kad atsākat peldēt, pulkstenis automātiski sāk jaunu peldēšanas intervālu. Automātisko atpūtas funkciju jūs varat ieslēgt aktivitātes opcijās (*[Izlases aktivitātes pievienošana](#page-20-0)  [vai noņemšana](#page-20-0)*, 13. lappuse).

**IETEIKUMS.** lai iegūtu vislabākos rezultātus, izmantojot automātisko atpūtas funkciju, samaziniet atpūtas laikā rokas kustības.

Peldēšanas aktivitātes laikā baseinā vai atklātā ūdenī varat manuāli atzīmēt atpūtas intervālu, nospiežot BACK.

#### Treniņš, izmantojot vingrināšanās žurnālu

Vingrināšanās žurnāla funkcija ir pieejama tikai peldēšanai baseinā. Jūs varat lietot vingrināšanās žurnāla funkciju, lai manuāli reģistrētu peldēšanu ar kājām, peldēšanu ar vienu roku vai jebkāda veida peldēšanu, kas nav viens no četriem galvenajiem veidiem.

- **1** Baseina peldes laikā atlasiet **UP** vai **DOWN**, lai skatītu vingrināšanās žurnāla ekrānu.
- **2** Nospiediet **BACK**, lai palaistu vingrināšanās taimeri.
- **3** Kad esat pabeidzis vingrināšanās intervālu, nospiediet **BACK**. Vingrināšanās taimeris tiek apturēts, bet aktivitātes taimeris turpina reģistrēt visu peldēšanas sesiju.
- **4** Atlasiet attālumu pabeigtajam vingrināšanās posmam.

Attāluma palielinājumi ir balstīti uz baseina izmēru, kas atlasīts aktivitātes profilam.

- **5** Atlasiet opciju:
	- Lai sāktu citu vingrināšanas intervālu, nospiediet **BACK**.
	- Lai sāktu peldēšanas intervālu, atlasiet **UP** vai **DOWN**, lai atgrieztos peldēšanas treniņa ekrānā.

# <span id="page-17-0"></span>Iekštelpu aktivitātes

Pulksteni var izmantot treniņiem iekštelpās, piemēram, skriešanai pa iekštelpu celiņu vai izmantojot stacionāru velosipēdu vai telpu trenažieri. Iekštelpu aktivitātēm GPS ir izslēgts.

Skrienot vai staigājot ar izslēgtu GPS, ātrums un attālums tiek aprēķināti, izmantojot pulkstenī esošo akselerometru. Akselerometrs kalibrēšanu veic pats. Ātruma un attāluma datu precizitāte uzlabojas pēc dažiem skrējieniem vai pastaigām brīvā dabā, ja tiek izmantota GPS sistēma.

**IETEIKUMS.** turēšanās pie slīdošā celiņa trenažiera margām pazemina precizitāti.

Braucot ar velosipēdu, kad GPS ir izslēgts, ātruma un attāluma dati nav pieejami, ja vien jums nav izvēles sensora, kas nosūta ātruma un attāluma datus pulkstenim (piemēram, ātruma vai kadences sensors).

#### Dodoties virtuālā skrējienā

Jūs varat izveidot sava pulksteņa pāra savienojumu ar saderīgu trešās personas lietotni, lai pārsūtītu tempa, sirdsdarbības ritma vai soļu skaita ciklā datus.

- **1** Nospiediet **START**.
- **2** Atlasiet **Virtuāls skrējiens**.
- **3** Planšetdatorā, klēpjdatorā vai tālrunī atveriet lietotni Zwift™ vai citu virtuāla treniņa lietotni.
- **4** Izpildiet ekrānā redzamās norādes, lai sāktu skriešanas aktivitāti un izveidotu ierīču pāra savienojumu.
- **5** Nospiediet **START**, lai palaistu aktivitātes taimeri.
- **6** Kad aktivitāti pabeidzat, nospiediet **STOP** un atlasiet **Saglabāt**.

#### Trenažiera attāluma kalibrēšana

Lai ierakstītu precīzus attālumus skrējieniem uz trenažiera, jūs varat kalibrēt trenažiera attālumu pēc tam, kad veicat uz trenažiera vismaz 1,5 km (1 jūdzi). Ja izmantojat dažādus trenažierus, varat manuāli kalibrēt trenažiera attālumu uz katra trenažiera vai pēc katra skrējiena.

- **1** Sāciet trenažiera aktivitāti (*[Aktivitātes sākšana](#page-10-0)*, 3. lappuse).
- **2** Skrieniet uz trenažiera, līdz pulkstenis ir ierakstījis vismaz 1,5 km (1 jūdzi).
- **3** Kad aktivitāte ir pabeigta, nospiediet **STOP**, lai apturētu aktivitātes taimeri.
- **4** Atlasiet opciju:
	- Lai kalibrētu trenažiera attālumu pirmo reizi, atlasiet **Saglabāt**.

Ierīce aicinās jūs pabeigt trenažiera kalibrēšanu.

- Lai manuāli kalibrētu trenažiera attālumu pēc pirmreizējās kalibrēšanas, atlasiet **Kalibrēt un saglabāt** >  $\boldsymbol{J}$ .
- **5** Pārbaudiet trenažiera displejā redzamo veikto attālumu un ievadiet to savā pulkstenī.

#### Health Snapshot<sup>™</sup>

Funkcija Health Snapshot ir aktivitāte jūsu pulkstenī, kas ieraksta vairākus galvenos veselības mērījumus, kamēr jūs saglabājat miera stāvokli divas minūtes. Tā sniedz īsu ieskatu par jūsu vispārējo sirds un asinsvadu stāvokli. Pulkstenis ieraksta tādus mērījumus kā jūsu vidējais pulss, stresa līmenis un elpošanas temps. Varat pievienot Health Snapshot aktivitāti iecienītāko aktivitāšu sarakstam (*[Izlases aktivitātes pievienošana vai noņemšana](#page-20-0)*, [13. lappuse](#page-20-0)).

#### <span id="page-18-0"></span>Spēka treniņa aktivitātes reģistrēšana

Jūs varat reģistrēt piegājienus spēka treniņa aktivitātes laikā. Piegājiens ir vienas kustības vairāki atkārtojumi. Jūs varat izveidot spēka fizisko vingrojumu sērijas izmantojot Garmin Connect, un pārsūtīt uz savu pulksteni.

- **1** Nospiediet **START**.
- **2** Atlasiet **Izturība**.

Pirmo reizi reģistrējot spēka treniņa aktivitāti, jums jāatlasa, uz kuras plaukstas locītavas ir pulkstenis.

- **3** Atlasiet vingrojumu sēriju. **PIEZĪME.** ja jūsu pulkstenī nav lejupielādēti spēka fizisko vingrojumu sērijas, varat atlasīt **Bezmaksas** > **START** un dodieties uz 6. posmu.
- **4** Nospiediet **DOWN**, lai skatītu fizisko vingrojumu sērijas posmu sarakstu (izvēles). **IETEIKUMS.** kamēr skatāt fizisko vingrojumu sērijas posmus, varat nospiest START, lai skatītu atlasītā vingrojuma animāciju, ja tā ir pieejama.
- **5** Nospiediet **START** > **Izpildīt fizisko vingrojumu sēriju** > **START** > **Sākt vingrojumu sēriju**, lai palaistu iestatīto taimeri.
- **6** Sāciet pirmo piegājienu.

Ierīce skaita atkārtojumus. Atkārtojumu skaits parādās, kad esat izpildījis vismaz četrus atkārtojumus. **IETEIKUMS.** katram piegājienam ierīce var skaitīt tikai vienas kustības atkārtojumus. Kad vēlaties mainīt kustības, beidziet piegājienu un sāciet jaunu.

- **7** Nospiediet **BACK**, lai pabeigtu piegājienu. Pulkstenis parāda atkārtojumu kopējo skaitu šajā piegājienā. Pēc dažām sekundēm parādās atpūtas taimeris.
- **8** Ja nepieciešams, rediģējiet atkārtojumu skaitu.

**IETEIKUMS.** jūs varat arī pievienot svaru, kas izmantots šim piegājienam.

- **9** Kad esat atpūtušies, nospiediet **BACK**, lai sāktu nākamo piegājienu.
- **10** Atkārtojiet to katram spēka treniņa piegājienam, līdz aktivitāte ir pabeigta.
- **11** Pēc pēdējā piegājiena nospiediet **STOP**, lai apturētu piegājiena taimeri.
- **12** Atlasiet **Beigt vingrojumu sēriju** > **Saglabāt**.

#### Padomi izturības treniņa aktivitāšu ierakstīšanai

- Laikā, kad veicat atkārtojumus, pulkstenī neskatieties. Jūs varat mijiedarboties ar pulksteni katras vingrojumu kopas sākumā un beigās, kā arī atpūtas laikā.
- Vingrojumu atkārtojumu izpildes laikā koncentrējieties uz savu fizisko formu.
- Veiciet vingrojumus, izmantojot sava ķermeņa svaru vai papildu svaru.
- Veiciet vingrojumu atkārtojumus, izpildot saskanīgas, daudzveidīgas kustības. Katrs atkārtojums tiek uzskaitīts, kad roka, uz kuras ir pulkstenis, atgriežas sākuma pozīcijā. **PIEZĪME.** kāju vingrojumi, iespējams, netiks uzskaitīti.
- Lai sāktu un beigtu vingrojumu kopas, ieslēdziet automātisku kopu noteikšanu.
- Saglabājiet un nosūtiet savu izturības treniņa aktivitāti uz savu Garmin Connect kontu. Lai skatītu un rediģētu aktivitātes detaļas, varat izmantot rīkus savā Garmin Connect kontā.

#### <span id="page-19-0"></span>HIIT aktivitātes ierakstīšana

Jūs varat izmantot speciālus taimerus, lai ierakstītu augstas intensitātes intervāla treniņa (HIIT) aktivitāti.

- **1** Nospiediet **START**.
- **2** Atlasiet **HIIT**.
- **3** Atlasiet opciju:
	- Atlasiet **Bezmaksas**, lai ierakstītu brīvu, nestrukturētu HIIT aktivitāti.
	- Atlasiet **HIIT taimeri** (*HIIT taimeri*, 12. lappuse).
	- Atlasiet **Fizisko vingrojumu sērijas**, lai ievērotu saglabāto vingrojumu sēriju.
- **4** Ja vajadzīgs, izpildiet ekrānā redzamos norādījumus.
- **5** Nospiediet **START**, lai sāktu pirmo posmu.

Ierīce rāda atpakaļskaitīšanas taimeri un jūsu pašreizējo pulsu.

- **6** Ja nepieciešams, nospiediet **BACK**, lai manuāli pārietu uz nākamo posmu vai atpūtu.
- **7** Kad aktivitāti pabeidzat, nospiediet **STOP** un atlasiet **Saglabāt**.

#### HIIT taimeri

Jūs varat izmantot speciālus taimerus, lai ierakstītu augstas intensitātes intervāla treniņa (HIIT) aktivitāti.

**AMRAP**: aMRAP taimeris iestatītajā laikposmā ieraksta iespējami daudz posmu.

**EMOM**: eMOM taimeris katru minūti minūtes laikā reģistrē iestatīto kustību skaitu.

**Tabata**: tabata taimeris 20 sekunžu maksimālas piepūles intervālus maina ar 10 sekundēm atpūtas.

**Pielāgots**: varat iestatīt savu kustību laiku, atpūtas laiku, kustību skaitu un posmu skaitu.

#### Iekštelpu trenažiera lietošana

Pirms varat izmantot saderīgu iekštelpu trenažieri, tas ir jāsavieno pārī ar jūsu pulksteni, izmantojot ANT+® tehnoloģiju (*[Bezvadu sensoru savienošana pārī](#page-69-0)*, 62. lappuse).

Jūs varat izmantot pulkstenis kopā ar iekštelpu trenažieri, lai simulētu pretestību, sekojot kursam, dodoties izbraucienā vai veicot vingrojumu sēriju. Kamēr izmantosit iekštelpu trenažieri, GPS automātiski tiks izslēgts.

- **1** Nospiediet **START**.
- **2** Atlasiet **Riteņbraukšana telpā**.
- **3** Turiet nospiestu **UP**.
- **4** Atlasiet **Smart Trainer opcijas**.
- **5** Atlasiet opciju:
	- Atlasiet **Brīvs brauciens**, lai dotos izbraucienā.
	- Atlasiet **Izpildīt vingrojumu sēriju**, lai izpildītu saglabātu vingrojumu sēriju (*[Fizisko vingrojumu sērijas](#page-47-0)*, [40. lappuse](#page-47-0)).
	- Atlasiet **Sekot kursam**, lai brauktu pa saglabātu kursu (*Kursi*[, 57. lappuse\)](#page-64-0).
	- Atlasiet **Iestatīt jaudu**, lai iestatītu mērķa jaudas vērtību.
	- Atlasiet **Iestatīt pakāpi**, lai iestatītu simulētās pakāpes vērtību.
	- Atlasiet **Iestatīt pretestību**, lai iestatītu trenažiera piemēroto pretestības spēku.
- **6** Nospiediet **START**, lai palaistu aktivitātes taimeri.

Trenažieris palielina vai samazina pretestību, pamatojoties uz augstuma informāciju kursā vai braucienā.

# Darbību un lietotņu pielāgošana

Varat pielāgot darbību un lietotņu sarakstu, datu ekrānus, datu laukus un citus iestatījumus.

#### <span id="page-20-0"></span>Izlases aktivitātes pievienošana vai noņemšana

Jūsu aktivitāšu izlases saraksts ir redzams, kad nospiežat **START** pulksteņa ciparnīcā, un tas piedāvā ātru piekļuvi aktivitātēm, kuras izmantojat visbiežāk. Jūs varat pievienot vai noņemt izlases aktivitātes jebkurā laikā.

- **1** Turiet nospiestu **UP**.
- **2** Atlasiet **Aktivitātes un lietotnes**.

Jūsu iemīļotās aktivitātes ir redzamas saraksta augšā.

- **3** Atlasiet opciju:
	- Lai pievienotu izlases aktivitāti, atlasiet aktivitāti un atlasiet **Iestatīt kā iecienītāko**.
	- Lai noņemtu izlases aktivitāti, atlasiet aktivitāti un atlasiet **Noņemt no izlasēm**.

#### Aktivitāšu secības maiņa lietotņu sarakstā

- **1** Turiet nospiestu **UP**.
- **2** Atlasiet **Aktivitātes un lietotnes**.
- **3** Atlasiet aktivitāti.
- **4** Atlasiet **Pārkārtot**.
- **5** Nospiediet **UP** vai **DOWN**, lai pielāgotu aktivitātes pozīciju lietotņu sarakstā.

#### Pielāgotas aktivitātes izveide

- **1** Nospiediet **START**.
- **2** Atlasiet **Pievienot**.
- **3** Atlasiet opciju:
	- Atlasiet **Kopēt aktivitāti**, lai izveidotu pielāgotu aktivitāti no kādas saglabātas aktivitātes.
	- Atlasiet **Cits**, lai izveidotu jaunu pielāgotu aktivitāti.
- **4** Ja nepieciešams, atlasiet aktivitātes veidu.
- **5** Atlasiet nosaukumu vai ievadiet pielāgotu nosaukumu.
	- Dubulti aktivitāšu nosaukumi ietver numuru, piemēram, Velosipēds(2).
- **6** Atlasiet opciju:
	- Atlasiet opciju, lai pielāgotu noteiktus aktivitātes iestatījumus. Piemēram, jūs varat pielāgot datu ekrānus vai automātiskas funkcijas.
	- Atlasiet **Pabeigts**, lai saglabātu un lietotu pielāgoto aktivitāti.
- **7** Atlasiet ✔, lai pievienotu aktivitāti savu izlašu sarakstam.

# **Izskats**

Varat pielāgot ciparnīcas izskatu un ātrās piekļuves funkcijas logrīku pārskatā un vadīklu izvēlnē.

# Pulksteņa skata iestatījumi

Jūs varat pielāgot pulksteņa skatu, izvēloties izkārtojumu, krāsas un papildu datus. Jūs varat arī lejupielādēt pielāgotus pulkstena skatus no Connect IQ veikala.

#### <span id="page-21-0"></span>Pulksteņa ciparnīcas pielāgošana

Lai aktivizētu Connect IO pulkstena ciparnīcu, jums ir jāinstalē pulksteņa ciparnīca no Connect IQ veikala (*[Connect IQ funkcijas](#page-87-0)*, 80. lappuse).

Jūs varat pielāgot pulksteņa ciparnīcas informāciju un izskatu vai aktivizēt instalētu Connect IQ pulksteņa ciparnīcu.

- **1** Pulksteņa ciparnīcā turiet nospiestu **UP**.
- **2** Atlasiet **Pulksteņa ciparnīca**.
- **3** Atlasiet **UP** vai **DOWN**, lai priekšskatītu pulksteņa ciparnīcu opcijas.
- **4** Atlasiet **Pievienot jaunu**, lai ritinātu pa papildu iepriekš ielādētām pulksteņa ciparnīcām.
- **5** Atlasiet **START** > **Piemērot**, lai aktivizētu iepriekš ielādētu pulksteņa ciparnīcu vai instalētu Connect IQ pulksteņa ciparnīcu.
- **6** Ja izmantojat iepriekš ielādētu pulksteņa ciparnīcu, atlasiet **START** > **Pielāgot**.
- **7** Atlasiet opciju:
	- Lai mainītu analogā pulksteņa ciparnīcas ciparu stilu, atlasiet **Zvanīt**.
	- Lai mainītu analogā pulksteņa ciparnīcas rādītāju stilu, atlasiet **Rokas**.
	- Lai mainītu digitālā pulksteņa ciparnīcas ciparu stilu, atlasiet **Izkārtojums**.
	- Lai mainītu digitālā pulksteņa ciparnīcas sekunžu stilu, atlasiet **Sekundes**.
	- Lai mainītu datus, kas ir redzami pulksteņa ciparnīcā, atlasiet **Dati**.
	- Lai pievienotu vai mainītu pulksteņa ciparnīcas akcenta krāsu, atlasiet **Akcenta krāsa**.
	- Lai saglabātu izmaiņas, atlasiet **Pabeigts**.
- **8** Lai saglabātu visas izmaiņas, atlasiet **Piemērot**.

# Pārskati

Jūsu pulkstenī ir iepriekš ielādēti pārskati, kas sniedz ātru informāciju (*[Pārskatu kopas skatīšana](#page-23-0)*, 16. lappuse). Dažiem pārskatiem nepieciešams Bluetooth® savienojums ar saderīgu tālruni.

Daži pārskati pēc noklusējuma nav redzami. Varat tos pievienot pārskata cilpai manuāli (*[Pārskatu kopas](#page-24-0)  pielāgošana*[, 17. lappuse\)](#page-24-0).

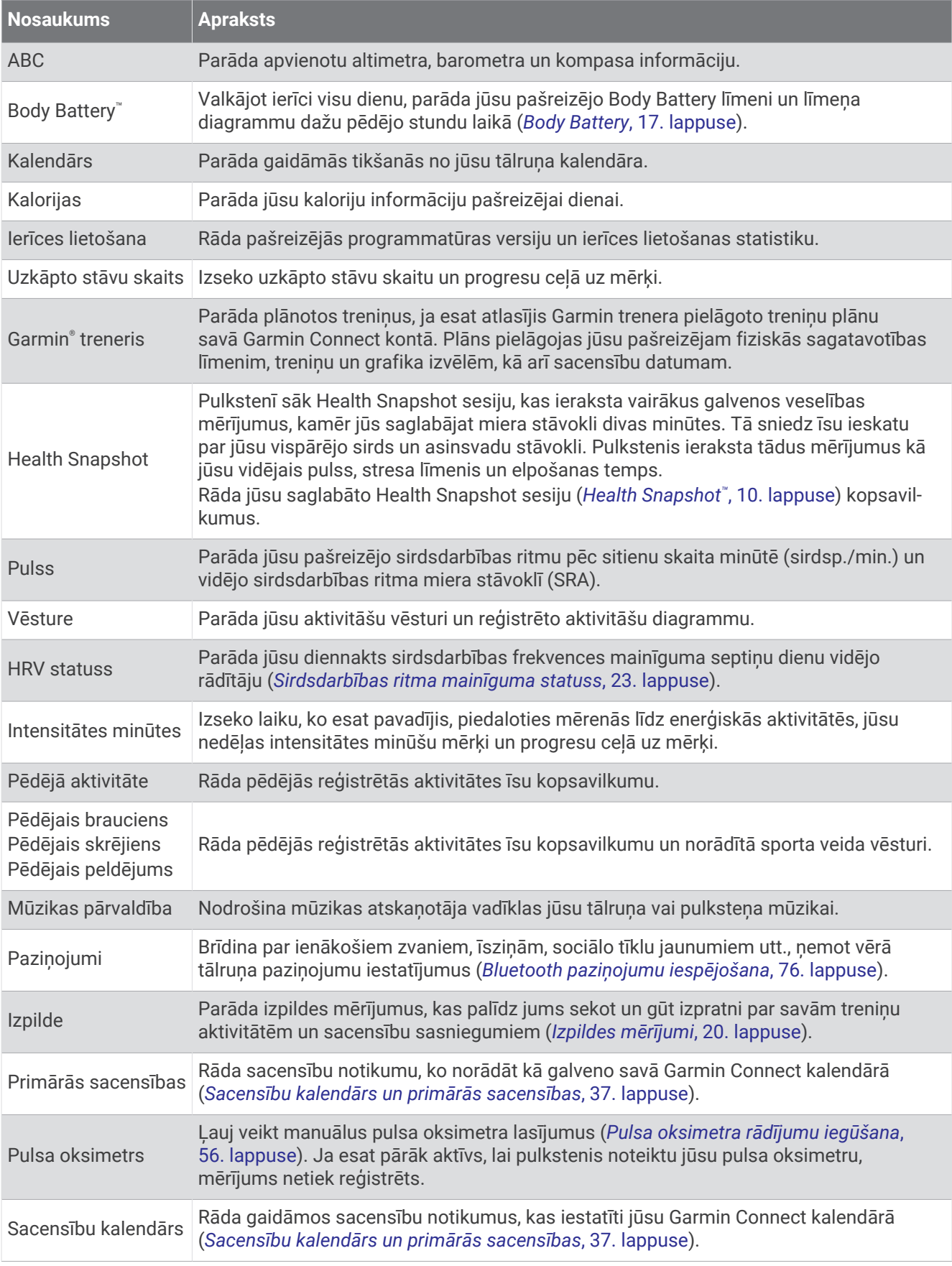

<span id="page-23-0"></span>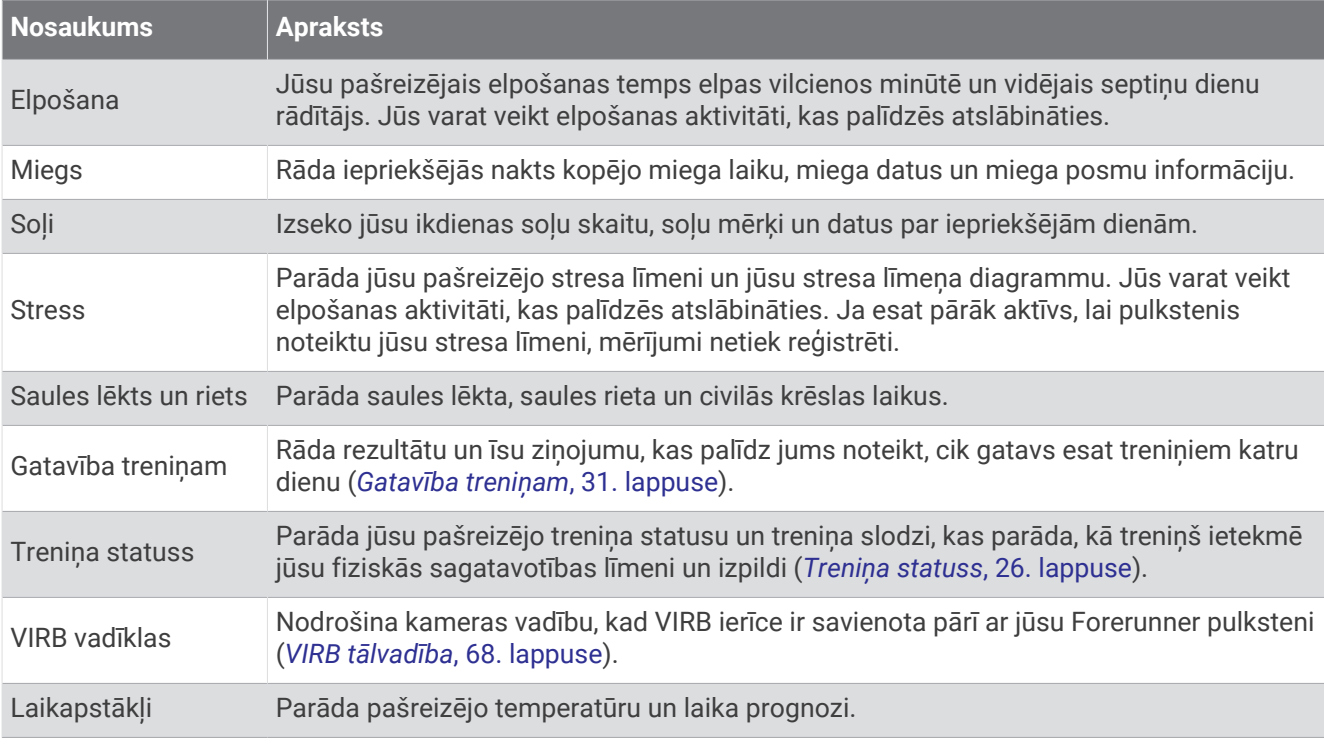

#### Pārskatu kopas skatīšana

Pārskati nodrošina ātru piekļuvi veselības datiem, aktivitāšu informācijai, iebūvētiem sensoriem un citai informācijai. Kad izveidojat pulksteņa pāra savienojumu, datus, piemēram, paziņojumus, laikapstākļu informāciju un kalendāra notikumus, varat skatīt savā viedtālrunī.

**1** Nospiediet **UP** vai **DOWN**.

Pulkstenis ritina pa pārskatu kopu un rāda katra pārskata kopsavilkuma datus.

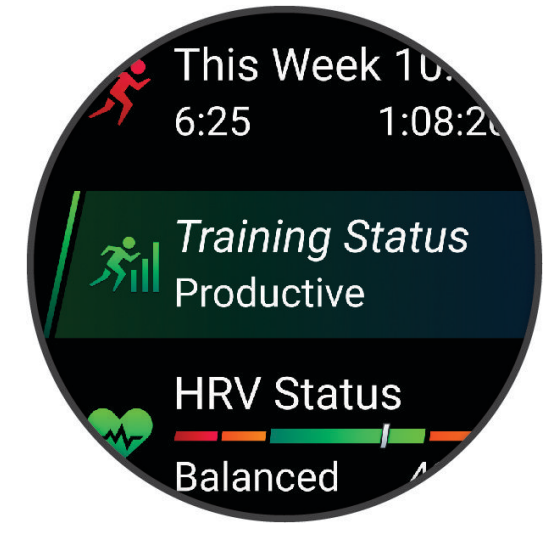

**IETEIKUMS.** varat arī pārvilkt, lai ritinātu, vai pieskarties, lai atlasītu opcijas.

- **2** Nospiediet **START**, lai skatītu papildinformāciju.
- **3** Atlasiet opciju:
	- Nospiediet **DOWN**, lai skatītu detalizētu informāciju par pārskatu.
	- Nospiediet **START**, lai skatītu pārskata papildu opcijas un funkcijas.

#### <span id="page-24-0"></span>Pārskatu kopas pielāgošana

- **1** Turiet nospiestu **UP**.
- **2** Atlasiet **Izskats** > **Norādījumi**.
- **3** Atlasiet opciju:
	- Lai mainītu pārskata atrašanās vietu cilpā, atlasiet pārskatu un nospiediet **UP** vai **DOWN**.
	- Lai nonemtu pārskatu no cilpas, atlasiet pārskatu un atlasiet  $\overline{\mathbf{W}}$ .
	- Lai cilpai pievienotu pārskatu, atlasiet **Pievienot** un atlasiet pārskatu. **IETEIKUMS.** varat atlasīt **IZVEIDOT MAPI**, lai izveidotu mapes, kurās ir vairāki pārskati (*Pārskatu mapju izveide*, 17. lappuse).

#### Pārskatu mapju izveide

Varat pielāgot pārskata cilpu, lai izveidotu saistītu skatījumu mapes.

- **1** Turiet nospiestu **UP**.
- **2** Atlasiet **Izskats** > **Norādījumi** > **Pievienot** > **IZVEIDOT MAPI**.
- **3** Atlasiet pārskatus, kurus vēlaties iekļaut mapē, un atlasiet **Pabeigts**. **PIEZĪME.** ja pārskati jau ir pārskatu cilpā, varat tos pārvietot vai kopēt mapē.
- **4** Izvēlieties vai ievadiet mapes nosaukumu.
- **5** Izvēlieties mapes ikonu.
- **6** Ja nepieciešams, atlasiet opciju:
	- Lai rediģētu mapi, ritiniet līdz mapei pārskatu cilpā un turiet nospiestu **UP**.
	- Lai rediģētu mapē esošos pārskatus, atveriet mapi un atlasiet **Rediģēt fizisko vingrojumu sēriju** (*Pārskatu kopas pielāgošana*, 17. lappuse).

#### Body Battery

Pulkstenis analizē jūsu sirdsdarbības ritma mainīgumu, stresa līmeni, miega kvalitāti un aktivitātes datus, lai noteiktu jūsu vispārējo Body Battery līmeni. Tāpat kā mērinstruments automašīnā, ierīce norāda jūsu pieejamās enerģijas rezerves apjomu. Body Battery līmena diapazons ir no 5 līdz 100, kur 5 līdz 25 ir loti zems, 26 līdz 50 zems, 51 līdz 75 ir vidējs, bet 76 līdz 100 ir augsts enerģijas rezerves līmenis.

Jūs varat sinhronizēt pulksteni ar savu Garmin Connect kontu, lai skatītu visjaunāko Body Battery līmeni, ilgtermiņa tendences un papildu informāciju (*[Padomi uzlabotiem Body Battery datiem](#page-25-0)*, 18. lappuse).

#### <span id="page-25-0"></span>Pārskata Body Battery skatīšana

Body Battery pārskats parāda jūsu pašreizējo Body Battery līmeni un Body Battery līmena diagrammu dažu pēdējo stundu laikā.

**1** Nospiediet **UP** vai **DOWN**, lai skatītu Body Battery pārskatu.

**PIEZĪME.** iespējams, pārskatu kopai būs jāpievieno pārskats (*[Pārskatu kopas pielāgošana](#page-24-0)*, 17. lappuse).

**2** Nospiediet **START**, lai skatītu sava ķermeņa enerģijas līmeņa kopš pusnakts diagrammu.

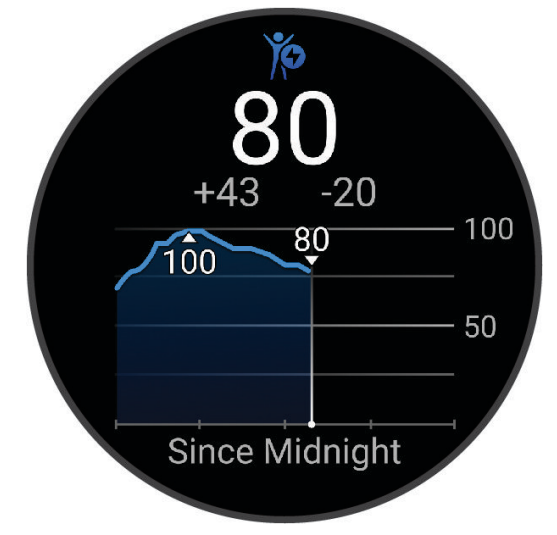

**3** Nospiediet **DOWN**, lai skatītu apvienotu Body Battery un stresa līmeņa diagrammu.

Zilās joslas norāda atpūtas periodus. Oranžās joslas norāda stresa periodus. Pelēkās joslas norāda laiku, kad esat bijis pārāk aktīvs, lai noteiktu jūsu stresa līmeni.

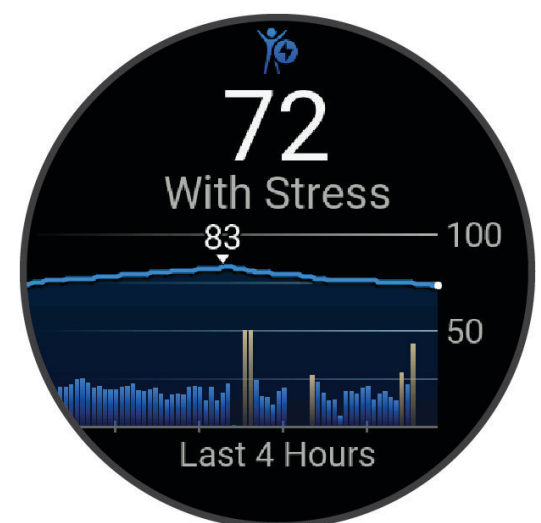

#### Padomi uzlabotiem Body Battery datiem

- Lai iegūtu precīzākus rezultātus, valkājiet pulksteni, kamēr guļat.
- Labs miegs uzlādē jūsu Body Battery.
- Fiziskā slodze un augsts stresa līmenis var veicināt ātrāku Body Battery līmeņa samazināšanos.
- Uzņemtais uzturs, kā arī tādi stimulējoši līdzekļi kā kofeīns, neietekmē jūsu Body Battery.

#### <span id="page-26-0"></span>Sirdsdarbības ritma pārskata skatīšana

- **1** Pulksteņa ciparnīcā nospiediet **UP** vai **DOWN**, lai skatītu sirdsdarbības ritma pārskatu. **PIEZĪME.** iespējams, pārskatu kopai būs jāpievieno pārskats (*[Pārskatu kopas pielāgošana](#page-24-0)*, 17. lappuse).
- **2** Nospiediet **START**, lai skatītu savu pašreizējo sirdsdarbības ritmu sirdspukstos minūtē (sirdsp./min.) un sirdsdarbības ritma diagrammu pēdējām 4 stundām.

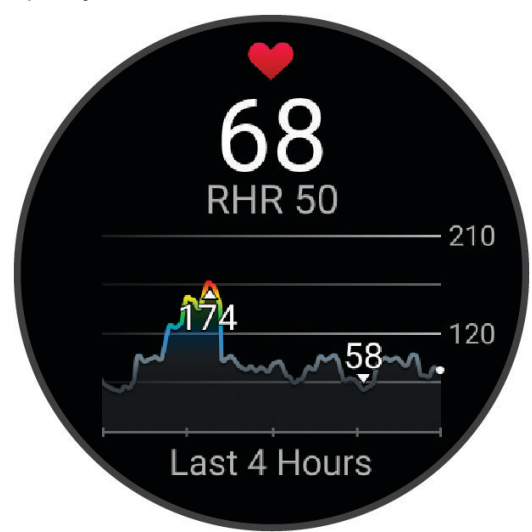

- **3** Pieskarieties diagrammai, lai skatītu virziena bultiņas, un pavelciet pa kreisi vai pa labi, lai novirzītu diagrammu.
- **4** Atlasiet **DOWN**, lai skatītu vidējā sirdsdarbības ritma miera stāvoklī vērtības pēdējām 7 dienām.

#### Laikapstākļu pārskata apskatīšana

Lai skatītu laikapstākļus, ir vajadzīgs Bluetooth savienojums ar saderīgu viedtālruni.

- **1** Pulksteņa ciparnīcā atlasiet **UP** vai **DOWN**, lai skatītu laikapstākļu pārskatu.
- **2** Atlasiet **START**, lai skatītu laikapstākļu datus.
- **3** Atlasiet **UP** vai **DOWN**, lai skatītu katras stundas, dienas vai laikapstākļu tendenču datus.

#### Sieviešu veselība

#### Sekošana menstruālajam ciklam

Menstruālais cikls ir svarīga veselības daļa. Varat izmantot savu pulksteni, lai reģistrētu fiziskos simptomus, seksuālo dzinu, seksuālo aktivitāti, ovulācijas dienas un citus datus. Vairāk par šo funkciju uzzināt un to iestatīt varat iestatījumos Veselības stāvokļa statistika lietotnē Garmin Connect.

- Sekošana menstruālajam ciklam un informācija par to
- Fiziskie un emocionālie simptomi
- Menstruāciju un auglības prognozes
- Veselības stāvokļa un uztura informācija

**PIEZĪME.** lietotni Garmin Connect varat izmantot, lai pievienotu un noņemtu pārskatus.

#### Sekošana grūtniecībai

Sekošanas grūtniecībai funkcija rāda iknedēļas atjauninājumus jūsu grūtniecībai un veselības un uztura informāciju. Pulksteni varat izmantot, lai reģistrētu fiziskus un emocionālus simptomus, glikozes līmena asinīs rādījumus un mazuļa kustības. Vairāk par šo funkciju uzzināt un to iestatīt varat iestatījumos Veselības stāvokļa statistika lietotnē Garmin Connect.

#### <span id="page-27-0"></span>Stresa līmeņa pārskata lietošana

Stresa līmeņa pārskats parāda jūsu pašreizējo stresa līmeni un stresa līmeņa diagrammu dažu pēdējo stundu laikā. Tas var palīdzēt jums izpildīt elpošanas aktivitāti, lai palīdzētu relaksēties (*[Pārskatu kopas pielāgošana](#page-24-0)*, [17. lappuse](#page-24-0)).

- **1** Kamēr jūs sēžat vai esat neaktīvs, nospiediet **UP** vai **DOWN**, lai skatītu stresa līmeņa pārskatu.
- **2** Nospiediet **START**.
- **3** Atlasiet opciju:
	- Nospiediet **DOWN**, lai skatītu papildu informāciju.

**IETEIKUMS.** zilās joslas norāda atpūtas periodus. Oranžās joslas norāda stresa periodus. Pelēkās joslas norāda laiku, kad esat bijis pārāk aktīvs, lai noteiktu jūsu stresa līmeni.

• Nospiediet **START**, lai sāktu **Elpošanas tehnika** aktivitāti.

#### Izpildes mērījumi

Šie izpildes mērījumi ir aplēses, kas palīdz jums sekot savām treniņu aktivitātēm un skriešanas sacensību izpildei un izprast tās. Mērījumiem ir nepieciešamas dažas aktivitātes, izmantojot sirdsdarbības ritma mērījumu plaukstas locītavā vai ar saderīgu krūšu sirdsdarbības ritma monitoru. Riteņbraukšanas izpildes mērījumiem ir vajadzīgs pulsometrs un spēka mērītājs.

Šīs aplēses nodrošina un atbalsta Firstbeat Analytics™ . Papildinformāciju skatiet vietnē [www.garmin.com](https://www.garmin.com/performance-data/running/) [/performance-data/running/.](https://www.garmin.com/performance-data/running/)

**PIEZĪME.** aplēses sākumā var šķist neprecīzas. Pulkstenim ir nepieciešams, lai jūs izpildāt dažas aktivitātes; tā var gūt informāciju par jūsu veiktspēju.

- **VO2 Max.**: vO2 Max ir maksimālais skābekļa daudzums (milimetros), kādu jūs varat patērēt minūtē uz kilogramu ķermeņa svara maksimālā aktivitātē (*[Par VO2 Max. aplēsēm](#page-28-0)*, 21. lappuse).
- **Prognozētie skriešanas sacensību laiki**: pulkstenis izmanto VO2 max. aplēses un treniņu vēsturi, lai nodrošinātu mērķa skriešanas sacensību laiku, pamatojoties uz jūsu pašreizējo fiziskās formas stāvokli (*[Savu prognozēto sacensību laiku skatīšana](#page-29-0)*, 22. lappuse).
- **HRV statuss**: pulkstenis analizē jūsu plaukstas sirdsdarbības rādījumus miega laikā, lai noteiktu jūsu sirdsdarbības variabilitātes (HRV) statusu, pamatojoties uz jūsu personīgajiem, ilgtermiņa HRV vidējiem rādītājiem (*[Sirdsdarbības ritma mainīguma statuss](#page-30-0)*, 23. lappuse).
- **Izpildes stāvoklis**: jūsu izpildes stāvoklis ir reāllaika novērtējums pēc 6–20 aktivitātes minūtēm. To var pievienot kā datu lauku, lai jūs varat skatīt savu izpildes stāvokli pārējā aktivitātes laikā. Tas salīdzina jūsu reāllaika stāvokli ar vidējo fiziskās formas līmeni (*[Izpildes spēja](#page-31-0)*, 24. lappuse).
- **Laktāta sliekšņvērtība**: laktāta sliekšņvērtībai ir nepieciešams krūšu sirdsdarbības monitors. Laktāta sliekšņvērtība ir tas punkts, kurā jūsu muskuli sāk strauji nogurt. Pulkstenis mēra jūsu laktāta sliekšņvērtības līmeni, izmantojot sirdsdarbības ritma datus un tempu (*[Laktāta sliekšņvērtība](#page-31-0)*, 24. lappuse).
- **Jaudas līkne (riteņbraukšana)**: jaudas līkne attēlo jūsu jaudas rezultātus laika gaitā. Jūs varat aplūkot savu jaudas līkni par iepriekšējo mēnesi, trim mēnešiem vai divpadsmit mēnešiem (*[Jūsu jaudas līknes skatīšana](#page-32-0)*, [25. lappuse](#page-32-0)).

#### <span id="page-28-0"></span>Par VO2 Max. aplēsēm

VO2 Max ir maksimālais skābekļa daudzums (milimetros), kādu jūs varat patērēt minūtē uz kilogramu ķermeņa svara maksimālā aktivitātē. Vienkāršāk sakot, VO2 Max ir jūsu fiziskās veiktspējas rādītājs, un, fiziskajai formai uzlabojoties, arī šim rādītājam ir jāuzlabojas. Forerunner ierīcei ir vajadzīgs pulsa plaukstas locītavā vai saderīga krūšu pulsa monitors, lai rādītu jūsu VO2 max. aplēses. Ierīce piedāvā atsevišķas VO2 max. aplēses skriešanai un ritenbraukšanai. Lai iegūtu VO2 max. precīzas aplēses, jums vairākas minūtes vidējā intensitātes līmenī ir vai nu jāskrien brīvā dabā ar GPS, vai jābrauc ar velosipēdu, izmantojot saderīgu jaudas mērītāju.

Ierīcē jūsu VO2 max. aplēses ir redzamas kā skaitlis, apraksts vai pozīcija mērījuma vizualizācijā krāsās. Savā Garmin Connect kontā varat skatīt papildu informāciju par savu VO2 maks. novērtējumu, piemēram, kur tas atrodas pēc jūsu vecuma un dzimuma.

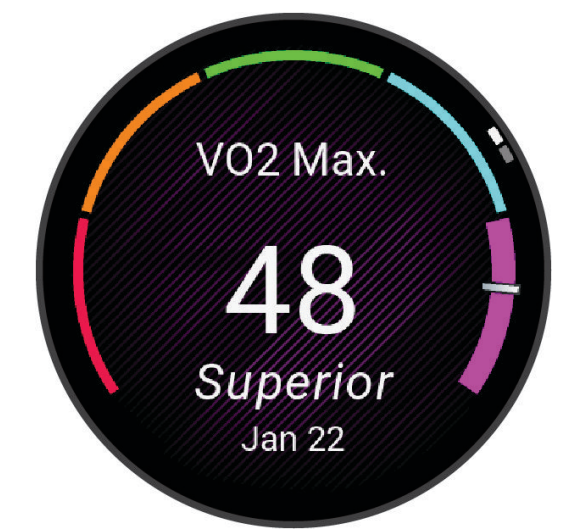

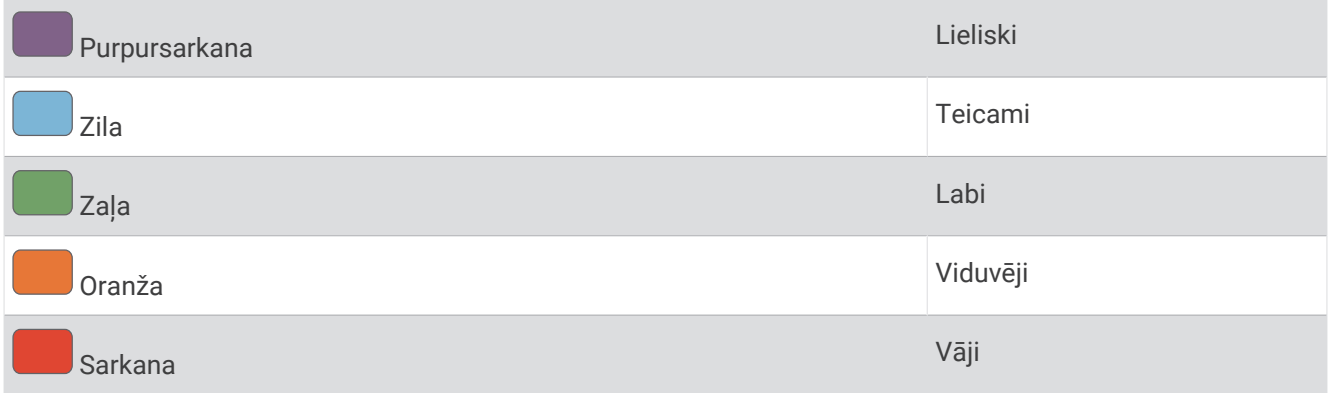

VO2 max. datus nodrošina Firstbeat Analytics. VO2 max. analīze tiek nodrošināta ar The Cooper Institute® atļauju. Papildu informāciju skatiet pielikumā (*[VO2 Max. standarta parametri](#page-121-0)*, 114. lappuse), kā arī vietnē [www](http://www.CooperInstitute.org) [.CooperInstitute.org.](http://www.CooperInstitute.org)

#### <span id="page-29-0"></span>Iegūstiet savas VO2 Max. aplēses skriešanai

Šai funkcijai ir nepieciešams sirdsdarbības ritma mērījums plaukstas locītavā vai saderīgs krūšu sirdsdarbības ritma monitors. Ja izmantojat krūškurvja sirdsdarbības ritma monitoru, jums tas ir jāuzliek un jāizveido tā pāra savienojums ar savu pulksteni (*[Bezvadu sensoru savienošana pārī](#page-69-0)*, 62. lappuse).

Lai iegūtu precīzākas aplēses, pabeidziet lietotāja profila iestatījumu (*[Lietotāja profila iestatīšana](#page-77-0)*, 70. lappuse) un iestatiet savu maksimālo sirdsdarbības ritmu (*[Sirdsdarbības ritma zonu iestatīšana](#page-78-0)*, 71. lappuse). Aplēses sākumā var šķist neprecīzas. Ierīcei ir nepieciešami daži skrējieni, lai tā var gūt informāciju par jūsu veiktspēju. Jūs varat atspējot VO2 max. ierakstīšanu ultramaratona un taku skriešanas aktivitātēm, ja nevēlaties, ka šie skrējiena veidi ietekmē jūsu VO2 max. aplēses (*VO2 Max. ierakstīšanas izslēgšana*, 22. lappuse).

- **1** Sāciet skriešanas aktivitāti.
- **2** Veiciet vismaz 10 minūšu skrējienu brīvā dabā.
- **3** Pēc skrējiena atlasiet **Saglabāt**.
- **4** Nospiediet **UP** vai **DOWN**, lai ritinātu pa izpildījuma mērījumiem.

#### Iegūstiet savas VO2 Max. aplēses riteņbraukšanai

Šai funkcijai ir nepieciešams jaudas mērītājs un sirdsdarbības ritma mērījums plaukstas locītavā vai saderīgs krūšu sirdsdarbības ritma monitors. Jaudas mērītājs ir jāsavieno pāra savienojumā ar pulksteni (*[Bezvadu](#page-69-0)  [sensoru savienošana pārī](#page-69-0)*, 62. lappuse). Ja izmantojat krūšu sirdsdarbības ritma monitoru, jums tas ir jāuzliek un jāizveido tā pāra savienojums ar savu pulksteni.

Lai iegūtu precīzākas aplēses, pabeidziet lietotāja profila iestatījumu (*[Lietotāja profila iestatīšana](#page-77-0)*, 70. lappuse) un iestatiet savu maksimālo sirdsdarbības ritmu (*[Sirdsdarbības ritma zonu iestatīšana](#page-78-0)*, 71. lappuse). Aplēses sākumā var šķist neprecīzas. Pulkstenim ir nepieciešami daži braucieni, lai tas var gūt informāciju par jūsu riteņbraukšanas veiktspēju.

- **1** Sāciet riteņbraukšana aktivitāti.
- **2** Brauciet stabilā ritmā ar augstu intensitāti vismaz 20 minūtes.
- **3** Pēc skrējiena atlasiet **Saglabāt**.
- **4** Nospiediet **UP** vai **DOWN**, lai ritinātu pa izpildījuma mērījumiem.

#### VO2 Max. ierakstīšanas izslēgšana

Jūs varat atspējot VO2 max. ierakstīšanu ultramaratona un taku skriešanas aktivitātēm, ja nevēlaties, ka šie skrējiena veidi ietekmē jūsu VO2 max. aplēses (*[Par VO2 Max. aplēsēm](#page-28-0)*, 21. lappuse).

- **1** Turiet nospiestu **UP**.
- **2** Atlasiet **Aktivitātes un lietotnes**.
- **3** Atlasiet **Kalnu skrējiens** vai **Ultramaratons**.
- **4** Atlasiet aktivitātes iestatījumus.
- **5** Atlasiet **Ierakstīt VO2 Max.** > **Izslēgts**.

#### Savu prognozēto sacensību laiku skatīšana

Lai iegūtu precīzākas aplēses, pabeidziet lietotāja profila iestatījumu (*[Lietotāja profila iestatīšana](#page-77-0)*, 70. lappuse) un iestatiet savu maksimālo sirdsdarbības ritmu (*[Sirdsdarbības ritma zonu iestatīšana](#page-78-0)*, 71. lappuse).

Lai nodrošinātu sacensību mērķa laiku, pulkstenis izmanto VO2 max. aplēses (*[Par VO2 Max. aplēsēm](#page-28-0)*, [21. lappuse](#page-28-0)) un jūsu treniņu vēsturi. Pulkstenis analizē jūsu vairāku nedēļu treniņu datus, lai precizētu sacensību laika aplēses.

**IETEIKUMS.** ja jums ir vairāk nekā viena Garmin ierīce, varat Garmin Connect lietotnē norādīt savu galveno treniņu ierīci, kas ļaus jūsu pulkstenim sinhronizēt aktivitātes, vēsturi un datus no citām ierīcēm (*[Aktivitāšu](#page-32-0) [sinhronizācija un izpildes mērījumi](#page-32-0)*, 25. lappuse).

- **1** Pulksteņa ciparnīcā nospiediet **UP** vai **DOWN**, lai skatītu veiktspējas logrīku.
- **2** Nospiediet **START**, lai skatītu logrīka informāciju.

<span id="page-30-0"></span>**3** Nospiediet **UP** vai **DOWN**, lai skatītu prognozēto skriešanas sacensību laiku.

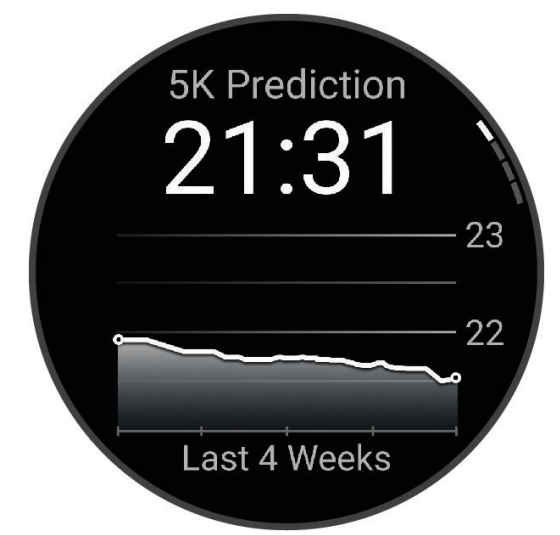

**4** Nospiediet **START**, lai skatītu prognozes citiem attālumiem. **PIEZĪME.** prognozes sākumā var šķist neprecīzas. Ierīcei ir nepieciešami daži skrējieni, lai tā var gūt informāciju par jūsu veiktspēju.

#### Sirdsdarbības ritma mainīguma statuss

Pulkstenis analizē jūsu plaukstas sirdsdarbības ritma rādījumus miega laikā, lai noteiktu jūsu sirdsdarbības frekvences mainīgumu (HRV). Treniņi, fiziskās aktivitātes, miegs, uzturs un veselīgi ieradumi - tas viss ietekmē jūsu sirdsdarbības frekvences mainīgumu. HRV vērtības var ievērojami atšķirties atkarībā no dzimuma, vecuma un fiziskās sagatavotības līmena. Līdzsvarots HRV statuss var norādīt pozitīvas veselības iezīmes, piemēram, labi līdzsvarotu treniņu un atgūšanos, labāku sirds un asinsvadu fizisko stāvokli un noturību pret stresu. Nesabalansēts vai slikts stāvoklis var liecināt par nogurumu, lielākām atveseļošanās vajadzībām vai paaugstinātu stresu. Lai iegūtu vislabākos rezultātus, pulkstenis ir jāvalkā miega laikā. Lai pulkstenis parādītu jūsu sirdsdarbības frekvences mainīguma statusu, pulkstenim nepieciešami trīs nedēļas pastāvīgi miega dati.

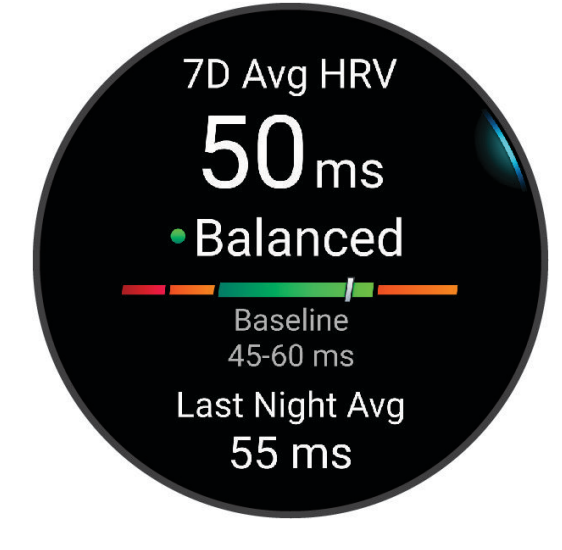

<span id="page-31-0"></span>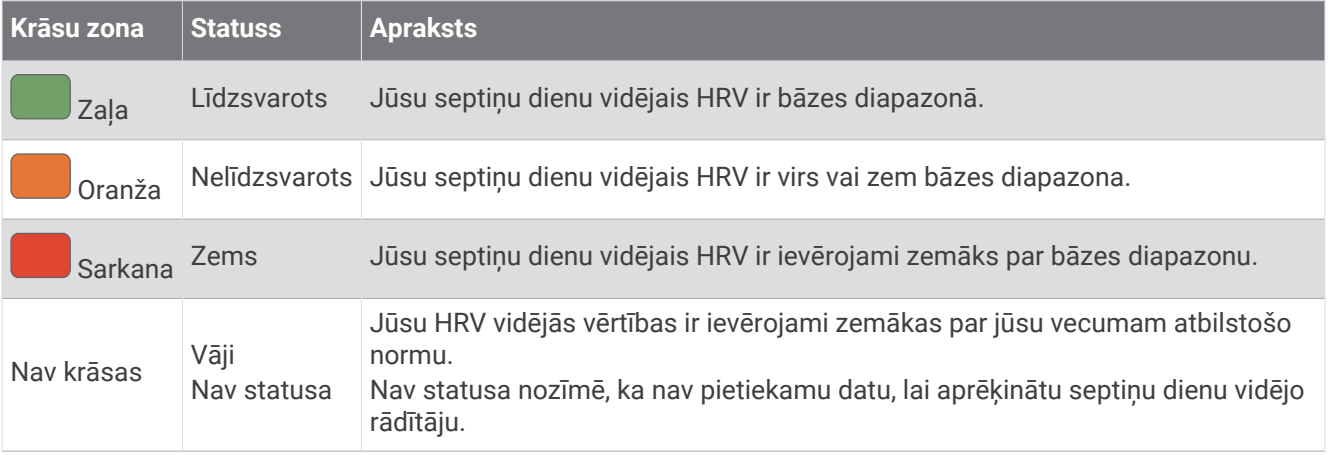

Varat sinhronizēt savu pulksteni ar savu Garmin Connect kontu, lai redzētu savu pašreizējo sirdsdarbības frekvences mainīguma statusu, tendences un izglītojošas atsauksmes.

#### Izpildes spēja

Kad jūs izpildāt aktivitāti, piemēra, skrienat vai dodaties velobraucienā, izpildes spējas funkcija analizē jūsu tempu, sirdsdarbības ritmu un tā mainīgumu, lai reāllaikā novērtētu jūsu izpildes spēju salīdzinājumā ar jūsu vidējo fiziskās formas līmeni. Rezultāts ir aptuvens jūsu reāllaika novirzes no VO2 max. aplēsēm procentuālais rādītājs.

Izpildes spējas vērtības ir diapazonā no -20 līdz +20. Pēc 6–20 aktivitātes minūtēm ierīce rāda jūsu izpildes spējas rezultātu. Piemēram, rezultāts +5 nozīmē, ka jūs pietiekami atpūtāties, jūtaties moži un spējat veikt labu skrējienu vai velobraucienu. Izpildes spēju kā datu lauku varat pievienot kādam no saviem treniņu ekrāniem, lai aktivitātes laikā sekotu savai spējai. Izpildes spēja var būt arī noguruma līmeņa rādītājs, īpaši gara skrējiena vai velobrauciena trenina beigās.

**PIEZĪME.** lai iegūtu precīzas VO2 max. aplēses, ierīcei ir nepieciešami daži skrējieni vai braucieni, izmantojot sirdsdarbības ritma monitoru. Uzziniet vairāk par savu skrējiena vai velobrauciena izpildes spēju (*[Par VO2 Max.](#page-28-0) aplēsēm*[, 21. lappuse](#page-28-0)).

#### Savas izpildes spējas skatīšana

Šai funkcijai ir nepieciešams sirdsdarbības ritma mērījums plaukstas locītavā vai saderīgs krūšu sirdsdarbības ritma monitors.

- **1** Pievienojiet **Izpildes spēja** datu ekrānā (*[Datu ekrānu pielāgošana](#page-94-0)*, 87. lappuse).
- **2** Dodieties skrējienā vai velobraucienā.
	- Pēc 6–20 minūtēm būs redzama jūsu izpildes spēja.
- **3** Ritiniet datu ekrānā, lai skatītu savu izpildes spēju skrējienā vai velobraucienā.

#### Laktāta sliekšņvērtība

Laktāta sliekšņvērtība ir fizisko vingrojumu intensitātes līmenis, kādā laktāts (pienskābe) asinsritē sāk uzkrāties straujāk. Skriešanā šo intensitātes līmeni nosaka pēc tempa, sirdsdarbības ritma vai jaudas. Kad skrējējs pārsniedz sliekšņvērtību, nogurums sāk paātrināti pieaugt. Pieredzējušiem skrējējiem sliekšņvērtība parasti veidojas, kad ir sasniegti aptuveni 90% no to maksimālā sirdsdarbības ritma un no 10 km līdz pusmaratona skrējiena tempā. Vidējiem skrējējiem laktāta sliekšņvērtība veidojas, kad ir sasniegts krietni zem 90% no sirdsdarbības ritma. Zināšanas par savu laktāta sliekšņvērtību var palīdzēt noteikt, cik intensīvi trenēties vai kad sacensību laikā veikt izrāvienu.

Ja jūs jau zināt savu sirdsdarbības ritma laktāta sliekšņvērtību, varat ievadīt to sava lietotāja profila iestatījumos (*[Sirdsdarbības ritma zonu iestatīšana](#page-78-0)*, 71. lappuse).Varat ieslēgt **Automātiska noteikšana** funkciju, lai aktivitātes laikā automātiski ierakstītu laktāta slieksni.

#### <span id="page-32-0"></span>Vadīta testa veikšana, lai noteiktu laktāta sliekšņvērtību

Šai funkcijai ir nepieciešams Garmin krūšu sirdsdarbības monitors. Lai veiktu vadīto testu, jums ir jāuzliek krūšu sirdsdarbības ritma monitors un jāizveido tā pāra savienojums ar savu ierīci (*[Bezvadu sensoru savienošana pārī](#page-69-0)*, [62. lappuse](#page-69-0)).

Ierīce izmanto jūsu lietotāja profila informāciju no sākotnējā iestatījuma un jūsu VO2max. aplēsi, lai aplēstu jūsu laktāta sliekšņvērtību. Ierīce automātiski nosaka jūsu laktāta sliekšņvērtību stabilu, augstas intensitātes skrējienu laikā, izmantojot sirdsdarbības ritma datus.

**IETEIKUMS.** lai iegūtu precīzu maksimālā sirdsdarbības ritma vērtību un VO2 max. aplēsi, ierīcei ir nepieciešami daži skrējieni ar sirdsdarbības ritma monitoru. Ja jums ir grūti iegūt laktāta sliekšņvērtības aplēsi, mēģiniet manuāli pazemināt sava maksimālā sirdsdarbības ritma vērtību.

- **1** Pulksteņa ciparnīcā atlasiet **START**.
- **2** Atlasiet skriešanas brīvā dabā aktivitāti.

Lai veiktu šo testu, ir nepieciešams GPS.

- **3** Turiet nospiestu **UP**.
- **4** Atlasiet **Treniņš** > **Laktāta sliekšņvērtības vadīts tests**.
- **5** Palaidiet taimeri un izpildiet ekrānā redzamās norādes.

Kad sākat skrējienu, ierīce rāda katra posma ilguma, mērķa un pašreižējā sirdsdarbības ritma datus. Kad tests būs pabeigts, tiks parādīts ziņojums.

**6** Pēc vadītā testa pabeigšanas apturiet taimeri un saglabājiet aktivitāti.

Ja šī ir pirmā jūsu laktāta sliekšņvērtības aplēse, ierīce aicina jūs atjaunināt savas sirdsdarbības ritma zonas, pamatojoties uz laktāta sliekšņvērtības sirdsdarbības ritmu. Katrai papildu laktāta sliekšņvērtības aplēsei ierīce aicina jūs apstiprināt vai noraidīt aplēsi.

#### Jūsu jaudas līknes skatīšana

Pirms varat apskatīt savu jaudas līkni, pēdējo 90 dienu laikā, izmantojot jaudas mērītāju, ir jāreģistrē vismaz vienu stundu garš brauciens (*[Bezvadu sensoru savienošana pārī](#page-69-0)*, 62. lappuse).

YVarat izveidot fizisko vingrojumu sērijas savā Garmin Connect kontā. Jaudas līkne attēlo jūsu jaudas rezultātus laika gaitā. Jūs varat aplūkot savu jaudas līkni par iepriekšējo mēnesi, trim mēnešiem vai divpadsmit mēnešiem.

Lietotnes Garmin Connect izvēlnē atlasiet **Izpildes statistika** > **Jaudas līkne**.

#### Aktivitāšu sinhronizācija un izpildes mērījumi

Jūs varat sinhronizēt aktivitātes un izpildes mērījumus no citām Garmin ierīcēm ar savu Forerunner pulksteni, izmantojot savu Garmin Connect kontu. Tas ļauj jūsu pulkstenim precīzāk atspoguļot jūsu treniņa statusu un fiziskās formas līmeni. Piemēram, jūs varat ierakstīt braucienu, izmantojot Edge® velosipēda datoru, un skatīt aktivitātes informāciju un kopējo treniņa slodzi savā Forerunner pulkstenī.

Sinhronizējiet Forerunner pulksteni un citas Garmin ierīces ar savu Garmin Connect kontu.

**IETEIKUMS.** Garmin Connect lietotnē varat iestatīt primāro treniņierīci un primāro valkājamo ierīci (*[Vienotais](#page-45-0) [treniņu statuss](#page-45-0)*, 38. lappuse).

Pēdējās aktivitātes un veiktspējas mērījumi no citām Garmin ierīcēm tiek parādīti jūsu Forerunner pulkstenī.

#### Izpildes paziņojumu izslēgšana

Daži izpildes pazinojumi ir redzami pēc aktivitātes pabeigšanas. Daži izpildes paziņojumi ir redzami aktivitātes laikā vai tad, kad sasniedzat jaunu izpildes mērījumu, piemēram, jaunu VO2 max. aplēsi. Jūs varat izslēgt izpildes spējas funkciju, lai izvairītos no dažiem šādiem paziņojumiem.

- **1** Turiet nospiestu **UP**.
- **2** Atlasiet **Sistēma** > **Izpildes spēja**.

#### <span id="page-33-0"></span>Treniņa statuss

Šie mērījumi ir aplēses, kas palīdz jums sekot savām treniņu aktivitātēm un izprast tās. Mērījumiem ir nepieciešamas dažas aktivitātes, izmantojot sirdsdarbības ritma mērījumu plaukstas locītavā vai ar saderīgu krūšu sirdsdarbības ritma monitoru. Ritenbraukšanas izpildes mērījumiem ir vajadzīgs pulsometrs un spēka mērītājs.

Šīs aplēses nodrošina un atbalsta Firstbeat Analytics. Papildinformāciju skatiet vietnē [www.garmin.com](https://www.garmin.com/performance-data/running/) [/performance-data/running/.](https://www.garmin.com/performance-data/running/)

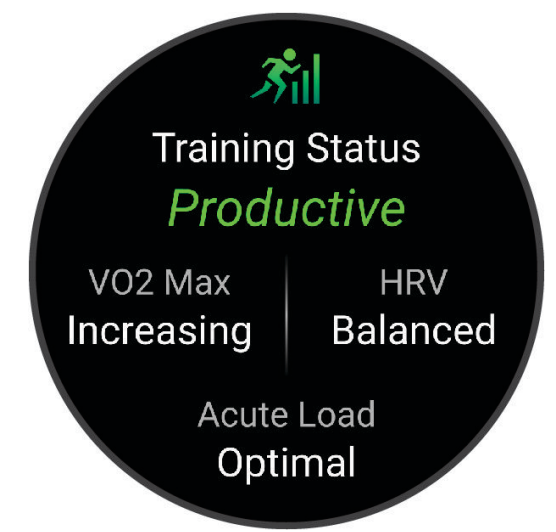

**PIEZĪME.** aplēses sākumā var šķist neprecīzas. Pulkstenim ir nepieciešams, lai jūs izpildāt dažas aktivitātes; tā var gūt informāciju par jūsu veiktspēju.

- **Treniņa statuss**: treniņa statuss rāda, kā jūsu treniņi ietekmē fizisko formu un veiktspēju. Jūsu treniņa statusa pamatā ir jūsu VO2 max, akūtās slodzes un HRV statusa izmaiņas ilgākā laika periodā.
- **VO2 Max.**: vO2 Max ir maksimālais skābekļa daudzums (milimetros), kādu jūs varat patērēt minūtē uz kilogramu ķermeņa svara maksimālā aktivitātē (*[Par VO2 Max. aplēsēm](#page-28-0)*, 21. lappuse). Pulkstenis rāda karstuma un augstuma koriģētas VO2 maks. vērtības, kad jūs aklimatizējaties ļoti karstā vidē vai lielā augstumā.
- **Akūta slodze**: akūtā slodze ir nesen veikto treniņu slodzes rādītāju svērtā summa, ieskaitot treniņa ilgumu un intensitāti. (*Akūtā slodze*[, 27. lappuse\)](#page-34-0).
- **Treniņa slodzes fokuss**: ierīce analizē un sadala treniņa slodzi dažādās kategorijās, pamatojoties uz katras ierakstītās aktivitātes intensitāti un struktūru. Treniņa slodzes fokuss ietver kopējo katrai kategorijai uzkrāto slodzi un treniņa fokusu. Pulkstenī tiek rādīts slodzes sadalījums pēdējo 4 nedēļu laikā (*[Treniņu slodzes](#page-35-0) fokuss*[, 28. lappuse](#page-35-0)).
- **Atgūšanās laiks**: atgūšanās laiks rāda, cik daudz laika atlicis, pirms jūs pilnībā atgūstaties un varat doties nākamajā intensīvajā treniņā (*[Atgūšanās laiks](#page-36-0)*, 29. lappuse).

#### <span id="page-34-0"></span>Treniņu statusa līmeņi

Treniņu statuss rāda, kā jūsu treniņi ietekmē fiziskās formas līmeni un veiktspēju. Jūsu treniņa statusa pamatā ir jūsu VO2 max, akūtās slodzes un HRV statusa izmaiņas ilgākā laika periodā. Treniņu statusu varat izmantot, lai plānotu treniņus nākotnē un turpinātu uzlabot savas fiziskās formas līmeni.

- **Nav statusa**: lai noteiktu jūsu treniņa statusu, pulkstenim divu nedēļu laikā ir jāreģistrē vairākas aktivitātes, kā arī VO2 max rezultāti, kas iegūti skriešanas vai riteņbraukšanas laikā.
- **Pasliktināšanās**: jums ir pārtraukums treniņu rutīnā vai nedēļu vai ilgāk trenējaties daudz mazāk nekā parasti. Trenēšanās pārtraukšana nozīmē, ka jūs nespējat uzturēt savu fizisko sagatavotību. Lai redzētu uzlabojumus, varat mēģināt palielināt savu treniņu slodzi.
- **Atgūšanās**: samazinātā treniņu slodze ļauj jūsu organismam atgūties, kas ir būtiski ilgstošos smagu treniņu periodos. Kad jūtaties gatavs, varat atgriezties lielākā treniņu slodzē.
- **Saglabāšana**: jūsu pašreizējā treniņu slodze ir pietiekama, lai uzturētu fizisko formu. Lai gūtu uzlabojumus, mēģiniet dažādot savus fiziskos vingrinājumus vai palielināt treniņu apjomu.
- **Produktīvs**: jūsu pašreizējā treniņu slodze veicina pareizu jūsu fiziskās formas līmeņa un veiktspējas uzlabošanos. Jums ir jāiekļauj treniņu plānā atgūšanās periodi, lai saglabātu savu fizisko līmeni.
- **Tuvojas maksimumam**: jūs esat ideālā sacensību stāvoklī. Nesen samazinātā treniņu slodze ļauj jūsu organismam atgūties un pilnībā atjaunoties pēc iepriekšējā treniņa. Jums ir jāplāno turpmākās nodarbības, jo šo maksimālo stāvokli var saglabāt tikai īsu laiku.
- **Pārsniegšana**: jūsu treniņu slodze ir ļoti liela un rada pretēju efektu. Jūsu organismam ir vajadzīga atpūta. Jums ir jāatvēl sev laiks, lai organisms atgūstas, iekļaujot grafikā vieglākus treniņus.
- **Neproduktīvs**: jūsu treniņu slodze ir labā līmenī, bet jūsu fiziskā forma pavājinās. Mēģiniet pievērst uzmanību atpūtai, uzturam un stresa vadībai.
- **Saspringts**: pastāv nelīdzsvarotība starp atgūšanos un treniņa slodzi. Tas ir normāls rezultāts pēc smaga treniņa vai liela notikuma. Iespējams, jūsu organismam ir grūti atgūties, tādēļ jums ir jāveltī uzmanība savam vispārējam veselības stāvoklim.

#### Padomi treniņa statusa iegūšanai

Treniņa statusa funkcijas darbība ir atkarīga no atjauninātajiem jūsu fiziskās sagatavotības līmeņa novērtējuma datiem, tostarp vismaz viena VO2 Max mērījuma vērtības nedēļā. Jūsu VO2 Max aprēķins tiek atjaunināts pēc skriešanas brīvā dabā vai braucieniem ar jaudu, kuras laikā sirdsdarbības ritms vairākas minūtes bija vismaz 70 % no jūsu maksimālā sirdsdarbības ritma. Lai nodrošinātu savas fiziskās sagatavotības līmeņa tendenču precizitāti, skrienot iekštelpās, neveiciet VO2 max aplēšu ģenerēšanu. Jūs varat atspējot VO2 max. ierakstīšanu ultramaratona un taku skriešanas aktivitātēm, ja nevēlaties, ka šie skrējiena veidi ietekmē jūsu VO2 max. aplēses (*[VO2 Max. ierakstīšanas izslēgšana](#page-29-0)*, 22. lappuse).

Lai maksimāli izmantotu treniņa statusa funkciju, varat izmēģināt tālāk sniegtos padomus.

• Vismaz vienu reizi nedēļā skrieniet vai brauciet brīvā dabā, izmantojot jaudas mērītāju, un vismaz 10 minūtes sasniedziet sirdsdarbības ritmu, kas pārsniedz 70 % no jūsu maksimālā sirdsdarbības ritma.

Kad pulkstenis ticis lietots vienu nedēļu, jūsu treniņa statusam jābūt pieejamam.

- Reģistrējiet visas savas fiziskās aktivitātes savā galvenajā treniņierīcē, ļaujot pulkstenim uzzināt par savu sniegumu (*[Aktivitāšu sinhronizācija un izpildes mērījumi](#page-32-0)*, 25. lappuse).
- Valkājiet pulksteni pastāvīgi, kamēr guļat, lai turpinātu ģenerēt aktuālo HRV statusu. Derīgs HRV statuss var palīdzēt saglabāt derīgu treniņa statusu, ja jums nav tik daudz aktivitāšu ar VO2 max mērījumiem.

#### Akūtā slodze

Akūtā slodze ir paaugstināta skābekļa patēriņa pēc treniņa (EPOC) svērtā summa pēdējo dienu laikā. Mērierīce norāda, vai pašreizējā slodze ir zema, optimāla, augsta vai ļoti augsta. Optimālais diapazons tiek balstīts uz jūsu individuālo fizisko līmeni un treniņu vēsturi. Diapazons tiek pielāgots, treniņu laikam un intensitātei pieaugot vai samazinoties.

#### <span id="page-35-0"></span>Treninu slodzes fokuss

Lai maksimāli uzlabotu izpildes un fiziskās formas ieguvumus, treniņam ir jābūt sadalītam trīs kategorijās: zema aerobā, augsta aerobā un anaerobā slodze. Treniņu slodzes fokuss rāda, kāda jūsu treniņu daļa pašlaik ir katrā kategorijā, un piedāvā treniņu mērķus. Treniņu slodzes fokusam ir vajadzīgas vismaz 7 treniņu dienas, lai noteiktu, vai jūsu treniņu slodze ir zema, optimāla vai augsta. Pēc 4 treniņu vēstures nedēļām jūsu treniņu slodzes aplēses rādīs detalizētāku mērķa informāciju, lai palīdzētu līdzsvarot jūsu treniņu aktivitātes.

- **Zem mērķiem**: jūsu treniņu slodze visās intensitātes kategorijās ir zemāka par optimālo. Mēģiniet palielināt fizisko vingrojumu sēriju izpildes laiku vai biežumu.
- **Zems aerobās slodzes deficīts**: mēģiniet pievienot vairāk zemas aerobās slodzes aktivitāšu, lai nodrošinātu atgūšanos un līdzsvaru augstākas intensitātes aktivitātēm.
- **Augsts aerobās slodzes deficīts**: mēģiniet pievienot vairāk augstas aerobās slodzes aktivitāšu, lai laika gaitā palīdzētu uzlabot savu laktāta sliekšņvērtību un VO2 max.
- **Anaerobās slodzes deficīts**: mēģiniet pievienot dažas intensīvākas anaerobās aktivitātes, lai laika gaitā uzlabotu savu ātrumu un anaerobo spēju.
- **Līdzsvarots**: jūsu treniņu slodze ir līdzsvarota un, turpinot treniņus, nodrošina vispusīgus fiziskās formas ieguvumus.
- **Zems aerobais fokuss**: jūsu treniņu slodze galvenokārt ir zemas aerobās slodzes aktivitāte. Tā nodrošina stabilu pamatu un sagatavo jūs intensīvāku fizisko vingrojumu sēriju pievienošanai.
- **Augsts aerobais fokuss**: jūsu treniņu slodze galvenokārt ir augstas aerobās slodzes aktivitāte. Šādas aktivitātes palīdz uzlabot laktāta sliekšņvērtību, VO2 max. un izturību.
- **Anaerobais fokuss**: jūsu treniņu slodze galvenokārt ir intensīva aktivitāte. Tā veicina straujus fiziskās formas uzlabojumus, taču tā ir jālīdzsvaro ar zemas aerobās slodzes aktivitātēm.
- **Virs mērķiem**: jūsu treniņu slodze ir augstāka par optimālo, un jums ir jāapsver iespēja samazināt savu treniņu ilgumu un biežumu.

#### Slodzes koeficients

Slodzes koeficients ir akūtās (īstermiņa) treniņa slodzes attiecība pret hronisko (ilgtermiņa) treniņa slodzi. Tas ir noderīgs, lai sekotu līdzi treniņu slodzes izmaiņām.

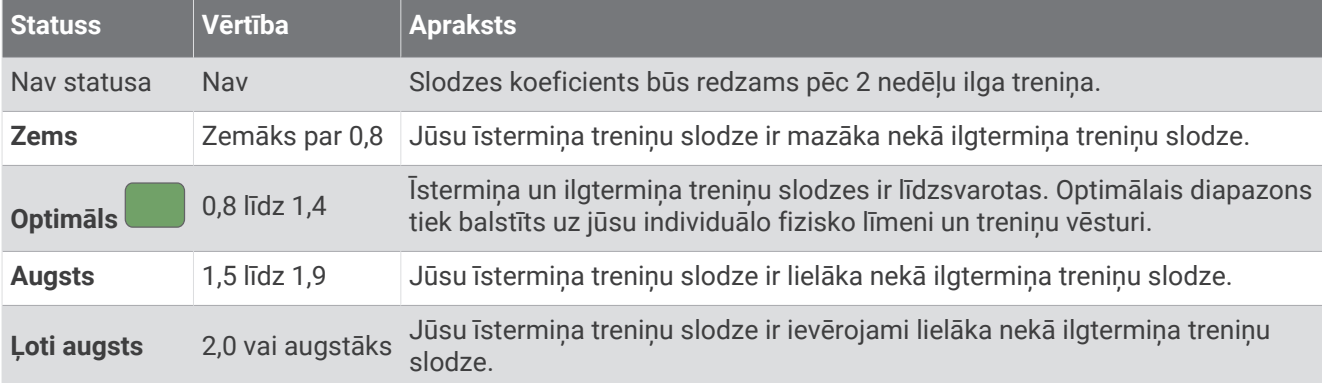
### <span id="page-36-0"></span>Par Training Effect

Training Effect mēra aktivitātes ietekmi uz jūsu aerobo un anaerobo spēju. Training Effect uzkrājas aktivitātes laikā. Aktivitātei progresējot, Training Effect vērtība palielinās. Training Effect vērtību nosaka jūsu lietotāja profila informācija un treniņu vēsture, kā arī sirdsdarbības ritms un aktivitātes ilgums un intensitāte. Ir septiņas dažādas Training Effect etiķetes, lai aprakstītu galveno ieguvumu no aktivitātes. Katra etiķete ir ar krāsas kodu un atbilst jūsu treniņu slodzes fokusam (*[Treniņu slodzes fokuss](#page-35-0)*, 28. lappuse). Katrai informatīvajai frāzei, piemēram, "Būtiski ietekmē VO2 Max.", ir atbilstošs apraksts jūsu Garmin Connect aktivitātes informācijā.

Aerobais Training Effect mērījums izmanto jūsu sirdsdarbības ritmu, lai mērītu vingrojuma kopējās intensitātes ietekmi uz jūsu aerobo spēju, un norāda, vai fizisko vingrojumu sērijai ir uzturoša vai uzlabojoša ietekme uz jūsu fiziskās formas līmeni. Jūsu treniņa laikā uzkrātais paaugstināta skābekļa patēriņa pēc treniņa (EPOC) rādītājs tiek kartēts uz diapazona vērtībām, kas uzskaita jūsu fiziskās formas līmeni un treniņa ieradumus. Vienmērīgu fizisko vingrinājumu sērijas ar vidēju piepūli vai sērijas ar garākiem intervāliem (>180 s) pozitīvi ietekmē jūsu aerobo vielmaiņu, tādēļ rada aerobo Training Effect.

Anaerobā Training Effect mērījums izmanto sirdsdarbības ritmu un ātrumu (vai spēku), lai noteiktu, kā fizisko vingrojumu sērija ietekmē spēju izpildīt vingrojumus ar ļoti augstu intensitāti. Jūs saņemat vērtību, pamatojoties uz anaerobo ieguldījumu EPOC vērtībā un aktivitātes veidu. Atkārtoti augstas intensitātes 10–120 s intervāli rada īpaši labvēlīgu ietekmi uz anaerobo spēju, tādēļ uzlabo anaerobo Training Effect.

Varat pievienot Aerobā treniņa efektivitāte un Anaerobā treniņa efektivitāte kā datu laukus kādam no saviem treniņu ekrāniem, lai aktivitātes laikā sekotu saviem rādītājiem.

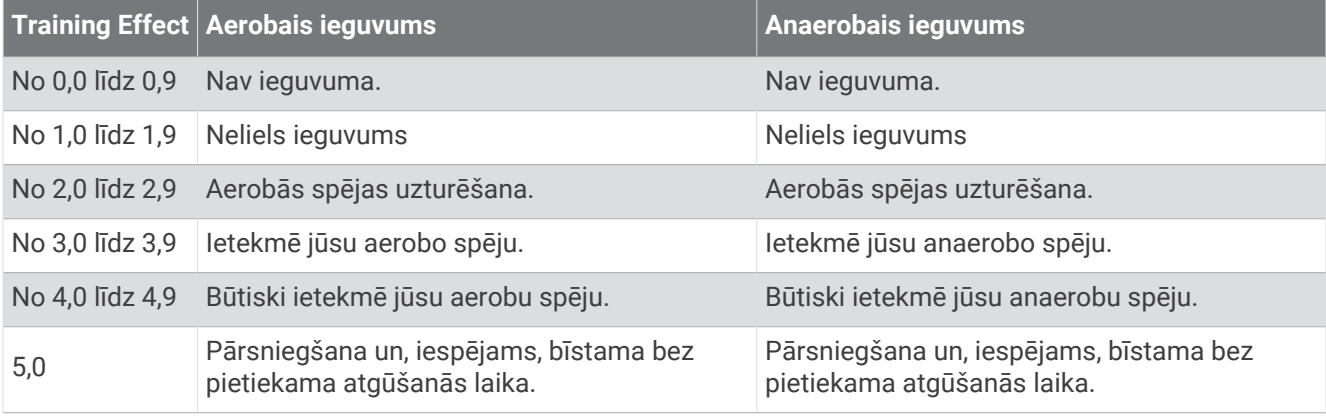

Training Effect tehnoloģiju nodrošina un atbalsta Firstbeat Analytics. Papildu informāciju skatiet vietnē [www](http://www.firstbeat.com) [.firstbeat.com](http://www.firstbeat.com).

#### Atgūšanās laiks

Lai apskatītu, cik daudz laika atlicis, līdz jūs pilnībā atgūsieties un būsiet gatavs nākamajam grūtajam treniņam, Garmin ierīci varat izmantot ar plaukstas locītavas sirdsdarbības ritma mērījumu monitoru vai saderīgu krūšu sirdsdarbības ritma mērījumu monitoru.

**PIEZĪME.** atgūšanās laika ieteikšanai tiek izmantots jūsu VO2 Max aprēķins, un sākumā tas var šķist neprecīzs. Ierīcei ir nepieciešams, lai jūs vispirms izpildāt dažas aktivitātes un tā var gūt informāciju par jūsu veiktspēju.

Atgūšanās laiks tiek parādīts uzreiz pēc aktivitātes. Laika atskaite tiek veikta tikmēr, kamēr tas ir optimāls, lai jūs varētu mēģināt sākt nākamo grūto treniņu. Ierīce atjaunina jūsu atgūšanās laiku dienas gaitā, pamatojoties uz miega, stresa, relaksācijas un fizisko aktivitāšu izmaiņām.

#### Atgūšanās laika skatīšana

Lai iegūtu precīzākas aplēses, pabeidziet lietotāja profila iestatījumu (*[Lietotāja profila iestatīšana](#page-77-0)*, 70. lappuse) un iestatiet savu maksimālo sirdsdarbības ritmu (*[Sirdsdarbības ritma zonu iestatīšana](#page-78-0)*, 71. lappuse).

- **1** Sāciet skriešanas aktivitāti.
- **2** Pēc skrējiena atlasiet **Saglabāt**.

Tiek parādīts atgūšanās laiks. Maksimālais laiks ir 4 dienas.

**PIEZĪME.** pulksteņa ciparnīcā atlasiet UP vai DOWN, lai skatītu treniņa statusa pārskatu, un atlasiet START, lai ritinātu pa rādītājiem un skatītu savu atgūšanās laiku.

### Atgūšanās sirdsdarbības ritms

Ja jūs trenējaties, izmantojot plaukstas locītavas vai saderīgu krūšu sirdsdarbības ritma monitoru, varat pārbaudīt sava atgūšanās sirdsdarbības ritma vērtību pēc katras aktivitātes. Atgūšanās sirdsdarbības ritms ir starpība starp sirdsdarbības ritmu treniņa laikā un to, kas tiek mērīts divas minūtes pēc treniņa pabeigšanas. Piemēram, pēc tipiska treniņa skrējiena jūs apturat taimeri. Sirdsdarbības ritms ir 140 sirdsp,/min. Divas minūtes pēc aktivitātes vai atsildīšanās sirdsdarbības ritms ir 90 sirdsp./min. Jūsu atgūšanās sirdsdarbības ritms ir 50 sirdsp./min. (140 mīnus 90). Daži pētījumi ir saistījuši atgūšanās sirdsdarbības ritmu ar sirds veselību. Augstāki rādītāji kopumā liecina par veselīgāku sirdi.

**IETEIKUMS.** lai iegūtu labākus rezultātus, uz divām minūtēm ir jāpārtrauc kustības, kamēr ierīce mēra atgūšanās sirdsdarbības ritma vērtību.

#### Treniņa statusa pauzēšana un atsākšana

Ja guvāt traumu vai saslimāt, jūs varat apturēt savu treniņa statusu. Jūs varat turpināt ierakstīt fiziskās aktivitātes, bet jūsu treniņa statuss, treniņa slodzes fokuss, atgūšanās atgriezeniskā informācija un fizisko vingrojumu sēriju ieteikumi īslaicīgi tiek apturēti.

Jūs varat atjaunot treniņa statusu, kad atkal vēlaties atsākt treniņus. Lai gūtu labākus rezultātus, jums ir nepieciešams vismaz viens VO2 max. mērījums katru nedēļu (*[Par VO2 Max. aplēsēm](#page-28-0)*, 21. lappuse).

**1** Kad vēlaties apturēt treniņa statusu, atlasiet opciju:

- Treniņa statusa pārskatā turiet nospiestu **UP** un atlasiet **Iespējas** > **Apturēt opciju Treniņa statuss**.
- Savos Garmin Connect iestatījumos atlasiet **Izpildes statistika** > **Treniņu statuss** > > **Apturēt opciju Treniņa statuss**.
- **2** Sinhronizēt pulksteni ar Garmin Connect kontu.
- **3** Kad vēlaties atsākt treniņa statusu, atlasiet opciju:
	- Treniņa statusa pārskatā turiet nospiestu **UP** un atlasiet **Iespējas** > **Atjaunot opciju Treniņa statuss**.
	- Savos Garmin Connect iestatījumos atlasiet **Izpildes statistika** > **Treniņu statuss** > > **Atjaunot opciju Treniņa statuss**.
- **4** Sinhronizēt pulksteni ar Garmin Connect kontu.

### Gatavība treniņam

Jūsu gatavība treniņam ir vērtējums un īss ziņojums, kas palīdz noteikt, cik gatavs esat treniņam katru dienu. Rezultāts tiek pastāvīgi aprēķināts un atjaunināts visas dienas garumā, izmantojot šos faktorus:

- Miega rādītājs (pēdējā nakts)
- Atgūšanās laiks
- HRV statuss
- Akūta slodze
- Miega vēsture (pēdējās 3 naktis)
- Stresa vēsture (pēdējās 3 dienas)

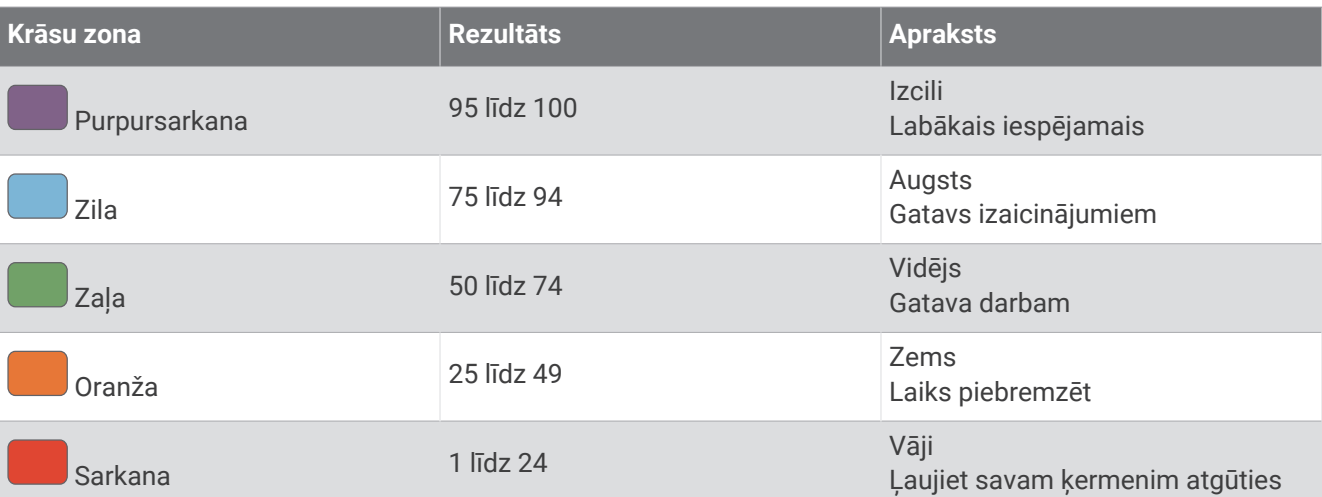

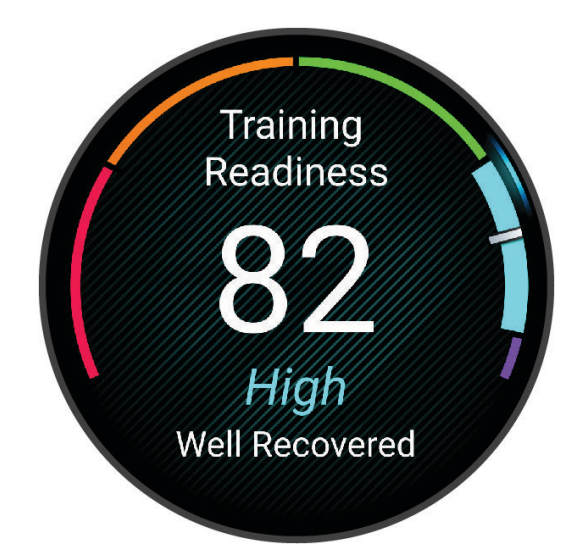

Lai skatītu savas sagatavotības treniņam tendences laika gaitā, dodieties uz savu Garmin Connect kontu.

## <span id="page-39-0"></span>Vadība

Vadības izvēlnē varat ātri piekļūt pulksteņa funkcijām un opcijām. Vadības izvēlnē varat pievienot, pārkārtot un noņemt opcijas (*[Vadības izvēlnes pielāgošana](#page-42-0)*, 35. lappuse).

Jebkurā ekrānā turiet nospiestu taustiņu **LIGHT**.

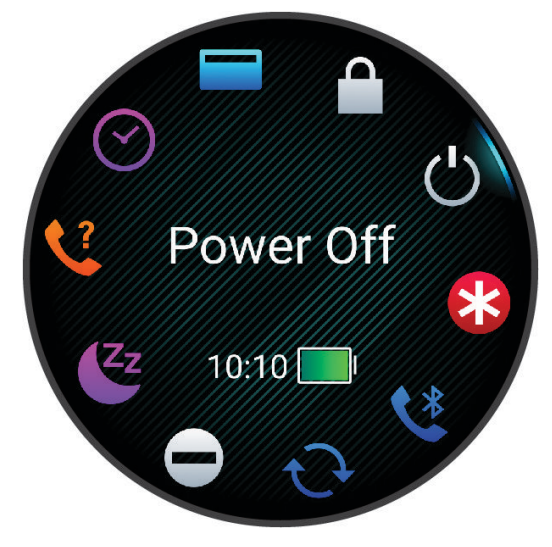

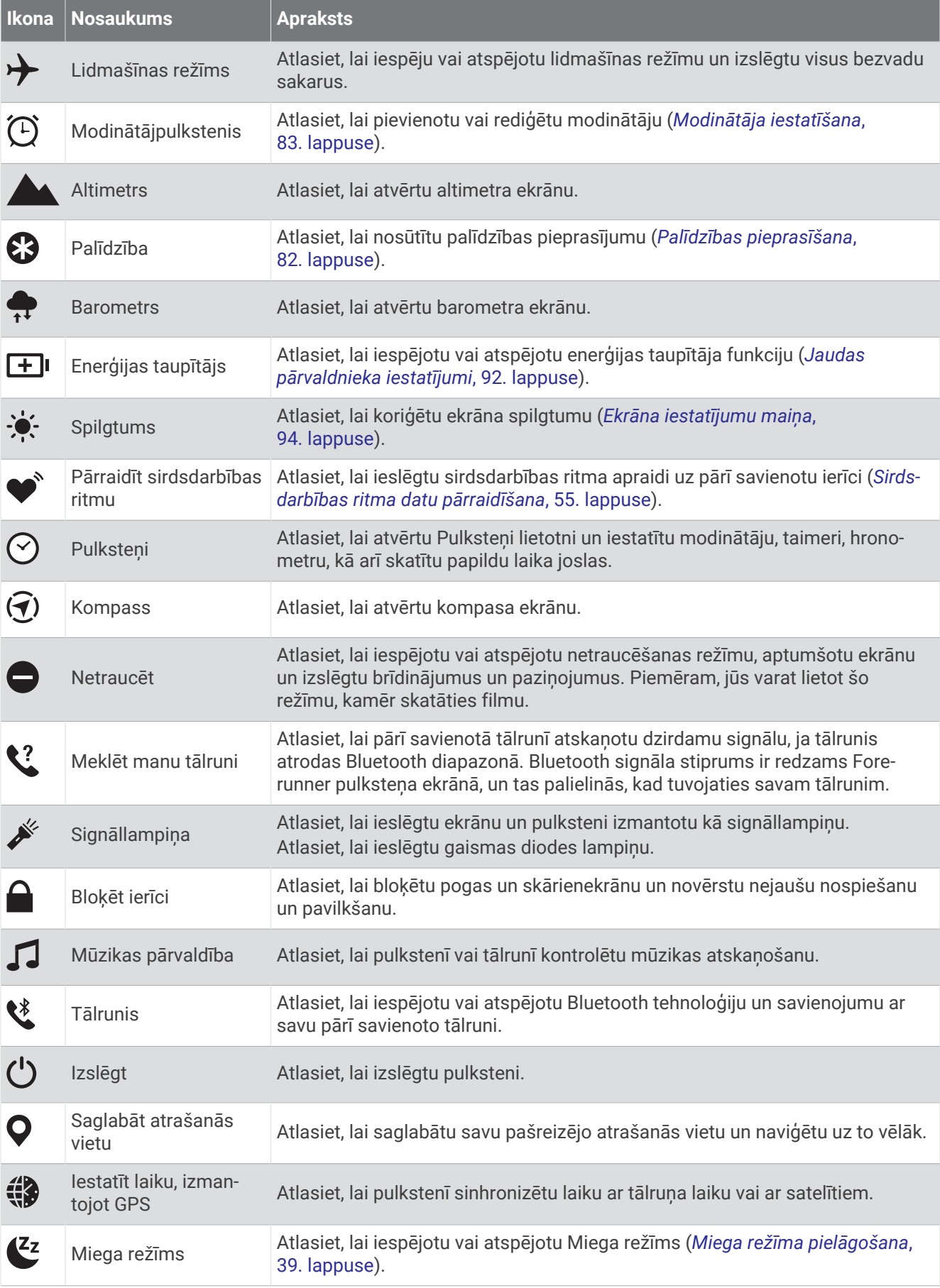

<span id="page-41-0"></span>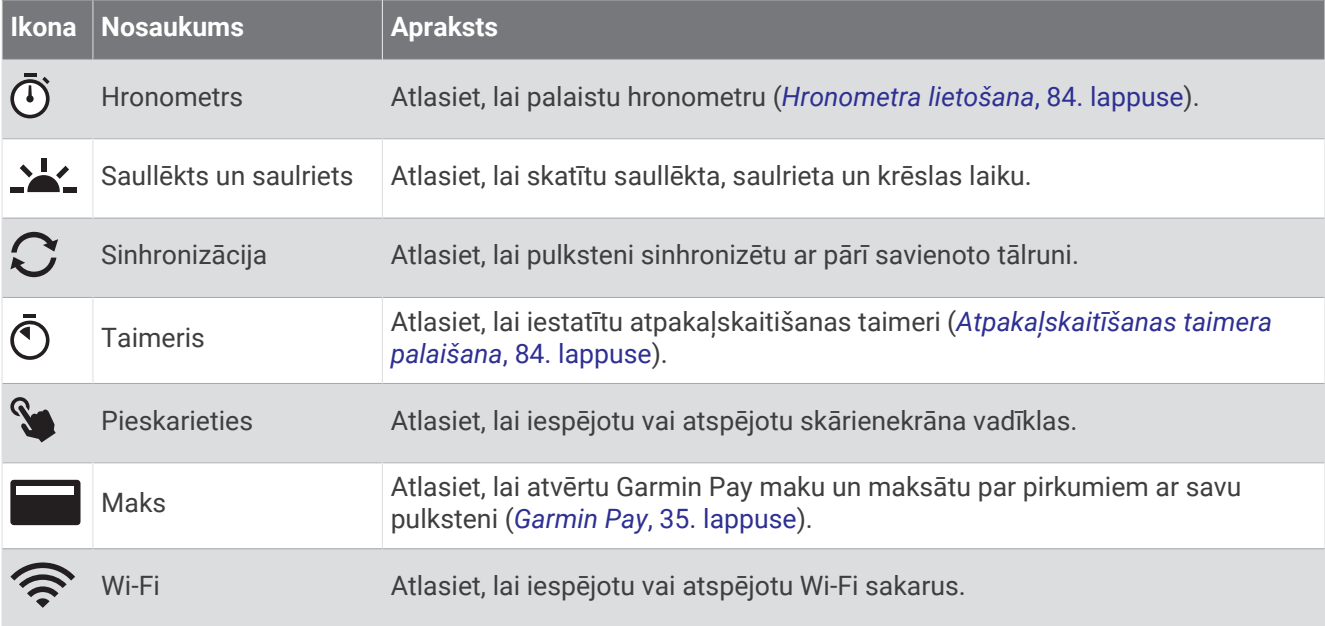

### Vadības izvēlnes skatīšana

Vadības izvēlne satur tādas opcijas kā, piemēram, hronometru, sava pieslēgtā tālruņa atrašanu un pulksteņa izslēgšanu. Jūs varat arī atvērt Garmin Pay maku.

**PIEZĪME.** vadības izvēlnē varat pievienot, pārkārtot un noņemt opcijas (*[Vadības izvēlnes pielāgošana](#page-42-0)*, [35. lappuse](#page-42-0)).

**1** Jebkurā ekrānā turiet nospiestu **LIGHT**.

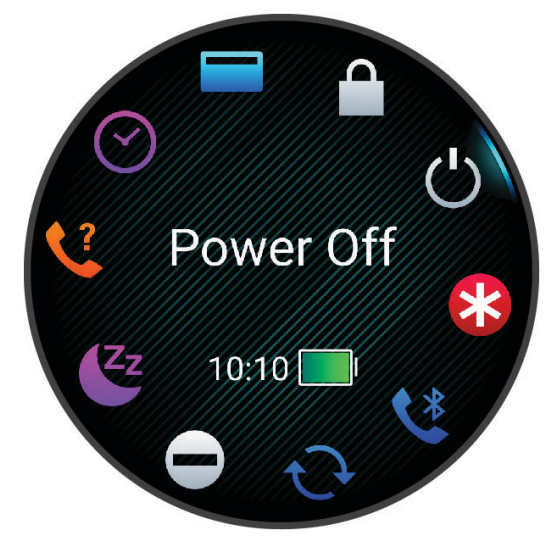

**2** Nospiediet **UP** vai **DOWN**, lai ritinātu pa opcijām. **IETEIKUMS.** turklāt jūs varat pavilkt skārienjutīgo ekrānu, lai pagrieztu opcijas.

### <span id="page-42-0"></span>Vadības izvēlnes pielāgošana

Vadības izvēlnē varat pievienot vai noņemt saīšņu izvēlnes opcijas vai mainīt to secību (*[Vadības izvēlnes](#page-41-0) skatīšana*[, 34. lappuse\)](#page-41-0).

- **1** Turiet nospiestu **UP**.
- **2** Atlasiet **Izskats** > **Vadība**.
- **3** Atlasiet pielāgojamo saīsni.
- **4** Atlasiet opciju:
	- Atlasiet **Pārkārtot**, lai mainītu saīsnes atrašanās vietu vadības izvēlnē.
	- Atlasiet **Noņemt**, lai noņemtu saīsni no vadības izvēlnes.
- **5** Ja nepieciešams, atlasiet **Pievienot jaunu**, lai vadības izvēlnē pievienotu papildu saīsni.

### Garmin Pay

Funkcija Garmin Pay ļauj jums izmantot pulksteni, lai maksātu par pirkumiem iesaistītajos veikalos, izmantojot kredītkarti vai debetkarti, ko izdevusi iesaistītā finanšu iestāde.

#### Garmin Pay maka iestatīšana

Jūs varat pievienot Garmin Pay makam vienu vai vairākas kredītkartes vai debetkartes. Lai meklētu iesaistītās finanšu iestādes, dodieties uz vietni [garmin.com/garminpay/banks.](http://garmin.com/garminpay/banks)

- 1 Lietotnē Garmin Connect atlasiet  $\equiv$  vai  $\cdot \cdot$ .
- **2** Atlasiet **Garmin Pay** > **Sākt**.
- **3** Izpildiet ekrānā redzamos norādījumus.

#### Maksājums par pirkumu, izmantojot pulksteni

Lai maksājumiem par pirkumiem izmantotu pulksteni, jums ir jāiestata vismaz viena maksājumu karte.

Jūs varat izmantot pulksteni pirkumiem līdzdalības veikalā.

- **1** Turiet nospiestu **LIGHT**.
- 2 Atlasiet
- **3** Ievadiet savu četru ciparu ieejas kodu.

**PIEZĪME.** ja ieejas kodu ievadīsiet nepareizi trīs reizes, maks tiks bloķēts, un jums lietotnē Garmin Connect būs jāveic ieejas koda atiestatīšana.

Ir redzama jūsu pēdējā izmantotā maksājumu karte.

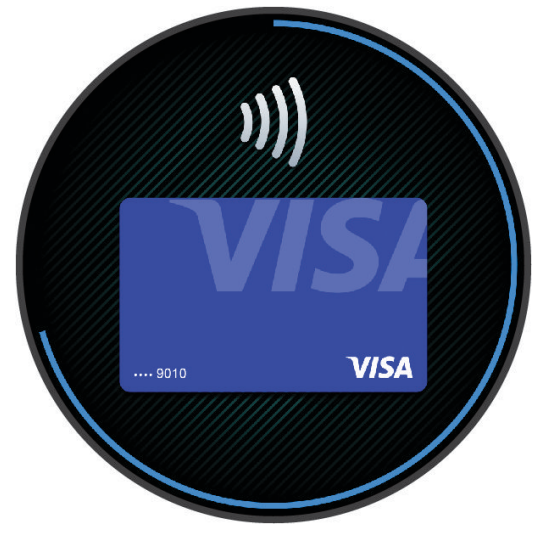

- **4** Ja Garmin Pay makam pievienojāt vairākas kartes, velciet, lai mainītu uz citu karti (izvēles).
- **5** Ja Garmin Pay makam pievienojāt vairākas kartes, atlasiet **DOWN**, lai mainītu uz citu karti (izvēles).
- **6** 60 sekunžu laikā turiet pulksteni maksājumu lasītāja tuvumā, pavēršot pulksteņa ciparnīcu pret lasītāju. Kad pulkstenis ir pabeidzis sakarus ar lasītāju, tas vibrē un rāda kontrolatzīmi.
- **7** Ja vajadzīgs, izpildiet karšu lasītāja norādes, lai pabeigtu transakciju.

**IETEIKUMS.** pēc sekmīgi ievadīta ieejas koda jūs varat veikt maksājumus bez ieejas koda ievadīšanas 24 stundas, kamēr turpināt valkāt pulksteni. Ja jūs noņemsit pulksteni no plaukstas locītavas vai atspējosiet sirdsdarbības ritma uzraudzību, jums atkal būs jāievada ieejas kods, lai varētu veikt maksājumu.

### Kartes pievienošana Garmin Pay makam

Jūs varat pievienot savam Garmin Pay makam līdz 10 kredītkartēm vai debetkartēm.

- 1 Lietotnē Garmin Connect atlasiet  $\equiv$  vai  $\cdot \cdot$ .
- **2** Atlasiet **Garmin Pay** > > **Pievienot karti**.
- **3** Izpildiet ekrānā redzamos norādījumus.

Pēc kartes pievienošanas pulkstenī, veicot maksājumu, varat atlasīt karti.

#### Garmin Pay karšu pārvaldība

Karti varat īslaicīgi apturēt vai dzēst.

**PIEZĪME.** dažās valstīs iesaistītās finanšu iestādes var ierobežot Garmin Pay funkcijas.

- 1 Lietotnē Garmin Connect atlasiet $\equiv$  vai  $\cdots$ .
- **2** Atlasiet **Garmin Pay**.
- **3** Atlasiet karti
- **4** Atlasiet opciju:
	- Lai īslaicīgi apturētu karti vai atjaunotu piekļuvi, atlasiet **Apturēt karti**.
		- Lai veiktu pirkumus, izmantojot Forerunner pulksteni, kartei ir jābūt aktīvai.
	- Lai dzēstu karti, atlasiet  $\blacksquare$ .

### Garmin Pay ieejas koda maiņa

Lai mainītu ieejas kodu, jums ir jāzina savs pašreizējais ieejas kods. Ja aizmirstat savu ieejas kodu, jums ir jāveic Forerunner tālruņa Garmin Pay funkcijas atiestatīšana, jāizveido jauns ieejas kods, kā arī atkārtoti jāievada savas kartes informācija.

- **1** Forerunner ierīces lapā lietotnē Garmin Connect atlasiet **Garmin Pay** > **Mainīt ieejas kodu**.
- **2** Izpildiet ekrānā redzamos norādījumus.

Kad nākamreiz maksāsiet, izmantojot Forerunner pulksteni, jums būs jāievada jaunais ieejas kods.

## Rīta pārskats

Jūsu pulkstenis parāda rīta pārskatu, ņemot vērā jūsu ierasto celšanās laiku. Nospiediet DOWN un atlasiet , lai skatītu ziņojumu, kurā iekļauti laikapstākļi, miegs, nakts sirds ritma mainīguma statuss un citi dati (*Rīta pārskata pielāgošana*, 36. lappuse).

### Rīta pārskata pielāgošana

**PIEZĪME.** šos iestatījumus varat pielāgot pulksteņa ekrānā vai savā Garmin Connect kontā.

- **1** Turiet nospiestu **UP**.
- **2** Atlasiet **Izskats** > **Rīta pārskats**.
- **3** Atlasiet opciju:
	- Atlasiet **Rādīt pārskatu**, lai iespējotu vai atspējotu rīta pārskatu.
	- Atlasiet **Rediģēt pārskatu**, lai pielāgotu rīta pārskatā redzamo datu secību un veidu.
	- Atlasiet **Jūsu vārds**, lai pielāgotu savu rādāmo vārdu.

# Treniņi

## Treniņš pirms sacensībām

Jūsu pulkstenis var ieteikt fizisko vingrojumu sērijas, lai palīdzētu jums trenēties skriešanas vai riteņbraukšanas notikumam, ja jums ir VO2 maks. aplēse (*[Par VO2 Max. aplēsēm](#page-28-0)*, 21. lappuse).

- **1** Tālrunī vai datorā atveriet Garmin Connect kalendāru.
- **2** Atlasiet notikuma dienu un pievienojiet sacensību notikumu. Jūs varat meklēt notikumu savā apvidū vai izveidot savu notikumu.
- **3** Pievienojiet informāciju par notikumu un pievienojiet kursu, ja tas ir pieejams.
- **4** Sinhronizēt pulksteni ar Garmin Connect kontu.
- **5** Savā pulkstenī ritiniet līdz notikuma pārskatam, lai redzētu laika atskaiti līdz jūsu primāro sacensību notikumam.
- **6** Pulksteņa ciparnīcā nospiediet **START** un atlasiet skriešanas vai riteņbraukšanas aktivitāti.

**PIEZĪME.** ja esat veikuši vismaz 1 skrējienu ar pulsa datiem ārpus telpām vai 1 braucienu ar pulsa un jaudas datiem, jūsu pulkstenī tiks attēlotas ikdienas fizisko vingrojumu sērijas.

### Sacensību kalendārs un primārās sacensības

Kad pievienojat sacensību notikumu Garmin Connect kalendāram, varat to apskatīt savā pulkstenī, pievienojot primāro sacensību pārskatu (*Pārskati*[, 14. lappuse](#page-21-0)). Notikuma datumam jābūt nākamajās 365 dienās. Pulksteņa displejā tiek rādīts atpakaļskaitīšanas rādījums līdz notikumam, jūsu mērķa laiks vai paredzamais finiša laiks (tikai skriešanas notikumiem) un laikapstākļu informācija.

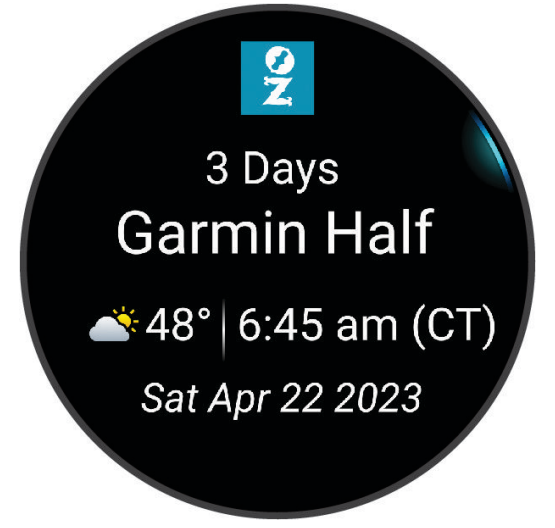

**PIEZĪME.** vēsturiskā laikapstākļu informācija par atrašanās vietu un datumu ir pieejama uzreiz. Vietējās prognozes dati parādās aptuveni 14 dienas pirms notikuma.

Ja pievienojat vairāk nekā vienu skrējiena notikumu, jums tiek piedāvāts izvēlēties primāro notikumu. Atkarībā no notikumam pieejamajiem trases datiem, varat skatīt augstuma datus, trases karti un pievienot PacePro plānu (*PacePro™ Treniņš*[, 46. lappuse](#page-53-0)).

## Vienotais treniņu statuss

Ja izmantojat vairāk nekā vienu Garmin ierīci savā Garmin Connect kontā, varat izvēlēties, kura ierīce ir galvenais datu avots ikdienas lietošanai un apmācībai.

Garmin Connect lietotnes izvēlnē atlasiet Iestatījumi.

- **Primārā treniņu ierīce**: iestata prioritāro datu avotu treniņa rādītājiem, piemēram, treniņa statusam un slodzes fokusam.
- **Primārā valkājamā ierīce**: iestata prioritāro datu avotu ikdienas veselības rādītājiem, piemēram, soļiem un miegam. Šim pulkstenim vajadzētu būt visbiežāk valkātajam pulkstenim.
- **IETEIKUMS.** lai iegūtu visprecīzākos rezultātus, Garmin , iesaka bieži sinhronizēt ar Garmin Connect kontu.

## Veselības un labsajūtas iestatījumi

Turiet nospiestu **UP** un atlasiet **Veselība un labsajūta**.

- **Plaukstas locītavas sirdsdarbības ritms**: ļauj pielāgot plaukstas locītavas sirdsdarbības ritma monitora iestatījumus (*[Plaukstas locītavas sirdsdarbības ritma monitora iestatījumi](#page-60-0)*, 53. lappuse).
- **Pulse Ox režīms**: ļauj izvēlēties pulsa oksimetra režīmu (*[Visas dienas režīma ieslēgšana](#page-63-0)*, 56. lappuse).
- **Kustības brīdinājums**: iespējo un atspējo Kustības brīdinājums funkciju (*[Brīdinājuma par kustību izmantošana](#page-46-0)*, [39. lappuse](#page-46-0)).
- **Mērķa brīdinājumi**: ļauj jums ieslēgt un izslēgt mērķa brīdinājumus vai izslēgt tos tikai aktivitāšu laikā. Mērķa brīdinājumi parādās attiecībā uz jūsu dienas soļu mērķi, dienas uzkāpto stāvu skaita mērķi un nedēļas intensitātes minūšu mērķi.
- **Move IQ**: ļauj ieslēgt vai izslēgt Garmin Move IQ™ notikumus. Kad jūsu kustības atbildīs pazīstamiem vingrojumu paraugiem, Garmin Move IQ funkcija automātiski noteiks notikumu un rādīs to jūsu laika skalā. Garmin Move IQ notikumi rāda aktivitātes veidu un ilgumu, bet nav redzami jūsu aktivitāšu sarakstā vai jaunumu plūsmā. Lai iegūtu detalizētākus un precīzākus datus, ierīcē reģistrējiet darbību ar taimeri.

### Automātisks mērķis

Jūsu pulkstenis automātiski izveido ikdienas soļu un uzkāpto stāvu mērķus, pamatojoties uz jūsu iepriekšējo aktivitātes līmeni. Dienas laikā pārvietojoties, pulkstenis rāda jūsu virzību uz dienas mērķi  $\textcircled{1}.$ 

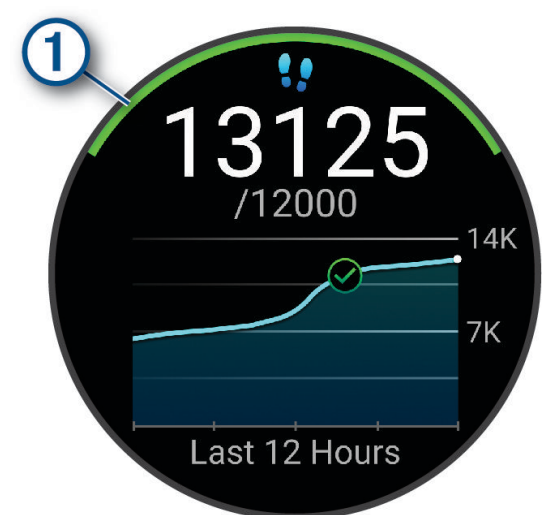

Ja izvēlaties neizmantot automātiska mērķa funkciju, varat iestatīt personalizētus soļu un uzkāpto stāvu mērķus savā Garmin Connect kontā.

### <span id="page-46-0"></span>Brīdinājuma par kustību izmantošana

Ilgstoša sēdēšana var izraisīt nevēlamas vielmaiņas izmaiņas. Brīdinājuma par kustību atgādina par to, ka ir jāturpina aktivitātes. Pēc vienas stundas bez aktivitātēm tiek parādīts Kustieties!. Ja ir ieslēgti skaņas signāli, ierīce arī iepīkstas vai vibrē (*[Sistēmas iestatījumi](#page-100-0)*, 93. lappuse).

Lai atiestatītu brīdinājumu par kustību, dodieties īsā pastaigā (vismaz dažas minūtes).

#### Kustības brīdinājuma ieslēgšana

- **1** Turiet nospiestu **UP**.
- **2** Atlasiet **Paziņojumi un brīdinājumi** > **Sistēmas brīdinājumi** > **Veselība un labsajūta** > **Kustības brīdinājums** > **Ieslēgts**.

### Sekošana miegā

Kamēr jūs guļat, pulkstenis automātiski nosaka jūsu miegu un seko jūsu kustībām ierastā miega laikā. Sava ierastā miega stundas varat iestatīt lietotāja iestatījumos savā Garmin Connect kontā. Miega statistika ietver kopējo miega stundu skaitu, miega fāzes, kustības miegā un miega rezultātu. Sava miega statistiku varat skatīt savā Garmin Connect kontā.

**PIEZĪME.** snaudas brīži netiek ietverti miega statistikā. Jūs varat izmantot režīmu Netraucēt!, lai izslēgtu paziņojumus un trauksmes signālus, izņemot brīdinājumus (*Netraucēšanas režīma lietošana*, 39. lappuse).

#### Automatizētas miega izsekošanas lietošana

- **1** Valkājiet pulksteni miega laikā.
- **2** Augšupielādējiet sava miega izsekošanas datus vietnē Garmin Connect (*[Datu manuāla sinhronizācija ar](#page-87-0) [Garmin Connect](#page-87-0)*, 80. lappuse).

Sava miega statistiku varat skatīt savā Garmin Connect kontā.

Informāciju par iepriekšējās nakts miegu varat skatīt Forerunner pulkstenī (*Pārskati*[, 14. lappuse](#page-21-0)).

#### Miega režīma pielāgošana

- **1** Turiet nospiestu **UP**.
- **2** Atlasiet **Sistēma** > **Miega režīms**.
- **3** Atlasiet opciju:
	- Atlasiet **Grafiks**, atlasiet dienu un ievadiet parastās miega stundas.
	- Atlasiet **Pulksteņa ciparnīca**, lai izmantotu miega pulksteņa ciparnīcu.
	- Atlasiet **Displejs**, lai konfigurētu ekrāna spilgtumu un taimautu.
	- Atlasiet **Netraucēt**, lai ieslēgtu un izslēgtu netraucēšanas režīmu.

#### Netraucēšanas režīma lietošana

Jūs varat lietot netraucēšanas režīmu, lai izslēgtu displeju, skaņas signālu brīdinājumus un vibrācijas brīdinājumus. Piemēram, jūs varat lietot šo režīmu, kamēr guļat vai skatāties filmu.

**PIEZĪME.** sava ierastā miega stundas varat iestatīt lietotāja iestatījumos savā Garmin Connect kontā. Sistēmas iestatījumos varat iespējot opciju Miega laikā, lai netraucēšanas režīms automātiski ieslēgtos jūsu parasto miega stundu laikā (*[Sistēmas iestatījumi](#page-100-0)*, 93. lappuse).

**PIEZĪME.** vadības izvēlnei jūs varat pievienot opcijas (*[Vadības izvēlnes pielāgošana](#page-42-0)*, 35. lappuse).

- **1** Turiet nospiestu **LIGHT**.
- **2** Atlasiet **Netraucēt**.

### <span id="page-47-0"></span>Intensitātes minūtes

Lai uzlabotu veselību, tādas organizācijas kā Pasaules Veselības organizācija iesaka vismaz 150 minūtes nedēļā veltīt vidējas intensitātes aktivitātei, piemēram, pastaigai ātrā gaitā, vai 75 minūtes nedēļā veltīt enerģiskas intensitātes aktivitātei, piemēram, skriešanai.

Pulkstenis seko jūsu aktivitātes intensitātei un laikam, kuru veltāt, lai veiktu vidējas vai enerģiskas intensitātes aktivitātes (lai skaitliski novērtētu enerģisku intensitāti, ir nepieciešami sirdsdarbības ritma dati). Pulkstenis enerģiskas intensitātes aktivitātes minūtēm pieskaita vidējas intensitātes aktivitāšu minūtes. Rezultātā jūsu enerģiskas intensitātes minūšu kopskaits dubultojas.

#### Intensitātes minūšu pelnīšana

Forerunner pulkstenis aprēķina intensitātes minūtes, salīdzinot jūsu pulsa datus ar vidējo pulsu miera stāvoklī. Ja sirdsdarbības ritms ir izslēgts, pulkstenis aprēķina vidējo intensitāti minūtēs, analizējot jūsu soļus minūtē.

- Lai iegūtu visprecīzāko intensitātes minūšu aprēķinu, sāciet laiknoteiktu aktivitāti.
- Lai iegūtu visprecīzāko sirdsdarbības ritmu miera stāvoklī, valkājiet pulksteni visu dienu un nakti.

### Garmin Move IQ

Kad jūsu kustības atbildīs pazīstamiem vingrojumu paraugiem, Move IQ funkcija automātiski noteiks notikumu un rādīs to jūsu laika skalā. Move IQ notikumi rāda aktivitātes veidu un ilgumu, bet nav redzami jūsu aktivitāšu sarakstā vai jaunumu plūsmā. Lai iegūtu detalizētākus un precīzākus datus, ierīcē reģistrējiet darbību ar taimeri.

## Fizisko vingrojumu sērijas

Jūs varat izveidot pielāgotas fizisko vingrojumu sērijas, kuras ietver mērķus katram sērijas posmam, kā arī dažādiem attālumiem, laikam un kalorijām. Aktivitātes laikā jūs varat skatīt fizisko vingrojumu sērijai specifiskus datus, kas ietver fizisko vingrojumu sērijas posma attālumu vai posma vidējo tempu.

**Jūsu pulkstenī**: varat atvērt fizisko vingrojumu lietotni no aktivitāšu saraksta, lai parādītu visas šobrīd pulkstenī ielādētās fizisko vingrojumu sērijas (*[Darbību un lietotņu pielāgošana](#page-19-0)*, 12. lappuse).

Varat arī apskatīt savu treninu vēsturi.

**Lietotnē**: jūs varat izveidot un meklēt fizisko vingrojumu sērijas, vai atlasīt treniņu plānu, kurā ir iebūvētas fizisko vingrojumu sērijas, un pārsūtīt uz savu pulksteni*No Garmin Connect lejupielādētas fizisko vingrojumu sērijas izpilde*, 40. lappuse.

Fizisko vingrojumu sērijas varat plānot.

Varat atjaunināt un rediģēt pašreizējās fizisko vingrojumu sērijas.

#### No Garmin Connect lejupielādētas fizisko vingrojumu sērijas izpilde

Lai lejupielādētu treniņu no Garmin Connect, jums ir jābūt Garmin Connect kontam (*[Garmin Connect](#page-86-0)*, [79. lappuse](#page-86-0)).

- **1** Atlasiet opciju:
	- Atveriet lietotni Garmin Connect.
	- Dodieties uz [connect.garmin.com](http://connect.garmin.com).
- **2** Atlasiet **Treniņš & Plānošana** > **Fizisko vingrojumu sērijas**.
- **3** Meklējiet fizisko vingrojumu sēriju vai izveidojiet un saglabājiet jaunu fizisko vingrojumu sēriju.
- **4** Atlasiet **T**uvai **Sūtīt uz ierīci**.
- **5** Izpildiet ekrānā redzamos norādījumus.

### Pielāgotas fizisko vingrojumu sērijas veidošana Garmin Connect

Lai izveidotu fizisko vingrojumu sēriju lietotnē Garmin Connect, jums ir nepieciešams Garmin Connect konts (*[Garmin Connect](#page-86-0)*, 79. lappuse).

- 1 Lietotnē Garmin Connect atlasiet $\equiv$  vai  $\cdot \cdot$ .
- **2** Atlasiet **Treniņš & Plānošana** > **Fizisko vingrojumu sērijas** > **Izveidot fizisko vingrojumu sēriju**.
- **3** Atlasiet aktivitāti.
- **4** Izveidojiet savu pielāgotu fizisko vingrojumu sēriju
- **5** Atlasiet **Audio piezīme**, lai ierakstītu īsu piezīmi par fizisko vingrojumu sēriju vai fizisko vingrojumu sērijas soli (pieejama visām fizisko vingrojumu sērijām, izņemot peldēšanu). Audio piezīmes tiek atskaņotas pievienotajās Bluetooth austiņās, ja tādas ir pieejamas (*[Bluetooth austiņu](#page-81-0)  [pievienošana](#page-81-0)*, 74. lappuse).
- **6** Atlasiet **Saglabāt**.
- **7** Ievadiet fizisko vingrojumu sērijas nosaukumu un atlasiet **Saglabāt**.
	- Jūsu fizisko vingrojumu sēriju sarakstā ir redzama jauna fizisko vingrojumu sērija.

**PIEZĪME.** šo fizisko vingrojumu sēriju varat nosūtīt uz pulksteni (*Pielāgotas fizisko vingrojumu sērijas nosūtīšana uz savu pulkstenis*, 41. lappuse).

#### Pielāgotas fizisko vingrojumu sērijas nosūtīšana uz savu pulkstenis

Pielāgoto fizisko vingrojumu sēriju, kuru izveidojāt ar lietotni Garmin Connect, varat nosūtīt uz savu ierīci (*Pielāgotas fizisko vingrojumu sērijas veidošana Garmin Connect*, 41. lappuse).

- 1 Lietotnē Garmin Connect atlasiet vai ...
- **2** Atlasiet **Treniņš & Plānošana** > **Fizisko vingrojumu sērijas**.
- **3** Atlasiet sarakstā fizisko vingrojumu sēriju.
- 4 Atlasiet <sup>1</sup>1.
- **5** Atlasiet saderīgu pulksteni.
- **6** Izpildiet ekrānā redzamos norādījumus.

### Vingrojumu sērijas sākšana

Pulkstenis fizisko vingrojumu sērijas laikā var vadīt jūs daudzu darbību izpildē.

- **1** Nospiediet **START**.
- **2** Atlasiet aktivitāti.
- **3** Atlasiet **UP** > **Treniņš** > **Fizisko vingrojumu sērijas**.
- **4** Atlasiet vingrojumu sēriju.

**PIEZĪME.** sarakstā parādās tikai vingrojumu sērijas, kas ir saderīgas ar atlasīto aktivitāti.

**5** Ja pieejams, pieskarieties muskuļu kartei $\left(\overline{1}\right)$ , lai skatītu mērķa muskuļu grupas.

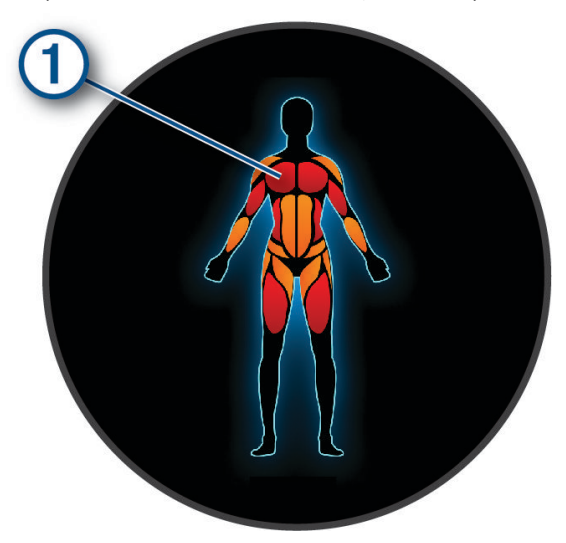

**6** Atlasiet **DOWN**, lai skatītu fizisko vingrojumu sērijas posmus (izvēles).

**IETEIKUMS.** varat nospiest START, lai skatītu izvēlētā vingrinājuma animāciju vai klausītos audio piezīmes, izmantojot Bluetooth austiņas (izvēles).

- **7** Atlasiet **START** > **Izpildīt fizisko vingrojumu sēriju**.
- **8** Nospiediet **START**, lai palaistu aktivitātes taimeri.

Kad esat sācis vingrojumu sēriju, pulkstenis parāda katru vingrojumu sērijas soli, izvēles soļu un audio piezīmes, kā arī pašreizējos vingrojumu sērijas datus.

### Dienā piedāvātās fizisko vingrojumu sērijas izpilde

Lai pulkstenis varētu ieteikt dienas fizisko vingrojumu sēriju, jums ir nepieciešamas VO2 max. aplēses (*[Par VO2](#page-28-0) [Max. aplēsēm](#page-28-0)*, 21. lappuse).

- **1** Nospiediet **START**.
- **2** Atlasiet **Skriešana** vai **Velosipēds**.

Tiek parādīta dienā piedāvātā fizisko vingrojumu sērija.

- **3** Nospiediet **DOWN**, lai skatītu sīkāku informāciju par treniņu, piemēram, soļus un paredzamo ieguvumu (pēc izvēles).
- **4** Atlasiet **START** un atlasiet opciju:
	- Lai izpildītu fizisko vingrojumu sēriju, atlasiet **Izpildīt fizisko vingrojumu sēriju**.
	- Lai izlaistu fizisko vingrojumu sēriju, atlasiet **Izbeigt**.
	- Lai skatītu nākamās nedēļas treniņu ieteikumus, atlasiet **Vairāk ieteikumu**.
	- Lai skatītu fizisko vingrojumu sērijas iestatījumus, piemēram, **Mērķa veids**, atlasiet **Iestatījumi**.

Piedāvātā fizisko vingrojumu sērija automātiski atjauninās atbilstoši treniņu paradumu, atgūšanās laika un VO2 max izmaiņām.

### Dienā piedāvāto fizisko vingrojumu sēriju uzvedņu ieslēgšana un izslēgšana

Dienā piedāvātās fizisko vingrojumu sērijas tiek ieteiktas, pamatojoties uz jūsu iepriekšējām aktivitātēm, kas ir saglabātas jūsu Garmin Connect kontā.

- **1** Nospiediet **START**.
- **2** Atlasiet **Skriešana** vai **Velosipēds**.
- **3** Turiet nospiestu **UP**.
- **4** Atlasiet **Treniņš** > **Fizisko vingrojumu sērijas** > **Ikdienas ieteikumi** > **Iestatījumi** > **Treniņa uzvedne**.
- **5** Nospiediet **START**, lai atspējotu vai iespējotu ieteikumus.

### Sekošana peldēšanas baseinā fizisko vingrojumu sērijai

Pulkstenis peldēšanas fizisko vingrojumu sērijas laikā var vadīt jūs daudzu darbību izpildē. Baseina peldēšanas treniņa izveide un nosūtīšana ir līdzīga *[Fizisko vingrojumu sērijas](#page-47-0)*, 40. lappuse un *[No Garmin Connect](#page-47-0)  [lejupielādētas fizisko vingrojumu sērijas izpilde](#page-47-0)*, 40. lappuse.

- **1** Nospiediet **START**.
- **2** Atlasiet **Peldēšana baseinā**.
- **3** Turiet nospiestu **UP**.
- **4** Atlasiet **Treniņš**.
- **5** Atlasiet opciju:
	- Atlasiet **Fizisko vingrojumu sērijas**, lai izpildītu fizisko vingrojumu sērijas no Garmin Connect.
	- Atlasiet **Kritiskais peldējuma ātrums**, lai ierakstītu kritiskā peldēšanas ātruma (KPĀ) testu, vai ievadiet KPĀ vērtību manuāli (*Kritiskā peldējuma ātruma pārbaudes ierakstīšana*, 43. lappuse).
	- Atlasiet **Treniņu kalendārs**, lai izpildītu vai skatītu savas plānotās fizisko vingrojumu sērijas.
- **6** Izpildiet ekrānā redzamos norādījumus.

#### Kritiskā peldējuma ātruma pārbaudes ierakstīšana

Jūsu kritiskā peldējuma ātruma (KPĀ) vērtība ir uz laika balstīta izmēģinājuma pārbaudes rezultāts, kas izteikts kā ātrums uz 100 metriem. Jūsu KPĀ ir teorētiskais ātrums, kādu bez spēku izsīkuma varat nepārtraukti saglabāt. Savu KPĀ varat izmantot, lai izvēlētos treniņa tempu un sekotu saviem uzlabojumiem.

- **1** Nospiediet **START**.
- **2** Atlasiet **Peldēšana baseinā**.
- **3** Turiet nospiestu **UP**.
- **4** Atlasiet **Treniņš** > **Kritiskais peldējuma ātrums** > **Pārb. kritiskā peld. ātrumu**.
- **5** Nospiediet **DOWN**, lai priekšskatītu fizisko vingrojumu sērijas posmus (izvēles).
- **6** Nospiediet **START**.
- **7** Nospiediet **START**, lai palaistu aktivitātes taimeri..
- **8** Izpildiet ekrānā redzamos norādījumus.

#### Jūsu kritiskā peldējuma ātruma rezultāta rediģēšana

Jūs manuāli varat rediģēt vai ievadīt jaunu sava KPĀ vērtību.

- **1** Pulksteņa ciparnīcā nospiediet **START**.
- **2** Atlasiet **Peldēšana baseinā**.
- **3** Turiet nospiestu **UP**.
- **4** Atlasiet **Treniņš** > **Kritiskais peldējuma ātrums** > **Kritiskais peldējuma ātrums**.
- **5** Ievadiet minūtes.
- **6** Ievadiet sekundes.

### Treniņa izpildes rezultāts

Pēc treniņa pabeigšanas pulkstenis parāda treniņa izpildes rezultātu, pamatojoties uz to, cik precīzi esat pabeidzis treniņu. Piemēram, ja jūsu 60 minūšu treniņam ir noteikts mērķa tempa diapazons un jūs šajā diapazonā noturaties 50 minūtes, jūsu treniņa izpildes rezultāts ir 83%.

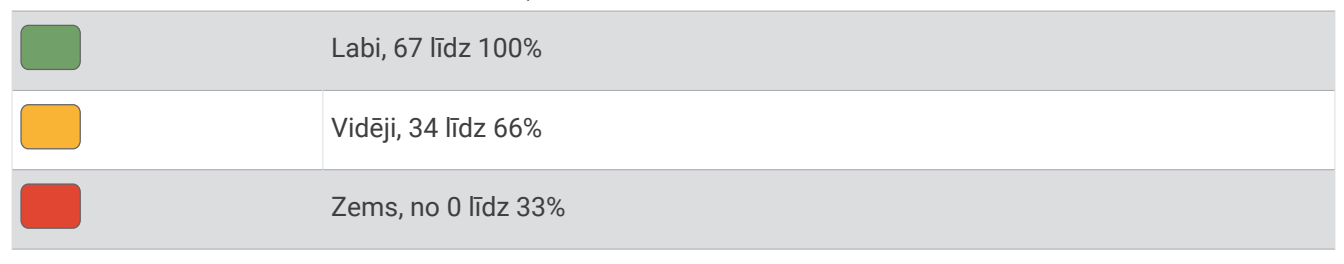

### Par treniņu kalendāru

Treniņu kalendārs jūsu pulkstenī ir tā treniņu kalendāra vai grafika paplašinājums, kuru jūs iestatāt savā Garmin Connect kontā. Kad Garmin Connect kalendāram pievienojat dažas fizisko vingrojumu sērijas, varat tās nosūtīt uz savu ierīci. Visas plānotās fizisko vingrojumu sērijas, kuras ir nosūtītas uz ierīci, ir redzamas kalendāra pārskatā. Kad kalendārā atlasāt dienu, varat skatīt vai izpildīt fizisko vingrojumu sēriju. Plānotā fizisko vingrojumu sērija saglabājas pulkstenī neatkarīgi no tā, vai izpildāt vai izlaižat to. Kad jūs nosūtāt plānotās fizisko vingrojumu sērijas no Garmin Connect, tās pārraksta esošo treniņu kalendāru.

#### Garmin Connect treniņa plānu izmantošana

Lai lejupielādētu un izmantotu treniņa plānu, jums ir nepieciešams Garmin Connect konts (*[Garmin Connect](#page-86-0)*, [79. lappuse](#page-86-0)), kā arī jums ir jāizveido Forerunner pulksteņa pāra savienojums ar saderīgu tālruni.

- 1 Lietotnē Garmin Connect atlasiet  $\equiv$  vai  $\cdot \cdot$ .
- **2** Atlasiet **Treniņš & Plānošana** > **Treniņu plāni**.
- **3** Atlasiet un izstrādājiet treniņa plānu.
- **4** Izpildiet ekrānā redzamos norādījumus.
- **5** Skatiet treniņa plānu savā kalendārā.

#### Pielāgoti treniņu plāni

Jūsu Garmin Connect kontā ir pielāgoti treniņu plāni un Garmin treneris, lai pielāgotu jūsu treniņu mērķus. Piemēram, jūs varat atbildēt uz dažiem jautājumiem un atrast plānu, kas palīdzēs jums veikt 5 km sacensības. Plāns pielāgojas jūsu pašreizējam fiziskās sagatavotības līmenim, treniņu un grafika izvēlēm, kā arī sacensību datumam. Kad sākat plānu, Garmin trenera pārskats tiek pievienots pārskatu kopai jūsu Forerunner pulkstenī.

### Šodienas fizisko vingrojumu sērijas sākšana

Pēc Garmin Coach treninu plāna nosūtīšanas uz pulksteni Garmin Coach pārskats parādās jūsu pārskatu kopā (*[Pārskatu kopas pielāgošana](#page-24-0)*, 17. lappuse).

**1** Pulksteņa ciparnīcā nospiediet **UP** vai **DOWN**, lai skatītu Garmin Coach pārskatu.

Ja fizisko vingrojumu sērija šai aktivitātei ir plānota šodienai, pulkstenis rāda fizisko vingrojumu sērijas nosaukumu un aicina jūs sākt šo sēriju.

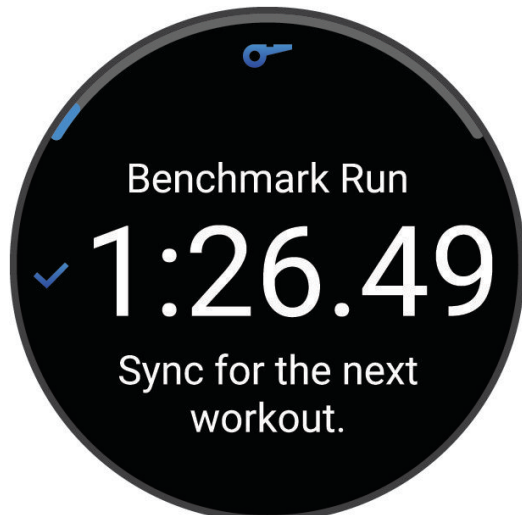

- **2** Nospiediet **START**.
- **3** Nospiediet **DOWN**, lai skatītu fizisko vingrojumu sērijas posmus (izvēles).
- **4** Nospiediet **START** un atlasiet **Izpildīt fizisko vingrojumu sēriju**.
- **5** Izpildiet ekrānā redzamos norādījumus.

## Intervālu fizisko vingrojumu sērijas

Intervālu fizisko vingrojumu sērijas var atvērt vai strukturēt. Strukturētos atkārtojumus var balstīt uz attālumu vai laiku. Ierīce saglabā jūsu pielāgoto intervālu fizisko vingrojumu sēriju, līdz jūs vēlreiz rediģējat fizisko vingrojumu sēriju.

**IETEIKUMS.** visas intervālu fizisko vingrojumu sērijas ietver atvērtu atsildīšanās soli.

### Intervālu fizisko vingrojumu sērijas pielāgošana

- **1** Nospiediet **START**.
- **2** Atlasiet aktivitāti.
- **3** Nospiediet **UP**.
- **4** Atlasiet **Treniņš** > **Intervāli** > **Strukturēti atkārtojumi**. Redzama fizisko vingrojumu sērija.
- **5** Nospiediet **START** un atlasiet **Rediģēt**.
- **6** Atlasiet vienu vai vairākas opcijas:
	- Lai iestatītu intervāla ilgumu un veidu, atlasiet **Intervāls**.
	- Lai iestatītu atpūtas ilgumu un veidu, atlasiet **Atp.**.
	- Lai iestatītu atkārtojumu skaitu, atlasiet **Atkārtot**.
	- Lai pievienotu atvērtu iesildīšanos savam treniņam, atlasiet **Iesildīšanās** > **Ieslēgts**.
- **7** Nospiediet **BACK**.

### <span id="page-53-0"></span>Intervālu fizisko vingrojumu sērijas sākšana

- **1** Nospiediet **START**.
- **2** Atlasiet aktivitāti.
- **3** Turiet nospiestu **UP**.
- **4** Atlasiet **Treniņš** > **Intervāli**.
- **5** Atlasiet opciju:
	- Atlasiet **Atvērt Atkārtojumi**, lai manuāli atzīmētu savus intervālus un atpūtas periodus, nospiežot **BACK**.
	- Atlasiet **Strukturēti atkārtojumi** > **START** > **Izpildīt fizisko vingrojumu sēriju**, lai izmantotu intervālu fizisko vingrojumu sēriju, pamatojoties uz attālumu vai laiku.
- **6** Nospiediet **START**, lai palaistu aktivitātes taimeri.
- **7** Ja intervālu fizisko vingrojumu sērija ietver iesildīšanos, nospiediet **BACK**, lai sāktu pirmo intervālu.
- **8** Izpildiet ekrānā redzamos norādījumus.

Kad pabeigsit visus intervālus, tiks parādīts ziņojums.

#### Intervāla treniņa apturēšana

- Lai pārtrauktu pašreizējo intervālu vai atiestatītu periodu un pāreju uz nākamo intervālu vai atpūtas periodu, jebkurā brīdī nospiediet **BACK**.
- Kad visi intervāli un atpūtas periodi ir pabeigti, nospiediet **BACK**, lai beigtu intervāla treniņu un pārietu uz taimeri, ko var izmantot atpūtas laikā.
- Lai apturētu taimeri, jebkurā brīdī nospiediet **STOP**. Varat atsākt taimera darbību vai beigt intervāla treniņu.

## PacePro™ Treniņš

Daudziem skrējējiem sacensību laikā patīk valkāt tempa saiti, kas palīdz sasniegt to sacensību mērķi. PacePro funkcija ļauj izveidot pielāgotu tempa saiti, pamatojoties uz attālumu un tempu vai attālumu un laiku. Varat arī izveidot tempa saiti zināmam kursam, lai maksimāli optimizētu tempa sasniegumus, pamatojoties uz augstuma izmaiņām.

Varat izveidot PacePro plānu, izmantojot lietotni Garmin Connect. Pirms dodaties kursa skrējienā, jūs varat priekšskatīt intervālu un augstuma diagrammu.

### PacePro plāna lejupielāde no Garmin Connect

Lai lejupielādētu PacePro plānu no Garmin Connect, jums ir nepieciešams Garmin Connect konts (*[Garmin](#page-86-0) Connect*[, 79. lappuse](#page-86-0)).

- **1** Atlasiet opciju:
	- Atveriet Garmin Connect lietotni un atlasiet  $\blacksquare$  vai  $\bullet\bullet$ .
	- Dodieties uz [connect.garmin.com](http://connect.garmin.com).
- **2** Atlasiet **Treniņš & Plānošana** > **PacePro tempa stratēģijas**.
- **3** Izpildiet ekrānā redzamās norādes, lai izveidotu un saglabātu PacePro plānu.
- **4** Atlasiet **I** vai Sūtīt uz ierīci.

### PacePro plāna sākšana

Lai varētu sākt PacePro plānu, jums ir jāveic plāna lejupielāde no sava Garmin Connect konta.

- **1** Nospiediet **START**.
- **2** Atlasiet skriešanas brīvā dabā aktivitāti.
- **3** Turiet nospiestu **UP**.
- **4** Atlasiet **Treniņš** > **PacePro plāni**.
- **5** Atlasiet plānu.
- **6** Nospiediet **START**.
- **7** Atlasiet opciju:
	- Atlasiet **Izmantot plānu** > , lai iespējotu kursa navigāciju un uzsāktu plānu.
	- Atlasiet **Karte**, lai priekšskatītu kursu.
- **8** Nospiediet **START**, lai palaistu aktivitātes taimeri.

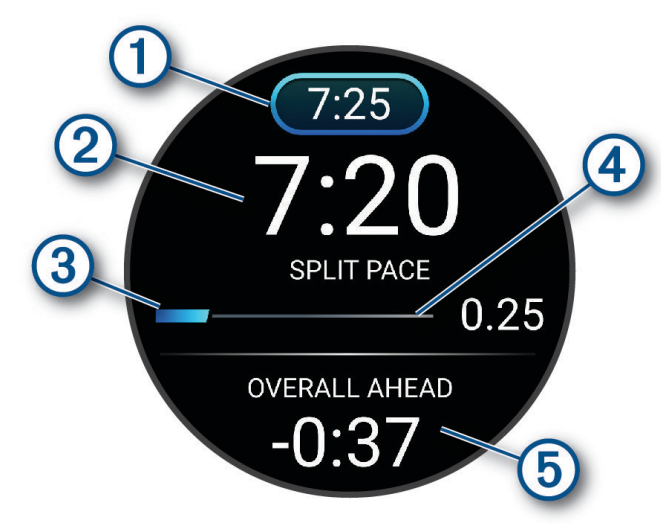

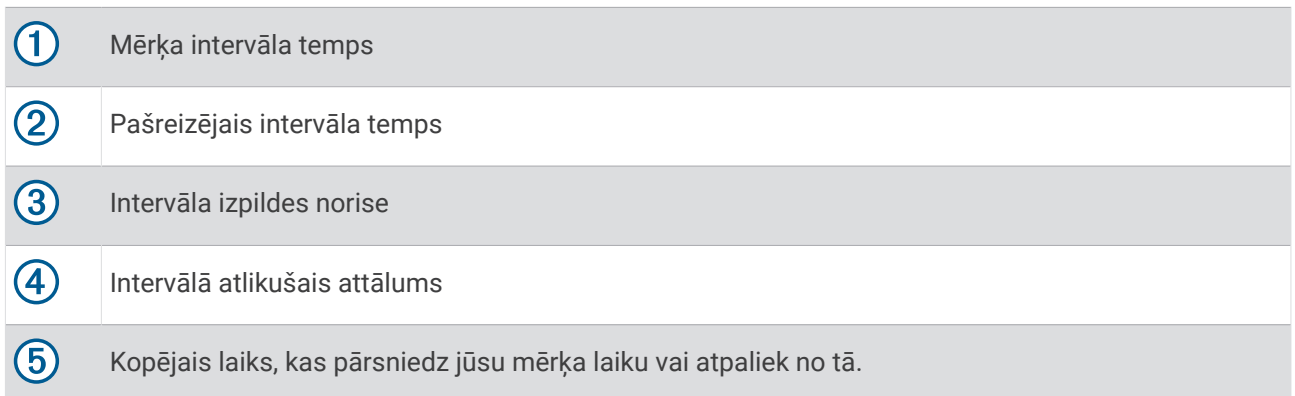

**IETEIKUMS.** varat turēt nospiestu UP, un atlasiet Apturēt PacePro > ↓, lai apturētu PacePro plānu. Aktivitātes taimeris turpina darboties.

### PacePro plāna izveidošana pulkstenī

Pirms varat izveidot PacePro plānu savā pulkstenī, ir jāizveido kurss un jāielādē tas pulkstenī (*[Kursa veidošana](#page-64-0) [lietotnē Garmin Connect](#page-64-0)*, 57. lappuse).

- **1** Pulksteņa ciparnīcā atlasiet **START**.
- **2** Atlasiet skriešanas brīvā dabā aktivitāti.
- **3** Turiet nospiestu **UP**.
- **4** Atlasiet **Navigācija** > **Kursi**.
- **5** Atlasiet kursu.
- **6** Atlasiet **PacePro** > **Izveidot jaunu**.
- **7** Atlasiet opciju:
	- Atlasiet **Mērķa temps** un ievadiet savu mērķa tempu.
	- Atlasiet **Mērķa laiks** un ievadiet savu mērķa laiku.

Ierīce rāda jūsu pielāgoto tempa saiti.

**IETEIKUMS.** varat nospiest **DOWN**, lai priekšskatītu intervālus.

- **8** Atlasiet **START**.
- **9** Atlasiet opciju:
	- Atlasiet **Izmantot plānu** > , lai iespējotu kursa navigāciju un uzsāktu plānu.
	- Atlasiet **Karte**, lai priekšskatītu kursu.

## Virtual Partner<sup>\*</sup> lietošana

Virtual Partner ir treniņu rīks, kas paredzēts, lai palīdzētu jums sasniegt mērķus. Jūs varat iestatīt Virtual Partner tempu un sacensties ar to.

**PIEZĪME.** šī funkcija nav pieejama visām aktivitātēm.

- **1** Turiet nospiestu **UP**.
- **2** Atlasiet **Aktivitātes un lietotnes**.
- **3** Atlasiet aktivitāti.
- **4** Atlasiet aktivitātes iestatījumus.
- **5** Atlasiet **Datu ekrāni** > **Pievienot jaunu** > **Virtual Partner**.
- **6** Ievadiet tempa vai ātruma vērtību.
- **7** Nospiediet **UP** vai **DOWN**, lai mainītu Virtual Partner ekrāna novietojumu (izvēles).
- **8** Sāciet aktivitāti (*[Aktivitātes sākšana](#page-10-0)*, 3. lappuse).
- **9** Atlasiet **UP** vai **DOWN**, lai ritinātu pa Virtual Partner ekrānu un sekotu, kurš ir vadībā.

## Treniņa mērķa iestatīšana

Treniņa mērķa funkcija darbojas ar Virtual Partner funkciju, lai jūs varētu trenēties, izmantojot iestatīto attālumu, attālumu un laiku, attālumu un tempu vai attālumu un ātruma mērķi. Treniņa aktivitātes laikā pulkstenis sniedz reāllaika atsauksmes par to, cik tuvu esat izvirzītajam trenina mērķim.

- **1** Nospiediet **START**.
- **2** Atlasiet aktivitāti.
- **3** Turiet nospiestu **UP**.
- **4** Atlasiet **Treniņš** > **Iestatīt mērķi**.
- **5** Atlasiet opciju:
	- Atlasiet **Tikai attālums**, lai atlasītu iepriekš iestatītu attālumu vai ievadītu pielāgotu attālumu.
	- Atlasiet **Attālums un laiks**, lai atlasītu attāluma un laika mērķi.
	- Atlasiet **Attālums un temps** vai **Attālums un ātrums**, lai atlasītu attāluma un tempa vai ātruma mērķi. Parādās treniņa mērķa ekrāns ar aptuveno finiša laiku. Aptuvenais finiša laiks ir balstīts uz jūsu pašreizējo izpildījumu un atlikušo laiku.
- **6** Nospiediet **START**, lai palaistu aktivitātes taimeri.

**IETEIKUMS.** varat turēt nospiestu UP un atlasīt Atcelt mērķi > , lai atceltu treniņa mērķi.

### Treniņa mērķa atcelšana

- **1** Aktivitātes laikā turiet nospiestu **UP**.
- **2** Atlasiet **Atcelt mērķi** > .

## Iepriekšējās aktivitātes rezultātu pārspēšana

Jūs varat censties pārspēt iepriekš reģistrētas vai lejupielādētas aktivitātes rezultātus. Šī funkcija darbojas ar Virtual Partner funkciju, lai aktivitātes laikā jūs redzētu, par cik esat priekšā vai atpaliekat.

**PIEZĪME.** šī funkcija nav pieejama visām aktivitātēm.

- **1** Nospiediet **START**.
- **2** Atlasiet aktivitāti.
- **3** Turiet nospiestu **UP**.
- **4** Atlasiet **Treniņš** > **Skriešanas sacensības un aktivitāte**.
- **5** Atlasiet opciju:
	- Atlasiet **No vēstures**, lai atlasītu iepriekš ierakstītu aktivitāti no savas ierīces.
	- Atlasiet **Lejupielādēts**, lai atlasītu aktivitāti, ko esat lejupielādējis no Garmin Connect konta.
- **6** Atlasiet aktivitāti.

Parādās Virtual Partner ekrāns, norādot aptuveno finiša laiku.

- **7** Nospiediet **START**, lai palaistu aktivitātes taimeri.
- **8** Kad aktivitāti pabeidzat, nospiediet **STOP** un atlasiet **Saglabāt**.

## Metronoma lietošana

Metronoma funkcija atskaņo skaņas signālus noturīgā ritmā, lai palīdzētu jums uzlabot savu izpildījumu, trenējoties ātrākā, lēnākā vai pastāvīgākā kadencē.

**PIEZĪME.** šī funkcija nav pieejama visām aktivitātēm.

- **1** Nospiediet **START**.
- **2** Atlasiet aktivitāti.
- **3** Turiet nospiestu **UP**.
- **4** Atlasiet aktivitātes iestatījumus.
- **5** Atlasiet **Metronoms** > **Statuss** > **Ieslēgts**.
- **6** Atlasiet opciju:
	- Atlasiet **Sirdspuksti/minūtē**, lai ievadītu vērtību, balstoties uz kadenci, kādu vēlaties uzturēt.
	- Atlasiet **Brīdinājuma biežums**, lai pielāgotu sitienu biežumu.
	- Atlasiet **Skaņas**, lai pielāgotu metronoma skaņas signālu un vibrāciju.
- **7** Ja nepieciešams, atlasiet **Priekšskatījums**, lai noklausītos metronoma funkciju pirms skrējiena.
- **8** Doties skrējienā (*[Dodoties skrējienā](#page-12-0)*, 5. lappuse). Metronoms sāk darboties automātiski.
- **9** Skrējiena laikā nospiediet **UP** vai **DOWN**, lai skatītu metronoma ekrānu.

**10** Ja nepieciešams, turiet nospiestu **UP**, lai mainītu metronoma iestatījumus.

## Pašvērtējuma iespējošana

Kad saglabājat aktivitāti, jūs varat novērtēt uztverto piepūli un to, kā jutāties aktivitātes laikā. Pašnovērtējuma informāciju varat apskatīt savā Garmin Connect kontā.

- **1** Turiet nospiestu **UP**.
- **2** Atlasiet **Aktivitātes un lietotnes**.
- **3** Atlasiet aktivitāti.
- **4** Atlasiet aktivitātes iestatījumus.
- **5** Atlasiet **Pašvērtējums**.
- **6** Atlasiet opciju:
	- Lai veiktu pašnovērtējumu tikai pēc fizisko vingrojumu sērijas, atlasiet **Tikai vingrojumu sērijas**.
	- Lai veiktu pašnovērtējumu pēc katras aktivitātes, atlasiet **Vienmēr**.

## Paplašinātā attēlojuma režīms

Paplašinātā attēlojuma režīmu varat izmantot, lai brauciena vai triatlona laikā sava Forerunner pulksteņa datu ekrānus parādītu saderīgā Edge velosipēda datorā. Papildinformāciju skatiet Edge lietotāja rokasgrāmatā.

# žurnāli

Vēsturē tiek iekļauts laiks, attālums, kalorijas, vidējais temps vai ātrums, distances dati un sensoru informācija (neobligāti).

**PIEZĪME.** kad ierīces atmiņa ir pilna, jūsu vecākie dati tiek pārrakstīti.

## Vēstures izmantošana

Vēsture ietver iepriekšējās aktivitātes, kuras jūs saglabājāt savā pulkstenī.

Lai ātri piekļūtu aktivitāšu datiem, pulkstenim ir vēstures logrīks (*Pārskati*[, 14. lappuse](#page-21-0)).

- **1** Pulksteņa ciparnīcā turiet nospiestu **UP**.
- **2** Atlasiet **Vēsture**.
- **3** Atlasiet opciju:
	- Lai skatītu šīs nedēļas aktivitāti, atlasiet **Šonedēļ**.
	- Lai skatītu vecāku aktivitāti, atlasiet **Iepriekšējās nedēļas**, un atlasiet nedēļu.
	- Lai skatītu savus personīgos rekordus pa sporta veidiem, atlasiet **Rekordi** (*Personīgie rekordi*, 51. lappuse).
	- Lai skatītu nedēļas vai mēneša kopsummas, atlasiet **Kopsumas**.
- **4** Atlasiet aktivitāti.
- **5** Nospiediet **START**.
- **6** Atlasiet opciju:
	- Lai skatītu papildu informāciju par aktivitāti, atlasiet **Visa statistika**.
	- Lai skatītu aktivitātes ietekmi uz jūsu aerobo un anaerobo spēju, atlasiet **Treniņa efektivitāte** (*[Par Training](#page-36-0)  Effect*[, 29. lappuse\)](#page-36-0).
	- Lai skatītu laiku katrā sirdsdarbības ritma zonā, atlasiet **Sirdsdarbības ritms** (*[Laika skatīšana katrā](#page-59-0)  [sirdsdarbības ritma zonā](#page-59-0)*, 52. lappuse).
	- Lai skatītu skriešanas jaudas kopsavilkumu, atlasiet **Skriešanas spēks**.
	- Lai atlasītu intervālu un skatītu papildu informāciju par katru intervālu, atlasiet **Intervāli**.
	- Lai atlasītu distanci un skatītu papildu informāciju par katru distanci, atlasiet **Distances**.
	- Lai atlasītu slēpojumu vai braucienu ar sniega dēli un skatītu papildu informāciju par katru aktivitātes reizi, atlasiet **Skrējieni**.
	- Lai atlasītu fizisko vingrojumu kopu un skatītu papildu informāciju par katru kopu, atlasiet **Kopas**.
	- Lai skatītu aktivitāti kartē, atlasiet **Karte**.
	- Lai skatītu augstuma diagrammu aktivitātei, atlasiet **Augstuma diagramma**.
	- Lai dzēstu atlasīto aktivitāti, atlasiet **Dzēst**.

## Dažādu sporta veidu vēsture

Jūsu ierīce saglabā vispārēju kopsavilkumu par dažādiem aktivitāšu sporta veidiem, tostarp kopējā attāluma, laika, kaloriju un izvēles piederuma datus. Turklāt ierīce atdala aktivitātes datus katram sporta segmentam un pārejai starp tiem, tādēļ jūs varat salīdzināt līdzīgas treniņu aktivitātes un sekot, cik ātri veicat pāreju. Pārejas vēsture ietver attālumu, laiku, vidējo ātrumu un kalorijas.

## Personīgie rekordi

Kad jūs pabeidzat aktivitāti, pulkstenis rāda visus jaunos personīgos rekordus, kurus sasniedzāt šīs aktivitātes laikā. Personīgie rekordi ietver jūsu ātrāko laiku vairākās tipiskās sacensību distancēs, lielāko spēka aktivitātes svaru galvenajām kustībām un garāko skrējienu, braucienu vai peldēšanu.

**PIEZĪME.** riteņbraukšanai personīgie rekordi ietver arī vislielāko kāpumu un labāko jaudu (nepieciešams jaudas mērītājs).

### Personīgo rekordu skatīšana

- **1** Atrodoties pulksteņa skatā, turiet nospiestu **UP**.
- **2** Atlasiet **Vēsture** > **Rekordi**.
- **3** Atlasiet sporta veidu.
- **4** Atlasiet rekordu.
- **5** Atlasiet **Skatīt ierakstu**.

### <span id="page-59-0"></span>Personīgā rekorda atjaunošana

Jūs varat atjaunot jebkuru personīgo rekordu uz iepriekš reģistrētu personīgo rekordu.

- **1** Atrodoties pulksteņa skatā, turiet nospiestu **UP**.
- **2** Atlasiet **Vēsture** > **Rekordi**.
- **3** Atlasiet sporta veidu.
- **4** Atlasiet rekordu, ko atjaunot.
- **5** Atlasiet **Iepriekšējais** > . **PIEZĪME.** šī darbība nedzēš nekādas saglabātās aktivitātes.

### Personīgo rekordu dzēšana

- **1** Pulksteņa ciparnīcā turiet nospiestu **UP**.
- **2** Atlasiet **Vēsture** > **Rekordi**.
- **3** Atlasiet sporta veidu.
- **4** Atlasiet opciju:
	- Lai izdzēstu vienu rekordu, atlasiet rekordu un **Notīrīt ierakstu > .**
	- Lai izdzēstu visus sporta rekordus, atlasiet **Notīrīt visus ierakstus** > .
	- **PIEZĪME.** šī darbība nedzēš nekādas saglabātās aktivitātes.

## Datu kopsummu skatīšana

Jūs varat skatīt pulkstenī saglabātā kopējā attāluma un laika datus.

- **1** Pulksteņa ciparnīcā turiet nospiestu **UP**.
- **2** Atlasiet **Vēsture** > **Kopsumas**.
- **3** Atlasiet aktivitāti.
- **4** Atlasiet opciju, lai skatītu nedēļas vai mēneša kopsummas.

## Laika skatīšana katrā sirdsdarbības ritma zonā

Laika skatīšana katrā sirdsdarbības ritma zonā var palīdzēt pielāgot savu treniņu intensitāti.

- **1** Pulksteņa ciparnīcā turiet nospiestu **UP**.
- **2** Atlasiet **Vēsture**.
- **3** Atlasiet **Šonedēļ** vai **Iepriekšējās nedēļas**
- **4** Atlasiet aktivitāti.
- **5** Nospiediet **START** un atlasiet **Sirdsdarbības ritms**.

## Vēstures dzēšana

- **1** Pulksteņa ciparnīcā turiet nospiestu **UP**.
- **2** Atlasiet **Vēsture** > **Iespējas**.
- **3** Atlasiet opciju:
	- Atlasiet **Dzēst visas aktivitātes**, lai dzēstu no vēstures visas aktivitātes.
	- Atlsiet **Atiestatīt kopsummas**, lai atiestatītu visas attālumu un laika kopsummas. **PIEZĪME.** šī darbība nedzēš nekādas saglabātās aktivitātes.

## Datu pārvaldība

**PIEZĪME.** ierīce nav saderīga ar Windows® 95, 98, Me, Windows NT® un Mac® OS 10.3 un vecāku versiju.

### <span id="page-60-0"></span>Failu dzēšana

#### *IEVĒRĪBAI*

Ja nezināt kāda faila nozīmi, neizdzēsiet to. Ierīces atmiņā ir svarīgi sistēmas faili, kurus nedrīkst izdzēst.

- **1** Atveriet **Garmin** diskdzinis vai sējums.
- **2** Ja vajadzīgs, atveriet mapi vai sējumu.
- **3** Atlasiet failu.

Ø

 $\circledast$ 

**4** Nospiediet tastatūras taustiņu **Dzēst**.

**PIEZĪME.** ja lietojat Apple® datoru, jums ir jāiztukšo mape Atkritne, lai pilnībā noņemtu failus.

# Sirdsdarbības ritma funkcijas

Pulkstenim ir monitors sirdsdarbības ritma mērījumam plaukstas locītavā, un tas ir saderīgs arī ar krūšu sirdsdarbības ritma monitoriem. Pulsa mērījumu datus varat skatīt pulsa pārskatā. Ja ir pieejams gan plaukstas locītavas sirdsdarbības ritms, gan krūšu sirdsdarbības ritms, pulkstenis izmanto krūšu sirdsdarbības ritma datus.

Noklusējuma logrīku cilpā ir pieejamas vairākas ar sirdsdarbības ritmu saistītas funkcijas.

Jūsu pašreizējais sirdsdarbības ritms sirdspukstos minūtē (sirdsp./min.). Redzama arī jūsu sirdsdarbības ritma diagramma pēdējām četrām stundām, izceļot augstāko un zemāko sirdsdarbības ritmu.

Jūsu pašreizējais stresa līmenis. Pulkstenis mēra jūsu sirdsdarbības ritma mainīgumu, kamēr neesat aktīvs, lai aplēstu jūsu stresa līmeni. Zemāks rādītājs norāda zemāku stresa līmeni.

Jūsu pašreizējais Body Battery enerģijas līmenis. Pulkstenis aprēķina jūsu pašreizējās enerģijas rezerves, **YO** pamatojoties uz miega, stresa un aktivitātes datiem. Augstāks rādītājs norāda augstākas enerģijas rezerves.

Pašreizējais skābekļa līmenis jūsu asinīs. Informācija par jūsu skābekļa līmeni asinīs var palīdzēt noteikt, kā ķermenis pielāgojas treniņam un stresam.

**PIEZĪME.** pulsa oksimetra sensors atrodas pulksteņa aizmugurē.

## Uz plaukstas locītavu balstīts pulss

#### Plaukstas locītavas sirdsdarbības ritma monitora iestatījumi

Turiet nospiestu **UP** un atlasiet **Veselība un labsajūta** > **Plaukstas locītavas sirdsdarbības ritms**.

**Statuss**: iespējo un atspējo plaukstas locītavas sirdsdarbības ritma monitoru. Noklusējuma vērtība ir Automātiski, kas automātiski izmanto plaukstas sirdsdarbības monitoru, ja vien nesavienojat pārī ar ārēju sirdsdarbības ritma monitoru.

**PIEZĪME.** atspējojot plaukstas locītavas sirdsdarbības ritma monitoru, tiek atspējots arī plaukstas locītavas pulsa oksimetra sensors.

- **Peldēšanas laikā**: iespējo un atspējo plaukstas locītavas sirdsdarbības ritma monitoru peldēšanas aktivitāšu laikā.
- **Brīdinājums par SR novirzi no normas**: ļauj iestatīt pulkseni, lai tas brīdina, kad jūsu sirdsdarbības ritms pārsniedz mērķa vērtību vai krītas zem tās (*[Sirdsdarbības ritma novirzes no normas iestatīšana](#page-61-0)*, [54. lappuse](#page-61-0)).
- **Pārraidīt sirdsdarbības ritmu**: ļauj sākt sirdsdarbības ritma datu pārraidīšanu pārī savienotā ierīcē (*[Sirdsdarbības ritma datu pārraidīšana](#page-62-0)*, 55. lappuse).

### <span id="page-61-0"></span>Padomi mainīgu sirdsdarbības ritma datu gadījumā

Ja sirdsdarbības ritma dati ir mainīgi vai neparādās, varat izmēģināt tālāk redzamos ieteikumus.

- Pirms uzliekat pulksteni, notīriet un nožāvējiet roku.
- Izvairieties izmantot saules aizsargkrēmu, losjonu un kukaiņu atvairīšanas līdzekli zem pulksteņa.
- Nepieļaujiet pulksteņa aizmugurē esošā sirdsdarbības ritma monitora saskrāpēšanu.
- Valkājiet pulksteni virs plaukstas locītavas kaula. Pulkstenim ir jāpieguļ rokai cieši, taču ērti.
- $\cdot$  Pirms sākat aktivitāti, pagaidiet, līdz ikona $\bullet$  nepārtraukti deg.
- Pirms sākat aktivitāti, iesildieties 5–10 minūtes un iegūstiet sirdsdarbības ritma rādījumu. **PIEZĪME.** ja ārā ir auksts, iesildieties iekštelpā.
- Pēc katra treniņa noskalojiet pulksteni ar svaigu ūdeni.

#### Plaukstas locītavas sirdsdarbības ritma monitora izslēgšana

Noklusējuma vērtība iestatījumam Plaukstas locītavas sirdsdarbības ritms ir Automātiski. Pulkstenis automātiski izmanto uz plaukstas locītavas balstītu sirdsdarbības mērītāju, ja vien ar pulksteni nav savienots saderīgs sirdsdarbības mērītājs ANT+ vai Bluetooth tehnoloģija.

**PIEZĪME.** atspējojot plaukstas locītavas sirdsdarbības ritma monitoru, tiek atspējots arī plaukstas locītavas pulsa oksimetra sensors.

- **1** Pulksteņa ciparnīcā turiet nospiestu $\equiv$
- **2** Atlasiet **Veselība un labsajūta** > **Plaukstas locītavas sirdsdarbības ritms** > **Statuss** > **Izslēgts**.

## Sirdsdarbības ritms peldēšanas laikā

#### *IEVĒRĪBAI*

Ierīce ir paredzēta peldēšanai uz ūdens virsmas. Niršana ar ierīci var bojāt to, kā rezultātā garantija tiks anulēta.

Pulkstenim ir plaukstas locītavas sirdsdarbības ritma novērošanas funkcija, kas piemērota peldēšanas aktivitātēm. Pulkstenis ir arī saderīgs ar HRM-Pro sēriju HRM-Swim un HRM-Tri piederumiem. Ja ir pieejams gan plaukstas locītavas sirdsdarbības ritms, gan krūšu sirdsdarbības ritms, pulkstenis izmanto krūšu sirdsdarbības ritma datus (*[Krūšu sirdsdarbības ritms peldēšanas laikā](#page-74-0)*, 67. lappuse).

## Sirdsdarbības ritma novirzes no normas iestatīšana

#### **UZMANĪBU**

Šī funkcija brīdina vienīgi, kad jūsu sirdsdarbības ritms pēc neaktīva perioda pārsniedz noteiktu sirdspukstu skaitu minūtē vai krītas zem šī lietotāja atlasītā rādītāja. Šī funkcija nebrīdina par kādu iespējamu sirds stāvokli, un tā nav paredzēta ārstēšanas vai medicīniska stāvokļa vai slimības diagnosticēšanas nolūkam. Par jebkuriem ar sirdi saistītiem jautājumiem konsultējieties ar savu ārstu.

Jūs varat iestatīt sirdsdarbības ritma sliekšņvērtību.

- 1 Pulkstena ciparnīcā turiet nospiestu $\equiv$
- **2** Atlasiet **Veselība un labsajūta** > **Plaukstas locītavas sirdsdarbības ritms** > **Brīdinājums par SR novirzi no normas**.
- **3** Atlasiet **Augsts brīdinājums** vai **Zems brīdinājums**.
- **4** Iestatiet sirdsdarbības ritma sliekšņvērtību.

Katru reizi, kad sirdsdarbības ritms pārsniegs sliekšņvērtību vai kritīsies zem tās, tiks parādīts brīdinājums un pulkstenis vibrēs.

## <span id="page-62-0"></span>Sirdsdarbības ritma datu pārraidīšana

Varat pārraidīt savus sirdsdarbības ritma datus no pulksteņa un skatīt tos pārī savienotās ierīcēs. Sirdsdarbības ritma datu pārraidīšana samazina akumulatora darbības laiku.

**IETEIKUMS.** varat pielāgot aktivitātes iestatījumus, lai automātiski pārraidītu sirdsdarbības ritma datus, kad sākat kādu aktivitāti (*[Aktivitāšu un lietotņu iestatījumi](#page-92-0)*, 85. lappuse). Piemēram, riteņbraukšanas laikā jūs varat pārraidīt sirdsdarbības ritma datus uz Edge velosipēda datoru.

- **1** Atlasiet opciju:
	- Turiet nospiestu **UP** un atlasiet **Veselība un labsajūta** > **Plaukstas locītavas sirdsdarbības ritms** > **Pārraidīt sirdsdarbības ritmu**.
	- Turiet nospiestu LIGHT, lai atvērtu vadības izvēlni un atlasiet  $\blacklozenge$ .

**PIEZĪME.** vadības izvēlnei jūs varat pievienot opcijas (*[Vadības izvēlnes pielāgošana](#page-42-0)*, 35. lappuse).

**2** Nospiediet **START**.

Pulkstenis sāk pārraidīt jūsu sirdsdarbības ritma datus.

**3** Savienojiet pārī pulksteni ar saderīgu ierīci.

**PIEZĪME.** pāra veidošanas norādes katrai ar Garmin saderīgai ierīcei atšķiras. Informāciju sk. īpašnieka rokasgrāmatā.

**4** Nospiediet **STOP**, lai apturētu sirdsdarbības ritma datu pārraidi.

## Pulsa oksimetrs

Pulkstenim ir plaukstas locītavas pulsa oksimetrs, lai mērītu skābekļa līmeni asinīs perifērajos asinsvados (SpO2). Jūsu augstumam pieaugot, skābekļa līmenis asinīs var samazināties. Informācija par jūsu skābekļa līmeni asinīs var palīdzēt noteikt, kā ķermenis aklimatizējas, pielāgojoties lielam augstumam kalnu sporta veidos un ekspedīcijās.

Jūs varat manuāli sākt pulsa oksimetra rādījumu, skatot pulsa oksimetra logrīkā (*[Pulsa oksimetra rādījumu](#page-63-0) iegūšana*[, 56. lappuse](#page-63-0)). Varat arī ieslēgt visas dienas rādījumus (*[Visas dienas režīma ieslēgšana](#page-63-0)*, 56. lappuse). Kad skatāties pulsa oksimetra pārskatu, kamēr neesat kustībā, jūsu pulkstenis analizē jūsu skābekļa līmeni asinīs un jūsu augstumu. Augstuma profils palīdz noteikt, kā jūsu pulsa oksimetra rādījumi mainās saistībā ar augstumu.

Pulkstenī pulsa oksimetra rādījumi ir redzami kā skābekļa līmenis asinīs procentos un krāsu atspoguļojums diagrammā. Savā Garmin Connect kontā jūs varat skatīt papildu informāciju par pulsa oksimetra rādījumiem, tostarp tendencēm vairāku dienu laikā.

Papildu informāciju par pulsa oksimetra rādījumu precizitāti skatiet vietnē [garmin.com/ataccuracy.](http://garmin.com/ataccuracy)

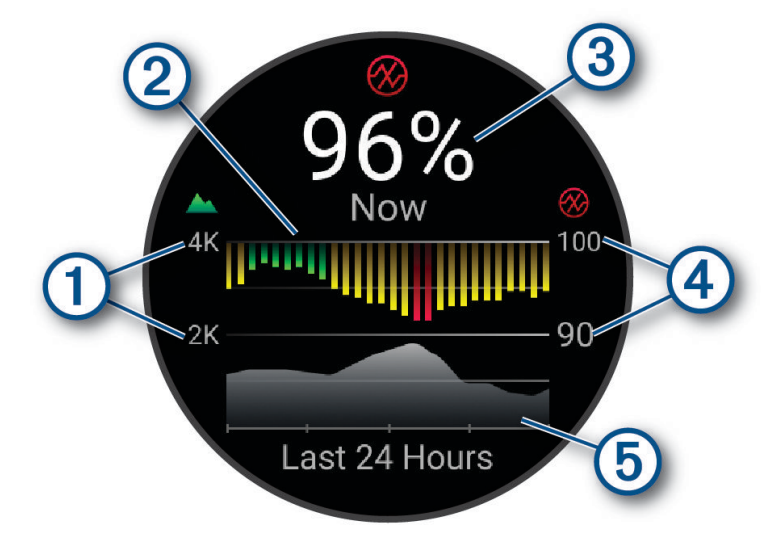

<span id="page-63-0"></span>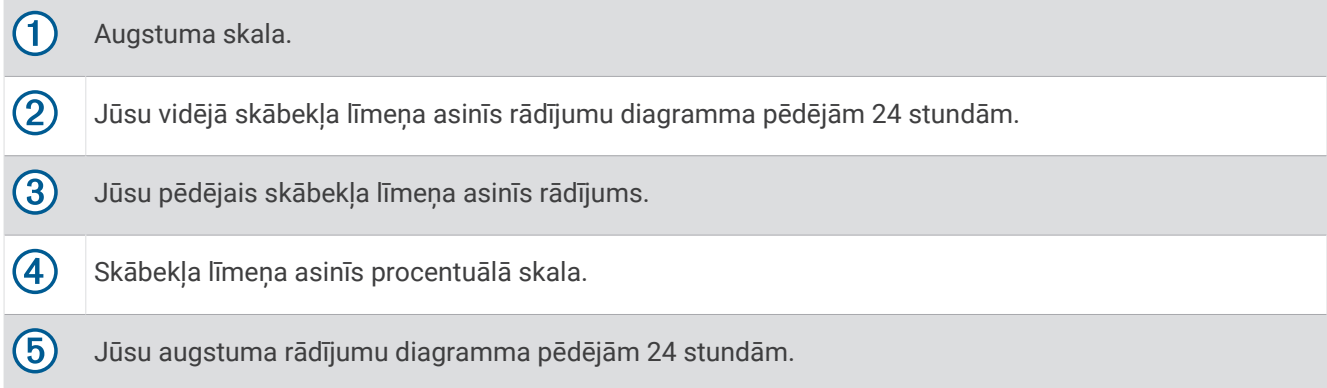

### Pulsa oksimetra rādījumu iegūšana

Jūs varat manuāli sākt pulsa oksimetra rādījumu, skatot pulsa oksimetra logrīkā. Logrīks rāda jaunāko informāciju par skābekļa līmeni jūsu asinīs procentos — tā ir jūsu katras stundas vidējo rādītāju diagramma pēdējām 24 stundām, kā arī jūsu augstuma diagramma vismaz pēdējām 24 stundām.

**PIEZĪME.** kad pirmo reizi skatāt pulsa oksimetra logrīku, pulkstenim ir jāsaņem satelīta signāli, lai noteiktu jūsu augstumu. Jums ir jādodas ārā un jāgaida, līdz pulkstenis atrod satelītus.

- **1** Kamēr sēžat vai esat miera stāvoklī, nospiediet **UP** vai **DOWN**, lai skatītu pulsa oksimetra pārskatu.
- **2** Nospiediet **START**, lai skatītu logrīka informāciju.
- **3** Nospiediet **START** un atlasiet **Reģistrēt lasījumu**, lai sāktu pulsa oksimetra rādījumu nolasīšanu.
- **4** Palieciet nekustīgā stāvoklī līdz 30 sekundēm.

**PIEZĪME.** ja būsit pārāk aktīvs, lai pulkstenis varētu iegūt pulsa oksimetra lasījumu, procentuālā rādītāja vietā tiks parādīts ziņojums. Pārbaudi atkal varat veikt pēc vairākām miera stāvoklī pavadītām minūtēm. Labāku rezultātu iegūšanai roku, uz kuras valkājat ierīci, turiet sirds līmenī, kamēr ierīce nolasa skābekļa piesātinājumu jūsu asinīs.

### Pulsa oksimetra izsekošanas miegā ieslēgšana

Jūs varat iestatīt pulksteni, lai pastāvīgi mērītu skābekļa līmeni asinīs, kamēr jūs guļat.

**PIEZĪME.** neparastas pozas guļot var veicināt ārkārtīgi zemus SpO2 rādījumus miega laikā.

- **1** Atrodoties pulsa oksimetra pārskatā, turiet nospiestu **UP**.
- **2** Atlasiet **Pulse Ox opcijas** > **Miega laikā**.

### Visas dienas režīma ieslēgšana

- **1** Atrodoties pulsa oksimetra pārskatā, turiet nospiestu **UP**.
- **2** Atlasiet **Pulse Ox opcijas** > **Visa diena**.

Pulkstenis analizē jūsu skābekļa līmeni asinīs visas dienas laikā, kad jūs nekustaties. **PIEZĪME.** visas dienas režīma ieslēgšana saīsina akumulatora darbības laiku.

### <span id="page-64-0"></span>Padomi neparastu pulsa oksimetra datu gadījumā

Ja pulsa oksimetra dati ir neparasti vai neparādās, varat izmantot sniegtos padomus.

- Palieciet nekustīgs, kamēr pulkstenis nolasa jūsu skābekļa piesātinājumu asinīs.
- Valkājiet pulksteni virs plaukstas locītavas kaula. Pulkstenim ir jāpieguļ rokai cieši, taču ērti.
- Turiet roku, uz kuras valkājat pulksteni, sirds līmenī, kamēr pulkstenis nolasa skābekļa piesātinājumu jūsu asinīs.
- Izmantojiet silikona vai neilona siksniņu.
- Pirms uzliekat pulksteni, notīriet un nožāvējiet roku.
- Izvairieties izmantot saules aizsargkrēmu, losjonu un kukaiņu atvairīšanas līdzekli zem pulksteņa.
- Izvairieties radīt skrāpējumus optiskajam sensoram. kas atrodas pulksteņa aizmugurē.
- Pēc katra treniņa noskalojiet pulksteni ar svaigu ūdeni.

# **Navigācija**

Varat izmantot savas ierīces GPS navigācijas līdzekļus, lai apskatītu ceļu kartē, saglabātu atrašanās vietu datus un atrastu ceļu uz mājām.

## Kursi

No savas ierīces varat nosūtīt kursu uz savu Garmin Connect kontu. Kad tas ir saglabāts ierīcē, varat naviģēt pa kursu savā ierīcē.

Varat sekot saglabātajam kursam vienkārši tāpēc, ka tas ir labs maršruts. Piemēram, varat saglabāt riteņbraucējiem labvēlīgu ceļu, lai dotos pa to uz darbu.

Turklāt varat izmantot saglabāto kursu, mēģinot sasniegt vai pārsniegt iepriekš iestatītos izpildes mērķus. Piemēram, ja sākotnēji kurss tika veikts 30 minūtēs, jūs varat sacensties ar Virtual Partner, mēģinot veikt kursu ātrāk nekā 30 minūtēs.

### Sekošana kursam ierīcē

- **1** Pulksteņa ciparnīcā nospiediet **START**.
- **2** Atlasiet aktivitāti.
- **3** Turiet nospiestu **UP**.
- **4** Atlasiet **Navigācija** > **Kursi**.
- **5** Atlasiet kursu.
- **6** Select **Izpildīt kursu**.

Tiek parādīta navigācijas informācija.

**7** Nospiediet **START**, lai sāktu navigāciju.

### Kursa veidošana lietotnē Garmin Connect

Lai izveidotu kursu lietotnē Garmin Connect, jums ir vajadzīgs Garmin Connect konts (*[Garmin Connect](#page-86-0)*, [79. lappuse](#page-86-0)).

- 1 Lietotnē Garmin Connect atlasiet $\equiv$  vai  $\cdots$
- **2** Atlasiet **Treniņš & Plānošana** > **Kursi** > **Izveidot kursu**.
- **3** Atlasiet kursa veidu.
- **4** Izpildiet ekrānā redzamos norādījumus.
- **5** Atlasiet **Izpildīts**.

**PIEZĪME.** šo kursu varat nosūtīt uz savu ierīci (*[Kursa nosūtīšana uz ierīci](#page-65-0)*, 58. lappuse).

### <span id="page-65-0"></span>Kursa nosūtīšana uz ierīci

Kursu, kuru izveidojāt, izmantojot lietotni Garmin Connect, varat nosūtīt uz savu ierīci (*[Kursa veidošana lietotnē](#page-64-0) [Garmin Connect](#page-64-0)*, 57. lappuse).

- 1 Lietotnē Garmin Connect atlasiet $\equiv$  vai  $\cdot \cdot$
- **2** Atlasiet **Treniņš & Plānošana** > **Kursi**.
- **3** Atlasiet kursu.
- **4** Atlasiet > **Sūtīt uz ierīci**.
- **5** Atlasiet saderīgu ierīci.
- **6** Izpildiet ekrānā redzamos norādījumus.

#### Kursa detaļu skatīšana

Pirms navigācijas pa kursu varat skatīt kursa detaļas.

- **1** Nospiediet **START**.
- **2** Atlasiet aktivitāti.
- **3** Turiet nospiestu **UP**.
- **4** Atlasiet **Navigācija** > **Kursi**.
- **5** Nospiediet **START**, lai atlasītu kursu.
- **6** Atlasiet opciju:
	- Lai sāktu navigāciju, atlasiet **Izpildīt kursu**.
	- Lai izveidotu pielāgotu tempa pulksteņa siksniņu, atlasiet **PacePro**.
	- Lai skatītu kursu kartē un veiktu kartē panoramēšanu vai tālummaiņu, atlasiet **Karte**.
	- Lai sāktu kursu pretējā secībā, atlasiet **Izpildīt kursu pretējā secībā**.
	- Lai skatītu kursa augstuma grafisko attēlojumu, atlasiet **Augstuma diagramma**.
	- Lai mainītu kursa nosaukumu, atlasiet **Nosaukums**.
	- Lai dzēstu kursu, atlasiet **Dzēst**.

## Jūsu atrašanās vietas saglabāšana

Jūs varat saglabāt savu pašreizējo atrašanās vietu, lai naviģētu uz to vēlāk.

**PIEZĪME.** opcijas varat pievienot vadības izvēlnē (*[Vadības izvēlnes pielāgošana](#page-42-0)*, 35. lappuse).

- **1** Turiet nospiestu **LIGHT**.
- **2** Atlasiet **Saglabāt atrašanās vietu**.
- **3** Izpildiet ekrānā redzamos norādījumus.

### Saglabāto atrašanās vietu skatīšana un rediģēšana

**IETEIKUMS.** varat saglabāt atrašanās vietu no vadības izvēlnes (*Vadība*[, 32. lappuse\)](#page-39-0).

- **1** Nospiediet **START**.
- **2** Atlasiet aktivitāti.
- **3** Turiet nospiestu **UP**.
- **4** Atlasiet **Navigācija** > **Saglabātās atrašanās vietas**.
- **5** Atlasiet saglabāto atrašanās vietu.
- **6** Atlasiet opciju, lai skatītu vai rediģētu atrašanās vietas informāciju.

## Naviģēšana uz galapunktu

Ierīci varat izmantot, lai naviģētu uz galapunktu vai sekotu kursam.

- **1** Nospiediet **START**.
- **2** Atlasiet aktivitāti.
- **3** Turiet nospiestu **UP**.
- **4** Atlasiet **Navigācija**.
- **5** Atlasiet kategoriju.
- **6** Lai izvēlētos galapunktu, izpildiet ekrānā redzamo uzvedņu norādes.
- **7** Atlasiet **Doties uz**.
	- Tiek parādīta navigācijas informācija.
- **8** Nospiediet **START**, lai sāktu naviģēšanu.

## Navigēšana uz sākuma punktu aktivitātes laikā

Jūs varat navigēt uz pašreizējās aktivitātes sākuma punktu pa taisnāko ceļu vai ceļu, kādu jūs mērojāt. Šī funkcija ir pieejama vienīgi aktivitātēm, kuras izmanto GPS.

- **1** Aktivitātes laikā nospiediet **STOP**.
- **2** Atlasiet **Atgriezties sākumā** un atlasiet opciju:
	- Lai naviģētu atpakaļ uz savas aktivitātes sākuma punktu pa ceļu, kuru veicāt, atlasiet **TracBack**.
	- Lai naviģētu atpakaļ uz savas aktivitātes sākuma punktu taisnā līnijā, atlasiet **Taisna līnija**.

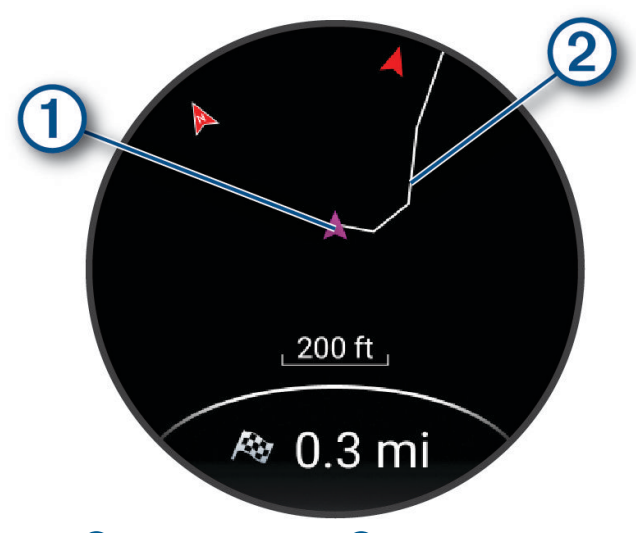

Jūsu pašreizējā atrašanās vieta  $\overline{1}$  un ceļš, kam sekot  $\overline{2}$  parādās kartē.

## Navigācijas apturēšana

- Lai apturētu navigāciju un turpinātu aktivitāti, turiet nospiestu **UP** un atlasiet **Apturēt navigāciju** vai **Apturēt kursu**.
- Lai apturētu navigāciju un saglabātu savu aktivitāti, nospiediet **STOP** un atlasiet **Saglabāt**.

## Karte

 rāda kartē jūsu atrašanās vietu. Kartē ir redzami atrašanās vietu nosaukumi un simboli. Kad jūs naviģējat uz galapunktu, jūsu maršruts ir atzīmēts kartē ar līniju.

- Kartes naviģēšana (*[Kartes panoramēšana un tālummaiņa](#page-67-0)*, 60. lappuse)
- Kartes iestatījumi (*[Kartes iestatījumi](#page-67-0)*, 60. lappuse)

### <span id="page-67-0"></span>Kartes pievienošana aktivitātei

Jūs varat pievienot karti datu ekrānu kopai kādai aktivitātei.

- **1** Turiet nospiestu **UP**.
- **2** Atlasiet **Aktivitātes un lietotnes**.
- **3** Atlasiet pielāgojamo aktivitāti.
- **4** Atlasiet aktivitātes iestatījumus.
- **5** Atlasiet **Datu ekrāni** > **Pievienot jaunu** > **Karte**.

#### Kartes panoramēšana un tālummaiņa

- **1** Navigācijas laikā atlasiet **UP** vai **DOWN**, lai skatītu karti.
- **2** Turiet nospiestu **UP**.
- **3** Atlasiet **Panoramēšana/tālummaiņa**.
- **4** Atlasiet opciju:
	- Lai pārslēgtu panoramēšanu augšup un lejup, panoramēšanu pa kreisi un pa labi vai tālummaiņu, nospiediet **START**.
	- Lai panoramētu vai tālummainītu karti, nospiediet **UP** un **DOWN**.
	- Lai beigtu, nospiediet **BACK**.

#### Kartes iestatījumi

Jūs varat pielāgot, kā karte parādīsies kartes lietotnē un datu ekrānos.

Turiet nospiestu **UP** un atlasiet **Karte**.

**Orientācija**: iestata kartes orientāciju. Opcija Ziemeļi augšup rāda ziemeļus ekrāna augšdaļā. Opcija Izsekot rāda jūsu kustības pašreizējo virzienu ekrāna augšdaļā.

**Lietotāja atraš. vietas**: rāda vai paslēpj kartē saglabātās atrašanās vietas.

**Automāt. tālummaiņa**: automātiski atlasa tālummaiņas līmeni optimālai kartes lietošanai. Ja tā ir atspējota, tālummaiņa ir jāpalielina vai jāsamazina manuāli.

## Kompass

Tālrunim ir 3 asu kompass ar automātisku kalibrēšanu. Kompasa funkcijas un izskats mainās atkarībā no jūsu aktivitātes un tā, vai GPS ir iespējots un vai jūs naviģējat uz galapunktu. Jūs varat mainīt kompasa iestatījumus manuāli (*[Kompasa iestatījumi](#page-97-0)*, 90. lappuse).

## Altimetrs un barometrs

Pulkstenī ir iekļauts iekšējs altimetrs un barometrs. Pulkstenis nepārtraukti apkopo augstuma un spiediena datus, pat mazjaudas režīmā. Altimetrs rāda jūsu aptuveno augstumu, pamatojoties uz spiediena izmaiņām. Barometrs rāda vides spiediena datus, pamatojoties uz noteiktu augstumu, kur altimetrs pēdējo reizi tika kalibrēts (*[Altimetra iestatījumi](#page-98-0)*, 91. lappuse, *[Barometra iestatījumi](#page-98-0)*, 91. lappuse).

# Sensori un piederumi

Forerunner pulkstenim ir vairāki iekšējie sensori, un jūs varat savienot pārī papildu bezvadu sensorus savām aktivitātēm.

## Bezvadu sensori

Pulksteni var savienot pārī un izmantot ar bezvadu sensoriem, izmantojot ANT+ vai Bluetooth tehnoloģiju (*[Bezvadu sensoru savienošana pārī](#page-69-0)*, 62. lappuse). Kad ierīces ir savienotas pārī, izvēles datu laukus varat pielāgot (*[Datu ekrānu pielāgošana](#page-94-0)*, 87. lappuse). Ja jūsu pulksteņa komplektācijā ietilpst sensors, ierīces jau ir savienotas pārī.

Lai iegūtu informāciju par konkrētu Garmin sensoru saderību, iegādi vai skatītu īpašnieka rokasgrāmatu, dodieties uz [buy.garmin.com](http://buy.garmin.com).

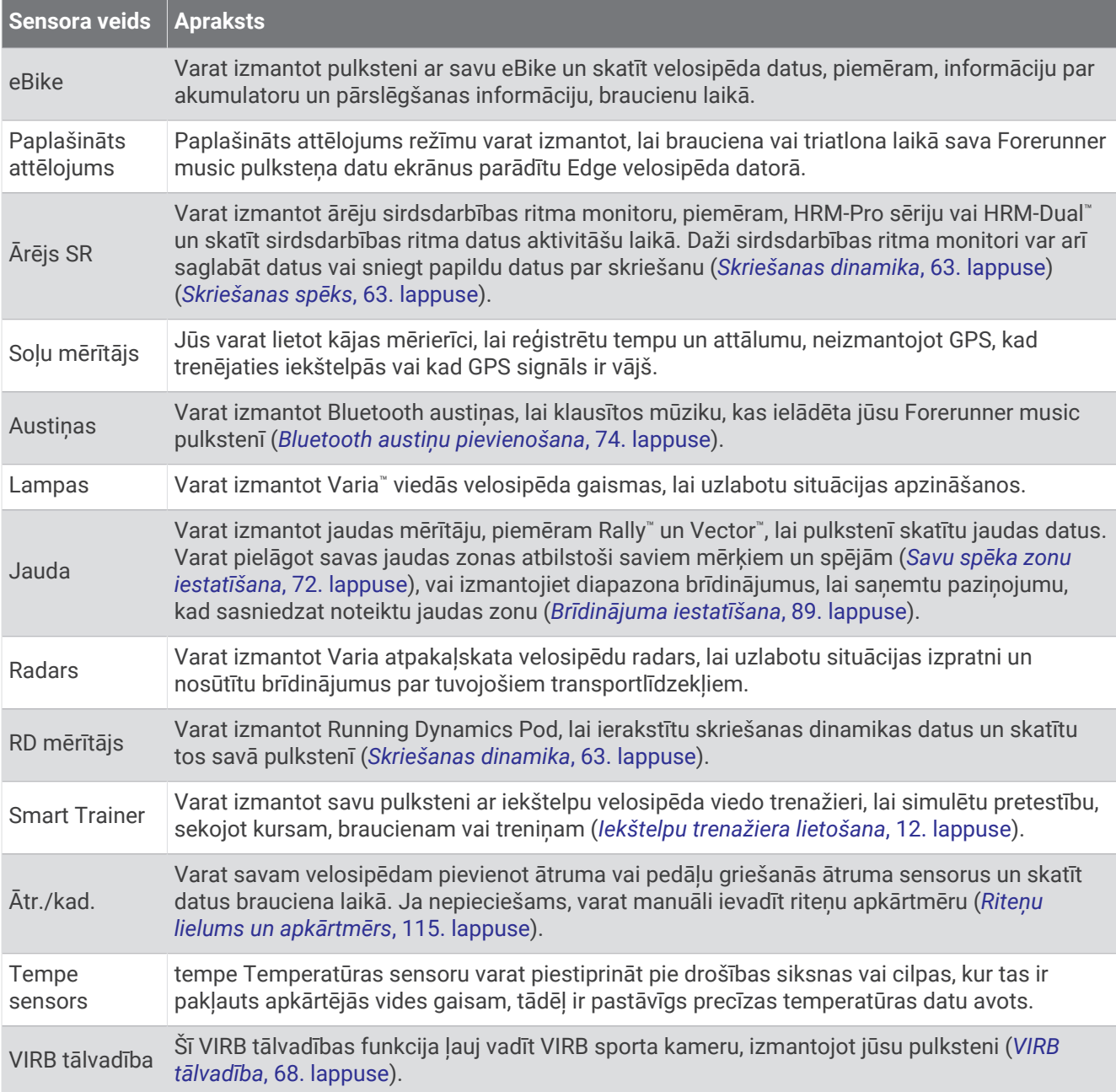

## <span id="page-69-0"></span>Bezvadu sensoru savienošana pārī

Pirms jūs veidojat pāra savienojumu, jums jāuzliek sirdsdarbības monitors vai jāuzstāda sensors.

Pirmo reizi savienojot bezvadu sensoru ar pulksteni, izmantojot ANT+ vai Bluetooth tehnoloģiju, pulkstenis un sensors ir jāsavieno pārī. Ja sensoram ir gan ANT+, gan Bluetooth tehnoloģija, Garmin iesaka savienot pārī, izmantojot ANT+ tehnoloģiju. Pēc savienojuma pārī izveides pulkstenis automātiski izveidos savienojumu ar sensoru, kad sāksiet aktivitāti un sensors ir ieslēgts un atrodas signāla uztveršanas diapazonā.

**1** Pārvietojiet pulksteni 3 m (10 pēdu) attālumā no sensora.

**PIEZĪME.** veidojot savienojumu pārī, uzturieties 10 m (33 pēdu) attālumā no citiem bezvadu sensoriem.

- **2** Turiet nospiestu **UP**.
- **3** Atlasiet **Sensori un piederumi** > **Pievienot jaunu**.
- **4** Atlasiet opciju:
	- Atlasiet **Meklēt visus**.
	- Atlasiet sensora veidu.

Kad sensors ir savienots pārī ar jūsu pulksteni, sensora statuss mainās no Meklē uz Savienots. Sensora dati parādās datu ekrāna kopā vai pielāgotā datu laukā. Izvēles datu laukus jūs varat pielāgot (*[Datu ekrānu](#page-94-0)  pielāgošana*[, 87. lappuse\)](#page-94-0).

## HRM-Pro skriešanas temps un distance

HRM-Pro Sērijas piederums aprēķina jūsu skriešanas tempu un distanci, pamatojoties uz jūsu lietotāja profilu un kustību, ko nosaka sensors katrā jūsu solī. Sirdsdarbības ritma monitors nosaka skriešanas tempu un distanci, ja GPS nav pieejams, piemēram, skriešanas laikā uz skrejceliņa. Jūs varat aplūkot savu skriešanas tempu un distanci savā saderīgajā Forerunner pulkstenī, ja tā ir savienota, izmantojot ANT+ tehnoloģiju. Turklāt jūs to varat aplūkot arī saderīgās trešo personu treniņu lietotnēs, kas pieslēgtas, izmantojot Bluetooth tehnoloģiju.

Kalibrējot uzlabojas tempa un attāluma precizitāte.

**Automātiskā kalibrēšana**: jūsu pulksteņa noklusējuma iestatījums ir **Autom. kalibrēšana**. HRM-Pro Sērijas piederums kalibrējas ikreiz, kad skrienat ārā, pieslēdzot to savietojamam Forerunner pulkstenim.

**PIEZĪME.** automātiskā kalibrēšana nedarbojas iekštelpu, taku vai ultra skriešanas aktivitāšu profiliem (*Padomi skriešanas tempa un distances reģistrēšanai*, 62. lappuse).

**Manuālā kalibrēšana**: varat atlasīt **Kalibrēt un saglabāt** pēc skrejceliņa skriešanas ar pievienoto HRM-Pro sērijas piederumu (*[Trenažiera attāluma kalibrēšana](#page-17-0)*, 10. lappuse).

### Padomi skriešanas tempa un distances reģistrēšanai

- Atjauniniet Forerunner pulksteņa programmatūru (*[Produkta atjauninājumi](#page-106-0)*, 99. lappuse).
- Veiciet vairākus āra skrējienus, izmantojot GPS un pievienoto HRM-Pro sērijas piederumu. Svarīgi, lai jūsu āra skrējiena tempu diapazons atbilstu jūsu skrējiena tempu diapazonam uz skrejceliņa.
- Ja jūsu skrējienā ir smiltis vai dziļš sniegs, dodieties uz sensora iestatījumiem un izslēdziet funkciju **Autom. kalibrēšana**.
- Ja iepriekš esat pievienojis kāju paliktni, izmantojot ANT+ tehnoloģiju, iestatiet kāju paliktņa statusu uz **Izslēgts** vai noņemiet to no pievienoto sensoru saraksta.
- Veiciet skrejceliņa skrējienu ar manuālu kalibrēšanu (*[Trenažiera attāluma kalibrēšana](#page-17-0)*, 10. lappuse).
- Ja automātiskā un manuālā kalibrēšana nešķiet precīza, dodieties uz sensora iestatījumiem un atlasiet **SRM temps un attālums** > **Atiestatīt kalibrēšanas datus**.

**PIEZĪME.** varat mēģināt izslēgt funkciju **Autom. kalibrēšana** un pēc tam kalibrēt vēlreiz manuāli (*[Trenažiera](#page-17-0)  [attāluma kalibrēšana](#page-17-0)*, 10. lappuse).

## <span id="page-70-0"></span>Skriešanas spēks

Garmin skriešanas spēku aprēķina, izmantojot noteikto skriešanas dinamikas informāciju, lietotāja ķermeņa svaru, apkārtējās vides datus un citus sensora datus. Spēka mērījums aprēķina spēka, ko skrējējs izmanto attiecībā pret ceļa virsmu, apmēru un tas tiek attēlots vatos. Atsevišķiem skrējējiem piepūles mērīšanai vairāk var būt piemērots skriešanas spēka mērījums, nevis temps vai pulss. Skriešanas spēks labāk nekā pulss rāda piepūles līmeni, turklāt tas ņem vērā skriešanu kalnā, lejup no kalna un vēju, ko nedara tempa mērījums. Lai iegūtu vairāk informācijas, apmeklējiet tīmekļa vietni [www.garmin.com/performance-data/running/](https://www.garmin.com/performance-data/running/).

Skriešanas spēku var izmērīt, izmantojot saderīgu skriešanas dinamikas piederumu vai pulkstena sensorus. Varat pielāgot skriešanas spēka datu laukus, lai apskatītu savu spēka atdevi un veiktu treniņa korekcijas (*[Datu](#page-111-0)  lauki*[, 104. lappuse\)](#page-111-0). Varat iestatīt jaudas brīdinājumus, lai saņemtu paziņojumu, kad sasniedzat noteiktu spēka zonu (*[Aktivitātes brīdinājumi](#page-95-0)*, 88. lappuse).

Skriešanas spēka zonas ir līdzīgas riteņbraukšanas spēka zonām. Vērtības zonām ir noklusējuma vērtības, pamatojoties uz dzimumu, svaru un vidējo spēju, un tās var neatbilst jūsu personīgajām spējām. Varat manuāli pielāgot zonas pulksteņa ekrānā vai izmantojot savu Garmin Connect kontu (*[Savu spēka zonu iestatīšana](#page-79-0)*, [72. lappuse](#page-79-0)).

### Skriešanas jaudas iestatījumi

Turiet nospiestu **UP**, atlasiet **Aktivitātes un lietotnes**, atlasiet aktivitāti un atlasiet aktivitāšu iestatījumus.

- **Statuss**: iespējo vai atspējo Garmin skriešanas jaudas datu reģistrēšanu. Šo iestatījumu varat izmantot, ja vēlaties izmantot trešo pušu darbības jaudas datus.
- **Avots**: ļauj izvēlēties, kuru ierīci izmantot skriešanas jaudas datu reģistrēšanai. Opcija Viedais režīms automātiski nosaka un izmanto skriešanas dinamikas piederumu, ja tāds ir pieejams. Ja piederums nav pievienots, pulkstenis izmanto uz rokas balstītus skriešanas jaudas datus.
- **Ņemt vērā vēju**: iespējo vai atspējo vēja datu izmantošanu, aprēķinot skriešanas jaudu. Vēja dati ir pulksteņa ātruma, kursa un barometra datu un pieejamo vēja datu no jūsu tālruņa kombinācija.

## Skriešanas dinamika

Skriešanas dinamika ir reāllaika atgriezeniskā saite par jūsu skriešanas formu. Jūsu Forerunner pulkstenī ir akselerometrs, kas ļauj aprēķināt piecus skriešanas formas rādītājus. Lai iegūtu visus sešus skriešanas formas rādītājus, Forerunner pulkstenis ir jāsavieno pārī ar HRM-Pro sērijas piederumu vai citu skriešanas dinamikas piederumu, kas mēra rumpja kustības. Papildinformāciju skatiet vietnē [www.garmin.com/performance-data](https://www.garmin.com/performance-data/running/) [/running/.](https://www.garmin.com/performance-data/running/)

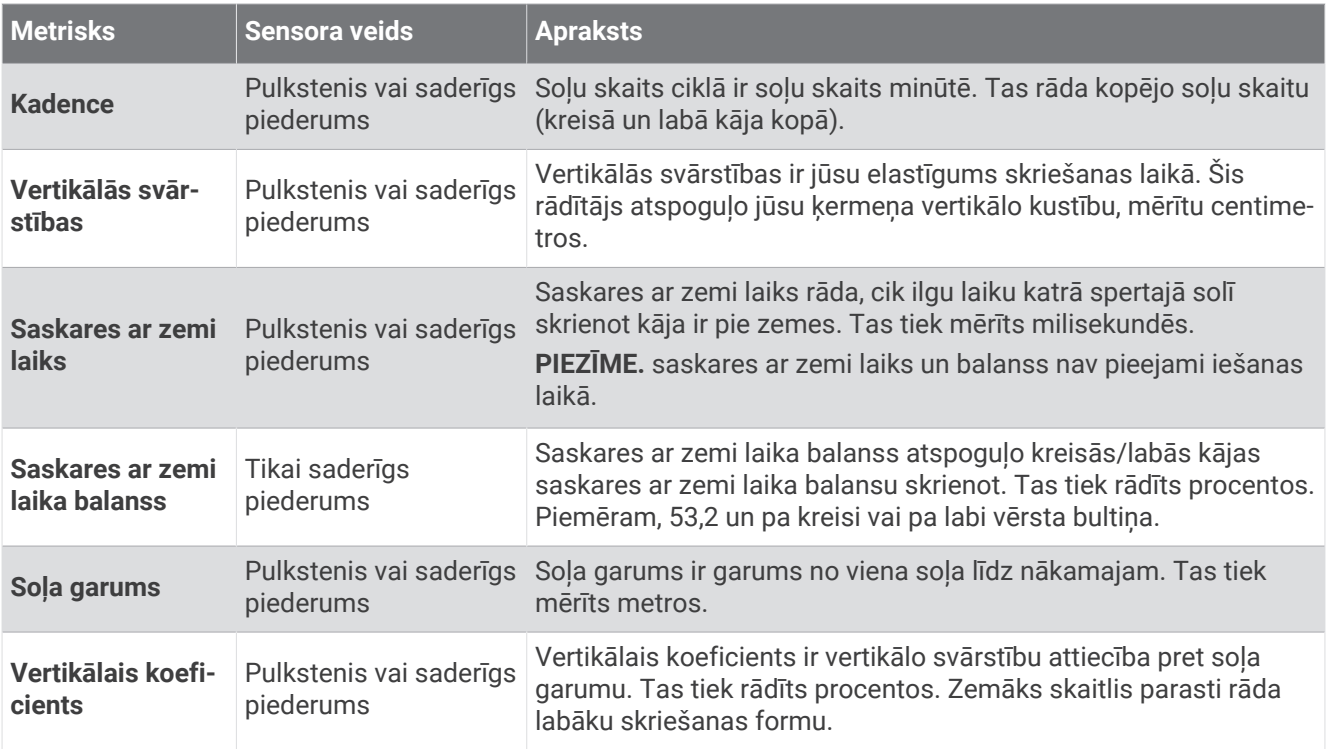
### Trenēšanās, izmantojot skriešanas dinamiku

Pulkstenis automātiski izmanto uz plaukstas locītavas balstītu skriešanas dinamiku, ja vien nav pārī savienots saderīgs skriešanas dinamikas piederums (*[Bezvadu sensoru savienošana pārī](#page-69-0)*, 62. lappuse). Jebkurai skriešanas aktivitātei varat pievienot skriešanas dinamikas ekrānu (*[Datu ekrānu pielāgošana](#page-94-0)*, 87. lappuse).

- **1** Nospiediet **START** un atlasiet skriešanas aktivitāti.
- **2** Nospiediet **START**, lai palaistu aktivitātes taimeri.
- **3** Dodieties skrējienā.
- **4** Ritiniet uz skriešanas dinamikas ekrānu, lai skatītu savus rādītājus.

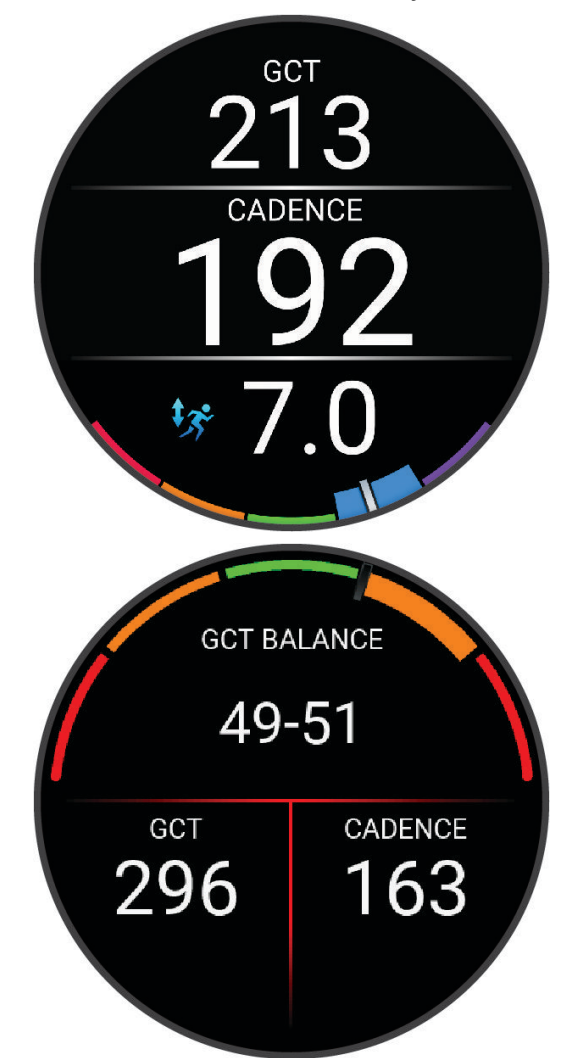

**Remember**zemes kontakta laika līdzsvars ir pieejams tikai tad, ja izmantojat saderīgu skriešanas dinamikas piederumu.

**5** Ja vajadzīgs, turiet nospiestu **UP**, lai rediģētu to, kā skriešanas dinamikas dati tiek rādīti.

# Krāsu mēraparāti un skriešanas dinamikas dati

Skriešanas dinamikas ekrānos tiek rādīts krāsu mēraparāts ar primāro metriku. Kā primāro metriku varat parādīt soļu skaits ciklā, vertikālās svārstības, saskares ar zemi laiku, saskares ar zemi laika balansu vai vertikālo koeficientu. Krāsu mēraparātā tiek parādītas jūsu skriešanas dinamikas datu salīdzinājums ar citu skrējēju datiem. Krāsu zonu pamatā ir procentīles.

Uzņēmums Garmin ir pētījis daudzus skrējējus, kam ir atšķirīgi aktivitāšu līmeņi. Sarkanajā vai oranžajā zonā parādītās vērtības ir raksturīgas mazāk pieredzējušiem vai lēnākiem skrējējiem. Zaļajā, zilajā vai violetajā zonā parādītās vērtības ir raksturīgas pieredzējušākiem vai ātrākiem skrējējiem. Pieredzējušiem skrējējiem parasti ir īsāks saskares ar zemi laiks, mazākas vertikālās svārstības, mazāks vertikālais koeficients un lielāks soļu skaits ciklā nekā mazāk pieredzējušiem skrējējiem. Tomēr garākiem skrējējiem parasti ir nedaudz mazāks soļu skaits ciklā, garāki soļi un nedaudz lielākas vertikālās svārstības. Vertikālais koeficients tiek aprēķināts, dalot jūsu vertikālo svārstību vērtību ar soļa garuma vērtību. Tas nav saistīts ar augstumu.

Lai iegūtu plašāku informāciju par skriešanas dinamiku, dodieties uz vietni [www.garmin.com/performance-data](https://www.garmin.com/performance-data/running/) [/running/.](https://www.garmin.com/performance-data/running/) Vairāk informācijas par teorijām un skriešanas dinamikas datu interpretēšanu meklējiet uzticamās tīmekļa vietnēs publicētajos rakstos par skriešanu.

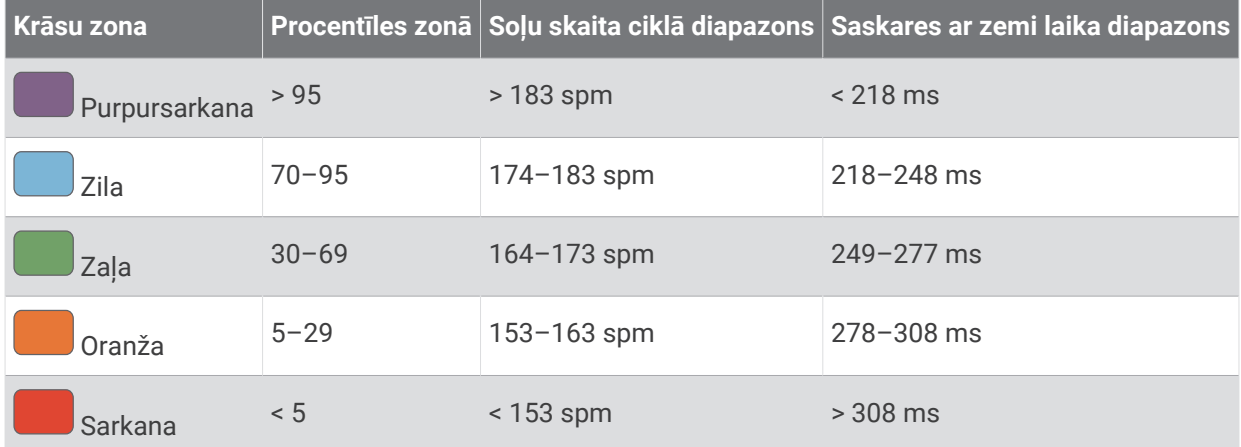

### Saskares ar zemi laika balansa dati

Aprēķinot saskares ar zemi laika balansu, tiek mērīta jūsu skriešanas simetrija, un dati tiek attēloti kā procentuālā daļa no jūsu kopējā saskares ar zemi laika. Piemēram, 51,3% un bultiņa pa kreisi nozīmē to, ka skrējējs vairāk laika uz zemes pavada, atrodoties uz kreisās kājas. Ja datu ekrānā tiek rādītas divas vērtības, piemēram, 48–52, 48% ir kreisās kājas rādītājs un 52% — labās kājas rādītājs.

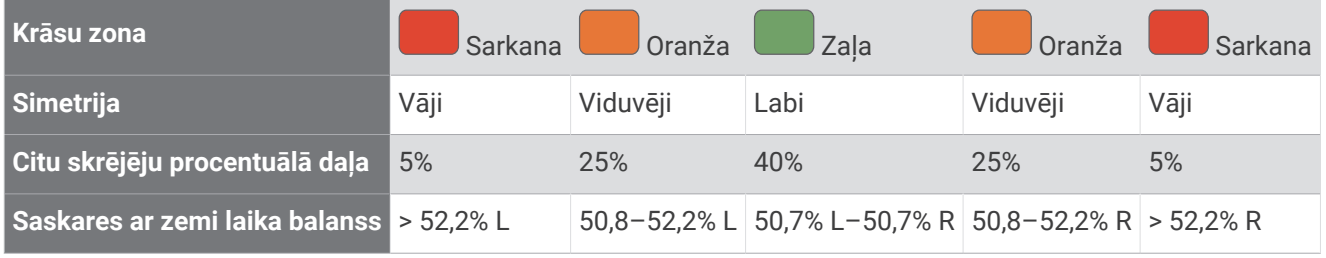

Veidojot un pārbaudot skriešanas dinamiku, Garmin komanda konstatēja, ka noteiktiem skrējējiem savainojumu skaits ir saistīts ar lielāku nelīdzsvarotību. Daudziem skrējējiem, skrienot augšup pa pakalnu vai lejup no tā, saskares ar zemi laika balanss ir mainīgs vairāk par 50–50. Lielākā daļa skriešanas treneru piekrīt apgalvojumam, ka simetrisks skriešanas veids ir labs. Elites skrējējiem ir ātri un līdzsvaroti soļi.

Skriešanas laikā varat skatīt krāsu mēraparāta vai datu lauka datus, vai arī pēc skriešanas skatiet kopsavilkumu savā Garmin Connect kontā. Tāpat kā citi skriešanas dinamikas dati, saskares ar zemi balanss ir kvantitatīvs mērījums, kas palīdz uzzināt par skriešanas veidu.

#### Vertikālo svārstību un vertikālā koeficienta dati

Atkarībā no sensora un no tā novietojuma — pie krūškurvja (HRM-Pro sērijas, HRM-Run™ vai HRM-Tri piederumi) vai jostasvietas (Running Dynamics Pod piederums) — vertikālo svārstību un vertikālā koeficienta datu diapazoni nedaudz atšķirsies.

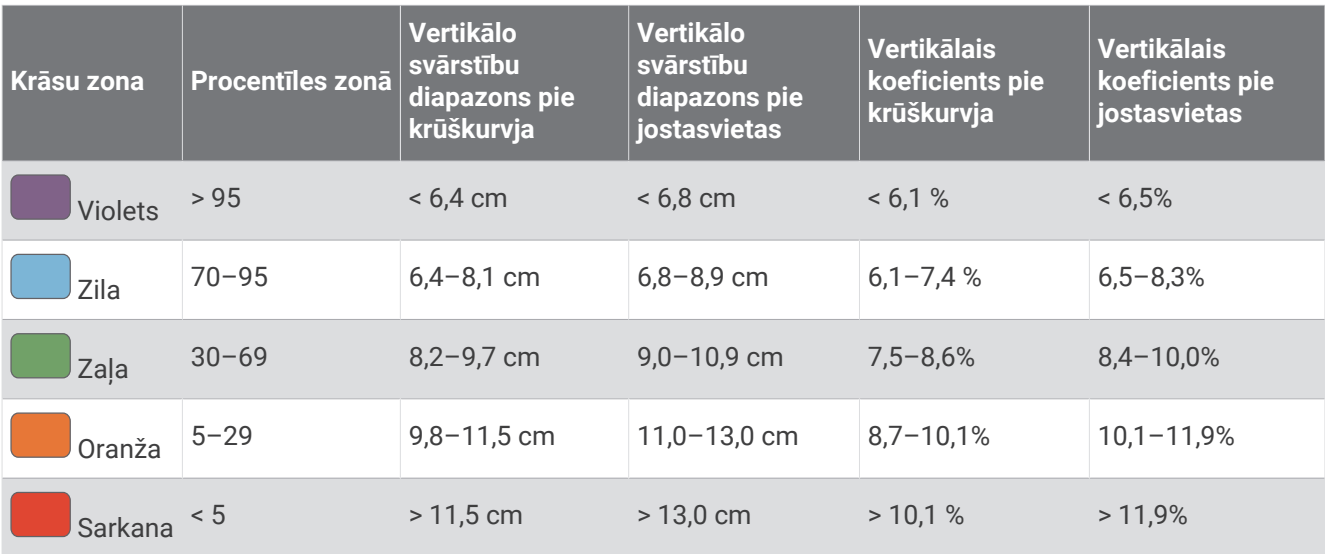

#### Padomi saistībā ar trūkstošiem skriešanas dinamikas datiem

Šajā tēmā sniegti padomi, kā izmantot saderīgu skriešanas dinamikas piederumu. Ja piederums nav savienots ar pulksteni, pulkstenis automātiski pārslēdzas uz plaukstas locītavas balstītu skriešanas dinamiku.

- Pārliecinieties, ka jums ir skriešanas dinamikas piederums, piemēram, HRM-Pro sērijas piederums. Skriešanas dinamikas aprēķiniem piemērotam piederumam modula priekšpusē ir redzams $\hat{\boldsymbol{\mathcal{X}}}$ .
- No jauna savienojiet pārī skriešanas dinamikas piederumu un pulksteni saskaņā ar norādījumiem.
- Ja izmantojat HRM-Pro sērijas piederumu, izveidojiet tā pāra savienojumu ar pulksteni, izmantojot ANT+ nevis Bluetooth tehnoloģiju.
- Ja skriešanas dinamikas datu displejā ir redzamas tikai nulles, pārliecinieties, vai piederums ir uzvilkts ar pareizo pusi uz augšu.

**PIEZĪME.** saskares ar zemi laiks un balanss tiek rādīts tikai skriešanas laikā. Šie rādītāji netiek aprēķināti iešanas laikā.

**Remember**saskares ar zemi laika balanss netiek aprēķināts, izmantojot uz plaukstas locītavas balstītu skriešanas dinamiku.

# Krūšu sirdsdarbības ritms peldēšanas laikā

HRM-Pro sērija, HRM-Swim un HRM-Tri sirdsdarbības ritma piederumi ieraksta un saglabā jūsu sirdsdarbības ritma datus, kamēr jūs peldat. Lai skatītu savu sirdsdarbības ritmu, varat pievienot sirdsdarbības datu laukus (*[Datu ekrānu pielāgošana](#page-94-0)*, 87. lappuse).

**PIEZĪME.** kamēr sirdsdarbības ritma monitors ir zem ūdens, krūšu sirdsdarbības ritma dati saderīgos pulksteņos nav redzami.

Lai skatītu saglabātos sirdsdarbības ritma datus vēlāk, jums ir jāpalaiž laiknoteikta aktivitāte pārī savienotā pulkstenī. Atpūtas periodos, kad esat ārā no ūdens, sirdsdarbības ritma piederums sūta jūsu sirdsdarbības ritma datus uz pulksteni. Jūsu pulkstenis automātiski lejupielādē saglabātos sirdsdarbības ritma datus, kad saglabājat savu laiknoteikto peldēšanas aktivitāti. Kamēr dati tiek lejupielādēti, jūsu sirdsdarbības ritma piederumam ir jābūt ārpus ūdens, aktīvam un pulkstena diapazonā (3 m). Savus sirdsdarbības ritma datus varat skatīt pulksteņa vēsturē un savā Garmin Connect kontā.

Ja ir pieejams gan plaukstas locītavas sirdsdarbības ritms, gan krūšu sirdsdarbības ritms, pulkstenis izmanto krūšu sirdsdarbības ritma datus.

# Papildaprīkojuma velosipēda ātruma un kadences sensora izmantošana

Lai nosūtītu datus uz pulksteni, varat izmantot saderīgu velosipēda ātruma vai kadences sensoru.

- Izveidojiet sensora pāra savienojumu ar savu pulksteni (*[Bezvadu sensoru savienošana pārī](#page-69-0)*, 62. lappuse).
- Iestatiet riteņa lielumu (*[Riteņu lielums un apkārtmērs](#page-122-0)*, 115. lappuse).
- Dodieties braucienā (*[Aktivitātes sākšana](#page-10-0)*, 3. lappuse).

# Treniņš, izmantojot spēka mērītājus

- Dodieties uz [buy.garmin.com](http://buy.garmin.com), lai skatītu to spēka mērītāju sarakstu, kuri ir saderīgi ar jūsu Forerunner ierīci (piemēram, Rally un Vector).
- Papildu informāciju skatiet spēka mērītāja īpašnieka rokasgrāmatā.
- Koriģējiet savas spēka zonas, lai tās atbilst jūsu mērķiem un spējām (*[Savu spēka zonu iestatīšana](#page-79-0)*, [72. lappuse](#page-79-0)).
- Izmantojiet diapazona brīdinājumus, lai saņemtu paziņojumu, kad sasniedzat noteiktu spēka zonu (*[Brīdinājuma iestatīšana](#page-96-0)*, 89. lappuse).
- Pielāgojiet jaudas datu laukus (*[Datu ekrānu pielāgošana](#page-94-0)*, 87. lappuse).

# Situācijas apzināšana

Jūsu Forerunner pulksteni var izmantot kopā ar Varia velosipēda viedām lampām un atpakaļskata radaru, lai uzlabotu situācijas apzināšanos. Papildinformāciju skatiet Varia ierīces lietotāja rokasgrāmatā.

### Varia kameras vadības ierīču izmantošana

#### *IEVĒRĪBAI*

Dažas jurisdikcijas var aizliegt vai reglamentēt video, audio vai fotogrāfiju ierakstīšanu, vai arī var pieprasīt, lai visas puses būtu informētas par ierakstīšanu un dotu savu piekrišanu. Jūsu pienākums ir zināt un ievērot visus likumus, noteikumus un citus ierobežojumus jurisdikcijās, kurās plānojat izmantot šo ierīci.

Lai varētu izmantot Varia kameras vadības ierīces, piederums ir jāsavieno pārī ar pulksteni (*[Bezvadu sensoru](#page-69-0) [savienošana pārī](#page-69-0)*, 62. lappuse).

- **1** Pievienojiet pārskatu **RCT KAMERA** savam pulkstenim (*Pārskati*[, 14. lappuse](#page-21-0)).
- **2** Pārskatā **RCT KAMERA** atlasiet opciju:
	- Atlasiet : , lai skatītu kameras iestatījumus.
	- $\cdot$  Atlasiet  $\circ$ , lai uzņemtu fotoattēlu.
	- $\cdot$  Lai saglabātu klipu, atlasiet  $\blacktriangleright$ .

### tempe

Jūsu ierīce ir saderīga ar tempe temperatūras sensoru. Sensoru varat piestiprināt pie drošības siksnas vai cilpas, kur tas ir pakļauts apkārtējās vides gaisam, tādēļ ir pastāvīgs precīzas temperatūras datu avots. Jums ir jāizveido pāra savienojums ar tempe sensoru, lai rādītu temperatūras datus. Papildu informāciju un norādījumus par tempe sensoru skatiet ([www.garmin.com/manuals/tempe](https://www.garmin.com/manuals/tempe)).

# VIRB tālvadība

Šī VIRB tālvadības funkcija ļauj vadīt VIRB sporta kameru, izmantojot jūsu ierīci.

# Sporta kameras VIRB vadība

Lai varētu izmantot VIRB tālvadības funkciju, jāiespējo VIRB kameras tālvadības iestatījums. Papildinformāciju skatiet *VIRB sērijas lietotāja rokasgrāmatā*.

- **1** Ieslēdziet VIRB kameru.
- **2** Savienojiet pārī VIRB kameru ar Forerunner pulksteni (*[Bezvadu sensoru savienošana pārī](#page-69-0)*, 62. lappuse). VIRB pārskats ir pievienots pārskatu kopai.
- **3** Nospiediet **UP** vai **DOWN** pulksteņa ciparnīcā, lai skatītu VIRB pārskatu.
- **4** Ja nepieciešams, pagaidiet, līdz pulkstenis izveido savienojumu ar jūsu kameru.
- **5** Atlasiet opciju:
	- Lai ierakstītu video, atlasiet **Sākt ierakstīšanu**.

Forerunner ekrānā parādās video skaitītājs.

- Lai video ierakstīšanas laikā uzņemtu fotoattēlu, nospiediet **DOWN**.
- Lai apturētu video ierakstīšanu, nospiediet **STOP**.
- Lai uzņemtu fotoattēlu, atlasiet **Uzņemt fotoattēlu**.
- Lai sērijveida foto režīmā uzņemtu vairākus fotoattēlus, atlasiet **Uzņemt fotottēlu sēriju**.
- Lai pārslēgtu kameru miega režīmā, atlasiet **Aktivizēt kameras miega režīmu**.
- Lai pamodinātu kameru no kameru miega režīma, atlasiet **Pamodināt kameru**.
- Lai mainītu videoierakstu un fotoattēlu iestatījumus, atlasiet **Iestatījumi**.

### VIRB sporta kameras pārvaldība aktivitātes laikā

Lai varētu izmantot VIRB tālvadības funkciju, jāiespējo VIRB kameras tālvadības iestatījums. Papildinformāciju skatiet *VIRB sērijas lietotāja rokasgrāmatā*.

- **1** Ieslēdziet VIRB kameru.
- **2** Savienojiet pārī VIRB kameru ar Forerunner pulksteni (*[Bezvadu sensoru savienošana pārī](#page-69-0)*, 62. lappuse). Kad kamera ir savienojumā, VIRB datu ekrāns automātiski tiek pievienots aktivitāšu lietotnēm.
- **3** Aktivitātes laikā nospiediet **UP** vai **DOWN**, lai skatītu VIRB datu ekrānu.
- **4** Ja nepieciešams, pagaidiet, līdz pulkstenis izveido savienojumu ar jūsu kameru.
- **5** Turiet nospiestu **UP**.
- **6** Atlasiet **VIRB tālvadība**.
- **7** Atlasiet opciju:
	- Lai vadītu kameras darbību, izmantojot aktivitātes taimeri, atlasiet **Iestatījumi** > **Ierakstīšanas režīms** > **Taimera ieslēgšana/apturēšana**.

**PIEZĪME.** video ierakstīšana automātiski ieslēdzas un izslēdzas, kad jūs sākat un pārtraucat aktivitāti.

- Lai vadītu kameras darbību, izmantojot izvēlnes opcijas, atlasiet **Iestatījumi** > **Ierakstīšanas režīms** > **Manuāls**.
- Lai manuāli ierakstītu video, atlasiet **Sākt ierakstīšanu**. Forerunner ekrānā ir redzams video skaitītājs.
- Lai video ierakstīšanas laikā uzņemtu fotoattēlu, nospiediet **DOWN**.
- Lai manuāli apturētu ierakstīšanu, nospiediet **STOP**.
- Lai sērijveida foto režīmā uzņemtu vairākus fotoattēlus, atlasiet **Uzņemt fotottēlu sēriju**.
- Lai pārslēgtu kameru miega režīmā, atlasiet **Aktivizēt kameras miega režīmu**.
- Lai pamodinātu kameru no kameru miega režīma, atlasiet **Pamodināt kameru**.

# Lietotāja profils

Varat atjaunināt savu lietotāja profilu pulkstenī vai Garmin Connect lietotnē.

# <span id="page-77-0"></span>Lietotāja profila iestatīšana

Varat atjaunināt sava dzimuma, dzimšanas datuma, auguma, svara, plaukstas locītavas, sirdsdarbības ritma zonas, spēka zonas un kritiskā peldējuma ātruma (KPĀ) iestatījumus (*[Kritiskā peldējuma ātruma pārbaudes](#page-50-0)  ierakstīšana*[, 43. lappuse\)](#page-50-0). Pulkstenis izmanto šo informāciju, lai aprēķinātu precīzus treniņu datus.

- **1** Turiet nospiestu **UP**.
- **2** Atlasiet **Lietotāja profils**.
- **3** Atlasiet opciju.

#### Dzimuma iestatījumi

Pirmo reizi iestatot pulksteni, ir jāizvēlas dzimums. Lielākā daļa fiziskās formas un treniņu algoritmu ir bināri. Lai iegūtu visprecīzākos rezultātus, Garmin iesaka izvēlēties dzimumu, kas jums piešķirts dzimšanas brīdī. Pēc sākotnējās iestatīšanas varat pielāgot profila iestatījumus savā Garmin Connect kontā.

**Profils un privātums**: ļauj pielāgot publiskā profila datus.

**Lietotāja iestatījumi**: iestata jūsu dzimumu. Ja atlasāt Nav norādīts, algoritmi, kuriem nepieciešama bināra ievade, izmantos dzimumu, ko norādījāt, pirmo reizi iestatot pulksteni.

#### Savas fiziskās formas vecuma skatīšana

Fiziskās formas vecums nodrošina jums ieskatu par to, kāda ir jūsu fiziskā forma salīdzinājumā ar citām tā paša dzimuma personām. Jūsu pulkstenis izmanto tādu informāciju kā jūsu vecums, ķermeņa masas indekss (ĶMI), pulsa dati miera stāvoklī un enerģisku aktivitāšu vēsture, lai nodrošinātu jums fiziskās formas vecumu. Ja jums ir Garmin Index™ svari, pulkstenis jūsu fiziskās formas vecuma noteikšanai izmanto ķermeņa tauku procentuālās daļas mērījumu, nevis ĶMI. Vingrojumi un dzīvesveida maiņa var ietekmēt jūsu fiziskās formas vecumu.

**PIEZĪME.** lai iegūtu precīzāku savu fiziskās formas vecumu, pabeidziet lietotāja profila iestatīšanu (*Lietotāja profila iestatīšana*, 70. lappuse).

- **1** Turiet nospiestu **UP**.
- **2** Atlasiet **Lietotāja profils** > **Fiziskās formas vecums**.

# Par sirdsdarbības ritma zonām

Daudzi sportisti sirdsdarbības ritma zonas izmanto, lai izmērītu un palielinātu savu kardiovaskulāro spēku un uzlabotu savu fiziskās sagatavotības līmeni. Sirdsdarbības ritma zona ir iestatītais sirdspukstu minūtē diapazons. Piecas vispārpieņemtās sirdsdarbības ritma zonas tiek numurētas no 1 līdz 5 atbilstoši pieaugošajai intensitātei. Parasti sirdsdarbības ritma zonas tiek aprēķinātas, ņemot vērā maksimālās sirdsdarbības ritma procentuālās daļas.

# Fiziskās formas mērķi

Informācija par sirdsdarbības ritma zonām var palīdzēt jums mērīt un uzlabot savu fizisko formu, izprotot un piemērojot šos principus.

- Sirdsdarbības ritms ir labs treniņa intensitātes mērs.
- Treniņš noteiktās sirdsdarbības ritma zonās var palīdzēt uzlabot sirds un asinsvadu spēju un izturību.

Ja jūs zināt savu maksimālo sirsdarbības ritmu, varat izmantot tabulu (*[Sirdsdarbības ritma zonu aprēķini](#page-79-0)*, [72. lappuse](#page-79-0)), lai noteiktu vispiemērotāko sirdsdarbības ritma zonu savas fiziskās formas mērķiem.

Ja nezināt savu maksimālo sirdsdarbības ritmu, izmantojiet kādu no internetā pieejamajiem aprēķiniem. Dažas sporta zāles un veselības centri var piedāvāt testu, lai izmērītu maksimālo sirdsdarbības ritmu. Noklusējuma maksimālais sirdsdarbības ritms ir 220 mīnus jūsu vecums.

### Sirdsdarbības ritma zonu iestatīšana

Pulkstenis izmanto jūsu lietotāja profila informāciju no sākotnējā iestatījuma, lai noteiktu jūsu noklusējuma sirdsdarbības ritma zonas. Jūs varat nodalīt sirdsdarbības ritma zonas sporta veidu profiliem, piemēram, skriešanai, riteņbraukšanai un peldēšanai. Lai aktivitātes laikā iegūtu visprecīzākos kaloriju datus, iestatiet savu maksimālo sirdsdarbības ritmu. Varat arī iestatīt katru sirdsdarbības ritma zonu un manuāli ievadīt savu sirdsdarbības ritmu miera stāvoklī. Savas zonas varat koriģēt manuāli pulkstenī vai izmantojot savu Garmin Connect kontu.

- **1** Turiet nospiestu **UP**.
- **2** Atlasiet **Lietotāja profils** > **Sirdsdarbības ritma un jaudas zonas** > **Sirdsdarbības ritms**.
- **3** Atlasiet **Maks. SR** un ievadiet savu maksimālo sirdsdarbības ritmu.
- **4** Atlasiet **LTHR** un ievadiet savu laktāta sliekšņvērtības sirdsdarbības ritmu.

Lai aplēstu savu laktāta sliekšņvērtību, varat veikt vadītu testu (*[Laktāta sliekšņvērtība](#page-31-0)*, 24. lappuse). Jūs varat izmantot funkciju Automātiska noteikšana, lai automātiski reģistrētu savu laktāta sliekšņvērtību aktivitātes laikā (*[Izpildes mērījumu automātiska noteikšana](#page-79-0)*, 72. lappuse).

- **5** Atlasiet **Atpūtas SR** > **Iestatīt pielāgotu** un ievadiet savu sirdsdarbības ritmu miera stāvoklī. Jūs varat izmantot pulksteņa mērīto vidējo sirdsdarbības ritmu miera stāvoklī vai arī iestatīt pielāgotu sirdsdarbības ritmu miera stāvoklī.
- **6** Atlasiet **Zonas** > **Pamatojoties uz**.
- **7** Atlasiet opciju:
	- Atlasiet **%Maks. SR**, lai skatītu un rediģētu zonas kā maksimālā sirdsdarbības ritma procentuālo daļu.
	- Atlasiet **% SRR**, lai skatītu un rediģētu zonas kā sirdsdarbības ritma rezerves (maksimālais sirdsdarbības ritms mīnus sirdsdarbības ritms miera stāvoklī) procentuālo daļu.
	- Atlasiet **%LTHR**, lai skatītu un rediģētu zonas kā laktāta sliekšņvērtības sirdsdarbības ritma procentuālo daļu.
- **8** Atlasiet zonu un ievadiet vērtību katrai zonai.
- **9** Atlasiet **Sporta veida sirdsdarbības ritms** un atlasiet sporta veida profilu, lai pievienotu sirdsdarbības ritma zonas (izvēles).

**10** Atkārtojiet šīs darbības, lai pievienotu sporta veidu sirdsdarbības ritma zonas (izvēles).

### Atļauja pulkstenim iestatīt jūsu sirdsdarbības ritma zonas

Noklusējuma iestatījumi ļauj pulkstenim noteikt jūsu maksimālo sirdsdarbības ritmu un iestatīt jūsu sirdsdarbības ritma zonas kā procentus no maksimālā sirdsdarbības ritma.

- Pārbaudiet, vai jūsu lietotāja profila iestatījumi ir pareizi (*[Lietotāja profila iestatīšana](#page-77-0)*, 70. lappuse).
- Bieži skrieniet, izmantojot plaukstas locītavas vai krūšu sirdsdarbības ritma monitoru.
- Izmēģiniet dažus sirdsdarbības ritma treniņu plānus, kas ir pieejami jūsu Garmin Connect kontā.
- Skatiet sava sirdsdarbības ritma tendences un laiku zonās, izmantojot savu Garmin Connect kontu.

# <span id="page-79-0"></span>Sirdsdarbības ritma zonu aprēķini

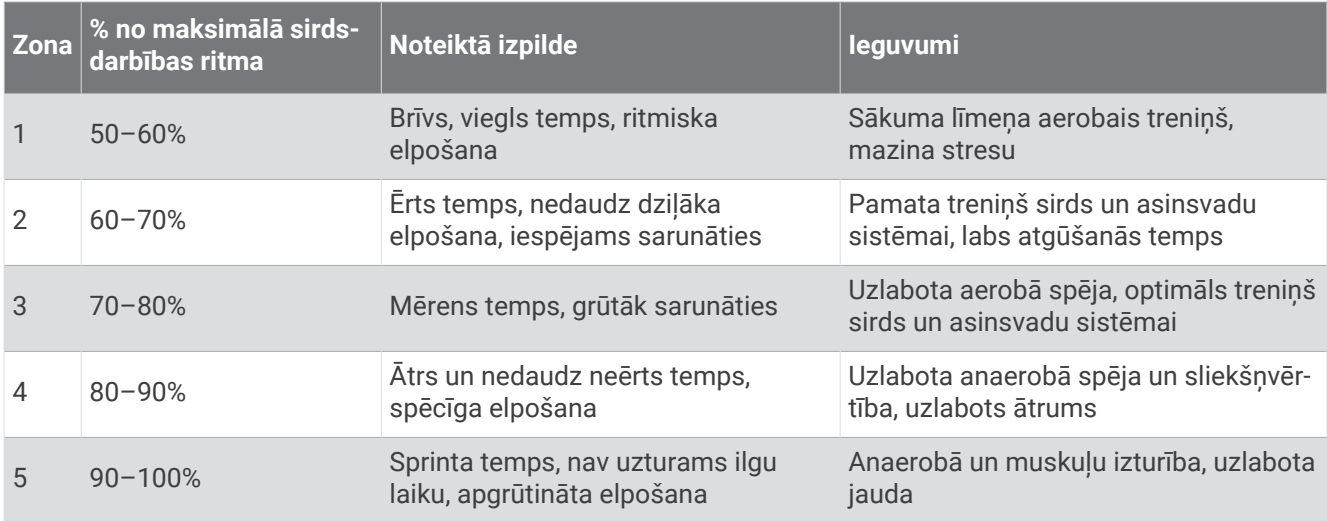

# Savu spēka zonu iestatīšana

Spēka zonām ir noklusējuma vērtības, pamatojoties uz dzimumu, svaru un vidējo spēju, un tās var neatbilst jūsu personīgajām spējām. Ja jūs zināt savu funkcionālās sliekšņvērtības jaudas (FTP) vai sliekšņvērtības jaudas (TP) vērtību, varat ievadīt to un atļaut programmatūrai automātiski aprēķināt jūsu spēka zonas. Savas zonas varat koriģēt manuāli pulkstenī vai izmantojot savu Garmin Connect kontu.

- **1** Turiet nospiestu **UP**.
- **2** Atlasiet **Lietotāja profils** > **Sirdsdarbības ritma un jaudas zonas** > **Jauda**.
- **3** Atlasiet aktivitāti.
- **4** Atlasiet **Pamatojoties uz**.
- **5** Atlasiet opciju:
	- Atlasiet **Vati**, lai skatītu un rediģētu zonas vatos.
	- Atlasiet **% FTP** vai **% TP**, lai skatītu un rediģētu zonas kā sliekšņvērtības jaudas procentuālo daļu.
- **6** Atlasiet **FTP** vai **Spēka robeža** un ievadiet savu vērtību.
- **7** Atlasiet zonu un ievadiet vērtību katrai zonai.
- **8** Ja vajadzīgs, atlasiet **Minimālais** un ievadiet minimālo jaudas vērtību.

# Izpildes mērījumu automātiska noteikšana

Funkcija Automātiska noteikšana ir ieslēgta pēc noklusējuma. Pulkstenis var automātiski noteikt jūsu maksimālo sirdsdarbības ritmu un laktāta sliekšņvērtību aktivitātes laikā.

- **1** Turiet nospiestu **UP**.
- **2** Atlasiet **Lietotāja profils** > **Sirdsdarbības ritma un jaudas zonas** > **Automātiska noteikšana**.
- **3** Atlasiet opciju.

# Mūzika

**PIEZĪME.** jūsu Forerunner music pulkstenim ir trīs dažādas mūzikas atskaņošanas iespējas

- Trešās personas nodrošināta mūzika
- Personīgs audio saturs
- Tālrunī saglabāta mūzika

Forerunner music pulkstenī varat lejupielādēt audio saturu no datora vai trešās puses pakalpojumu sniedzēja, lai to klausītos, kad tālruņa nav tuvumā. Lai klausītos pulkstenī saglabāto audio saturu, varat pievienot Bluetooth austiņas.

# <span id="page-80-0"></span>Personīgā audio satura lejupielāde

Lai uz pulksteni varētu nosūtīt personisko mūziku, datorā ir jāinstalē lietotne Garmin Express™ [\(www.garmin](http://www.garmin.com/express) [.com/express](http://www.garmin.com/express)).

No datora Forerunner music pulkstenī varat ielādēt personiskos audio failus, piemēram, .mp3 un .m4a failus. Papildu informāciju skatiet vietnē [www.garmin.com/musicfiles.](http://www.garmin.com/musicfiles)

- **1** Pievienojiet pulksteni datoram, izmantojot komplektā iekļauto USB kabeli.
- **2** Datorā atveriet lietotni Garmin Express, atlasiet pulksteni un pēc tam atlasiet **Mūzika**. **IETEIKUMS.** Windows datoriem varat atlasīt **un** pārlūkot mapi ar saviem audio failiem. Apple datoriem lietojumprogramma Garmin Express izmanto jūsu iTunes® bibliotēku.
- **3** Sarakstā **Mana mūzika** vai **iTunes bibliotēka** atlasiet audio faila kategoriju, piemēram, dziesmas vai atskanošanas saraksti.
- **4** Atzīmējiet izvēles rūtiņas audio failiem un atlasiet **Sūtīt uz ierīci**.
- **5** Ja nepieciešams, Forerunner music sarakstā atlasiet kategoriju, atzīmējiet izvēles rūtiņas un atlasiet **Noņemt no ierīces**, lai noņemtu audio failus.

# Trešās personas pakalpojumu sniedzēja pievienošana

Lai savā pulkstenī no trešās personas pakalpojumu sniedzēja lejupielādētu mūziku vai citus audio failus, pakalpojumu sniedzējs ir jāpievieno pulkstenim.

Dažas trešās personas mūzikas pakalpojumu sniedzēja opcijas jau ir instalētas pulkstenī.

Lai iegūtu vairāk opciju, jūs savā tālrunī varat lejupielādēt lietotni Connect IQ (*[Connect IQ funkciju lejupielāde](#page-87-0)*, [80. lappuse](#page-87-0)).

- **1** Nospiediet **START**.
- **2** Atlasiet **Connect IQ™ veikals**.
- **3** Lai instalētu trešās puses mūzikas pakalpojumu sniedzēju, izpildiet ekrānā redzamos norādījumus.
- **4** Lai atvērtu mūzikas pārvaldību, turiet nospiestu **DOWN** jebkurā ekrānā.
- **5** Atlasiet mūzikas pakalpojumu sniedzēju.

**PIEZĪME.** ja vēlaties atlasīt citu pakalpojumu sniedzēju, turiet nospiestu UP, atlasiet Mūzikas nodrošinātāji un izpildiet ekrānā redzamos norādījumus.

### Audio satura lejupielāde no trešās personas pakalpojumu sniedzēja

Lai lejupielādētu audio saturu no trešās personas pakalpojumu sniedzēja, jums ir nepieciešams savienojums ar Wi‑Fi tīklu (*[Pievienošana Wi‑Fi tīklam](#page-85-0)*, 78. lappuse).

- **1** Jebkurā ekrānā turiet **DOWN**, lai atvērtu mūzikas pārvaldības funkcijas.
- **2** Turiet nospiestu **UP**.
- **3** Atlasiet **Mūzikas nodrošinātāji**.
- **4** Atlasiet pieslēgto pakalpojumu sniedzēju vai atlasiet **Pievienot mūzikas lietotnes**, lai pievienotu mūzikas pakalpojumu sniedzēju no Connect IQ veikala.
- **5** Atlasiet atskaņošanas sarakstu vai citu vienumu, lai lejupielādētu pulkstenī.
- **6** Ja nepieciešams, nospiediet **BACK**, līdz jūs aicina veikt sinhronizāciju ar pakalpojumu.

**PIEZĪME.** audio satura lejupielāde var patērēt daudz akumulatora enerģijas. Ja akumulatora uzlādes līmenis ir zems, iespējams, pulkstenis būs jāpievieno pie ārēja barošanas avota.

### Trešās personas pakalpojumu sniedzēja atvienošana

- 1 Lietotnē Garmin Connect atlasiet vai ...
- **2** Atlasiet **Garmin ierīces** un savu pulksteni.
- **3** Atlasiet **Mūzika**.
- **4** Atlasiet instalēto trešās personas pakalpojumu sniedzēju un izpildiet ekrānā redzamās norādes, lai atvienotu trešās personas pakalpojumu sniedzēju no pulksteņa.

# Bluetooth austiņu pievienošana

- Novietojiet austiņas 2 m (6,6 pēdu) attālumā no pulksteņa.
- Iespējojiet austiņās pāra savienojuma veidošanas režīmu.
- Turiet nospiestu **UP**.
- Atlasiet **Mūzika** > **Austiņas** > **Pievienot jaunu**.
- Atlasiet savas austiņas, lai pabeigtu pāra savienojuma veidošanas procesu.

# Mūzikas klausīšanās

- Lai atvērtu mūzikas pārvaldību, turiet nospiestu **DOWN** jebkurā ekrānā.
- Ja vajadzīgs, pievienojiet Bluetooth austiņas (*Bluetooth austiņu pievienošana*, 74. lappuse).
- Turiet nospiestu **UP**.
- Atlasiet **Mūzikas nodrošinātāji** un atlasiet opciju:
	- Lai klausītos pulkstenī no datora lejupielādēto mūziku, atlasiet **Mana mūzika** (*[Personīgā audio satura](#page-80-0) lejupielāde*[, 73. lappuse\)](#page-80-0).
	- Lai tālrunī kontrolētu mūzikas atskaņošanu, atlasiet **Pārvaldīt tālruni**.
	- Lai klausītos trešās personas pakalpojumu sniedzēja mūziku, atlasiet pakalpojumu sniedzēja nosaukumu un atlasiet atskaņošanas sarakstu.
- Atlasiet .

# Mūzikas atskaņošanas pārvaldība

**PIEZĪME.** mūzikas atskaņošanas pārvaldības funkciju izskats var atšķirties atkarībā no atlasītā mūzikas avota.

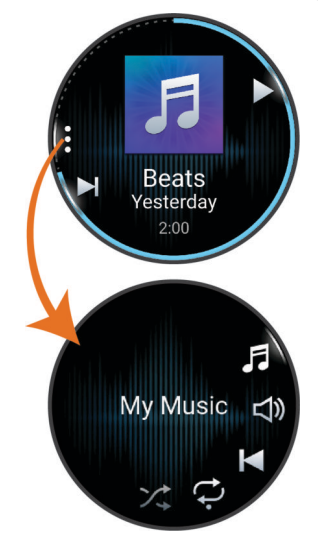

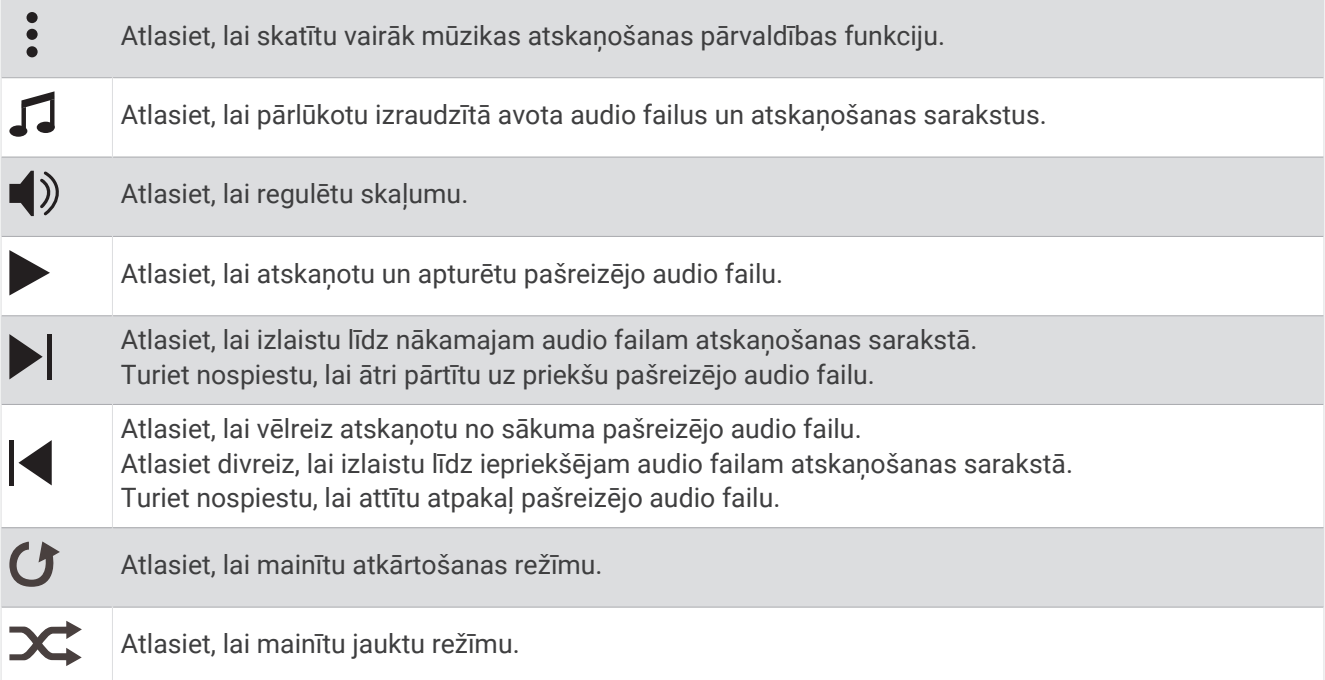

# Mūzikas atskaņošanas pārvaldība pievienotā viedtālrunī

- **1** Viedtālrunī sāciet atskaņot dziesmu vai atskaņošanas sarakstu.
- **2** Lai atvērtu mūzikas pārvaldību, savā Forerunner music pulkstenī jebkurā ekrānā turiet nospiestu **DOWN**.
- **3** Turiet nospiestu **UP**.
- **4** Atlasiet **Mūzika** > **Mūzikas nodrošinātāji** > **Pārvaldīt tālruni**.

### Audio režīma maiņa

Mūzikas atskaņošanas režīmu varat mainīt no stereo uz mono.

- **1** Turiet nospiestu **UP**.
- **2** Atlasiet **Mūzika** > **Audio**.
- **3** Atlasiet opciju.

# **Savienojamība**

<span id="page-83-0"></span>Savienojamības funkcijas ir pieejamas jūsu pulkstenim, kad izveidojat savienojumu pārī ar saderīgu tālruni (*Tālruņa pāra savienojuma izveidošana*, 76. lappuse). Papildu funkcijas ir pieejamas, kad savienojat pulksteni ar Wi‑Fi tīklu (*[Pievienošana Wi‑Fi tīklam](#page-85-0)*, 78. lappuse).

# Tālruņa savienojamības iespējas

Tālruņa savienojamības iespējas ir pieejamas jūsu Forerunner pulkstenim, kad savienojat to pārī, izmantojot Garmin Connect lietotni (*Tālruņa pāra savienojuma izveidošana*, 76. lappuse).

- Lietotnes funkcijas no Garmin Connect lietotnes, Connect IQ lietotnes un vairāk (*[Tālruņa lietotnes un datoru](#page-85-0)  [lietojumprogrammas](#page-85-0)*, 78. lappuse)
- Logrīki (*Pārskati*[, 14. lappuse\)](#page-21-0)
- Vadības izvēlnes funkcijas (*Vadība*[, 32. lappuse](#page-39-0))
- Drošības un izsekošanas funkcijas (*[Drošības un izsekošanas funkcijas](#page-88-0)*, 81. lappuse).
- Tālruņa mijiedarbība, piemēram, paziņojumi (*Bluetooth paziņojumu iespējošana*, 76. lappuse)

### Tālruņa pāra savienojuma izveidošana

Lai lietotu pulksteņa pievienotās funkcijas, ir jāizveido tiešs tā savienojums pārī, izmantojot lietotni Garmin Connect, nevis Bluetooth iestatījumus viedtālrunī.

- 1 Sākotnējās iestatīšanas laikā pulkstenī atlasiet , kad tiek prasīts izveidot pāra savienojumu ar tālruni. **PIEZĪME.** ja iepriekš izlaidāt savienojuma pārī izveides procesu, nospiediet un turiet **UP** un atlasiet **Savienojamība** > **Tālrunis** > **Izveidot pāra savienojumu ar tālruni**.
- **2** Noskenējiet QR kodu ar tālruni un izpildiet ekrānā redzamos norādījumus, lai pabeigtu pārī savienošanas un iestatīšanas procesu.

### Bluetooth paziņojumu iespējošana

Lai iespējotu paziņojumus, ir jāizveido pulksteņa pāra savienojums ar saderīgu tālruni (*Tālruņa pāra savienojuma izveidošana*, 76. lappuse).

- **1** Turiet nospiestu **UP**.
- **2** Atlasiet **Savienojamība** > **Tālrunis** > **Paziņojumi** > **Statuss** > **Ieslēgts**.
- **3** Atlasiet **Aktivitātes laikā** vai **Vispārējs lietojums**.
- **4** Atlasiet paziņojuma veidu:
- **5** Atlasiet statusa, toņa un vibrācijas preferences.
- **6** Nospiediet **BACK**.
- **7** Atlasiet privātuma un noildzes preferences.
- **8** Nospiediet **BACK**.
- **9** Atlasiet **Paraksts**, lai pievienotu parakstu teksta ziņojuma atbildēs.

#### Paziņojumu skatīšana

- **1** Pulksteņa ciparnīcā nospiediet **UP** vai **DOWN**, lai skatītu paziņojumu logrīku.
- **2** Nospiediet **START**.
- **3** Atlasiet paziņojumu.
- **4** Nospiediet **START**, lai iegūtu vairāk opciju.
- **5** Nospiediet **BACK**, lai atgrieztos iepriekšējā ekrānā.

#### Ienākoša tālruņa zvana saņemšana

Kad savienojumā esošā tālrunī sanemat tālruna zvanu, Forerunner pulkstenis rāda zvanītāja vārdu vai tālruna numuru.

- Lai pieņemtu zvanu, atlasiet **START**.
- Lai noraidītu zvanu, atlasiet **DOWN**.
- $\cdot$  Lai noraidītu zvanu un tūlīt nosūtītu teksta zinojuma atbildi, atlasiet  $\Box$ un sarakstā atlasiet zinojumu. **PIEZĪME.** lai nosūtītu atbildes īsziņu, jābūt izveidotam savienojumam ar saderīgu Android™ tālruni, izmantojot Bluetooth tehnoloģiju.

#### Atbilde uz teksta ziņojumu

**PIEZĪME.** šī funkcija ir pieejama tikai saderīgiem Android viedtālruņiem.

Kad jūs savā pulkstenī saņemat teksta ziņojumu, varat nosūtīt ātru atbildi, atlasot to ziņojumu sarakstā. Ziņojumus varat pielāgot lietotnē Garmin Connect.

**PIEZĪME.** šī funkcija sūta teksta ziņojumus, izmantojot jūsu tālruni. Var tikt piemēroti regulāri īsziņu ierobežojumi un maksas no jūsu mobilo sakaru operatora un tālruņa plāna. Sazinieties ar savu mobilo sakaru operatoru, lai iegūtu plašāku informāciju par īsziņu maksām vai ierobežojumiem.

- **1** Pulksteņa ciparnīcā nospiediet **UP** vai **DOWN**, lai skatītu paziņojumu logrīku.
- **2** Nospiediet **START** un atlasiet īsziņas paziņojumu.
- **3** Nospiediet **START**.
- **4** Atlasiet **Atbildēt**.
- **5** Atlasiet sarakstā ziņojumu.

Jūsu tālrunis sūta atlasīto ziņojumu kā SMS teksta ziņojumu.

#### Pazinojumu pārvaldība

Varat izmantot saderīgu tālruni, lai pārvaldītu paziņojumus, kas ir redzami jūsu Forerunner pulkstenī.

Atlasiet opciju:

- · Ja izmantojat iPhone®, dodieties uz iOS® paziņojumu iestatījumiem, lai atlasītu pulkstenī rādāmos vienumus.
- Ja izmantojat Android tālruni, lietotnē Garmin Connect atlasiet **Iestatījumi** > **Paziņojumi**.

### Bluetooth tālruņa savienojuma izslēgšana

Bluetooth tālruņa savienojumu varat izslēgt vadības izvēlnē.

**PIEZĪME.** vadības izvēlnei varat pievienot opcijas (*[Vadības izvēlnes pielāgošana](#page-42-0)*, 35. lappuse).

- **1** Turiet nospiestu **LIGHT**, lai skatītu vadības izvēlni.
- **2** Atlasiet , lai izslēgtu Bluetooth tālruņa savienojumu savā Forerunner pulkstenī.

Skatiet sava tālruņa īpašnieka rokasgrāmatā, kā izslēgt Bluetooth tehnoloģiju tālrunī.

### Viedtālruņa savienojuma brīdinājumu ieslēgšana un izslēgšana

Jūs varat iestatīt Forerunner pulksteni, lai saņemtu brīdinājumu, kad viedtālrunis tiek savienots pārī un atvienots, izmantojot Bluetooth tehnoloģiju.

**PIEZĪME.** pēc noklusējuma tālruņa savienojuma brīdinājumi ir izslēgti.

- **1** Turiet nospiestu **UP**.
- **2** Atlasiet **Savienojamība** > **Tālrunis** > **Pievienotie brīd.**.

### <span id="page-85-0"></span>Audio uzvedņu atskaņošana aktivitātes laikā

Forerunner music pulksteni varat iespējot, lai skrējiena vai citas aktivitātes laikā atskaņotu motivējošus statusa paziņojumus. Audio uzvednes tiek atskaņotas pievienotās Bluetooth austiņās, ja pieejamas. Ja nē, audio uzvednes tiek atskaņotas jūsu viedtālrunī, kas ir savienots pārī Garmin Connect lietotnē. Audio uzvednes laikā pulkstenis vai viedtālrunis izslēdz galveno audio skaņu, lai atskaņotu paziņojumu.

**PIEZĪME.** šī funkcija nav pieejama visām aktivitātēm.

- **1** Turiet nospiestu **UP**.
- **2** Atlasiet **Audio uzvednes**.
- **3** Atlasiet opciju:
	- Lai klausītos uzvedni par katru distanci, atlasiet **Distances brīdin.**.
	- Lai pielāgotu uzvednes savam tempam un ātrumam, atlasiet **Tempa/ātruma brīdinājums**.
	- Lai pielāgotu uzvednes savam sirdsdarbības ritmam, atlasiet **Sirdsdarbības ritma brīdinājums**.
	- Lai pielāgotu uzvednes spēka datiem, atlasiet **Jaudas brīdinājums**.
	- $\cdot$  Lai klausītos uzvednes, kad ieslēdzat un apturat aktivitātes taimeri, tostarp Auto Pause® funkciju, atlasiet **Taimera notikumi**.
	- Lai klausītos fizisko vingrojumu sērijas brīdinājumus kā audio uzvednes, atlasiet **Vingr. sērijas brīd.**.
	- Lai klausītos aktivitātes brīdinājumus kā audio uzvednes, atlasiet **Aktivitātes brīdin.** (*[Aktivitātes](#page-95-0)  brīdinājumi*[, 88. lappuse](#page-95-0)).
	- Lai pirms audio brīdinājuma vai uzvednes atskaņotu skaņas signālu, atlasiet **Audio toņi**.
	- Lai mainītu balss uzvedņu valodu vai izloksni, atlasiet **Dialekts**.

# Wi**‑**Fi Savienojamības funkcijas

**Aktivitāte tiek augšupielādēta jūsu Garmin Connect kontā**: automātiski sūta jūsu aktivitāti uz jūsu Garmin Connect kontu, tikko pabeidzat ierakstīt aktivitāti.

**Audio saturs**: ļauj sinhronizēt audio saturu no trešo personu pakalpojumu sniedzējiem.

**Programmatūras atjauninājumi**: jūs varat lejupielādēt un instalēt jaunāko programmatūru.

**Fizisko vingrojumu sēriju un treniņu plāni**: fizisko vingrojumu sēriju un treniņu plānus jūs varat pārlūkot un atlasīt vietnē Garmin Connect. Kad nākamreiz pulkstenim būs Wi‑Fi savienojums, faili tiks nosūtīti uz jūsu pulksteni.

### Pievienošana Wi**‑**Fi tīklam

Jums ir jāizveido pulksteņa savienojums ar lietotni Garmin Connect savā tālrunī vai lietojumprogrammu Garmin Express savā datorā, lai pievienotos Wi‑Fi tīklam.

- **1** Turiet nospiestu **UP**.
- **2** Atlasiet **Savienojamība** > **Wi-Fi** > **Mani tīkli** > **Pievienot tīklu**.

Pulkstenis rāda tuvumā esošo Wi‑Fi tīklu sarakstu.

- **3** Atlasiet tīklu.
- **4** Ja vajadzīgs, ievadiet tīkla paroli.

Pulkstenis pievienojas tīklam, un tīkls tiek pievienots saglabāto tīklu sarakstam. Pulkstenis automātiski atkārtoti pievienojas tīklam, kad ir tā diapazonā.

# Tālruņa lietotnes un datoru lietojumprogrammas

Varat savienot savu pulksteni ar vairākām Garmin tālruņa lietotnēm un datora lietojumprogrammām, izmantojot to pašu Garmin kontu.

# Garmin Connect

Jūs varat veidot savienojumu ar saviem draugiem, izmantojot Garmin Connect. Garmin Connect piedāvā rīkus, lai jūs varētu sekot cits citam, analizēt datus, koplietot tos un atbalstīt cits citu. Ierakstiet sava aktīvā dzīvesveida notikumus, tostarp skrējienus, pastaigas, velobraucienus, peldējumus, pārgājienus, triatlona aktivitātes u. c. Lai reģistrētos bezmaksas kontam, varat lejupielādēt lietotni no sava tālruņa lietotņu veikala vai dodieties uz [connect.garmin.com](http://connect.garmin.com).

- **Saglabājiet savas aktivitātes**: pēc aktivitātes pabeigšanas un saglabāšanas savā pulkstenī jūs varat augšupielādēt šo aktivitāti savā Garmin Connect kontā un saglabāt to, cik ilgi vēlaties.
- **Analizējiet savus datus**: jūs varat skatīt sīkāku informāciju par savu aktivitāti, tostarp laiku, attālumu, augstumu, sirdsdarbības ritmu, sadedzinātajām kalorijām, kadenci, skriešanas dinamiku, kartes skatu no augšas, tempa un ātruma diagrammas un pielāgojamus pārskatus.

**PIEZĪME.** dažiem datiem ir nepieciešams papildu piederums, piemēram, sirdsdarbības ritma monitors.

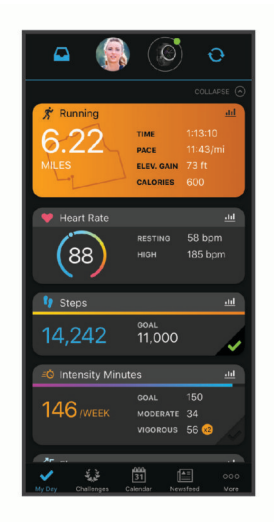

**Plānojiet savu treniņu**: jūs varat izvēlēties fiziskās formas mērķi un ielādēto to ikdienas treniņu plānos.

- **Sekojiet savam progresam**: jūs varat sekot ikdienas soļu skaitam, iesaistīties draudzīgās sacensībās ar pievienotajām personām un sasniegt savus mērķus.
- **Kopīgojiet savas aktivitātes**: jūs varat veidot savienojumu ar draugiem, lai sekotu cits cita aktivitātēm, vai izvietot saites uz savām aktivitātēm savās iecienītajās sociālo tīmekļu vietnēs.
- **Pārvaldiet savus iestatījumus**: jūs varat pielāgot savu pulksteni un lietotāja iestatījumus savam Garmin Connect kontam.

#### Lietotnes Garmin Connect lietošana

Kad ir izveidots pulksteņa pāra savienojums ar tālruni (*[Tālruņa pāra savienojuma izveidošana](#page-83-0)*, 76. lappuse), lietotni Garmin Connect varat izmantot, lai augšupielādētu visus savus aktivitāšu datus savā Garmin Connect kontā.

- **1** Pārbaudiet, vai lietotne Garmin Connect tālrunī darbojas.
- **2** Novietojiet pulksteni 10 m (30 pēdu) attālumā no tālruņa.

Pulkstenis automātiski sinhronizē jūsu datus ar lietotni Garmin Connect un jūsu Garmin Connect kontu.

#### Programmatūras atjaunināšana, izmantojot lietotni Garmin Connect

Lai pulksteņa programmatūru atjauninātu, izmantojot lietotni Garmin Connect, jums ir jābūt Garmin Connect kontam, un pulkstenis ir jāsavieno pārī ar saderīgu tālruni (*[Tālruņa pāra savienojuma izveidošana](#page-83-0)*, 76. lappuse).

Sinhronizējiet pulksteni ar Garmin Connect lietotni (*[Datu manuāla sinhronizācija ar Garmin Connect](#page-87-0)*, [80. lappuse](#page-87-0)).

Kad ir pieejama jauna programmatūra, lietotne Garmin Connect to automātiski nosūta uz jūsu pulksteni.

#### <span id="page-87-0"></span>Garmin Connect lietošana datorā

Garmin Express lietotne savieno jūsu pulksteni ar Garmin Connect kontu, izmantojot datoru. Jūs varat izmantot Garmin Express lietotni, lai augšupielādētu aktivitātes datus savā Garmin Connect kontā un nosūtītu datus, piemēram, vingrojumu vai treniņu plānus, no Garmin Connect tīmekļa vietnes uz savu ierīci. Jūs varat pievienot pulkstenī arī mūziku (*[Personīgā audio satura lejupielāde](#page-80-0)*, 73. lappuse). Jūs varat arī instalēt programmatūras atjauninājumus un pārvaldīt savas Connect IQ lietotnes.

- **1** Pievienojiet pulksteni datoram, izmantojot USB kabeli.
- **2** Dodieties uz [www.garmin.com/express.](http://www.garmin.com/express)
- **3** Lejupielādējiet un instalējiet Garmin Express lietotni.
- **4** Atveriet Garmin Express lietotni un atlasiet **Pievienot ierīci**.
- **5** Izpildiet ekrānā redzamos norādījumus.

#### Programmatūras atjaunināšana, izmantojot Garmin Express

Lai varētu atjaunināt ierīces programmatūru, ir nepieciešams Garmin Connect konts, kā arī ir jālejupielādē Garmin Express lietotne.

**1** Pievienojiet ierīci datoram, izmantojot USB kabeli.

Kad ir pieejama jauna programmatūras versija, Garmin Express nosūta to uz jūsu ierīci.

- **2** Izpildiet ekrānā redzamos norādījumus.
- **3** Atjaunināšanas laikā neatvienojiet ierīci no datora.

**PIEZĪME.** ja ierīcē jau tika iestatīta Wi‑Fi savienojamība, Garmin Connect var automātiski lejupielādēt pieejamos programmatūras atjauninājumus jūsu ierīcē, ja savienojums tika izveidots, izmantojot Wi‑Fi.

#### Datu manuāla sinhronizācija ar Garmin Connect

**PIEZĪME.** vadības izvēlnei jūs varat pievienot opcijas (*[Vadības izvēlnes pielāgošana](#page-42-0)*, 35. lappuse).

- **1** Turiet nospiestu **LIGHT**, lai skatītu vadības izvēlni.
- **2** Atlasiet **Sinhronizācija**.

### Connect IQ funkcijas

Jūs varat pievienot Connect IQ lietotnes, datu laukus, skatus, mūzikas pakalpojumu sniedzējus un pulksteņa ciparnīcas savam pulkstenim, izmantojot Connect IQ veikalu savā pulkstenī vai tālrunī.

**Pulksteņa ciparnīcas**: pielāgojiet pulksteņa izskatu.

- **Ierīces lietotnes**: pievienojiet savam pulkstenim interaktīvas funkcijas, piemēram, pārskatus un jaunus ārpustelpu un fitnesa aktivitāšu veidus.
- **Datu lauki**: lejupielādējiet jaunus datu laukus, kas attēlo sensora, aktivitātes un vēstures datus jaunos veidos. Jūs varat pievienot Connect IQ datu laukus iebūvētām funkcijām un lapām.

**Mūzika**: pievienojiet savam pulkstenim mūzikas pakalpojumu sniedzējus.

#### Connect IQ funkciju lejupielāde

Lai lejupielādētu funkcijas no lietotnes Connect IQ, ir jāizveido Forerunner pulksteņa pāra savienojums ar tālruni (*[Tālruņa pāra savienojuma izveidošana](#page-83-0)*, 76. lappuse).

- **1** No tālruņa lietotņu veikala instalējiet un atveriet lietotni Connect IQ.
- **2** Ja nepieciešams, atlasiet savu pulksteni.
- **3** Atlasiet funkciju Connect IQ.
- **4** Izpildiet ekrānā redzamos norādījumus.

#### Connect IQ funkciju lejupielāde, izmantojot datoru

- **1** Savienojiet pulksteni ar datoru, izmantojot USB kabeli.
- **2** Dodieties uz [apps.garmin.com](http://apps.garmin.com) un pierakstieties.
- **3** Atlasiet Connect IQ funkciju un lejupielādējiet to.
- **4** Izpildiet ekrānā redzamos norādījumus.

# Drošības un izsekošanas funkcijas

#### **UZMANĪBU**

<span id="page-88-0"></span>Drošības un izsekošanas funkcijas ir papildu funkcijas, un uz tām nedrīkst paļauties kā uz primāro veidu, kā saņemt palīdzību ārkārtas gadījumā. Lietotne Garmin Connect nesazinās ar avārijas dienestiem jūsu vārdā.

#### *IEVĒRĪBAI*

Lai izmantotu drošības un izsekošanas funkcijas, Forerunner pulkstenis ir jāsavieno ar Garmin Connect lietotni, izmantojot Bluetooth tehnoloģiju. Jūsu pārī savienotajam tālrunim ir jābūt aprīkotam ar datu plānu un jāatrodas tāda tīkla pārklājuma zonā, kur dati ir pieejami. Kontaktpersonas ārkārtas gadījumiem varat ievadīt savā Garmin Connect kontā.

Lai skatītu pilnīgāku informāciju par drošības un izsekošanas funkcijām, dodieties uz vietni [www.garmin.com](http://www.garmin.com/safety) [/safety.](http://www.garmin.com/safety)

- **Palīdzība**: ļauj sūtīt ziņojumu ar jūsu vārdu, LiveTrack saiti un GPS atrašanās vietu (ja pieejama) jūsu kontaktpersonām ārkārtas gadījumiem.
- **Negadījuma noteikšana**: ja Forerunner pulkstenis noteiktu āra aktivitāšu laikā nosaka negadījumu, tas sūta automātisku īsziņu, LiveTrack saiti un GPS atrašanās vietu (ja pieejama) jūsu kontaktpersonām ārkārtas gadījumiem.
- **LiveTrack**: draugiem un ģimenei ļauj sekot jūsu sacensībām un treniņu aktivitātēm reāllaikā. Jūs varat uzaicināt sekotājus, izmantojot e-pasta vēstuli vai sociālos tīklus, ļaujot tiem skatīt jūsu aktuālos datus tīmekļa vietnes lapā.
- **Live Event Sharing**: ļauj sūtīt ziņojumu draugiem un ģimenei pasākuma laikā, nodrošinot reāllaika atjauninājumus.

**PIEZĪME.** šī funkcija ir pieejama vienīgi, ja jūsu pulkstenis ir savienojumā ar saderīgu Android viedtālruni.

# Kontaktpersonu ārkārtas gadījumiem pievienošana

Kontaktpersonu ārkārtas gadījumiem tālruņa numurus izmanto drošības un izsekošanas funkcijām.

- 1 Lietotnē Garmin Connect atlasiet $\equiv$  vai  $\cdot \cdot$ .
- **2** Atlasiet **Drošība & sekošana** > **Drošības funkcijas** > **Kontaktpersonas ārkārtas gadījumiem** > **Pievienot kontaktpersonu ārkārtas gadījumiem**.
- **3** Izpildiet ekrānā redzamos norādījumus.

Jūsu kontaktpersonas ārkārtas gadījumiem saņem paziņojumu, kad esat tās pievienojis kā kontaktpersonu ārkārtas gadījumiem, un var pieņemt vai noraidīt jūsu pieprasījumu. Ja kontaktpersona atsakās, jums jāizvēlas cita kontaktpersona ārkārtas gadījumiem.

# Kontaktpersonu pievienošana

Garmin Connect lietotnē varat pievienot līdz 50 kontaktpersonu. Kontaktpersonu e-pasta adreses var izmantot ar LiveTrack funkciju. Trīs no šīm kontaktpersonām var izmantot kā kontaktpersonas ārkārtas gadījumiem (*Kontaktpersonu ārkārtas gadījumiem pievienošana*, 81. lappuse).

- 1 Lietotnē Garmin Connect atlasiet $\equiv$  vai  $\cdots$
- **2** Atlasiet **Kontaktpersonas**.
- **3** Izpildiet ekrānā redzamos norādījumus.

Pēc kontaktpersonu pievienošanas ir jāveic datu sinhronizācija, lai piemērotu izmaiņas Forerunner ierīcei (*[Datu](#page-87-0) [manuāla sinhronizācija ar Garmin Connect](#page-87-0)*, 80. lappuse).

# Negadījuma noteikšanas ieslēgšana un izslēgšana

### **UZMANĪBU**

Negadījumu noteikšana ir papildu funkcija, kas pieejama tikai noteiktām āra aktivitātēm. Uz negadījuma noteikšanu nedrīkst paļauties kā uz primāro veidu, lai saņemtu palīdzību ārkārtas gadījumā. Lietotne Garmin Connect nesazinās ar avārijas dienestiem jūsu vārdā.

#### *IEVĒRĪBAI*

Lai pulkstenī varētu iespējot negadījuma noteikšanu, lietotnē Garmin Connect ir jāiestata kontaktpersonas ārkārtas gadījumiem (*[Kontaktpersonu ārkārtas gadījumiem pievienošana](#page-88-0)*, 81. lappuse). Jūsu pārī savienotajam tālrunim ir jābūt aprīkotam ar datu plānu un jāatrodas tāda tīkla pārklājuma zonā, kur dati ir pieejami. Jūsu kontaktpersonām ārkārtas gadījumiem ir jāspēj saņemt e-pasta vēstules vai teksta ziņojumus (var tikt piemēroti standarta teksta ziņojumapmaiņas tarifi).

- **1** Pulksteņa ciparnīcā turiet nospiestu **UP**.
- **2** Atlasiet **Drošība** > **Negadījuma noteikšana**.
- **3** Atlasiet GPS aktivitāti.

**PIEZĪME.** negadījumu noteikšana ir pieejama tikai noteiktām āra aktivitātēm.

Kad jūsu Forerunner pulkstenis ir noteicis negadījumu un tālrunis ir savienojumā, lietotne Garmin Connect var nosūtīt automātisku teksta ziņojumu un e-pasta vēstuli ar jūsu vārdu un GPS atrašanās vietu (ja pieejama) jūsu kontaktpersonām ārkārtas gadījumiem. Jūsu ierīcē un pārī savienotajā viedtālrunī tiek parādīts ziņojums, ka jūsu kontaktpersonas tiks informētas pēc 15 sekundēm. Ja palīdzība nav nepieciešama, varat atcelt automātisko ziņojumu par negadījumu.

# Palīdzības pieprasīšana

**PIEZĪME.** jūsu pārī savienotajam tālrunim ir jābūt aprīkotam ar datu plānu un jāatrodas tāda tīkla pārklājuma zonā, kur dati ir pieejami.

Lai pieprasītu palīdzību, ir jāiestata kontaktpersonas ārkārtas gadījumiem (*[Kontaktpersonu ārkārtas gadījumiem](#page-88-0) [pievienošana](#page-88-0)*, 81. lappuse). Jūsu kontaktpersonām ārkārtas gadījumiem ir jāspēj saņemt e-pasta vēstules vai teksta ziņojumus (var tikt piemēroti standarta teksta ziņojumapmaiņas tarifi).

- **1** Turiet nospiestu **LIGHT**.
- **2** Kad jūtat trīs vibrācijas, atlaidiet pogu, lai aktivizētu palīdzības funkciju.

Ir redzams atpakaļskaitīšanas ekrāns.

**IETEIKUMS.** pirms laika atskaite ir pabeigta, jūs varat nospiest un turēt nospiestu jebkuru pogu, lai atceltu ziņojumu.

# Live event sharing

Funkcija Live event sharing ļauj pasākuma laikā sūtīt ziņojumus draugiem un ģimenei, nodrošinot reāllaika atjauninājumus, tostarp kumulatīvo laiku un pēdējās distances laiku. Pirms pasākuma saņēmēju sarakstu un ziņojuma saturu jūs varat koriģēt lietotnē Garmin Connect.

# Funkcijas Live Event Sharing ieslēgšana

Lai izmantotu funkciju live event sharing, funkcija LiveTrack ir jāiestata lietotnē Garmin Connect.

**PIEZĪME.** liveTrack funkcijas ir pieejamas, kad Forerunner pulkstenis ir savienots ar Garmin Connect lietotni, izmantojot Bluetooth tehnoloģiju un saderīgu Android tālruni.

- **1** Lietotnē Garmin Connect iestatījumu izvēlnē atlasiet **Drošība & sekošana** > **Live Event Sharing**. Jūs varat pielāgot ziņojumu trigerus un opcijas.
- **2** Dodieties ārā un atlasiet GPS aktivitāti savā Forerunner pulkstenī. **PIEZĪME.** šī funkcija nav pieejama visām aktivitātēm.
- **3** Atlasiet > **Live Event Sharing** > **Notiek koplietošana**. Funkcija Live event sharing tiek iespējota uz 24 stundām.
- **4** Lai savām kontaktpersonām pievienotu cilvēkus, atlasiet **Live Event Sharing**.

# Pulksteņi

# Modinātāja iestatīšana

Jūs varat iestatīt vairākus modinātājus.

- **1** Pulksteņa ciparnīcā turiet nospiestu **UP**.
- **2** Atlasiet **Pulksteņi** > **Brīdinājuma signāli** > **Pievienot brīdinājumu**.
- **3** Ievadiet brīdinājuma laiku.

# Modinātāja rediģēšana

- **1** Pulksteņa ciparnīcā turiet nospiestu **UP**.
- **2** Atlasiet **Pulksteņi** > **Brīdinājuma signāli**.
- **3** Atlasiet brīdinājumu.
- **4** Atlasiet opciju:
	- Lai ieslēgtu vai izslēgtu modinātāju, atlasiet **Statuss**.
	- Lai mainītu modinātāja laiku, atlasiet **Laiks**.
	- Lai iestatītu modinātāja regulāru atkārtošanos, atlasiet **Atkārtot** un izvēlieties, kad modinātājam jāatkārtojas.
	- Lai atlasītu brīdinājuma paziņojuma veidu, atlasiet **Skaņas**.
	- Lai ieslēgtu vai izslēgtu displeju kopā ar modinātāju, atlasiet **Fona apgaismojums**.
	- Lai atlasītu modinātāja aprakstu, atlasiet **Nosaukums**.
	- Lai dzēstu modinātāju, atlasiet **Dzēst**.

# Hronometra lietošana

- **1** Pulksteņa ciparnīcā turiet nospiestu **UP**.
- **2** Atlasiet **Pulksteņi** > **Hronometrs**.
- **3** Nospiediet **START**, lai palaistu taimeri.
- **4** Atlasiet **BACK**, lai restartētu apla taimeri (1).

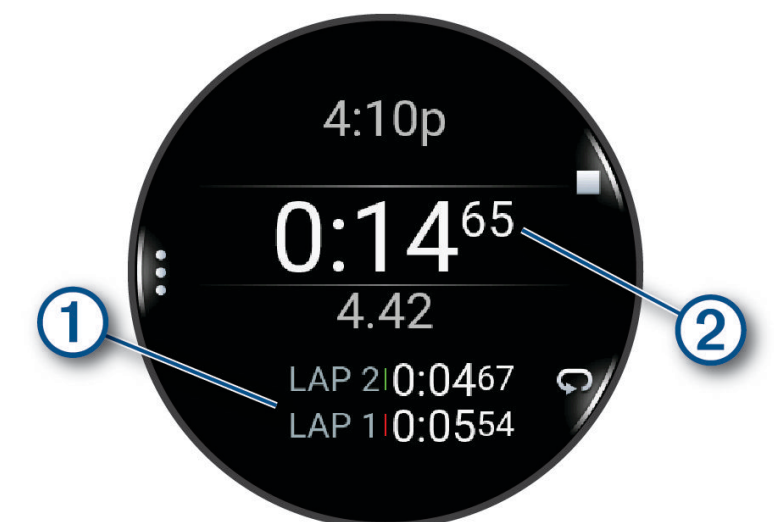

Kopējais hronometra laiks  $(2)$  turpina ritēt.

- **5** Nospiediet **STOP**, lai apturētu abus taimerus.
- **6** Atlasiet opciju:
	- Lai atiestatītu abus taimerus, nospiediet **DOWN**.
	- Lai saglabātu hronometra laiku kā aktivitāti, nospiediet **UP** un atlasiet **Saglabāt aktivitāti**.
	- Lai atiestatītu taimerus un izietu no hronometra, nospiediet **UP** un atlasiet **Pabeigts**.
	- Lai pārskatītu distances taimerus, nospiediet **UP** un atlasiet **Pārskatīt**. **PIEZĪME.** opcija **Pārskatīt** parādās tikai tad, ja ir bijuši vairāki apļi.
	- Lai atgrieztos pulksteņa ciparnīcā, neatiestatot taimerus, nospiediet **UP** un atlasiet **Doties uz pulksteņa ciparnīcu**.
	- Lai iespējotu vai atspējotu apļa ierakstīšanu, nospiediet **UP** un atlasiet **Distances taustiņš**.

# Atpakaļskaitīšanas taimera palaišana

- **1** Pulksteņa ciparnīcā turiet nospiestu **UP**.
- **2** Atlasiet **Pulksteņi** > **Taimeri**.
- **3** Atlasiet opciju:
	- Lai atpakaļskaitīšanas taimeri iestatītu un saglabātu pirmo reizi, ievadiet laiku, nospiediet **UP** un atlasiet **Saglabāt taimeri**.
	- Lai iestatītu un saglabātu papildu atpakaļskaitīšanas taimerus, atlasiet **Pievienot taimeri** un ievadiet laiku.
	- Lai atpakaļskaitīšanas taimeri iestatītu, to nesaglabājot, atlasiet **Quick Timer** un ievadiet laiku.
- **4** Ja nepieciešams, nospiediet **UP** un atlasiet opciju:
	- Atlasiet **Laiks**, lai mainītu laiku.
	- Atlasiet **Restartēt** > **Ieslēgts**, lai automātiski restartētu taimeri, kad tā laiks beidzas.
	- Atlasiet **Skaņas** un atlasiet paziņojuma veidu.
- **5** Nospiediet **START**, lai palaistu taimeri.

## <span id="page-92-0"></span>Taimera dzēšana

- **1** Pulksteņa ciparnīcā turiet nospiestu **UP**.
- **2** Atlasiet **Pulksteņi** > **Taimeri**.
- **3** Atlasiet taimeri.
- **4** Nospiediet **UP** un atlasiet **Dzēst**.

# Laika sinhronizēšanas ar GPS

Katru reizi, kad ieslēdzat pulksteni un iegūstat satelītu signālus, pulkstenis automātiski nosaka jūsu laika joslas un pašreizējo dienas laiku. Jūs varat arī manuāli sinhronizēt laiku ar GPS, kad maināt laika joslas, un atjaunināt uz vasaras vai ziemas laiku.

- **1** Turiet nospiestu **UP**.
- **2** Atlasiet **Sistēma** > **Laiks** > **Sinhronizēt ar GPS**.
- **3** Pagaidiet, līdz ierīce nosaka satelītus (*[Satelīta signālu iegūšana](#page-107-0)*, 100. lappuse).

# Laika manuāla iestatīšana

- **1** Pulksteņa ciparnīcā turiet nospiestu **UP**.
- **2** Atlasiet **Sistēma** > **Laiks** > **Iestatīt laiku** > **Manuāls**.
- **3** Atlasiet **Laiks** un pēc tam ievadiet dienas laiku.

# Pulksteņa pielāgošana

# Aktivitāšu un lietotņu iestatījumi

Šie iestatījumi ļauj pielāgot katru iepriekš ielādēto aktivitāti, pamatojoties uz jūsu vajadzībām. Piemēram, varat pielāgot datu lapas un iespējot brīdinājumus un treniņu funkcijas. Ne visi iestatījumi ir pieejami visiem aktivitāšu veidiem.

Turiet nospiestu **UP**, atlasiet **Aktivitātes un lietotnes**, atlasiet aktivitāti un atlasiet aktivitāšu iestatījumus.

**3D attālums**: aprēķina jūsu veikto attālumu, izmantojot jūsu augstuma izmaiņas un horizontālo kustību par zemi.

**3D ātrums**: aprēķina jūsu ātrumu, izmantojot jūsu augstuma izmaiņas un horizontālo kustību par zemi.

**Akcenta krāsa**: iestata katras aktivitātes akcenta krāsu, lai palīdzētu noteikt, kura aktivitāte ir aktīva.

**Pievienot aktivitāti**: ļauj pielāgot multisporta aktivitāti.

**Brīdinājumi**: iestata aktivitātes treniņa vai navigācijas brīdinājumus (*[Aktivitātes brīdinājumi](#page-95-0)*, 88. lappuse).

- **Automātiska kāpšana**: ļauj pulkstenim automātiski noteikt augstuma izmaiņas, izmantojot iebūvēto altimetru (*[Automātiskas kāpšanas iespējošana](#page-96-0)*, 89. lappuse).
- **Automātiskā pauze**: iestata opcijas Auto Pause funkcijai, lai apturētu datu ierakstīšanu, kad jūs pārtraucat kustību vai kad samazināt ātrumu zem noteiktā ātruma. Šī funkcija ir noderīga, ja jūsu aktivitāte ietver apstāšanos pie sarkanās gaismas signāla vai citās vietās, kur ir jāapstājas.
- **Autom. atpūta**: ļauj pulkstenim automātiski izveidot atpūtas intervālu, kad pārtraucat kustību (*[Automātiskā](#page-16-0) [atpūta un manuālā atpūta](#page-16-0)*, 9. lappuse).
- **Automātiska ritināšana**: iestata, lai pulkstenis automātiski ritinātu visus aktivitāšu datu ekrānus, kamēr darbojas aktivitāšu taimeris.
- **Automātiski iestatīt**: ļauj pulkstenim automātiski sākt un apturēt vingrinājumu kopas izturības treniņa aktivitātes laikā.
- **Pārraidīt sirdsdarbības ritmu**: iespējo automātisku sirdsdarbības ritma datu pārraidi, kad sākat aktivitāti (*[Sirdsdarbības ritma datu pārraidīšana](#page-62-0)*, 55. lappuse).

**Atpakaļsk. sākta**: iespējo atpakaļskaitīšanas taimeri peldēšanas baseinā intervāliem.

**Datu ekrāni**: ļauj jums pielāgot datu ekrānus un pievienot aktivitātei jaunus datu ekrānus (*[Datu ekrānu](#page-94-0) pielāgošana*[, 87. lappuse\)](#page-94-0).

**Rediģēt svaru**: ļauj jums pievienot svaru, kas izmantots fizisko vingrojumu kopai izturības treniņa vai kardio aktivitātes laikā.

- **GPS**: iestata satelītsistēmu, lai izmantotu aktivitātei (*[GPS iestatījumi](#page-97-0)*, 90. lappuse).
- **Celiņa numurs**: iestata jūsu celiņa numuru skriešanai pa skrejceliņu.
- **Distances taustiņš**: iespējo vai atspējo pogu BACK apļa vai atpūtas ierakstīšanai aktivitātes laikā.
- **Distances**: iestata opcijas Auto Lap funkcijai, lai automātiski atzīmētu apļus. Opcija Automātisks attālums atzīmē apļus noteiktā distancē. Pabeidzot apli, tiek parādīts pielāgojams apļa brīdinājuma ziņojums. Šī funkcija ir noderīga, lai salīdzinātu savu izpildi dažādās aktivitātes daļās.
- **Bloķēt ierīci**: bloķē skārienekrānu un pogas multisporta aktivitātes laikā, lai novērstu netīšu pogu nospiešanu un skārienekrāna pārvilkšanu.
- **Metronoms**: atskaņo skaņas signālus vai vibrē noturīgā ritmā, lai palīdzētu jums uzlabot savu izpildījumu, trenējoties ātrākā, lēnākā vai pastāvīgākā soļu skaitā ciklā. Varat iestatīt sitienus minūtē (bpm) soļu skaitam ciklā, kuru vēlaties uzturēt, sitienu frekvenci un skaņas iestatījumus.
- **Peldbaseina lielums**: iestata peldbaseina garumu.
- **Izturības vidējo rādītāju noteikšana**: kontrolē, vai pulkstenis ietver nulles vērtības jaudas datiem, kas notiek, kad jūs neminat pedāļus.
- **Enerģijas taupīšanas noildze**: iestata enerģijas taupīšanas taimauta ilgumu, cik ilgi pulkstenis paliek treniņa režīmā, piemēram, gaidot sacensību sākumu. Opcija Parasts iestata pulksteni pāriet mazjaudas pulksteņa režīmā pēc 5 minūtēm bezdarbības. Opcija Pagarināts iestata maza enerģijas patēriņa pulksteņa režīma ieslēgšanos pēc 25 neaktivitātes minūtēm. Izmantojot pagarinātu režīmu, akumulatora darbības laiks starp uzlādēm var būt īsāks.

**Ierakstīt temperatūru**: ieraksta apkārtējo temperatūru pulksteņa tuvumā noteiktu aktivitāšu laikā.

**Ierakstīt VO2 Max.**: iespējo VO2 maks. ierakstīšanu taku skrējiena un ultra skrējiena aktivitātēm.

**Pārsaukt**: iestata aktivitātes nosaukumu.

- **Atk. skaitīšana**: iespējo vai atspējo atkārtojumu skaitīšanu treniņa laikā. Opcija Tikai vingrojumu sērijas iespējo atkārtojumu skaitīšanu tikai vadītu fizisko vingrojumu sēriju laikā.
- **Atkārtot**: iespējo opciju Atkārtot dažādu sporta veidu aktivitātēm. Piemēram, jūs varat izmantot šo opciju aktivitātēm, kuras ietver vairākas pārejas, piemēram, peldējums/skrējiens.
- **Atjaunot noklusējuma iestatījumus**: ļauj atiestatīt aktivitātes iestatījumus.
- **Skriešanas spēks**: ļauj ierakstīt darbības jaudas datus un pielāgot iestatījumus (*[Skriešanas jaudas iestatījumi](#page-70-0)*, [63. lappuse](#page-70-0)).
- **Skrējieni**: iestata preferences slēpošanas un snovborda nobraucieniem. Varat iespējot Autom. palaišana, lai nobraucienus noteiktu automātiski, izmantojot iebūvēto akselerometru. Varat arī iespējot Distances taustiņš un Distances brīdin. iestatījumus.
- **Pašvērtējums**: iestata, cik bieži jūs novērtējat savu piepūli darbībai (*[Aktivitātes novērtēšana](#page-11-0)*, 4. lappuse).
- **Vēzienu noteikšana**: iespējo vēzienu noteikšanu, peldot baseinā.
- **Pieskarieties**: aktivitātes laikā iespējo vai atspējo skārienekrānu.
- **Pārejas**: iespējo pārejas dažādiem sporta veidiem.
- **Vibrācijas brīdinājumi**: iespējo brīdinājumus, kuri norāda jums ieelpot vai izelpot elpošanas aktivitātes laikā.
- **Treniņu videoieraksti**: iespējo fizisko vingrojumu sērijas instrukciju animācijas izturības, kardio, jogas un pilāšu aktivitātei. Animācijas ir pieejamas iepriekš instalētām fizisko vingrojumu sērijām un tādām, kuras ir lejupielādētas no Garmin Connect konta.

# <span id="page-94-0"></span>Datu ekrānu pielāgošana

Katrai aktivitātei jūs varat rādīt, paslēpt un mainīt datu ekrānu izkārtojumu un saturu.

- **1** Turiet nospiestu **UP**.
- **2** Atlasiet **Aktivitātes un lietotnes**.
- **3** Atlasiet pielāgojamo aktivitāti.
- **4** Atlasiet aktivitātes iestatījumus.
- **5** Atlasiet **Datu ekrāni**.
- **6** Atlasiet datu ekrānu, lai to pielāgotu.
- **7** Atlasiet opciju:
	- Atlasiet **Izkārtojums**, lai pielāgotu datu lauku skaitu datu ekrānā.
	- Atlasiet **Datu lauki** un atlasiet lauku, lai mainītu laukā redzamos datus. **IETEIKUMS.** lai skatītu visu pieejamo datu lauku sarakstu, dodieties uz (*Datu lauki*[, 104. lappuse\)](#page-111-0). Ne visi datu lauki visiem aktivitāšu veidiem ir pieejami.
	- Atlasiet **Pārkārtot**, lai mainītu datu ekrāna atrašanās vietu cilpā.
	- Atlasiet **Noņemt**, lai noņemtu datu ekrānu no cilpas.
- **8** Ja nepieciešams, atlasiet **Pievienot jaunu**, lai pievienotu datu ekrānu cilpai. Jūs varat pievienot pielāgotu datu ekrānu vai atlasīt kādu no iepriekš definētajiem datu ekrāniem.

### Kartes pievienošana aktivitātei

Jūs varat pievienot karti datu ekrānu kopai kādai aktivitātei.

- **1** Turiet nospiestu **UP**.
- **2** Atlasiet **Aktivitātes un lietotnes**.
- **3** Atlasiet pielāgojamo aktivitāti.
- **4** Atlasiet aktivitātes iestatījumus.
- **5** Atlasiet **Datu ekrāni** > **Pievienot jaunu** > **Karte**.

## <span id="page-95-0"></span>Aktivitātes brīdinājumi

Jūs varat iestatīt brīdinājumus katrai aktivitātei, kas var palīdzēt jums trenēties, lai sasniegtu noteiktus mērķus, uzlabot informāciju par konkrēto vidi un naviģēt uz galapunktu. Daži brīdinājumi ir pieejami tikai noteiktām aktivitātēm. Ir trīs veidu brīdinājumi: notikumu, diapazona un atkārtošanās brīdinājumi.

- **Notikuma brīdinājums**: notikuma brīdinājums atskaņo brīdinājumu vienu reizi. Notikums ir noteikta vērtība. Piemēram, varat iestatīt, lai pulkstenis brīdina jūs tad, kad esat sadedzinājis noteiktu kaloriju skaitu.
- **Diapazona brīdinājums**: diapazona brīdinājums brīdina katru reizi, kad pulkstenis ir virs vai zem noteikta vērtību diapazona. Piemēram, varat iestatīt pulksteni, lai tas brīdina, kad jūsu sirdsdarbības ritms ir zem 60 sirdspukstiem minūtē (sirdsp./min.) vai virs 210 sirdsp./min.
- **Atkārtošanās brīdinājums**: atkārtošanās brīdinājums brīdina katru reizi, kad pulkstenis ieraksta noteiktu vērtību vai intervālu. Piemēram, varat iestatīt pulksteni, lai tas brīdina jūs ik pēc 30 minūtēm.

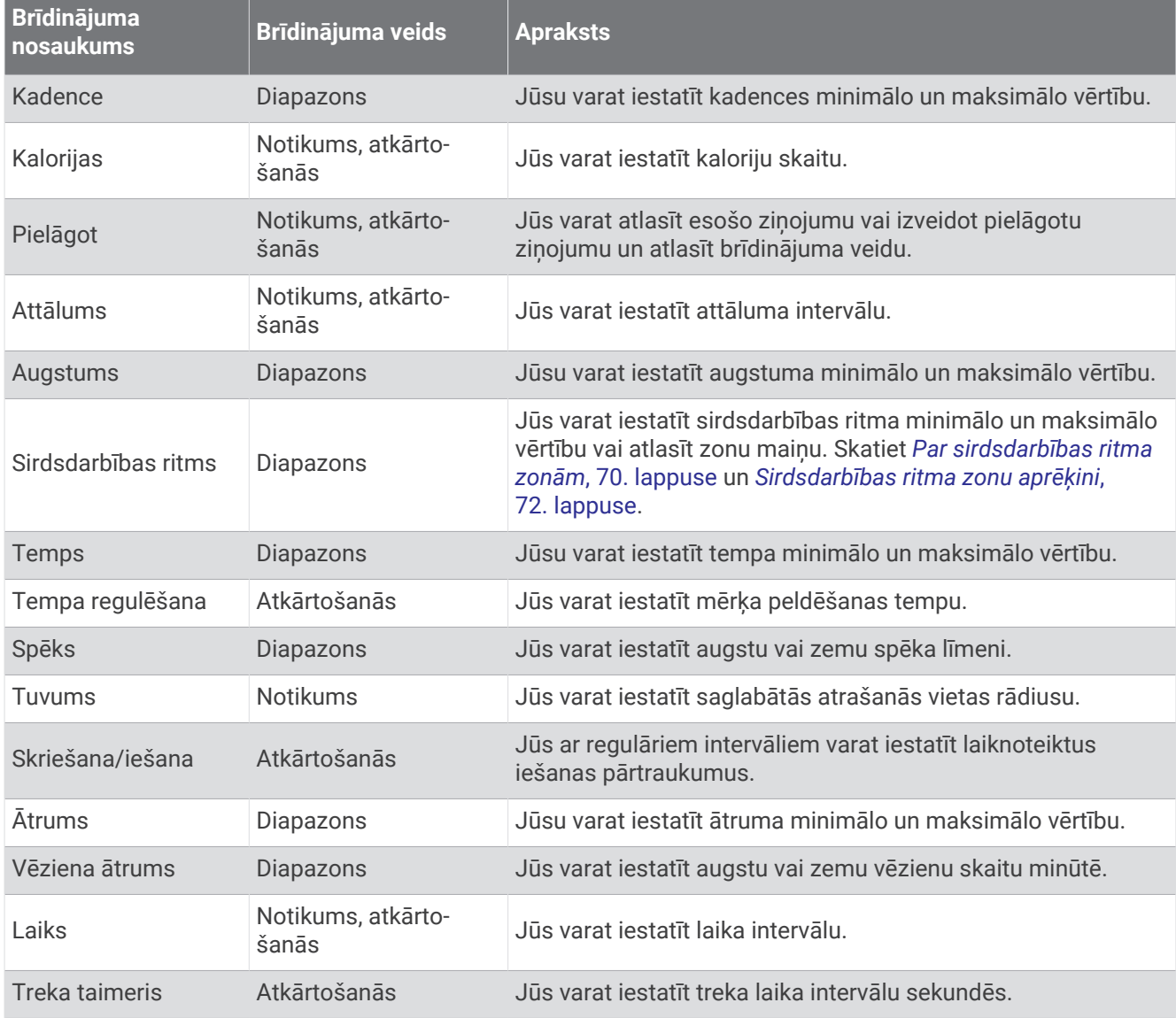

### <span id="page-96-0"></span>Brīdinājuma iestatīšana

- **1** Turiet nospiestu **UP**.
- **2** Atlasiet **Aktivitātes un lietotnes**.
- **3** Atlasiet aktivitāti.

**PIEZĪME.** šī funkcija nav pieejama visām aktivitātēm.

- **4** Atlasiet aktivitātes iestatījumus.
- **5** Atlasiet **Brīdinājumi**.
- **6** Atlasiet opciju:
	- Atlasiet **Pievienot jaunu**, lai pievienotu jaunu brīdinājumu aktivitātei.
	- Atlasiet brīdinājuma nosaukumu, lai rediģētu esošu brīdinājumu.
- **7** Ja nepieciešams, atlasiet brīdinājuma veidu.
- **8** Atlasiet zonu, ievadiet minimālo un maksimālo vērtību vai ievadiet pielāgotu vērtību brīdinājumam.
- **9** Ja nepieciešams, ieslēdziet brīdinājumu.

Notikuma un periodisku brīdinājumu gadījumā ziņojums parādās ikreiz, kad sasniedzat brīdinājuma vērtību. Diapazona brīdinājuma gadījumā ziņojums parādās ikreiz, kad rādījums ir virs vai zem noteiktā diapazona (minimālā un maksimālā vērtības).

### Automātiskas kāpšanas iespējošana

Automātiskas kāpšanas funkciju varat izmantot, lai automātiski noteiktu augstuma izmaiņas. To varat izmantot tādās aktivitātēs kā kāpšana, pārgājiens, skriešana vai riteņbraukšana.

- **1** Turiet nospiestu **UP**.
- **2** Atlasiet **Aktivitātes un lietotnes**.
- **3** Atlasiet aktivitāti. **PIEZĪME.** šī funkcija nav pieejama visām aktivitātēm.
- **4** Atlasiet aktivitātes iestatījumus.
- **5** Atlasiet **Automātiska kāpšana** > **Statuss**.
- **6** Atlasiet **Vienmēr** vai **Kad netiek veikta navigācija**.
- **7** Atlasiet opciju:
	- Atlasiet **Skrējiena ekrāns**, lai noteiktu, kāds datu ekrāns ir redzams skrējiena laikā.
	- Atlasiet **Kāpšanas ekrāns**, lai noteiktu, kāds datu ekrāns ir redzams kāpšanas laikā.
	- Atlasiet **Mainīt krāsas**, lai mainītu displeja krāsas, mainot režīmus.
	- Atlasiet **Vertik. ātrums**, lai iestatītu pacelšanas ātrumu laika gaitā.
	- Atlasiet **Režīma slēdzis**, lai iestatītu, cik ātri ierīce maina režīmus.

**PIEZĪME.** opcija Pašreizējais ekrāns ļauj automātiski pāriet uz pēdējo ekrānu, kuru skatījāties pirms automātiskās kāpšanas aktivizēšanas.

# <span id="page-97-0"></span>GPS iestatījumi

Varat mainīt GPS iestatījumus, lai pielāgotu katrai darbībai izmantotās satelītu sistēmas. Papildu informāciju par satelītu sistēmām skatiet vietnē [www.garmin.com/aboutGPS.](https://www.garmin.com/aboutGPS)

**IETEIKUMS.** gPS iestatījumi var ietekmēt akumulatora darbības laiku (*[Informācija par akumulatoru darbības](#page-105-0) laiku*[, 98. lappuse](#page-105-0)).

Turiet nospiestu **UP**, atlasiet **Aktivitātes un lietotnes**, atlasiet aktivitāti, atlasiet aktivitātes iestatījumus un atlasiet **GPS**.

**PIEZĪME.** šie iestatījumi nav pieejama visām aktivitātēm.

**Izslēgts**: atspējo satelītu sistēmas darbībai.

- **Tikai GPS**: iespējo GPS satelītu sistēmu.
- **Visas sistēmas**: iespējo vairākas satelītu sistēmas. Vairāku satelītu sistēmu izmantošana kopā piedāvā labāku darbību sarežģītos vides apstākļos un ātrāku pozīcijas ieguvi nekā tikai GPS izmantošana.
- **Visi un daudzjoslu**: iespējo vairākas satelītu sistēmas vairākās frekvenču joslās. Vairākjoslu sistēmas izmanto vairākas frekvenču joslas un atļauj saskanīgākus sekošanas žurnālus, nodrošina uzlabotu pozicionēšanu, uzlabotas vairāktraktu kļūdas un mazāk atmosfēras kļūdu, kad pulkstenis tiek izmantota sarežģītā vidē.
- **Automātiskā atlase**: ļauj pulkstenim izmantot SatIQ™ tehnoloģiju, lai dinamiski izvēlētos labāko daudzjoslu sistēmu, pamatojoties uz vidi. Iestatījums Automātiskā atlase nodrošina vislabāko pozicionēšanas precizitāti, vienlaikus saglabājot prioritāti attiecībā uz akumulatora darbības ilgumu.
- **UltraTrac**: retāk ieraksta trases punktus un sensoru datus. UltraTrac funkcijas iespējošana pagarina akumulatora lietošanas laiku, bet pasliktina ierakstīto aktivitāšu kvalitāti. Izmantojiet UltraTrac funkciju aktivitātēm, kurām ir nepieciešams ilgāks akumulatora darbības laiks un kurām bieži sensora datu atjauninājumi ir mazāk svarīgi.

# Sensoru iestatījumi

### Kompasa iestatījumi

Turiet nospiestu **UP** un atlasiet **Sensori un piederumi** > **Kompass**.

**Kalibrēt**: ļauj manuāli kalibrēt kompasa sensoru (*Kompasa manuāla kalibrēšana*, 90. lappuse).

**Displejs**: iestata virziena kursu kompasā burtos, grādos vai miliradiānos.

**Ziemeļu atsauce**: iestata kompasa ziemeļu norādi (*[Ziemeļu norādes iestatīšana](#page-98-0)*, 91. lappuse).

**Režīms**: iestata kompasu vienīgi elektroniskā sensora datu lietošanai (Ieslēgts), kas ir GPS un elektroniskā sensora datu kombinācija kustības laikā (Automātiski), vai tikai GPS datu lietošanai (Izslēgts).

#### Kompasa manuāla kalibrēšana

#### *IEVĒRĪBAI*

Kalibrējiet elektronisko kompasu ārpus telpām. Lai uzlabotu kursa precizitāti, nestāviet tādu objektu tuvumā, kuri ietekmē magnētiskos laukus, piemēram, transportlīdzekļu, ēku un virszemes elektropārvades līniju tuvumā.

Pulkstenis ir kalibrēts jau rūpnīcā, un pulkstenis izmanto automātisku kalibrēšanu pēc noklusējuma. Ja jūs novērojat neparastu kompasa darbību, piemēram, pēc garu distanču veikšanas vai krasām temperatūras maiņām, jūs varat kalibrēt kompasu manuāli.

- **1** Turiet nospiestu **UP**.
- **2** Atlasiet **Sensori un piederumi** > **Kompass** > **Kalibrēt**.
- **3** Izpildiet ekrānā redzamos norādījumus.

**IETEIKUMS.** ar nelielām cipara "astoņi" kustībām kustiniet plaukstas locītavu, līdz parādās ziņojums.

#### <span id="page-98-0"></span>Ziemeļu norādes iestatīšana

Jūs varat iestatīt virziena norādi, ko izmanto kursa informācijas aprēķināšanā.

- **1** Turiet nospiestu **UP**.
- **2** Atlasiet **Sensori un piederumi** > **Kompass** > **Ziemeļu atsauce**.
- **3** Atlasiet opciju:
	- Lai iestatītu ģeogrāfiskos ziemeļus kā kursa norādi, atlasiet **Patiess**.
	- Lai iestatītu magnētisko novirzi jūsu atrašanās vietai automātiski, atlasiet **Magnētisks**.
	- Lai iestatītu tīkla ziemeļus (000º) kā kursa norādi, atlasiet **Tīkls**.
	- Lai magnētiskās variācijas vērtību iestatītu manuāli, atlasiet **Lietotājs**, ievadiet magnētisko variāciju un atlasiet **Pabeigts**.

#### Altimetra iestatījumi

#### Turiet nospiestu **UP** un atlasiet **Sensori un piederumi** > **Altimetrs**.

**Kalibrēt**: ļauj manuāli kalibrēt altimetra sensoru.

**Automātiska kalibr.**: atļauj altimetram veikt paškalibrēšanu katru reizi, kad izmantojat satelīta sistēmas.

**Sensora režīms**: iestata režīmu sensoram. Opcija Automātiski atkarībā no jūsu kustībām izmanto gan altimetru, gan barometru. Jūs varat izmantot opciju Tikai altimetrs, kad jūsu aktivitāte ietver augstuma izmaiņas, vai opciju Tikai barometrs, kad jūsu aktivitāte neietver augstuma izmaiņas.

**Augstums**: iestata augstumam izmantoto mērvienību.

#### Barometriskā altimetra kalibrēšana

Pulkstenis ir kalibrēts jau rūpnīcā, un pulkstenis izmanto automātisku kalibrēšanu jūsu GPS sākuma punktā pēc noklusējuma. Ja zināt pareizu augstumu, varat kalibrēt barometrisko altimetru manuāli.

- **1** Turiet nospiestu **UP**.
- **2** Atlasiet **Sensori un piederumi** > **Altimetrs**.
- **3** Atlasiet opciju:
	- Lai automātiski kalibrētu no jūsu GPS sākuma punkta, atlasiet **Automātiska kalibr.** un atlasiet opciju.
	- Lai ievadītu pašreizējo augstumu manuāli, atlasiet **Kalibrēt** > **Ievadīt manuāli**.
	- Lai ievadītu pašreizējo augstumu no GPS sākuma punkta, atlasiet **Kalibrēt** > **Izmantot GPS**.

#### Barometra iestatījumi

#### Turiet nospiestu **UP** un atlasiet **Sensori un piederumi** > **Barometrs**.

**Kalibrēt**: ļauj manuāli kalibrēt barometra sensoru.

**Plāns**: iestata laika mērogu diagrammai barometra logrīkā.

**Vētras brīdinājums**: iestata barometriskā spiediena izmaiņu koeficientu, kas aktivizē vētras brīdinājumu.

**Sensora režīms**: iestata režīmu sensoram. Opcija Automātiski atkarībā no jūsu kustībām izmanto gan altimetru, gan barometru. Jūs varat izmantot opciju Tikai altimetrs, kad jūsu aktivitāte ietver augstuma izmaiņas, vai opciju Tikai barometrs, kad jūsu aktivitāte neietver augstuma izmaiņas.

**Spiediens**: iestata, kā pulkstenis rāda spiediena datus.

#### Barometra kalibrēšana

Pulkstenis ir kalibrēts jau rūpnīcā, un pulkstenis izmanto automātisku kalibrēšanu jūsu GPS sākuma punktā pēc noklusējuma. Jūs varat manuāli kalibrēt barometru, ja zināt pareizu augstumu vai pareizu spiedienu jūras līmenī.

- **1** Turiet nospiestu **UP**.
- **2** Atlasiet **Sensori un piederumi** > **Barometrs** > **Kalibrēt**.
- **3** Atlasiet opciju:
	- Lai ievadītu pašreizējo augstumu vai spiedienu jūras līmenī (izvēles), atlasiet **Ievadīt manuāli**.
	- Lai kalibrētu automātiski no GPS sākuma punkta, atlasiet **Izmantot GPS**.

# Kartes iestatījumi

Jūs varat pielāgot, kā karte parādīsies kartes lietotnē un datu ekrānos.

Turiet nospiestu **UP** un atlasiet **Karte**.

**Orientācija**: iestata kartes orientāciju. Opcija Ziemeļi augšup rāda ziemeļus ekrāna augšdaļā. Opcija Izsekot rāda jūsu kustības pašreizējo virzienu ekrāna augšdaļā.

**Lietotāja atraš. vietas**: rāda vai paslēpj kartē saglabātās atrašanās vietas.

**Automāt. tālummaiņa**: automātiski atlasa tālummaiņas līmeni optimālai kartes lietošanai. Ja tā ir atspējota, tālummaina ir jāpalielina vai jāsamazina manuāli.

# Navigācijas iestatījumi

Naviģējot uz galapunktu, varat pielāgot kartes funkcijas un izskatu.

### Naviģēšanas datu ekrānu pielāgošana

- **1** Turiet nospiestu **UP**.
- **2** Atlasiet **Navigācija** > **Datu ekrāni**.
- **3** Atlasiet opciju:
	- Atlasiet **Karte** > **Statuss**, lai ieslēgtu vai izslēgtu karti..
	- Atlasiet **Karte** > **Datu lauks**, lai ieslēgtu vai izslēgtu datu lauku, kas kartē parāda maršrutēšanas informāciju.
	- Atlasiet **Priekšā**, lai ieslēgtu vai izslēgtu informāciju par gaidāmajiem kursa punktiem..
	- Atlasiet **Kompass**, lai ieslēgtu vai izslēgtu ceļveža ekrānu, kurā ir redzams kompasa peilējums vai kurss, kuram jāseko navigācijas laikā.
	- Atlasiet **Augstuma diagramma**, lai ieslēgtu vai izslēgtu augstuma diagrammu.
	- Atlasiet ekrānu, kurš ir jāpievieno, jānoņem vai jāpielāgo.

### Kursa shēmas iestatīšana

Jūs varat iestatīt kursa rādītāju, lai naviģēšanas laikā tas ir redzams jūsu datu lapās. Rādītājs norāda jūsu mērķa kursu.

- **1** Turiet nospiestu **UP**.
- **2** Atlasiet **Navigācija** > **Kursu shēma**.

### Navigācijas brīdinājumu iestatīšana

Jūs varat iestatīt brīdinājumus, kuri palīdzēs jums naviģēt uz galapunktu.

- **1** Turiet nospiestu **UP**.
- **2** Atlasiet **Navigācija** > **Brīdinājumi**.
- **3** Atlasiet opciju:
	- Lai iestatītu brīdinājumu noteiktam attālumam no jūsu galapunkta, atlasiet **Galīgais attālums**.
	- Lai iestatītu brīdinājumu aplēstajam atlikušajam laikam, līdz sasniedzat galapunktu, atlasiet **Galīgais ETE**.
	- Lai iestatītu brīdinājumu, kad jūs novirzāties no kursa, atlasiet **Novirze no kursa**.
	- Lai iespējotu secīgu pagriezienu navigācijas norādes, atlasiet **Pagriezienu uzvednes**.
- **4** Ja vajadzīgs, atlasiet **Statuss**, lai ieslēgtu brīdinājumu.
- **5** Ja vajadzīgs, ievadiet attāluma vai laika vērtību un atlasiet  $\blacktriangledown$ .

# Jaudas pārvaldnieka iestatījumi

Turiet nospiestu **UP** un atlasiet Jaudas pārvaldnieks.

**Enerģijas taupītājs**: izslēdz noteiktas funkcijas, lai maksimāli paildzinātu akumulatora darbības laiku.

**Ak. līmenis procent.**: rāda atlikušo akumulatora darbības laiku procentos.

**Ak. līmeņa apl.**: rāda atlikušo akumulatora darbības laiku kā aplēstu ciparu dienās vai stundās.

# <span id="page-100-0"></span>Sistēmas iestatījumi

Turiet nospiestu **UP** un atlasiet **Sistēma**.

**Valoda**: iestata pulkstenī rādāmo valodu.

**Laiks**: koriģē laika iestatījumus (*Laika iestatījumi*, 93. lappuse).

**Displejs**: koriģē ekrāna iestatījumus (*[Ekrāna iestatījumu maiņa](#page-101-0)*, 94. lappuse).

**Pieskarieties**: ļauj iespējot vai atspējot skārienekrānu vispārējās lietošanas vai darbību laikā.

- **Skaņa un vibr.**: iestata pulksteņa skaņas, piemēram, taustiņu toņus, brīdinājumus un vibrācijas.
- **Miega režīms**: ļauj iestatīt miega stundas un miega režīma preferences (*[Miega režīma pielāgošana](#page-46-0)*, [39. lappuse](#page-46-0)).
- **Netraucēt**: ļauj iespējot Netraucēt režīmu. Varat rediģēt ekrāna preferences, paziņojumus, brīdinājumus un plaukstas locītavas žestus.
- **Karstie taustiņi**: ļauj piešķirt saīsnes ierīces pogām (*[Karsto taustiņu pielāgošana](#page-101-0)*, 94. lappuse).
- **Automātiska bloķēšana**: ļauj automātiski bloķēt pogas un skārienekrānu, lai novērstu nejaušu pogu nospiešanu un skārienekrāna pārvilkšanu. Izmantojiet opciju Aktivitātes laikā, lai bloķētu pogas un skārienekrānu laiknoteiktas aktivitātes laikā. Izmantojiet opciju Ne aktivitātes laikā, lai bloķētu pogas, kad jūs neierakstāt laiknoteiktu aktivitāti.
- **Formāts**: iestata vispārīgas formāta izvēles, piemēram, mērvienības, aktivitāšu laikā rādīto tempu un ātrumu, nedēļas sākumu un ģeogrāfisko koordinātu formāta un datuma opcijas (*[Mērvienību mainīšana](#page-101-0)*, 94. lappuse).
- **Izpildes spēja**: aktivitātes laikā iespējo veiktspējas nosacījumu funkciju (*[Izpildes spēja](#page-31-0)*, 24. lappuse).
- **Datu ierakstīšana**: iestata, kā pulkstenis ieraksta aktivitātes datus. Ierakstīšanas opcija Viedais (noklusējuma) ļauj ierakstīt aktivitāti ilgāk. Ierakstīšanas opcija Katru sekundi nodrošina detalizētākus aktivitāšu ierakstus, bet var neierakstīt pilnībā tās aktivitātes, kuras ilgst ilgāku laikposmu.
- **USB režīms**: iestata pulksteni ārējās atmiņas ierīces režīma vai Garmin režīma lietošanai, kad ierīce ir savienota ar datoru.
- **Atiestatīt**: ļauj atiestatīt lietotāja datus un iestatījumus (*[Visu noklusējuma iestatījumu atiestatīšana](#page-108-0)*, [101. lappuse](#page-108-0)).
- **Programmatūras atjaunināšana**: ļauj instalēt lejupielādētos programmatūras atjauninājumus, iespējot automātiskos atjauninājumus vai manuāli pārbaudīt, vai nav pieejami atjauninājumi (*[Produkta atjauninājumi](#page-106-0)*, [99. lappuse](#page-106-0)).
- **Par**: rāda ierīces, programmatūras, licences un reglamentējošo informāciju.

# Laika iestatījumi

Turiet nospiestu **UP** un atlasiet **Sistēma** > **Laiks**.

**Laika formāts**: iestata ierīci, lai rādītu laiku 12 vai 24 stundu, vai militārā formātā.

- **Iestatīt laiku**: iestata laika joslu pulkstenim. Opcija Automātiski iestata laika joslu automātiski, pamatojoties uz jūsu GPS pozīciju.
- **Laiks**: ļauj regulēt laiku, ja ierīce ir iestatīta opcijā Manuāls.
- **Brīdinājumi**: ļauj iestatīt katras stundas brīdinājumus, kā arī saullēkta un saulrieta brīdinājumus, kas tiek atskaņoti noteiktu minūšu vai stundu skaitu pirms faktiskā saullēkta vai saulrieta (*[Laika brīdinājumu](#page-101-0) iestatīšana*[, 94. lappuse\)](#page-101-0).
- **Sinhronizēt ar GPS**: ļauj manuāli sinhronizēt laiku, kad maināt laika joslas, un atjaunināt uz vasaras vai ziemas laiku (*[Laika sinhronizēšanas ar GPS](#page-92-0)*, 85. lappuse).

### <span id="page-101-0"></span>Laika brīdinājumu iestatīšana

- **1** Turiet nospiestu **UP**.
- **2** Atlasiet **Sistēma** > **Laiks** > **Brīdinājumi**.
- **3** Atlasiet opciju:
	- Lai iestatītu brīdinājumu, lai tas skan noteiktu minūšu vai stundu skaitu pirms faktiskā saulrieta, atlasiet **Līdz saulrietam** > **Statuss** > **Ieslēgts**, atlasiet **Laiks** un ievadiet laiku.
	- Lai iestatītu brīdinājumu, lai tas skan noteiktu minūšu vai stundu skaitu pirms faktiskā saullēkta, atlasiet **Līdz saullēktam** > **Statuss** > **Ieslēgts**, atlasiet **Laiks** un ievadiet laiku.
	- Lai iestatītu brīdinājumu, lai tas skan katru stundu, atlasiet **Katru stundu** > **Ieslēgts**.

### Ekrāna iestatījumu maiņa

- **1** Turiet nospiestu **UP**.
- **2** Atlasiet **Sistēma** > **Displejs**.
- **3** Atlasiet opciju:
	- Atlasiet **Aktivitātes laikā**.
	- Atlasiet **Vispārējs lietojums**.
	- Atlasiet **Miega laikā**.

**PIEZĪME. Vienmēr ieslēgts displejs** un **Kustība** miega laikā nav pieejami.

- **4** Atlasiet opciju:
	- Atlasiet opciju **Vienmēr ieslēgts displejs**, lai pulksteņa ciparnīcas dati būtu redzami un samaziniet spilgtumu. Šī opcija ietekmē akumulatora un displeja darbības laiku (*[Par OLED tehnoloģijas displeju](#page-102-0)*, [95. lappuse](#page-102-0)).
	- Lai iestatītu ekrāna spilgtuma līmeni, atlasiet **Spilgtums**.
	- Lai ekrāns tiktu aktivizēts, kad paceļat roku un pagriežat to, lai apskatītu plaukstas locītavu, atlasiet **Kustība**.
	- Lai iestatītu laiku, pēc kāda displejs izslēdzas, atlasiet **Noildze**.

# Karsto taustiņu pielāgošana

Jūs varat pielāgot atsevišķu taustiņu aizturēšanas funkciju un taustiņu kombinācijas.

- **1** Turiet nospiestu **UP**.
- **2** Atlasiet **Sistēma** > **Karstie taustiņi**.
- **3** Atlasiet pielāgojamo pogu vai pogu kombināciju.
- **4** Atlasiet funkciju.

### Mērvienību mainīšana

Varat pielāgot attāluma, tempa un ātruma, augstuma un citas mērvienības.

- **1** Turiet nospiestu **UP**.
- **2** Atlasiet **Sistēma** > **Formāts** > **Vienības**.
- **3** Atlasiet mērījuma veidu:
- **4** Atlasiet mērvienību.

# Informācija par ierīci

# Ierīces informācijas skatīšana

Varat apskatīt informāciju par ierīci, piemēram, ierīces ID, programmatūras versiju, reglamentējošo informāciju un licences līgumu.

- **1** Turiet nospiestu **UP**.
- **2** Atlasiet **Sistēma** > **Par**.

# <span id="page-102-0"></span>E-etiķeti reglamentējošās un atbilstības informācijas skatīšana

Etiķete šai ierīcei tiek nodrošināta elektroniski. E-etiķete var sniegt reglamentējošu informāciju, piemēram, identifikācijas numurus, ko nodrošina FCC, vai vietējās atbilstības marķējumus, kā arī piemērojamo produkta un licencēšanas informāciju.

- **1** Turiet nospiestu **UP**.
- **2** Sistēmas izvēlnē atlasiet **Par**.

# Par OLED tehnoloģijas displeju

Pēc noklusējuma pulksteņa iestatījumi ir uzlaboti, lai palielinātu akumulatora darbības laiku un ierīces efektivitāti (*[Akumulatora darbības laika maksimizēšana](#page-108-0)*, 101. lappuse).

Attēla inerce vai pikseļu "iededzināšana" ir tipiska OLED tehnoloģijas ierīču uzvedība. Lai pagarinātu displeja darbības laiku, jāizvairās no statisku attēlu rādīšanas ilgu laiku augstā spilgtuma līmenī. Lai mazinātu "iededzināšanu" Forerunner displejs izslēdzas pēc atlasītā noildzes laika (*[Ekrāna iestatījumu](#page-101-0) maiņa*[, 94. lappuse\)](#page-101-0). Lai pamodinātu pulksteni, varat pagriezt plaukstas locītavu pret ķermeni, pieskarties skārienekrānam vai nospiest pogu.

# Pulksteņa uzlāde

#### **BRĪDINĀJUMS**

Šī ierīce satur litija jonu bateriju. Skatiet ierīces komplektācijā iekļauto ceļvedi *Svarīga informācija par drošību un ierīci*, lai uzzinātu uz ierīci attiecināmos brīdinājumus un citu svarīgu informāciju.

#### *IEVĒRĪBAI*

Lai novērstu koroziju, pirms lādēšanas vai pievienošanas datoram rūpīgi notīriet un nožāvējiet kontaktus un apkārtējo zonu. Skatiet tīrīšanas norādes (*[Ierīces apkope](#page-103-0)*, 96. lappuse).

1 Pievienojiet kabeli ( **A** galu) pulksteņa uzlādes pieslēgvietā.

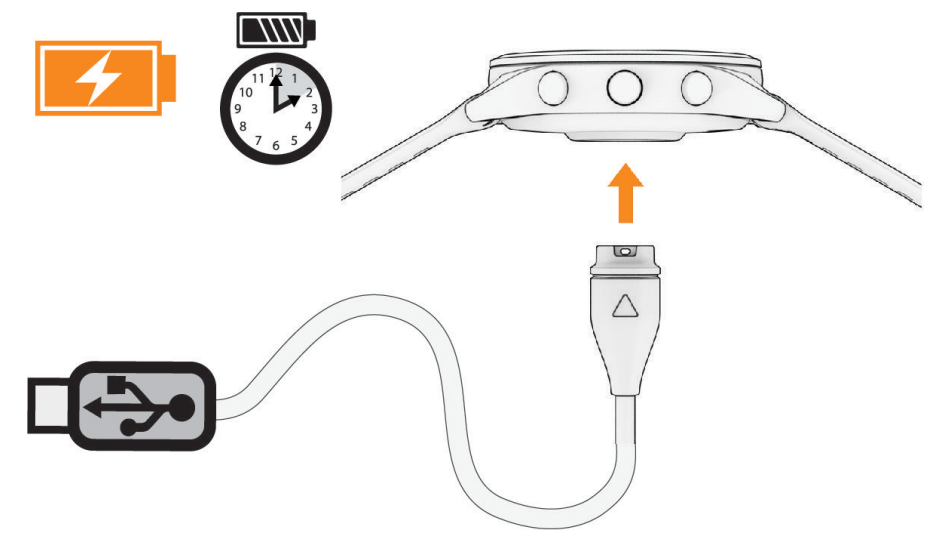

**2** Kabeļa otru galu pievienojiet USB uzlādes portam. Pulkstenī ir attēlots baterijas esošais uzlādes līmenis.

### Padomi pulkstena uzlādei

- **1** Droši pievienojiet lādētāju pulkstenim, lai to uzlādētu, izmantojot USB kabeli (*Pulksteņa uzlāde*, 95. lappuse). Pulksteni var uzlādēt, pievienojot USB kabeli Garmin apstiprinātam maiņstrāvas adapterim ar parasto ligzdu vai datora USB portam. Pilnībā tukša akumulatora uzlādei ir nepieciešamas līdz pat divas stundas.
- **2** Kad akumulatora uzlādes līmenis sasniedz 100%, atvienojiet lādētāju no pulksteņa.

# <span id="page-103-0"></span>Pulksteņa valkāšana

#### **UZMANĪBU**

Dažiem lietotājiem pēc ilgstošas pulksteņa lietošanas var rasties ādas kairinājums, īpaši, ja lietotājam ir jutīga āda vai alerģijas. Ja rodas ādas kairinājums, noņemiet pulksteni un ļaujiet ādai atveseļoties. Lai novērstu ādas kairinājumu, sekojiet, lai pulkstenis ir tīrs un sauss, un nepievelciet pulksteni uz plaukstas locītavas pārāk stingri. Lai iegūtu vairāk informācijas, dodieties uz [garmin.com/fitandcare.](http://www.garmin.com/fitandcare)

• Valkājiet pulksteni virs plaukstas locītavas kaula.

**PIEZĪME.** pulkstenim ir jāpieguļ rokai cieši, taču ērti. Lai iegūtu precīzākus sirdsdarbības ritma lasījumus, pulkstenis skriešanas vai vingrinājumu laikā nedrīkst izkustēties. Lai iegūtu pulsa oksimetra lasījumus, jums ir jāsaglabā nekustīgs stāvoklis.

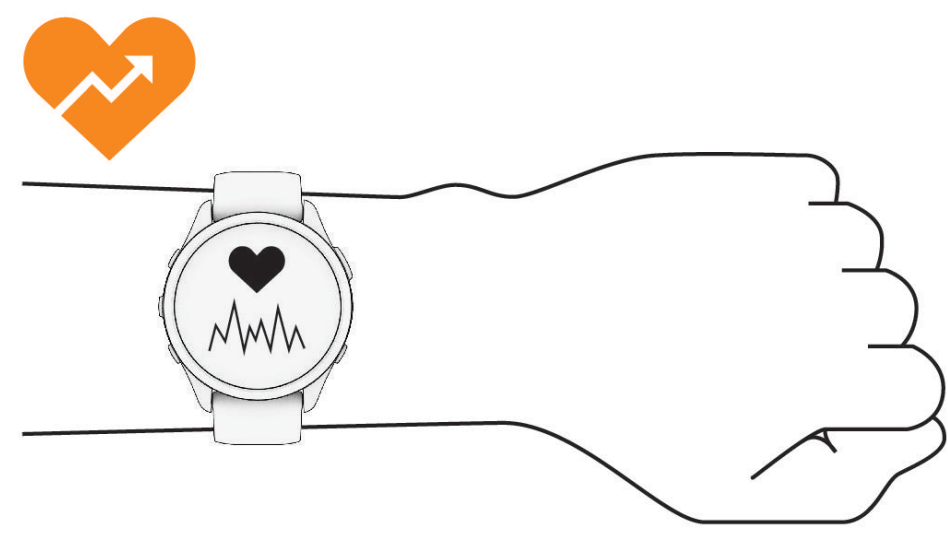

**PIEZĪME.** optiskais sensors atrodas pulksteņa aizmugurē.

- Lai iegūtu vairāk informācijas par sirdsdarbības ritma mērījumu uz plaukstas locītavas, skatiet *[Padomi](#page-61-0)  [mainīgu sirdsdarbības ritma datu gadījumā](#page-61-0)*, 54. lappuse.
- Lai iegūtu vairāk informācijas par pulsa oksimetra sensoru, skatiet *[Padomi neparastu pulsa oksimetra datu](#page-64-0)  gadījumā*[, 57. lappuse](#page-64-0).
- Papildu informāciju par precizitāti skatiet vietnē [garmin.com/ataccuracy.](http://garmin.com/ataccuracy)
- Lai iegūtu pilnīgāku informāciju par pulksteņa valkāšanu un kopšanu, dodieties uz vietni [www.garmin.com](http://www.garmin.com/fitandcare) [/fitandcare](http://www.garmin.com/fitandcare).

# Ierīces apkope

#### *IEVĒRĪBAI*

Izvairieties no triecieniem un asām darbībām, jo tā varat saīsināt produkta darbmūžu.

Izvairieties no pogu nospiešanas zem ūdens.

Nelietojiet ierīces tīrīšanai asu priekšmetu.

Nekad neskariet skārienekrānu ar cietiem vai asiem priekšmetiem, jo tie var izraisīt bojājumu.

Izvairieties no tādu ķīmisku tīrīšanas līdzekļu, šķīdinātāju un insektu repelentu lietošanas, kas var bojāt plastmasas sastāvdaļas un apdari.

Ja ierīce ir bijusi pakļauta hlorētam vai sālsūdenim, sauļošanās vai kosmētikas līdzekļiem, spirtam vai citām asām ķīmiskām vielām, rūpīgi noskalojiet to ar tīru ūdeni. Ilgstoša šādu vielu iedarbība var bojāt korpusu.

Neglabājiet ierīci ilgstoši vietās, kur tā var būt pakļauta ārkārtējām temperatūrām, jo tas var izraisīt neatgriezenisku bojājumu.

# Pulksteņa tīrīšana

#### **UZMANĪBU**

Dažiem lietotājiem pēc ilgstošas pulksteņa lietošanas var rasties ādas kairinājums, īpaši, ja lietotājam ir jutīga āda vai alerģijas. Ja rodas ādas kairinājums, noņemiet pulksteni un ļaujiet ādai atveseļoties. Lai novērstu ādas kairinājumu, sekojiet, lai pulkstenis ir tīrs un sauss, un nepievelciet pulksteni uz plaukstas locītavas pārāk stingri.

#### *IEVĒRĪBAI*

Pat neliels daudzums sviedru vai mitruma var radīt koroziju elektriskajiem kontaktiem, kad tiek izveidots savienojums ar lādētāju. Korozija var traucēt uzlādi un datu pārsūtīšanu.

**IETEIKUMS.** lai uzzinātu vairāk, dodieties uz [www.garmin.com/fitandcare.](http://www.garmin.com/fitandcare)

- **1** Noskalojiet ar ūdeni vai izmantojiet mitru plūksnas nesaturošu drānu.
- **2** Ļaujiet pulkstenim pilnībā nožūt.

# Pulksteņa siksniņu maiņa

Pulksteni var nēsāt ar viegli noņemamām standarta siksniņām. Forerunner 265S ir 18 mm platas siksniņas, un Forerunner 265 ir 22 mm platas siksniņas.

**1** Lai noņemtu siksniņu, bīdiet aizdares ātrās atvēršanas tapu.

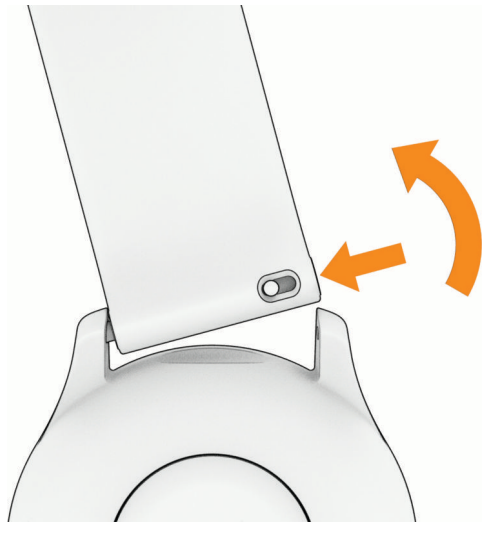

- **2** Ievietojiet vienu jaunās siksniņas aizdares daļu pulkstenī.
- **3** Bīdiet ātrās atvēršanas tapu un salāgojiet aizdari pulksteņa pretējā malā.
- **4** Lai nomainītu citu siksniņu, atkārtojiet 1.–3. darbību.

# <span id="page-105-0"></span>Specifikācijas

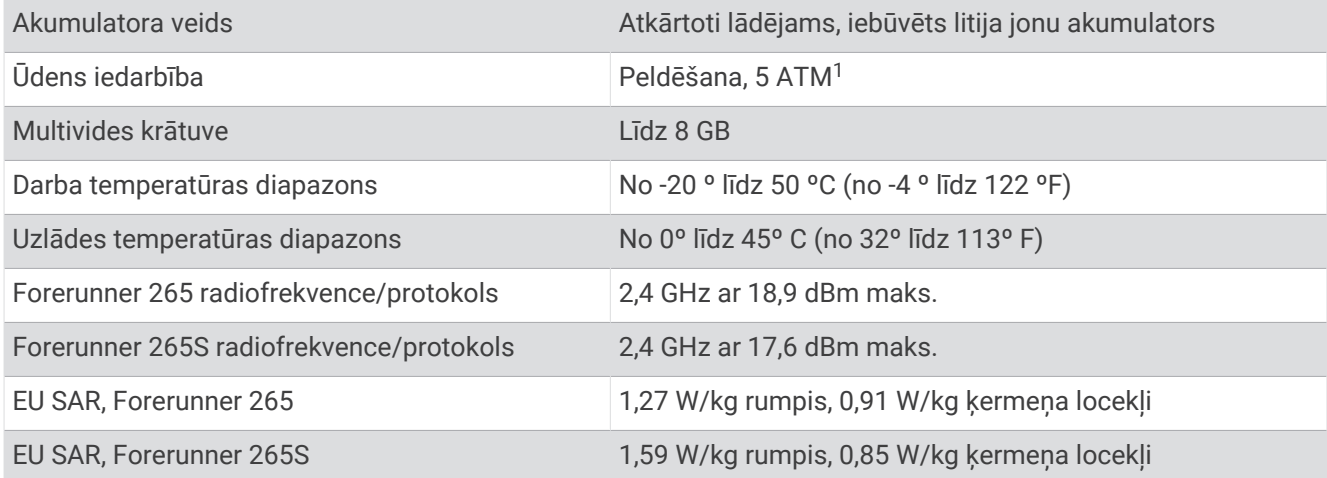

# Informācija par akumulatoru darbības laiku

Faktiskais akumulatora darbības laiks ir atkarīgs no tādām pulkstenī iespējotajām funkcijām kā aktivitātes izsekošana, plaukstas locītavas sirdsdarbības ritma novērošana, tālruņa paziņojumi, GPS, kā arī pievienotajiem sensoriem.

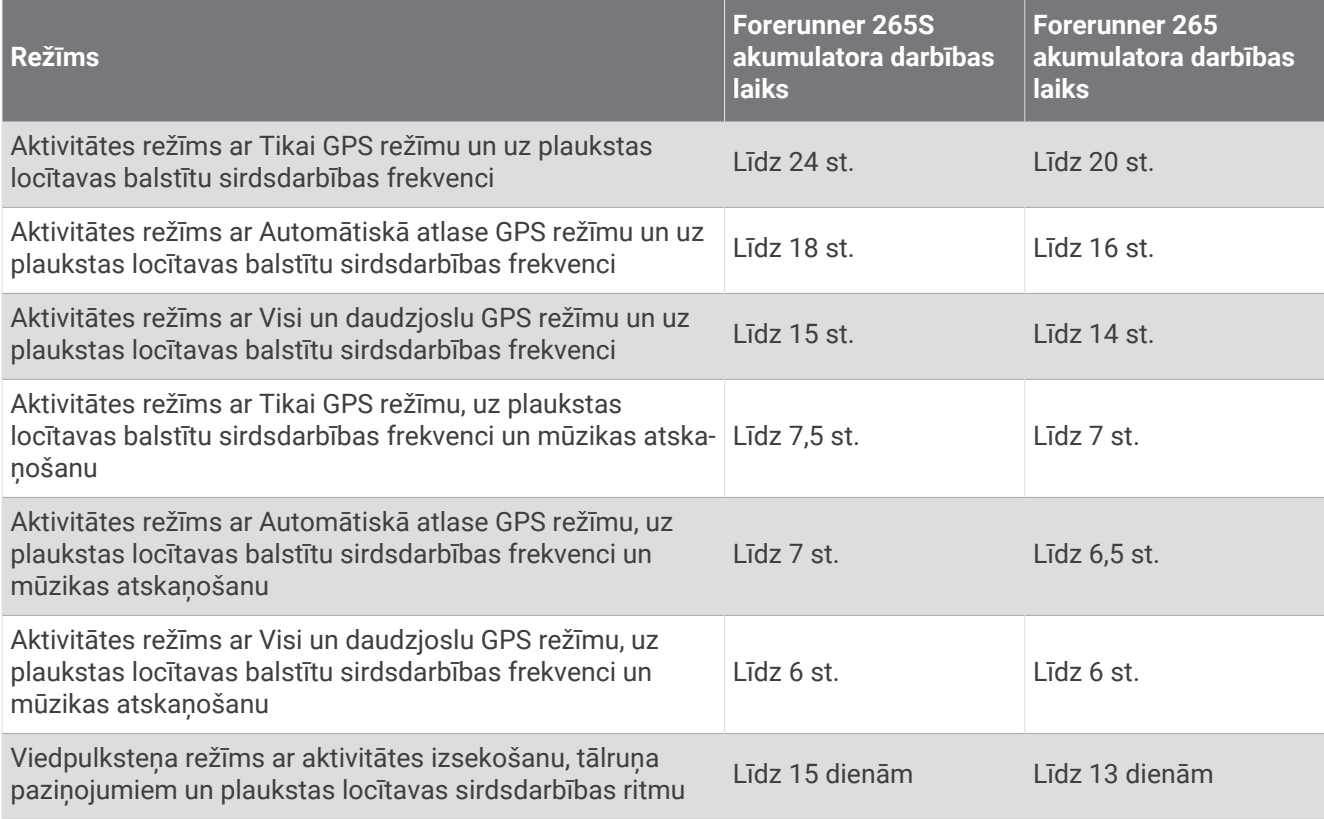

<sup>1</sup> Ierīce iztur spiedienu, kas atbilst 50 m dziļumam. Papildinformāciju skatiet vietnē [www.garmin.com/waterrating.](http://www.garmin.com/waterrating)

# Traucējummeklēšana

# <span id="page-106-0"></span>Produkta atjauninājumi

Jūsu ierīce automātiski pārbauda atjauninājumus, kad ir izveidots savienojums ar Bluetooth vai Wi‑Fi. Varat manuāli pārbaudīt atjauninājumus, izmantojot sistēmas iestatījumus. (*[Sistēmas iestatījumi](#page-100-0)*, 93. lappuse). Datorā instalējiet Garmin Express [\(www.garmin.com/express](http://www.garmin.com/express)). Savā tālrunī instalējiet Garmin Connect lietotni.

Tā nodrošina vienkāršu piekļuvi šiem pakalpojumiem Garmin ierīcēm:

- Programmatūras atjauninājumi
- Karšu atiauninājumi
- Datu augšupielāde Garmin Connect
- Produkta reģistrēšana

### Garmin Express iestatīšana

- **1** Pievienojiet ierīci datoram, izmantojot USB kabeli.
- **2** Dodieties uz [www.garmin.com/express.](http://www.garmin.com/express)
- **3** Izpildiet ekrānā redzamos norādījumus.

# Papildu informācijas iegūšana

- Dodieties uz vietni [support.garmin.com,](http://support.garmin.com) lai iegūtu papildu rokasgrāmatas, informāciju un programmatūras atjauninājumus.
- Dodieties uz vietni [buy.garmin.com](http://buy.garmin.com) vai sazinieties ar savu Garmin izplatītāju, lai iegūtu informāciju par izvēles piederumiem un rezerves detaļām.
- Dodieties uz [www.garmin.com/ataccuracy.](http://www.garmin.com/ataccuracy) Šī nav medicīnas ierīce. Pulsa oksimetrijas funkcija nav pieejama visās valstīs.

# Aktivitāšu izsekošana

locīšanu vai aplausus.

Papildinformāciju par aktivitāšu izsekošanas datu precizitāti skatiet vietnē [garmin.com/ataccuracy](http://garmin.com/ataccuracy).

# Mans dienas soļu skaits nav redzams

Dienas soļu skaits tiek atiestatīts katru nakti pusnaktī.

Ja soļu skaita vietā ir redzamas svītriņas, ļaujiet ierīcei iegūt satelīta signālus un iestatīt laiku automātiski.

# Mans soļu skaits nešķiet precīzs

Ja jūsu soļu skaits nešķiet precīzs, varat izmēģināt tālāk sniegtos padomus.

- Uzlieciet pulksteni uz nedominējošās plaukstas locītavas.
- Stumjot ratiņus vai zāles pļāvēju, ievietojiet pulksteni kabatā.
- Ja aktīvi veicat kādas darbības tikai ar rokām, ievietojiet pulksteni kabatā. **PIEZĪME.** pulkstenis kā soļus var interpretēt dažas atkārtotas kustības, piemēram, trauku mazgāšanu, veļas

# <span id="page-107-0"></span>Soļu skaits manā pulkstenī un manā Garmin Connect kontā neatbilst

Soļu skaits jūsu Garmin Connect kontā tiek atjaunināts, kad sinhronizējat savu pulksteni.

- **1** Atlasiet opciju:
	- Sinhronizējiet savu soļu skaitu ar Garmin Express lietotni (*[Garmin Connect lietošana datorā](#page-87-0)*, 80. lappuse).
	- Sinhronizējiet savu soļu skaitu ar Garmin Connect lietotni (*[Datu manuāla sinhronizācija ar Garmin Connect](#page-87-0)*, [80. lappuse](#page-87-0)).
- **2** Pagaidiet, līdz jūsu dati tiek sinhronizēti.

Sinhronizācija var ilgt vairākas minūtes.

**PIEZĪME.** lietotnes Garmin Connect vai lietotnes Garmin Express atsvaidzināšana nesinhronizē datus vai neatiaunina soļu skaitu.

### Uzkāpto stāvu skaits šķiet neprecīzs

Pulkstenis izmanto iekšēju barometru, lai mērītu augstuma izmaiņas, kad jūs kāpjat pa stāviem. Uzkāptais stāvs ir 3 m (10 pēdas).

- Kāpjot pa kāpnēm, centieties neturēties pie margām vai izlaist pakāpienus.
- Vējainā vidē nosedziet pulksteni ar piedurkni vai jaku, jo spēcīgas vēja brāzmas var izraisīt nepareizus rādījumus.

### Manas intensitātes minūtes mirgo

Kad veicat fiziskas aktivitātes intensitātes līmenī, lai sasniegtu savu intensitātes minūšu mērķi, intensitātes minūtes mirgo.

# Satelīta signālu iegūšana

Ierīcei var būt nepieciešamas skaidras debesis, lai saņemtu satelīta signālus. Laiks un datums tiek iestatīti automātiski, pamatojoties uz GPS pozīcijas.

**IETEIKUMS.** papildu informāciju par GPS skatiet vietnē [www.garmin.com/aboutGPS.](https://www.garmin.com/aboutGPS)

**1** Dodieties ārā atklātā vidē.

Ierīces priekšdaļai ir jābūt vērstai pret debesīm.

**2** Pagaidiet, līdz ierīce atrod satelītus.

Lai noteiktu satelīta signālus, var būt nepieciešamas 30–60 sekundes.

# GPS satelīta uztveršanas uzlabošana

- Bieži sinhronizējiet ierīci ar savu Garmin kontu:
	- Pievienojiet ierīci datoram, izmantojot ierīces USB kabeli un lietotni Garmin Express.
	- Sinhronizējiet savu ierīci ar lietotni Garmin Connect, izmantojot iespējotu Bluetooth tālruni.
	- Pievienojiet ierīci Garmin kontam, izmantojot Wi‑Fi bezvadu tīklu.

Kamēr ierīce ir savienojumā ar Garmin kontu, tā lejupielādē vairāku dienu satelīta datus, ļaujot ierīcei ātri atrast satelīta signālus.

- Iznesiet ierīci ārā atklātā vietā prom no augstceltnēm un kokiem.
- Palieciet miera stāvoklī dažas minūtes.

# Pulksteņa restartēšana

Ja pulkstenis pārstāj reaģēt, to, iespējams, ir jārestartē.

**PIEZĪME.** restartējot pulksteni, var tikt dzēsti jūsu dati vai iestatījumi.

- **1** 15 sekundes turiet nospiestu **LIGHT**. Pulkstenis izslēgsies.
- **2** Vienu sekundi turiet nospiestu **LIGHT**, lai ieslēgtu pulksteni.
# Visu noklusējuma iestatījumu atiestatīšana

Lai atiestatītu visus noklusējuma iestatījumus, pulkstenis ir jāsinhronizē ar lietotni Garmin Connect, lai augšupielādētu aktivitātes datus.

Varat atiestatīt visus pulksteņa iestatījumus rūpnīcas noklusējuma vērtībās.

- **1** Pulksteņa ciparnīcā turiet nospiestu **UP**.
- **2** Atlasiet **Sistēma** > **Atiestatīt**.
- **3** Atlasiet opciju:
	- Lai visus pulksteņa iestatījumus atiestatītu rūpnīcas noklusējuma vērtībās un saglabātu lietotāja ievadīto informāciju un aktivitāšu vēsturi, atlasiet **Atiestatīt noklusējuma iestatījumus**.
	- Lai dzēstu visas aktivitātes no vēstures, atlasiet **Dzēst visas aktivitātes**.
	- Lai atiestatītu visas attāluma un laika kopsummas, atlasiet **Atiestatīt kopsummas**.
	- Lai visus pulksteņa iestatījumus atiestatītu rūpnīcas noklusējuma vērtībās un dzēstu visu lietotāja ievadīto informāciju un aktivitāšu vēsturi, atlasiet **Dzēst datus un atiestatīt iestatījumus**.

**PIEZĪME.** ja jums ir iestatīts Garmin Pay maks, šī opcija dzēš maku no pulksteņa. Ja jums pulkstenī ir saglabāta mūzika, šī opcija dzēš jūsu saglabāto mūziku.

# Akumulatora darbības laika maksimizēšana

Lai pagarinātu akumulatora darbības laiku, var veikt vairākas darbības.

- Izslēgt mūziku.
- Samaziniet displeja spilgtumu un atspējojiet **Vienmēr ieslēgts displejs** ekrāna iestatījumu (*[Ekrāna iestatījumu](#page-101-0) maiņa*[, 94. lappuse\)](#page-101-0).
- Jaudas pārvaldniekā iestatiet enerģijas taupītāja preferences (*[Jaudas pārvaldnieka iestatījumi](#page-99-0)*, 92. lappuse).
- Izslēdziet Bluetooth tehnoloģiju, kad neizmantojat pievienotās funkcijas (*[Tālruņa savienojamības iespējas](#page-83-0)*, [76. lappuse](#page-83-0)).
- Samaziniet displeja noildzi (*[Ekrāna iestatījumu maiņa](#page-101-0)*, 94. lappuse).
- Pārtrauciet sirdsdarbības ritma datu pārraidi uz pārī savienotajām Garmin ierīcēm (*[Sirdsdarbības ritma datu](#page-62-0) pārraidīšana*[, 55. lappuse](#page-62-0)).
- Izslēdziet plaukstas locītavas sirdsdarbības ritma mērījumu režīmu (*[Plaukstas locītavas sirdsdarbības ritma](#page-61-0)  [monitora izslēgšana](#page-61-0)*, 54. lappuse).

**PIEZĪME.** plaukstas locītavas sirdsdarbības ritma mērījumu režīmu paredzēts izmantot, lai aprēķinātu stipras intensitātes laiku (minūtēs) un sadedzinātās kalorijas.

- Ierobežojiet pulkstenī parādāmos tālruņa paziņojumus (*[Paziņojumu pārvaldība](#page-84-0)*, 77. lappuse).
- Izslēdziet pulsa oksimetra funkciju (*[Plaukstas locītavas sirdsdarbības ritma monitora izslēgšana](#page-61-0)*, 54. lappuse).
- Pārtraucot aktivitāti ilgāku laika periodu, izmantojiet opciju **Atsākt vēlāk** (*[Aktivitātes beigšana](#page-11-0)*, 4. lappuse).
- Atlasiet **Viedais** ierakstīšanas intervāls (*[Sistēmas iestatījumi](#page-100-0)*, 93. lappuse).
- Izmantojiet UltraTrac GPS režīmu savai aktivitātei (*[GPS iestatījumi](#page-97-0)*, 90. lappuse).
- Izmantojiet pulksteņa ciparnīcu, kas netiek atjaunināta katru sekundi. Piemēram, izmantojiet pulksteņa ciparnīcu bez otrās rokas (*[Pulksteņa ciparnīcas pielāgošana](#page-21-0)*, 14. lappuse).

## Mana ierīce ir nepareizā valodā

- **1** Turiet nospiestu **UP**.
- **2** Ritiniet sarakstā uz leju līdz pēdējam vienumam un atlasiet to.
- **3** Atlasiet pirmo vienumu sarakstā.
- **4** Lai atlasītu savu valodu, izmantojiet **UP** un **DOWN**.

## Vai mans tālrunis ir saderīgs ar manu pulksteni?

Forerunner pulkstenis ir saderīgs ar tālruņiem, kuros ir izmantota Bluetooth tehnoloģija.

Informāciju par Bluetooth saderību skatiet vietnē [www.garmin.com/ble.](http://www.garmin.com/ble)

# Mans tālrunis neveido savienojumu ar pulksteni

Ja tālrunis neveido savienojumu ar pulksteni, varat izmēģināt tālāk norādītos ieteikumus.

- Izslēdziet tālruni un pulksteni un vēlreiz ieslēdziet.
- Iespējojiet Bluetooth tehnoloģiju savā tālrunī.
- Atjauniniet lietotni Garmin Connect uz jaunāko versiju.
- Noņemiet pulksteni no lietotnes Garmin Connect un Bluetooth iestatījumiem savā tālrunī, lai mēģinātu atkārtot pāra veidošanas procesu.
- Ja iegādājāties jaunu tālruni, noņemiet pulksteni no lietotnes Garmin Connect tajā tālrunī, kuru paredzat pārstāt lietot.
- Novietojiet tālruni 10 m (33 pēdu) attālumā no pulksteņa.
- Tālrunī atveriet lietotni Garmin Connect, atlasiet **wich and vert**un atlasiet Garmin ierīces > Pievienot ierīci, lai atvērtu pāra savienojuma veidošanas režīmu.
- Pulksteņa ciparnīcā turiet nospiestu **UP** un atlasiet **Savienojamība** > **Tālrunis** > **Izveidot pāra savienojumu ar tālruni**.

## Aktivitātes temperatūras rādījums nav precīzs

Jūsu ķermeņa temperatūra ietekmē iekšējā temperatūras sensora temperatūras rādījumu. Lai iegūtu visprecīzāko temperatūras rādījumu, noņemiet pulksteni no plaukstas locītavas un uzgaidiet 20 līdz 30 minūtes. Jūs varat arī izmantot izvēles tempe ārējo temperatūras sensoru, lai skatītu precīzus apkārtnes temperatūras rādījumus, valkājot pulksteni.

## Kā manuāli savienot sensorus pārī?

Pirmo reizi savienojot bezvadu sensoru ar pulksteni, izmantojot ANT+ vai Bluetooth tehnoloģiju, pulkstenis un sensors ir jāsavieno pārī. Ja sensoram ir gan ANT+, gan Bluetooth tehnoloģija, Garmin iesaka savienot pārī, izmantojot ANT+ tehnoloģiju. Pēc savienojuma pārī izveides pulkstenis automātiski izveidos savienojumu ar sensoru, kad sāksiet aktivitāti un sensors ir ieslēgts un atrodas signāla uztveršanas diapazonā.

**1** Pārvietojiet pulksteni 3 m (10 pēdu) attālumā no sensora.

**PIEZĪME.** veidojot savienojumu pārī, uzturieties 10 m (33 pēdu) attālumā no citiem bezvadu sensoriem.

**2** Ja savienojumu pārī veidojat sirdsdarbības ritma mērījumu monitoram, uzvelciet sirdsdarbības ritma mērījumu monitoru.

Sirdsdarbības ritma mērījumu monitors nesūtīs/nesaņems datus, līdz tas tiks uzvilkts.

- **3** Turiet nospiestu **UP**.
- **4** Atlasiet **Sensori un piederumi** > **Pievienot jaunu**.
- **5** Atlasiet opciju:
	- Atlasiet **Meklēt visus**.
	- Atlasiet sensora veidu.

Kad sensors ir savienots pārī ar jūsu pulksteni, sensora statuss mainās no Meklē uz Savienots. Sensora dati parādās datu ekrāna kopā vai pielāgotā datu laukā.

# Vai es varu izmantot savu Bluetooth sensoru ar savu pulksteni?

Pulkstenis ir saderīgs ar dažiem Bluetooth sensoriem. Pirmo reizi savienojot sensoru ar Garmin pulksteni, pulkstenim un sensoram ir jāizveido pāra savienojums. Pēc savienojuma pārī izveides pulkstenis automātiski izveidos savienojumu ar sensoru, kad sāksiet aktivitāti un sensors ir ieslēgts un atrodas signāla uztveršanas diapazonā.

- **1** Turiet nospiestu **UP**.
- **2** Atlasiet **Sensori un piederumi** > **Pievienot jaunu**.
- **3** Atlasiet opciju:
	- Atlasiet **Meklēt visus**.
	- Atlasiet sensora veidu.

Izvēles datu laukus jūs varat pielāgot (*[Datu ekrānu pielāgošana](#page-94-0)*, 87. lappuse).

## Manas austiņas neveido savienojumu ar pulksteni

Ja Bluetooth austiņas iepriekš bija savienotas ar tālruni, iespējams, pirms savienojuma veidošanas ar pulksteni tās veido savienojumu ar tālruni. Varat izmēģināt tālāk norādītos ieteikumus.

• Izslēdziet Bluetooth tehnoloģiju savā tālrunī.

Vairāk informācijas skatiet tālruņa īpašnieka rokasgrāmatā.

- Kad veidojat savu austiņu savienojumu ar pulksteni, esiet 10 m (33 pēdu) attālumā no tālruņa.
- Izveidojiet austiņu pāra savienojumu ar pulksteni (*[Bluetooth austiņu pievienošana](#page-81-0)*, 74. lappuse).

# Mūzika pārtrauc skanēt vai austiņas zaudē savienojumu

Kad lietojat Forerunner music pulksteni, kurš ir pievienots Bluetooth austiņām, signāls ir visspēcīgākais, ja starp pulksteni un austiņu antenu ir tieša skata līnija.

- Ja signāls plūst caur jūsu ķermeni, signāls, iespējams, var zust, vai austiņas var atvienoties.
- Ja Forerunner music pulksteni nēsājat uz kreisās rokas, pārliecinieties, ka austiņu Bluetooth antena ir pie kreisās auss.
- Tā kā austiņas pēc modeļa atšķiras, varat mēģināt valkāt pulksteni uz otras plaukstas locītavas.
- Ja izmantojat metāla vai ādas pulksteņu siksnas, varat pārslēgties uz silikona pulksteņu siksnām, lai uzlabotu signāla stiprumu.

# Pielikums

# Datu lauki

**PIEZĪME.** ne visi datu lauki visiem aktivitāšu veidiem ir pieejami. Dažiem datu laukiem, lai rādītu datus, ir nepieciešami saderīgi piederumi. Daži datu lauki pulkstenī parādās vairākās kategorijās.

**IETEIKUMS.** varat arī pielāgot datu laukus no pulksteņa iestatījumiem Garmin Connect lietotnē.

#### Kadences lauki

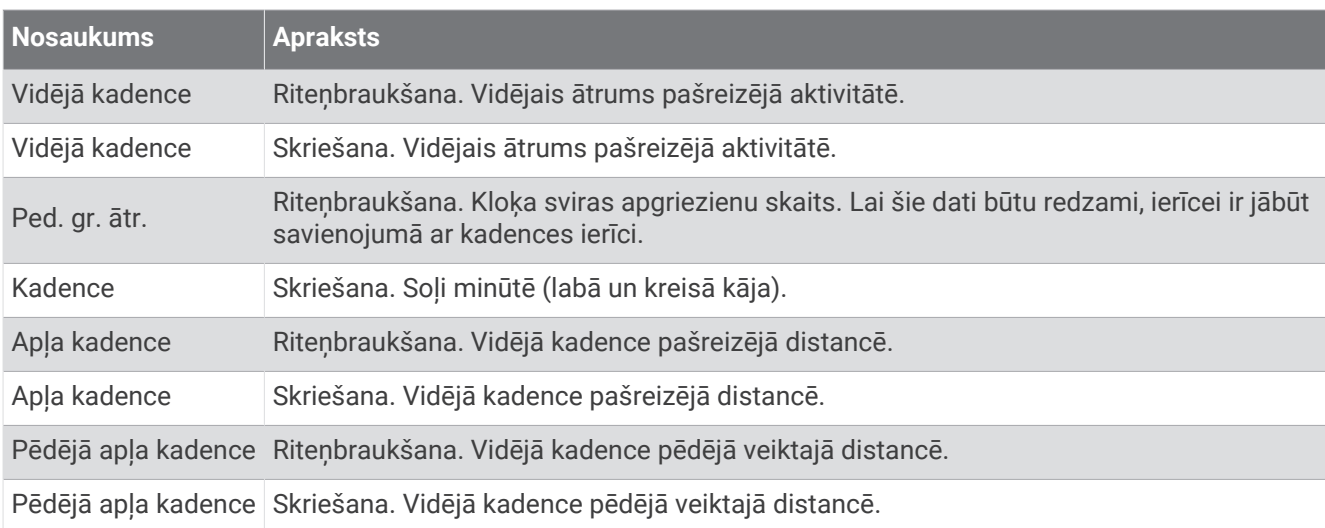

#### Kartes

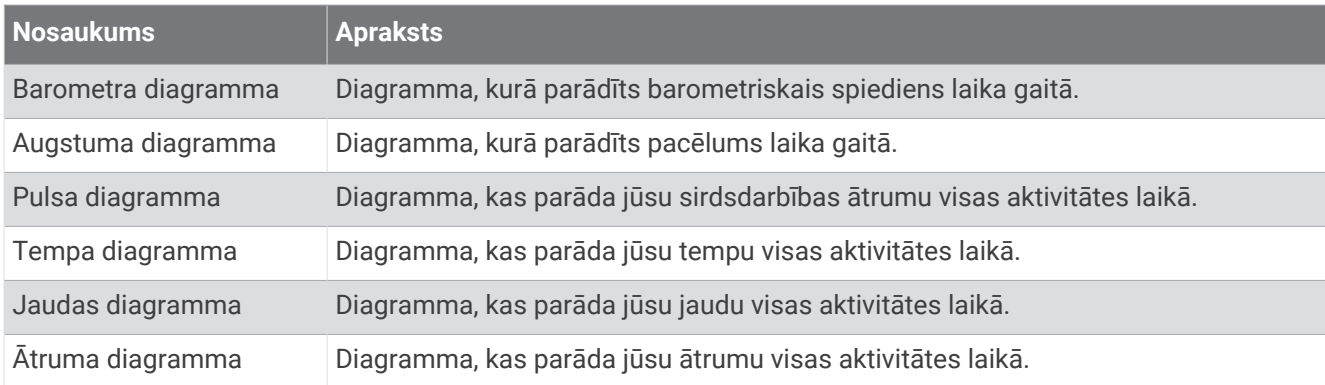

#### Kompasa lauki

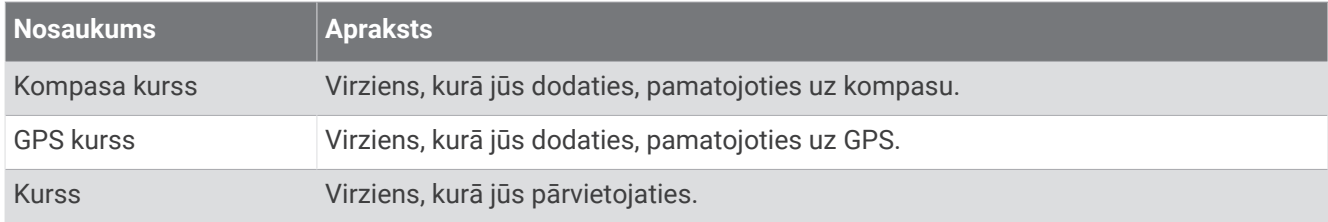

#### Attāluma lauki

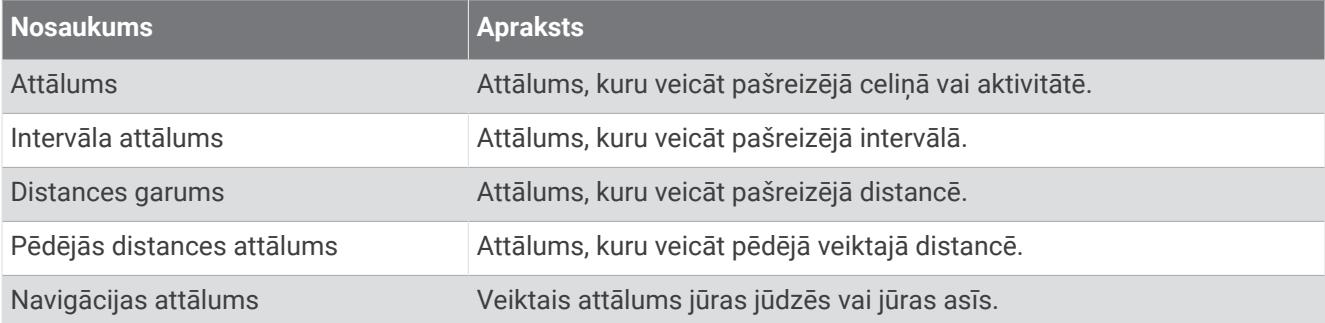

#### Attāluma lauki

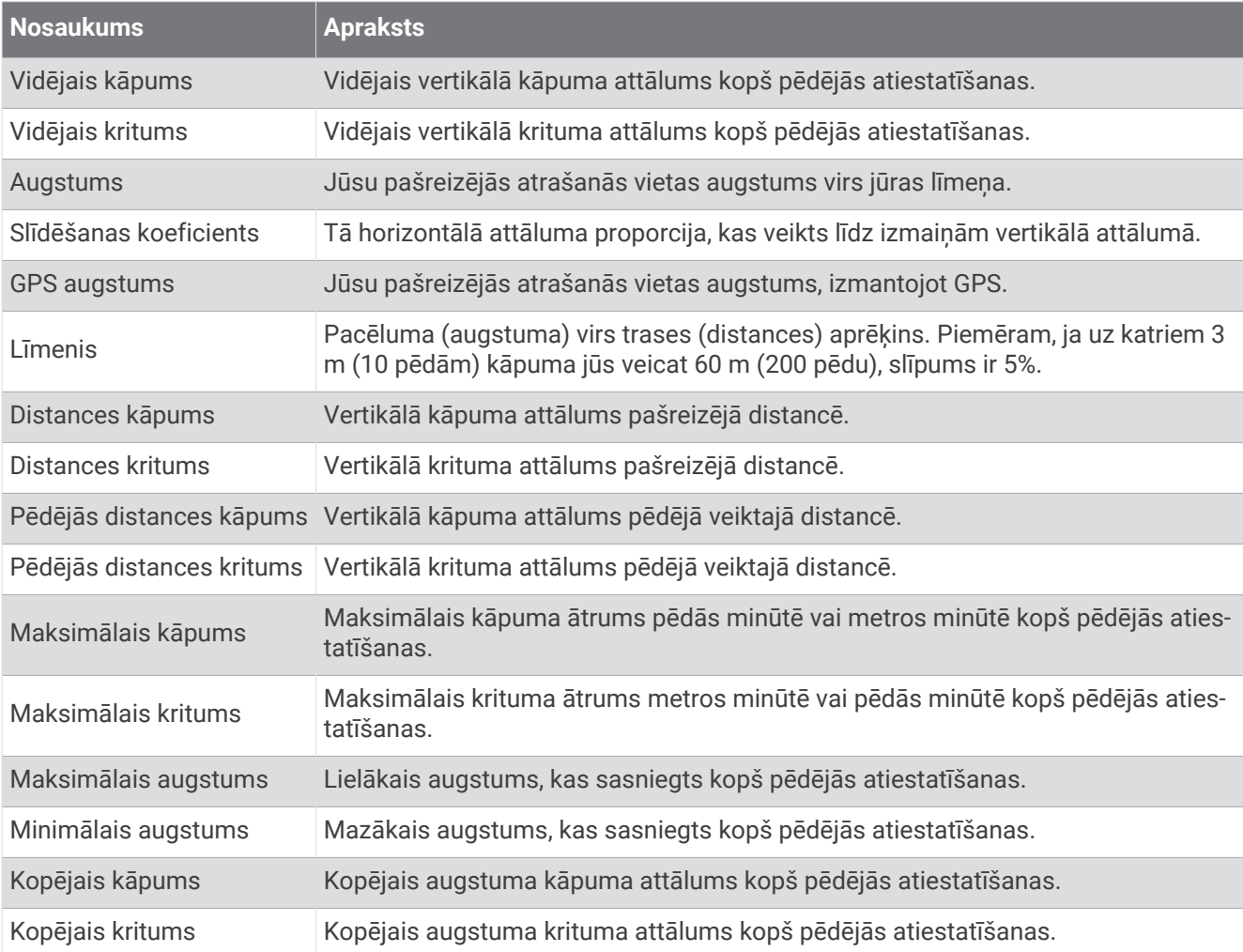

## Grīdas lauki

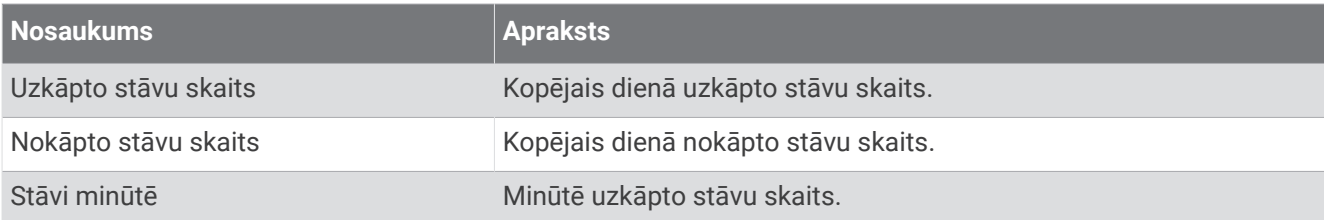

#### Grafisks

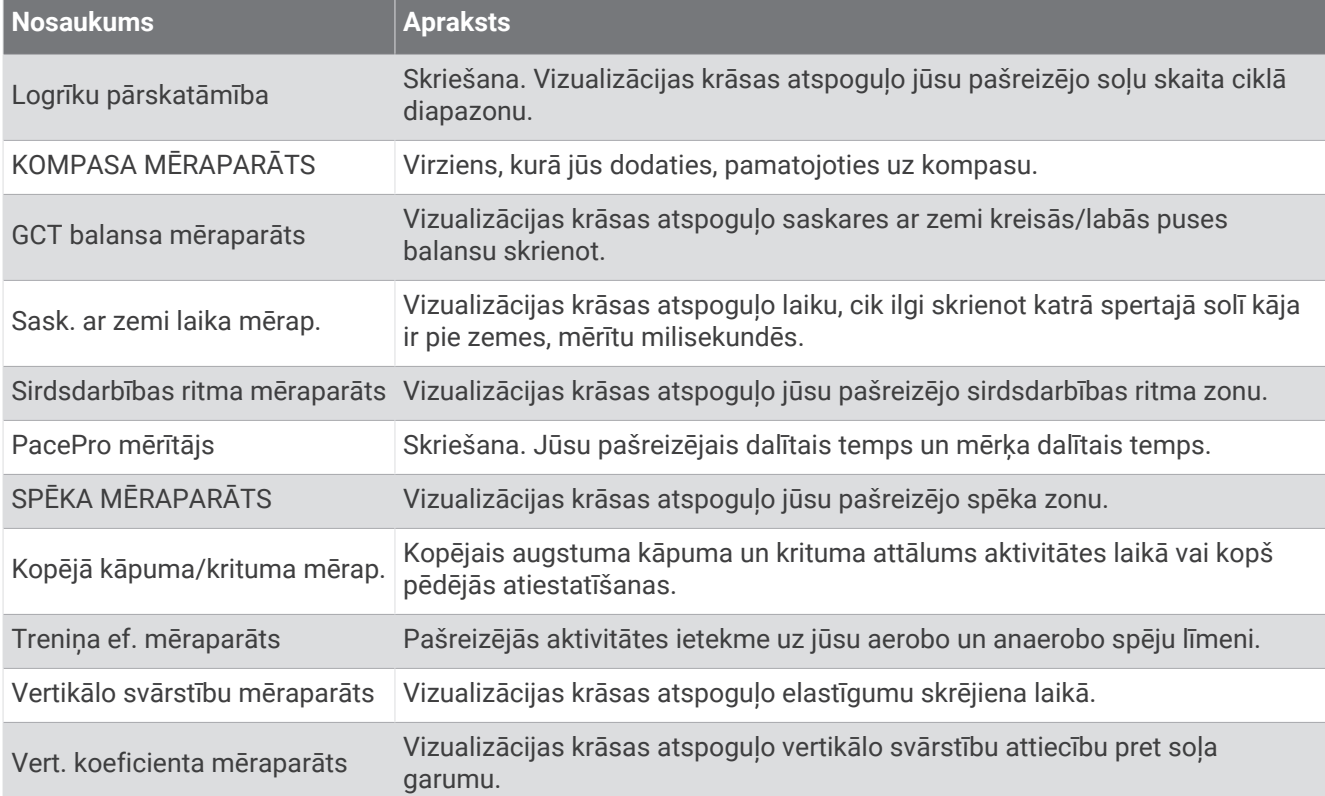

#### Sirdsdarbības ritma lauki

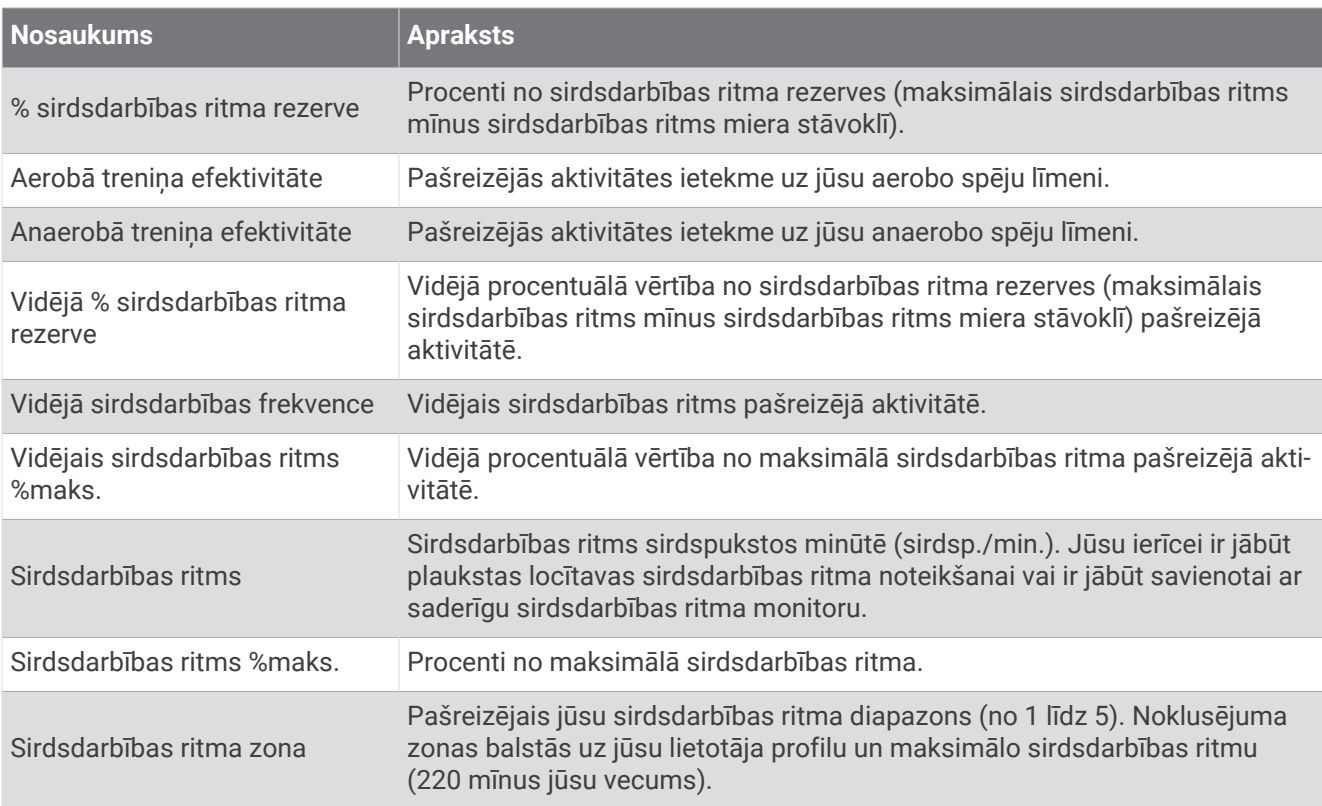

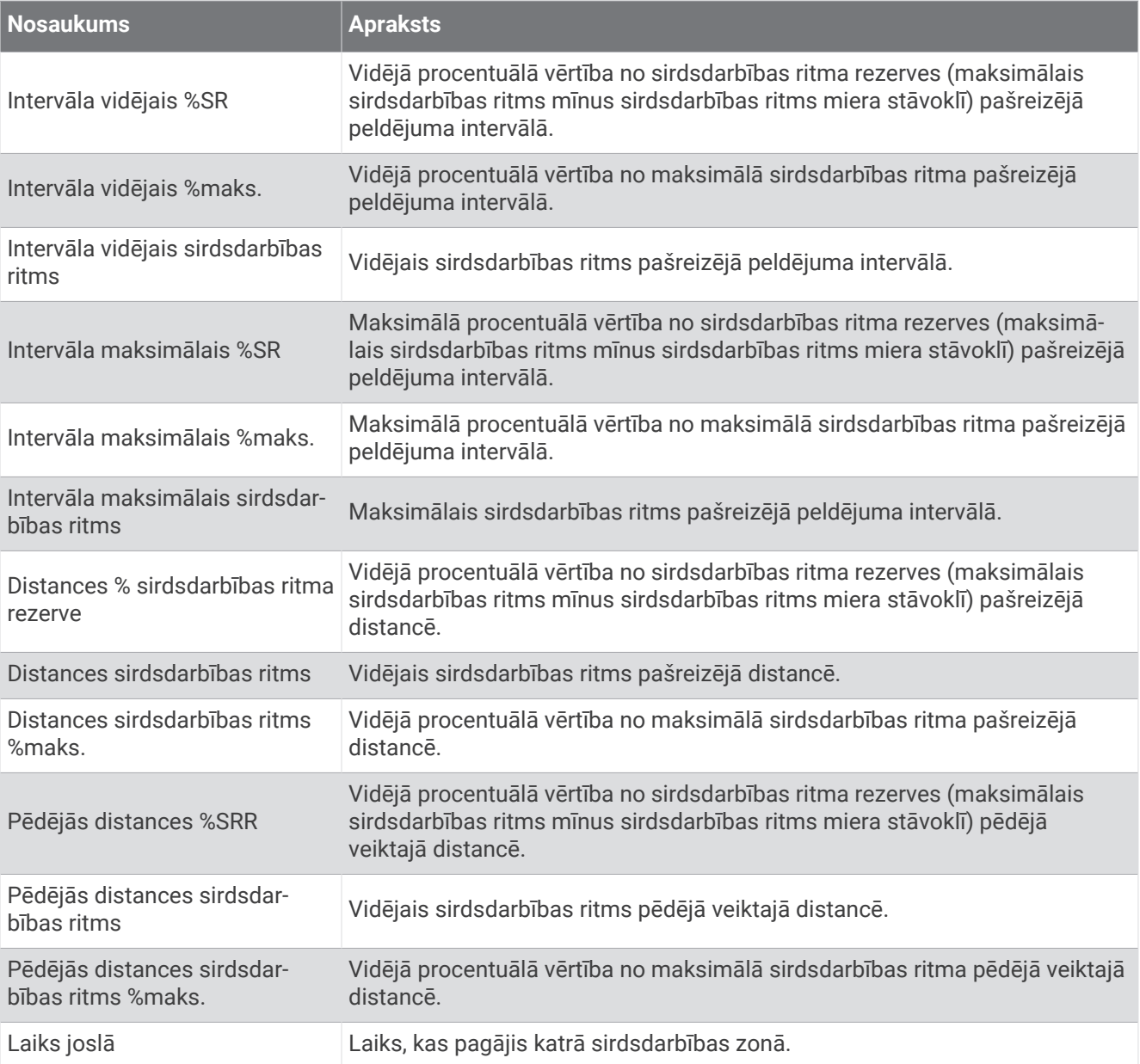

### Garuma lauki

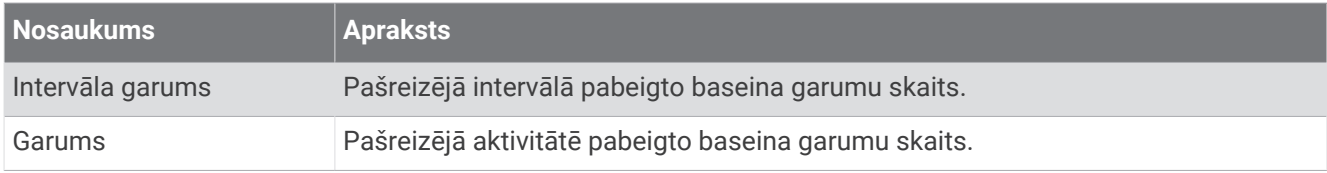

### Citi lauki

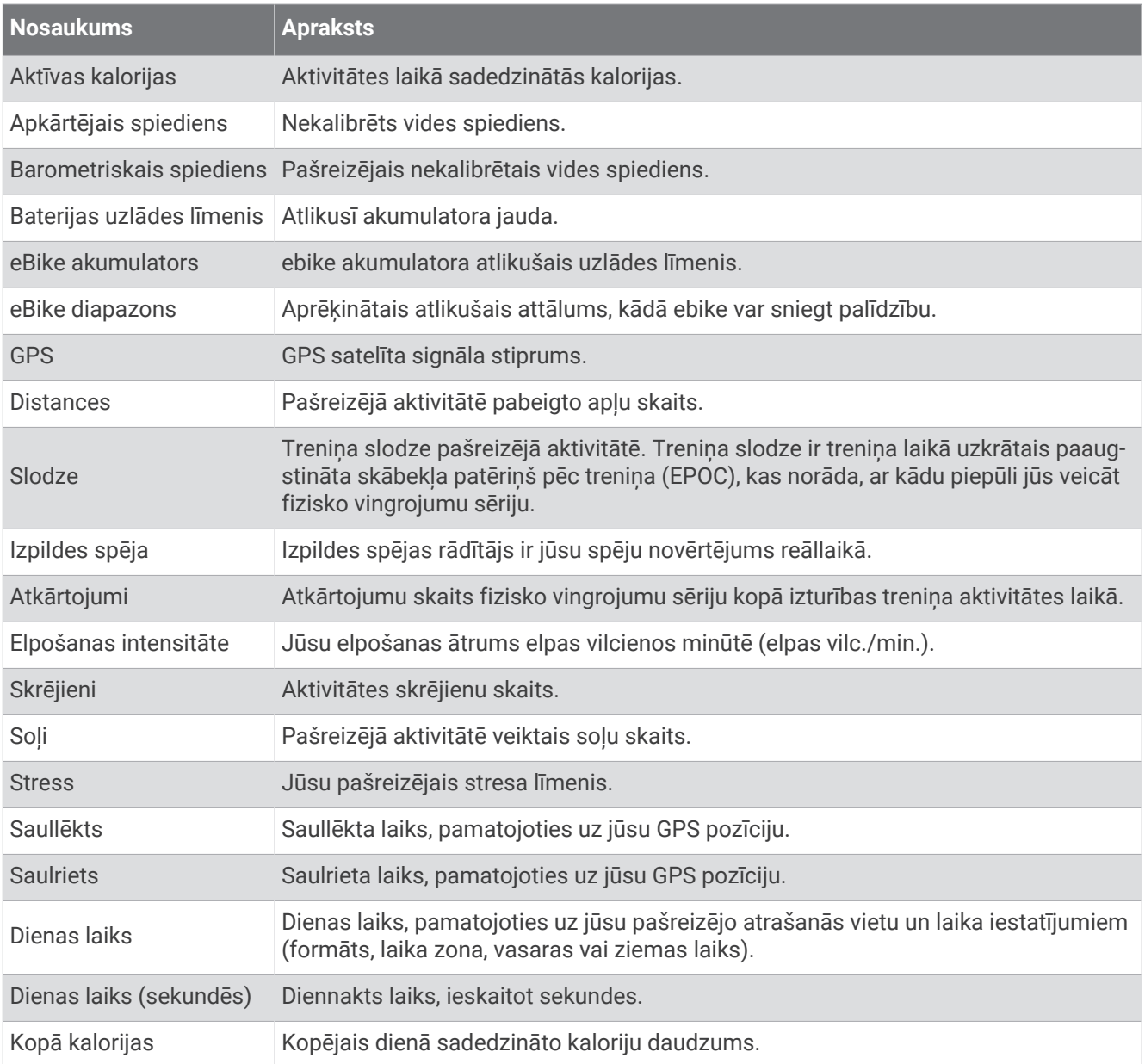

## Tempa lauki

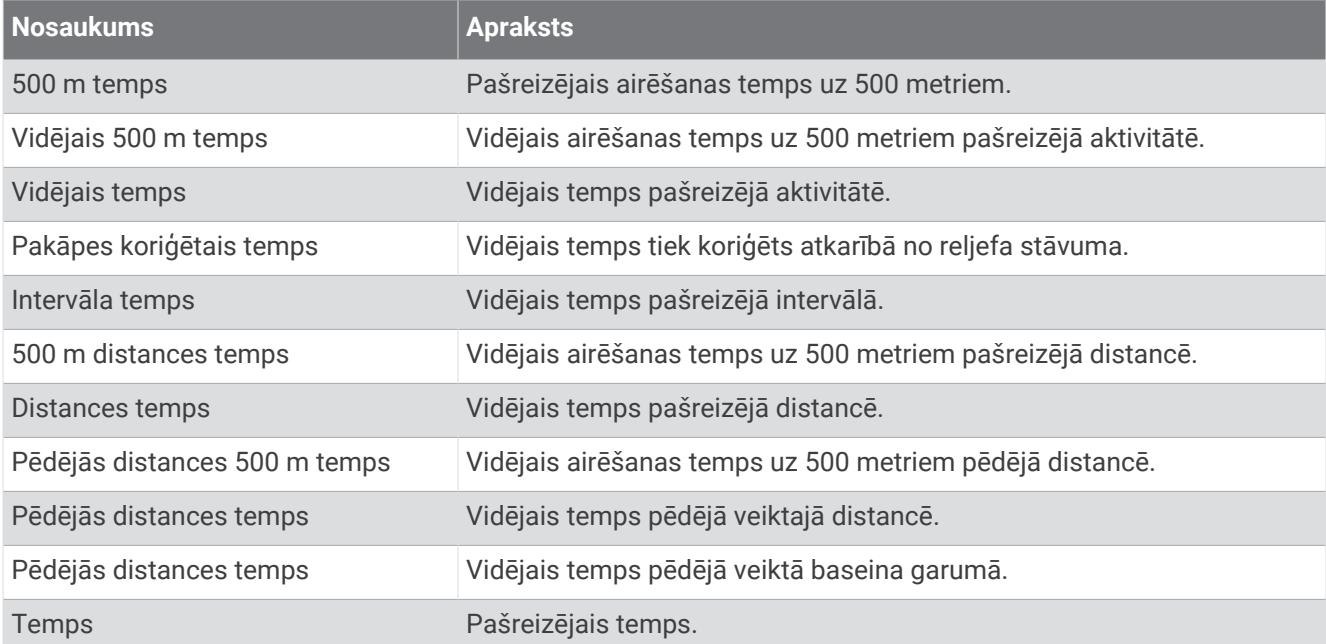

## PacePro lauki

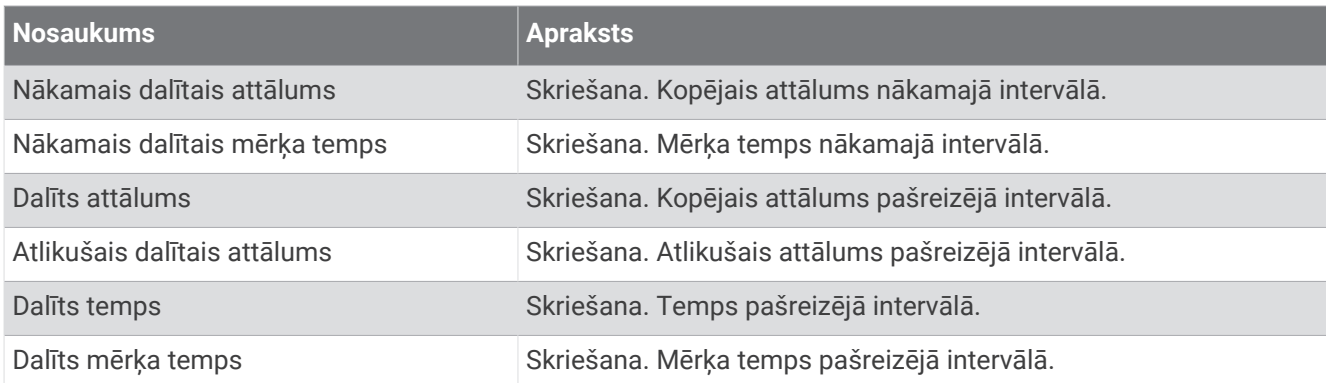

### Jaudas lauki

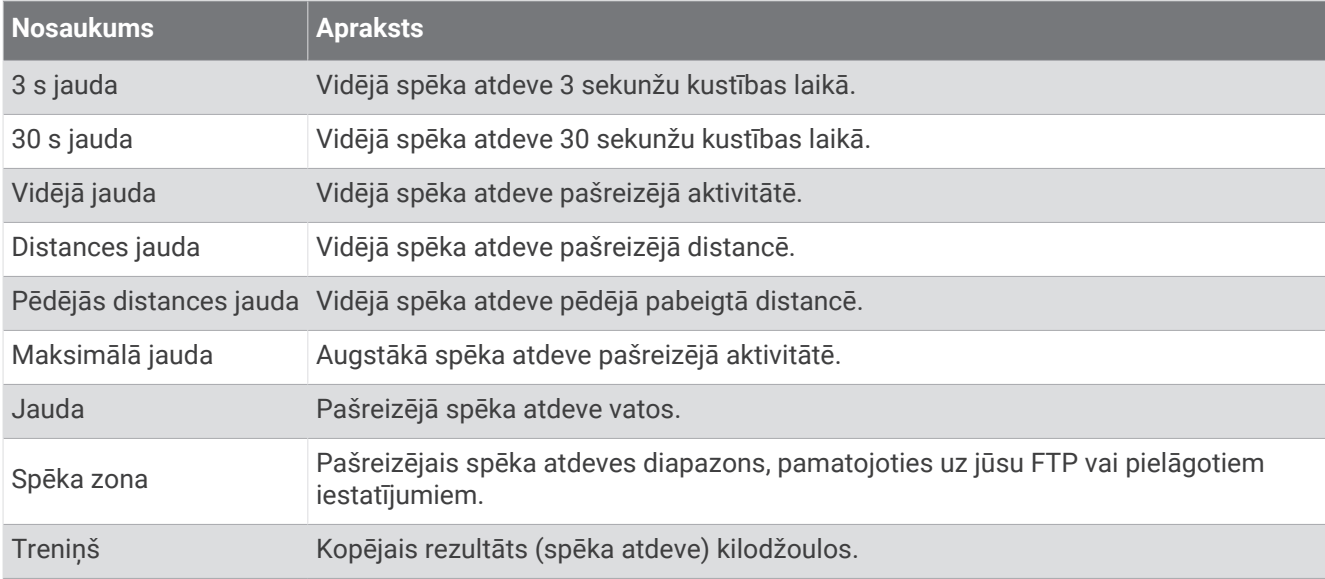

#### Atpūtas lauki

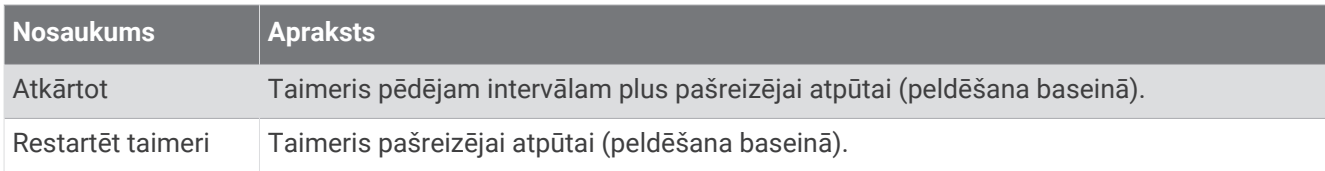

#### Skriešanas dinamika

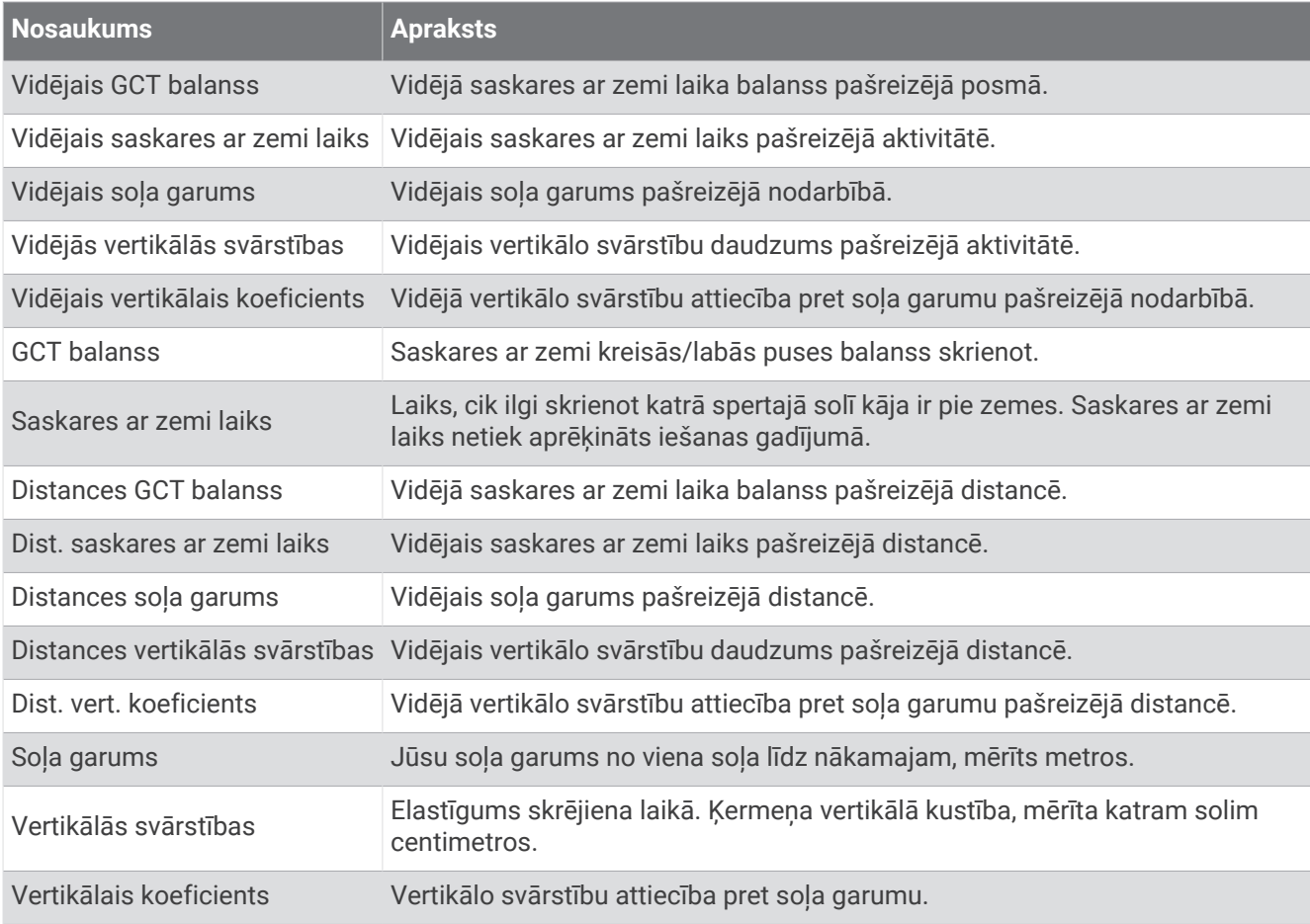

## Ātruma lauki

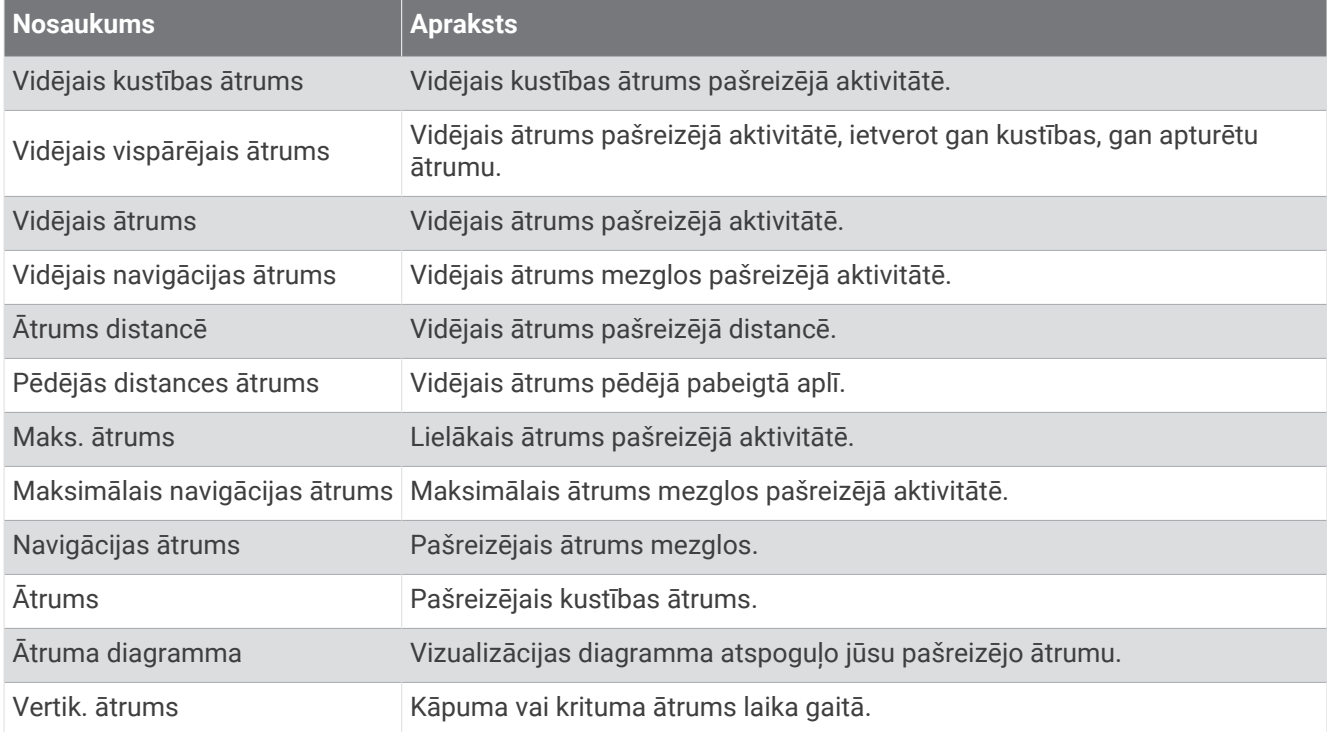

#### Vēzienu lauki

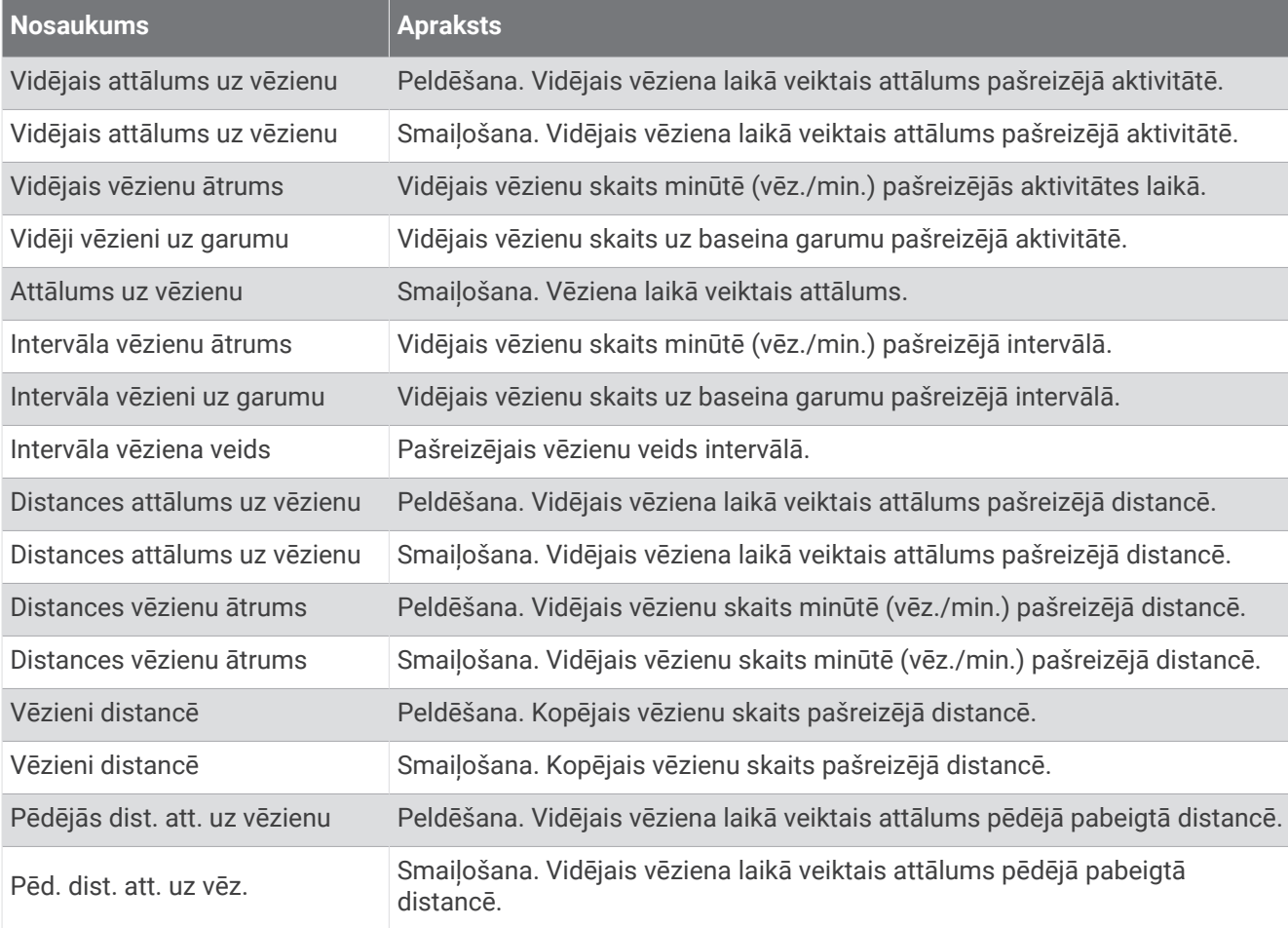

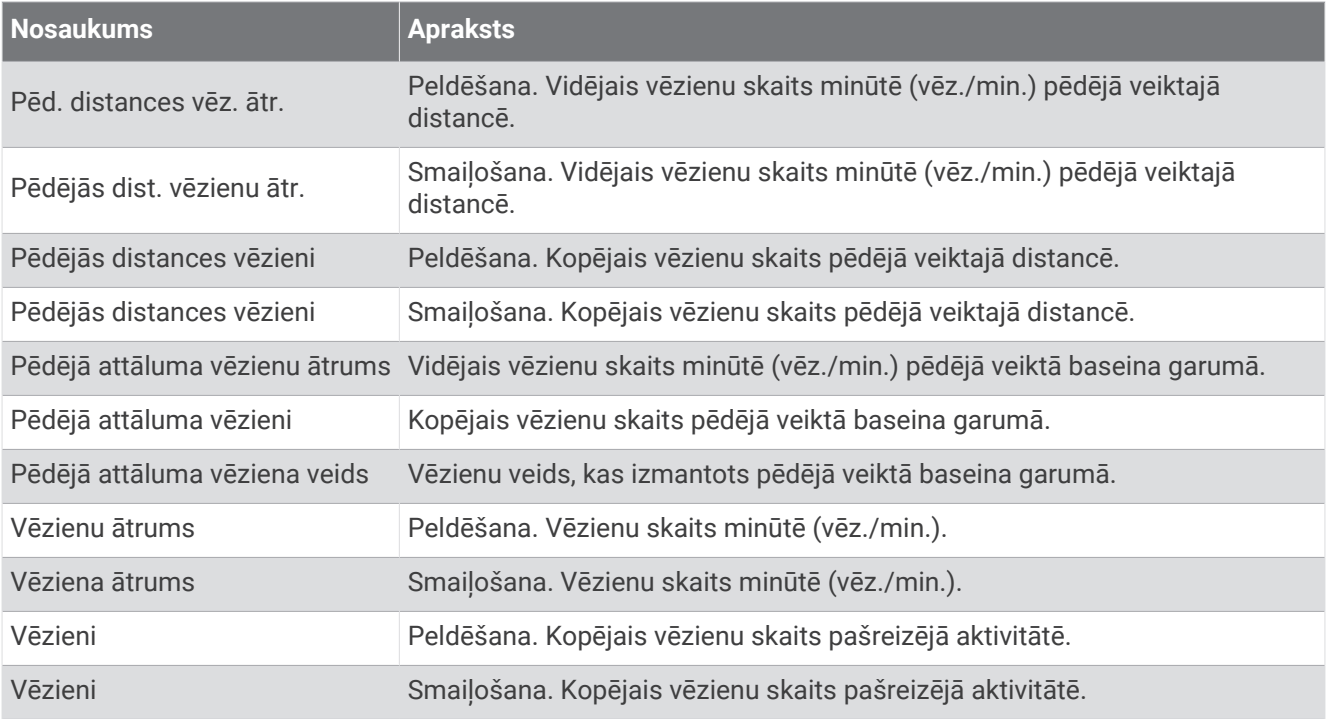

#### Swolf lauki

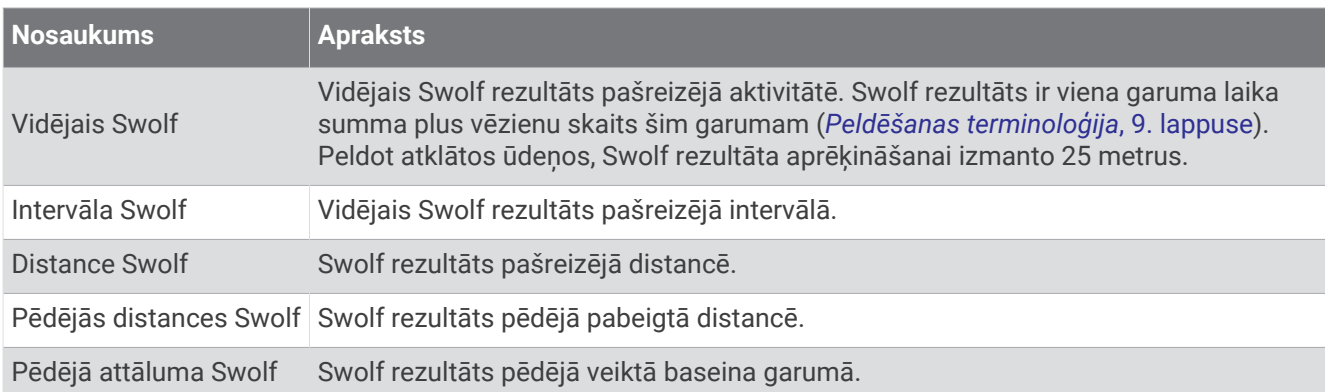

### Temperatūras lauki

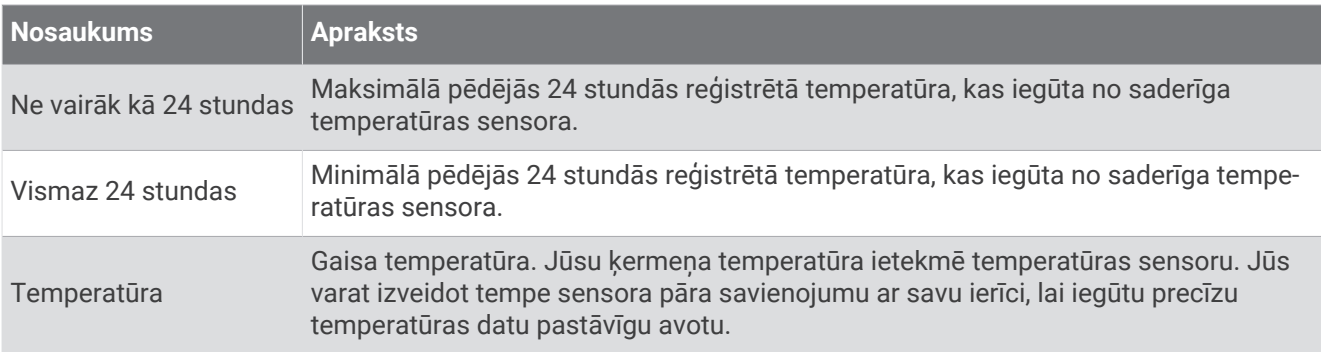

## Taimera lauki

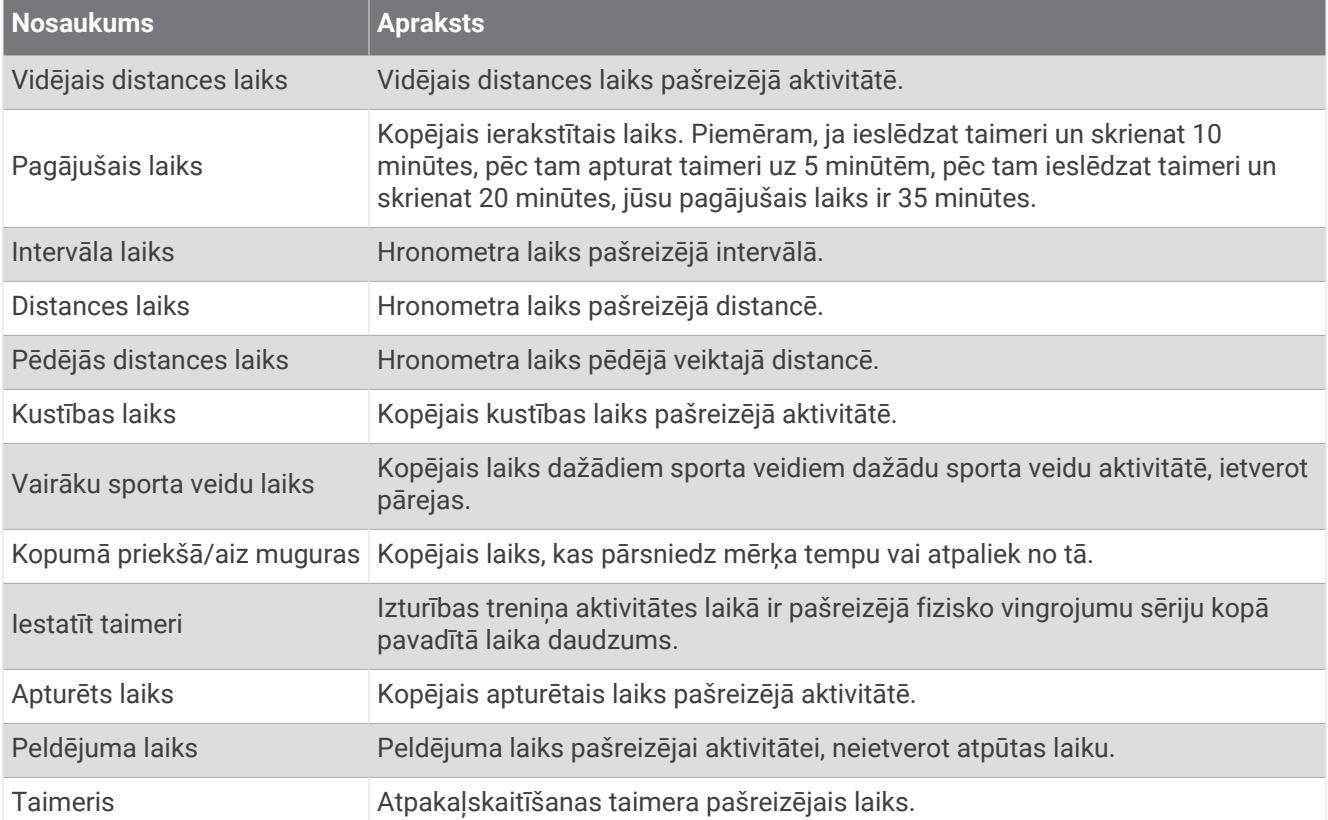

## Fizisko vingrojumu sērijas lauki

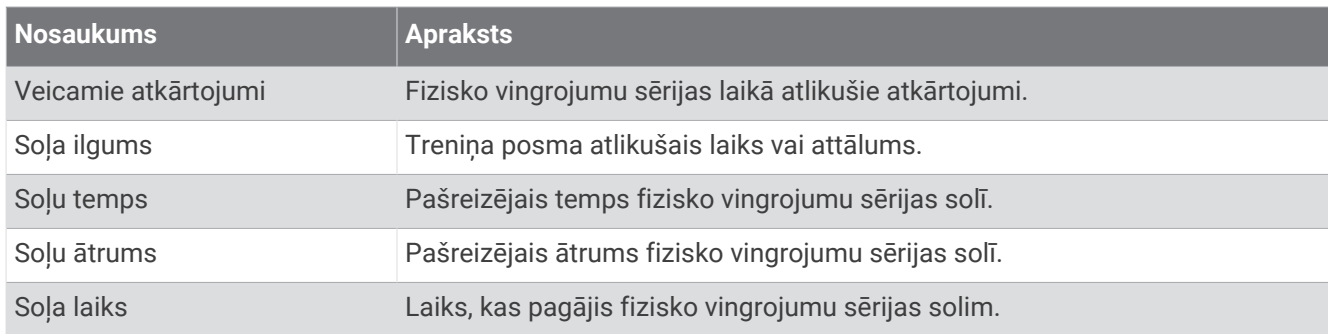

# VO2 Max. standarta parametri

Šajās tabulās ir iekļauta standartizēta klasifikācija VO2 maks. aplēsēm pēc vecuma un dzimuma.

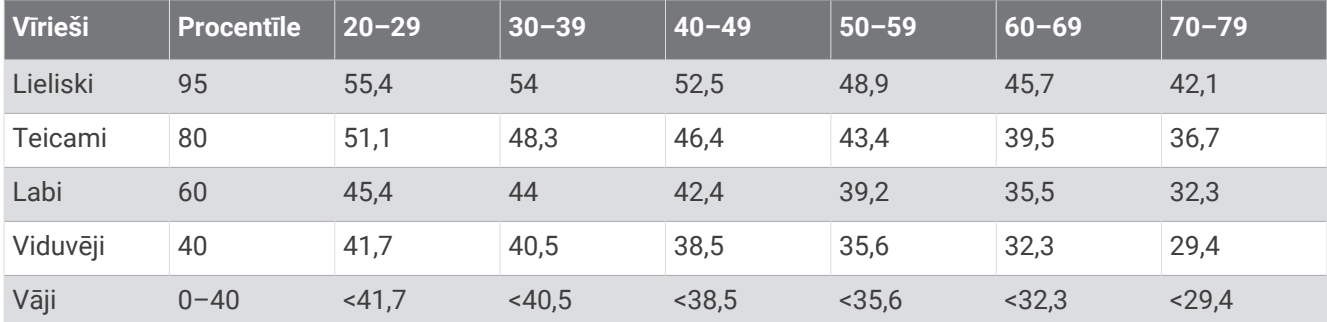

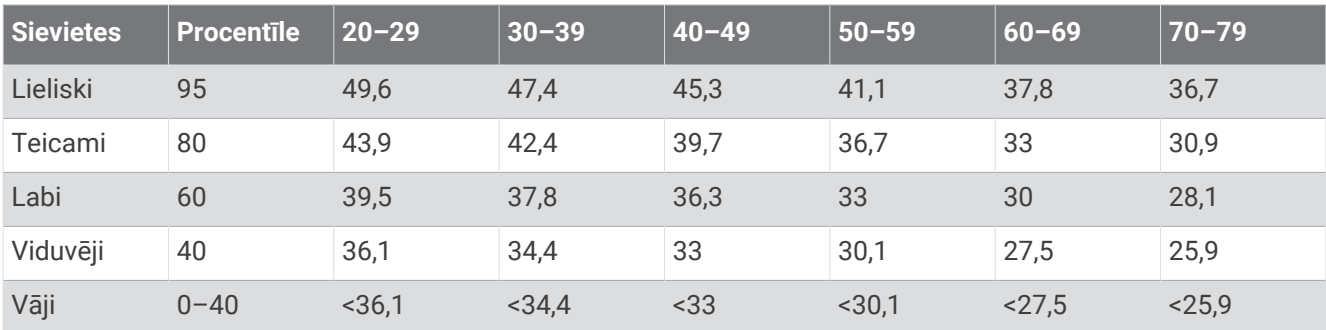

Dati izmantoti ar The Cooper Institute atļauju. Lai uzzinātu vairāk, dodieties uz vietni [www.CooperInstitute.org](http://www.CooperInstitute.org).

# FTP novērtējumi

Šajā tabulās ir iekļautas klasifikācijas funkcionālās sliekšņvērtības jaudas (FTP) aplēsēm pēc dzimuma.

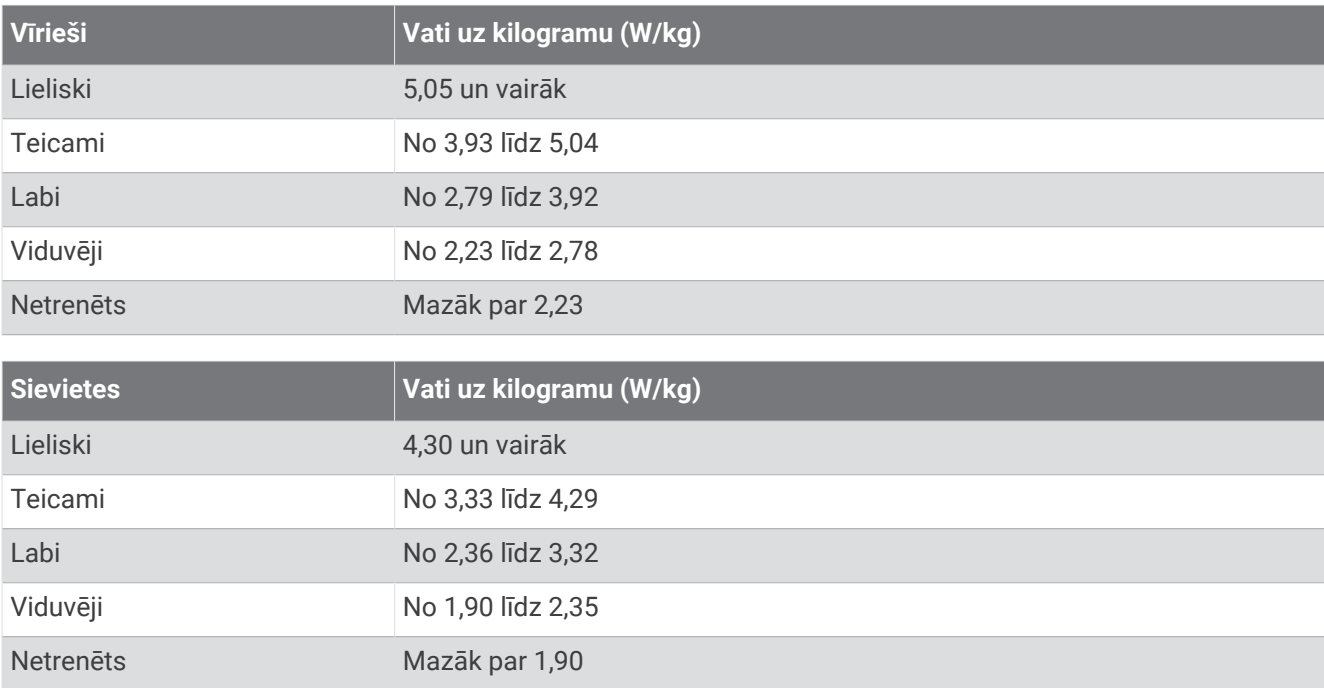

FTP novērtējumu pamatā ir šis pētījums: Hunter Allen and Andrew Coggan, PhD, *Training and Racing with a Power Meter* (Boulder, CO: VeloPress, 2010).

# Riteņu lielums un apkārtmērs

Ātruma sensors automātiski nosaka riteņu lielumu. Ja nepieciešams, varat manuāli ievadīt riteņu apkārtmēru ātruma sensora iestatījumos.

Riepas izmērs ir atzīmēts uz abām riepas pusēm. Riteņa apkārtmēru varat izmērīt vai noteikt, izmantot kādu no internetā pieejamajiem kalkulatoriem.